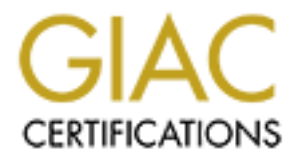

# Global Information Assurance Certification Paper

# Copyright SANS Institute [Author Retains Full Rights](http://www.giac.org)

This paper is taken from the GIAC directory of certified professionals. Reposting is not permited without express written permission.

# [Interested in learning more?](http://www.giac.org/registration/gsna)

Check out the list of upcoming events offering "Auditing Systems, Applications, and the Cloud (Audit 507)" at http://www.giac.org/registration/gsna

# **Example 3 Auditor's Perspective Ray Welshman**<br> **Example 2004**<br> **CSNA Practical Assignment 3.0**<br> **CSNA Practical Assignment 3.0 Auditing a Cisco A Cisco 1721 Router: An Auditor's Perspective**

**Ray Welshman February 18, 2004 GSNA Practical Assignment 3.0** 

#### **Abstract/Summary**

In the ISP is a 1721 Router connected to the internet value of the most of the most of the model and the solution and management of the router is outsourded to the internet value and that with the router only and it's asso This paper deals with a comprehensive audit of a typical small office/home office environment that purchased their internet connection from an ISP. The company in this instance is a small law firm (fictitious name of XYZ Law). The service purchased from the ISP is a 1721 Router connected to the internet via DSL connection. The configuration and management of the router is outsourced to the ISP. This audit deals with the router only and it's associated risks, not the IT infrastructure behind it. Research has been conducted on the recommended security of Cisco routers in general and has been applied in this case.

The audit contains the following as pertaining to the Cisco 1721 Router:

- System Identification
- Risks to the router
- Research References
- A checklist to identify possible weaknesses and exposures
- Audit results and recommendations

Although this paper is concerned with a 1721 device it can be used as a basis to help conduct an audit on similar routers with Cisco IOS in similar scenarios

# **Table of Content**

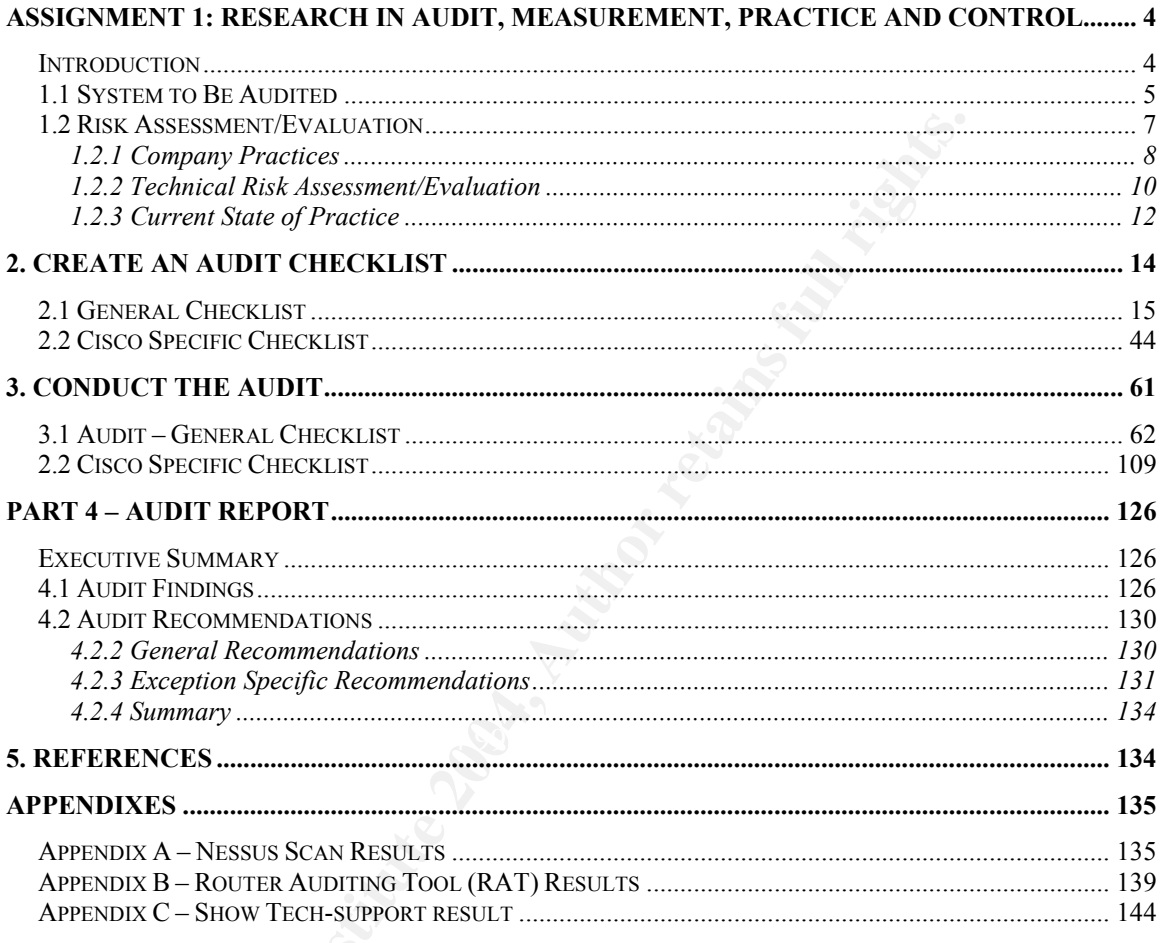

# **Tables**

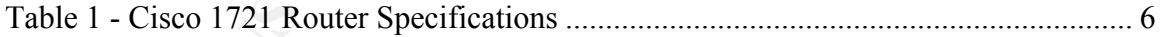

# **Table of Figures**

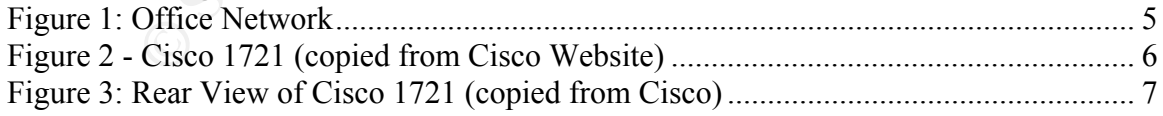

 $\overline{3}$ 

# **Assignment 1: Research in Audit, Measurement, Practice and Control**

#### **Introduction**

ative assistant is in the reception area. There is one Window<br>at provides file and print capabilities. The firm utilizes a Cisc<br>its primary permierte defense device. The primary and only of<br>strends a DSL connection. The IT Company XYZ(fictitious name) is a law firm. The firm consists of four lawyers with one administrative assistant. Each lawyer has a private office and the administrative assistant is in the reception area. There is one Windows 2000 server that provides file and print capabilities. The firm utilizes a Cisco 1721 router as its primary perimeter defense device. The primary and only connection to the internet is a DSL connection. The IT infrastructure of this law firm is outsourced to a consultant firm, including the configuration and management of the 1721 router. XYZ Law has requested an independent audit of the Cisco 1721 to ensure that the perimeter of their IT infrastructure is protected.

#### **Figure 1: Office Network**

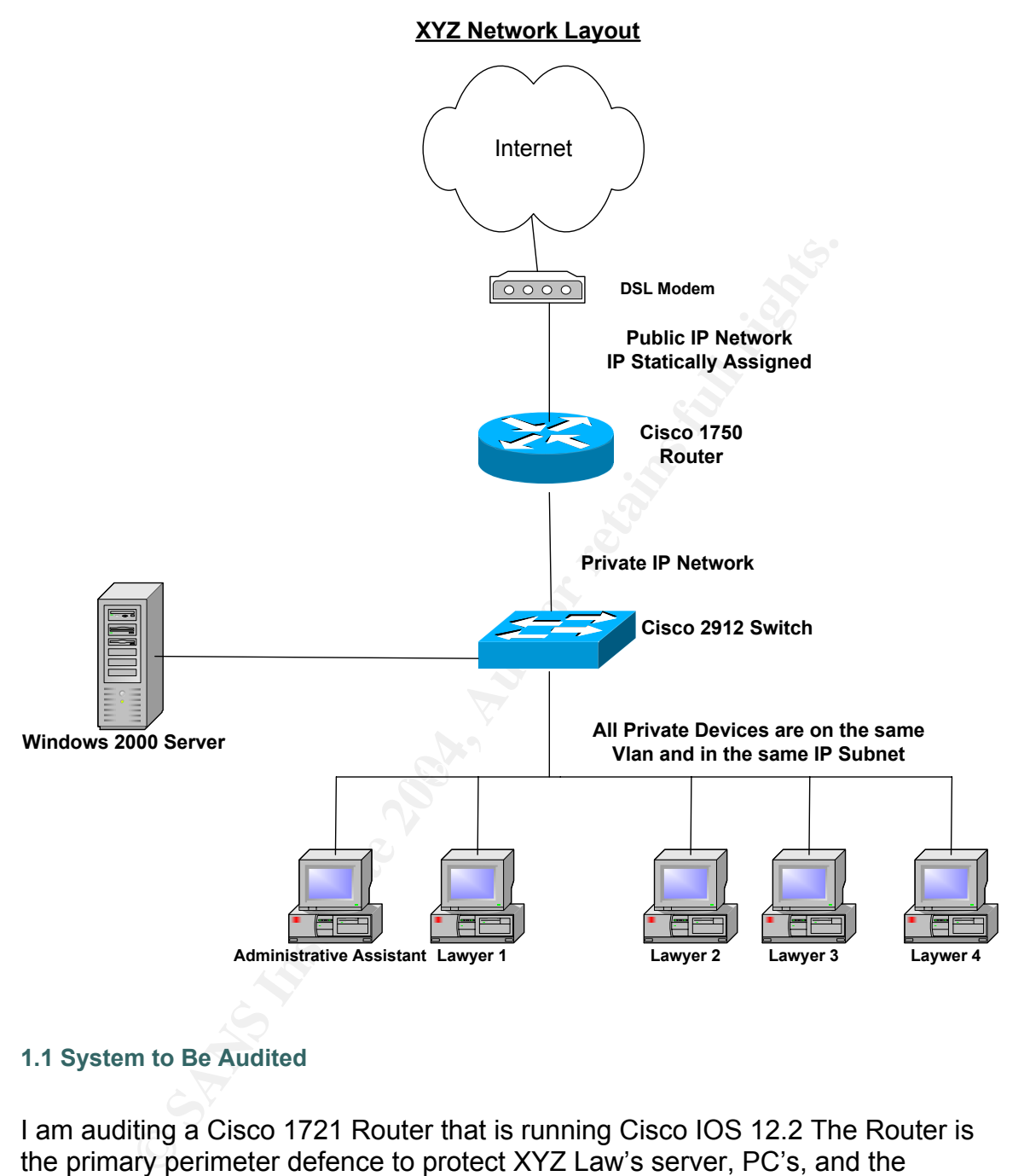

#### **1.1 System to Be Audited**

I am auditing a Cisco 1721 Router that is running Cisco IOS 12.2 The Router is the primary perimeter defence to protect XYZ Law's server, PC's, and the sensitive client files from possible internet intrusion. The Router is meant to perform traffic/packet filtering and as a gateway to the public internet.

XYZ Law has no security policy written or verbal so the 1721 Router will be audited against industry best practices.

This audit is to investigate the Cisco 1721 only. The assessment will cover the following:

© SANS Institute 2004, As part of the Information Security Reading Room Author retains full rights. GSNA Practical 3.0 Auditing a Cisco 1720 Router: An Auditor's Perspective Ray Welshman 19 February 2004

5

- physical security
- Configuration review
- Penetration Tests
- Change management/System Administrator procedures

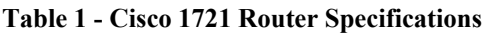

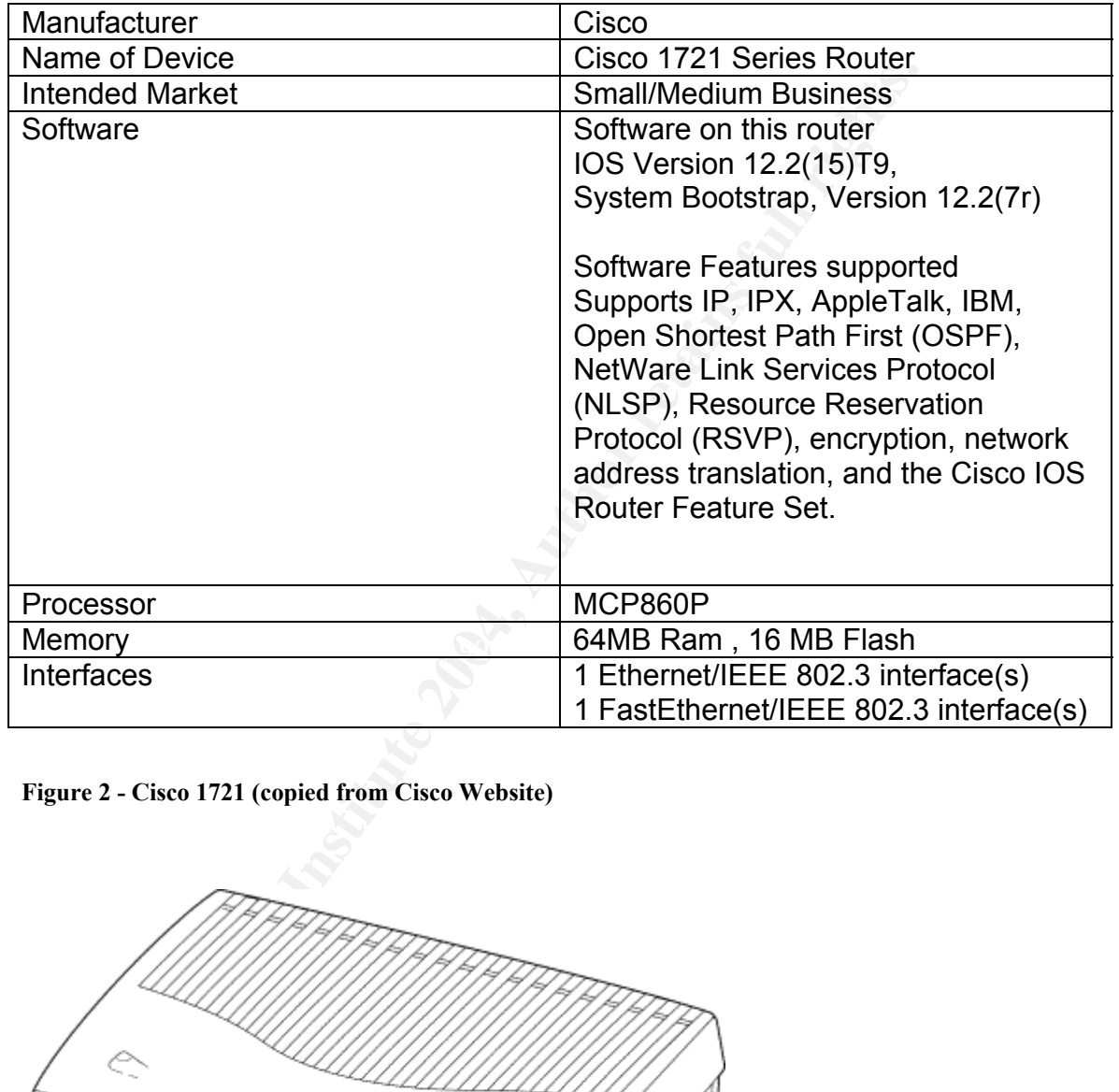

**Figure 2 - Cisco 1721 (copied from Cisco Website)** 

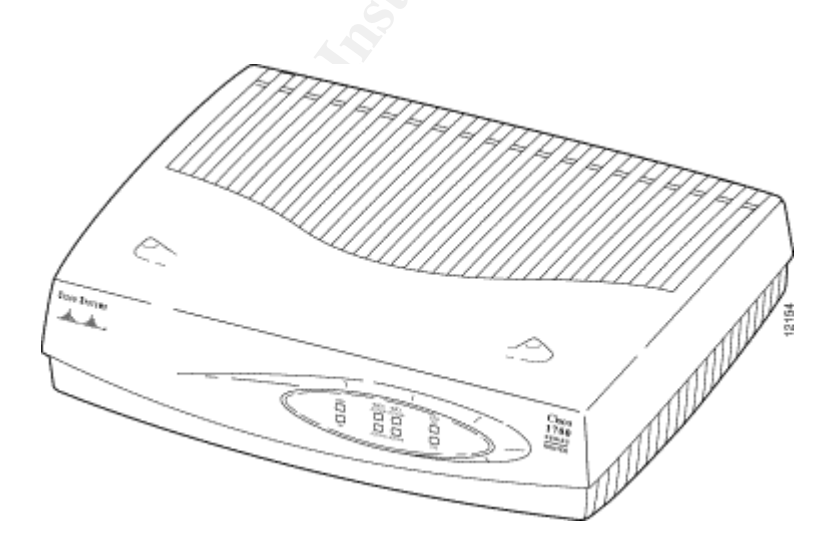

© SANS Institute 2004, As part of the Information Security Reading Room Author retains full rights. GSNA Practical 3.0 Auditing a Cisco 1720 Router: An Auditor's Perspective Ray Welshman 19 February 2004

6

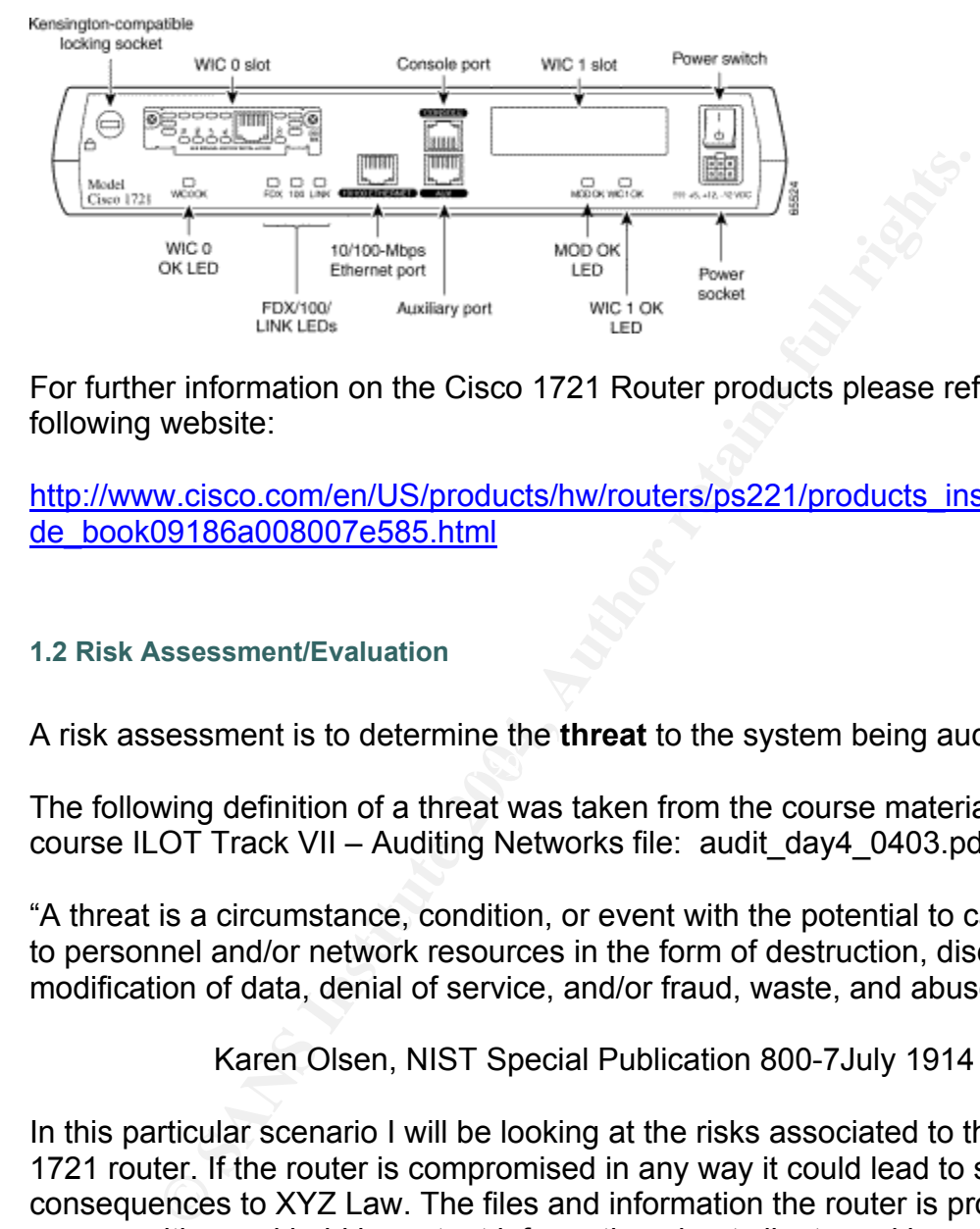

#### **Figure 3: Rear View of Cisco 1721 (copied from Cisco)**

For further information on the Cisco 1721 Router products please refer to the following website:

http://www.cisco.com/en/US/products/hw/routers/ps221/products\_installation\_gui de\_book09186a008007e585.html

#### **1.2 Risk Assessment/Evaluation**

 $\mathcal{L}(\mathcal{D})$  for a  $\mathcal{L}(\mathcal{D})$ A risk assessment is to determine the **threat** to the system being audited.

The following definition of a threat was taken from the course material of SANS course ILOT Track VII – Auditing Networks file: audit\_day4\_0403.pdf Slide 2-9

"A threat is a circumstance, condition, or event with the potential to cause harm to personnel and/or network resources in the form of destruction, disclosure, and modification of data, denial of service, and/or fraud, waste, and abuse"

Karen Olsen, NIST Special Publication 800-7July 1914

In this particular scenario I will be looking at the risks associated to the Cisco 1721 router. If the router is compromised in any way it could lead to serious consequences to XYZ Law. The files and information the router is protecting are very sensitive and hold important information about clients and law cases from the past and current ongoing projects.

The risk assessment will be divided into two categories:

Company Practices – this is described as how the company utilizes the router and how it is managed

Technical – this is described as the technical use of the device and how it is deployed.

Each risk will be evaluated by utilizing the following criteria:

- Type of Risk (Control)
- Possibility of Event Occurring
- Risk Level
- i. Low Will affect operations but not put the company out of business
- ii. Medium Will affect day to day operations but the company will continue to operate but at a less efficient rate.
- iii. High This will affect the company is a very severe way i.e. loss of business or significant loss efficiency.
- Result (Possible result of the perceived risk)

## **1.2.1 Company Practices**

This is described as the daily work operations of the company whose activities may affect the Router operation.

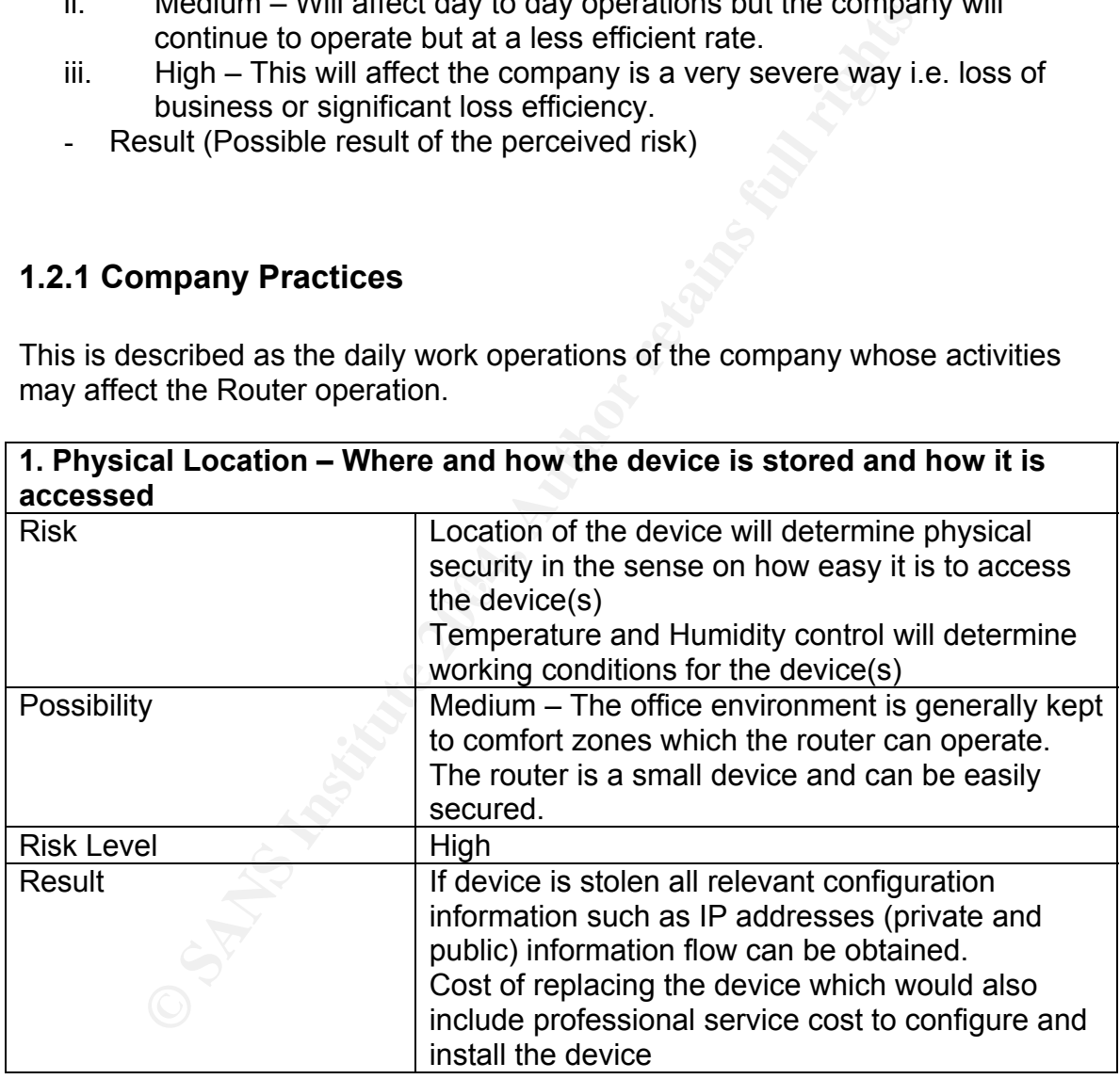

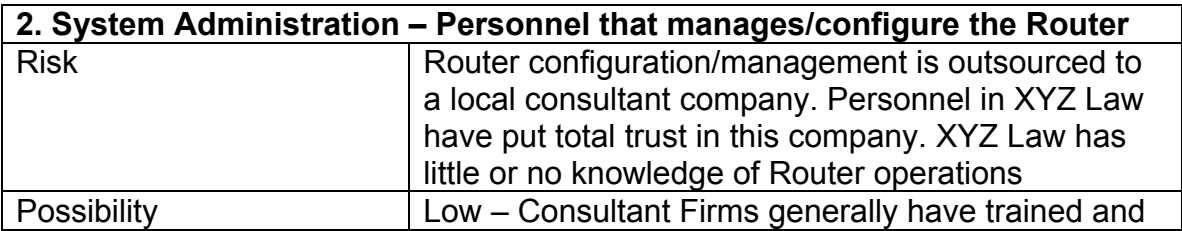

8

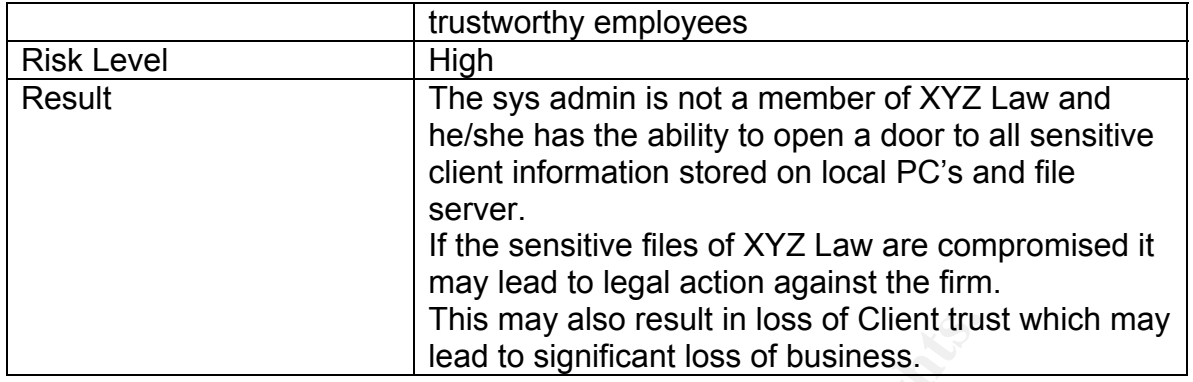

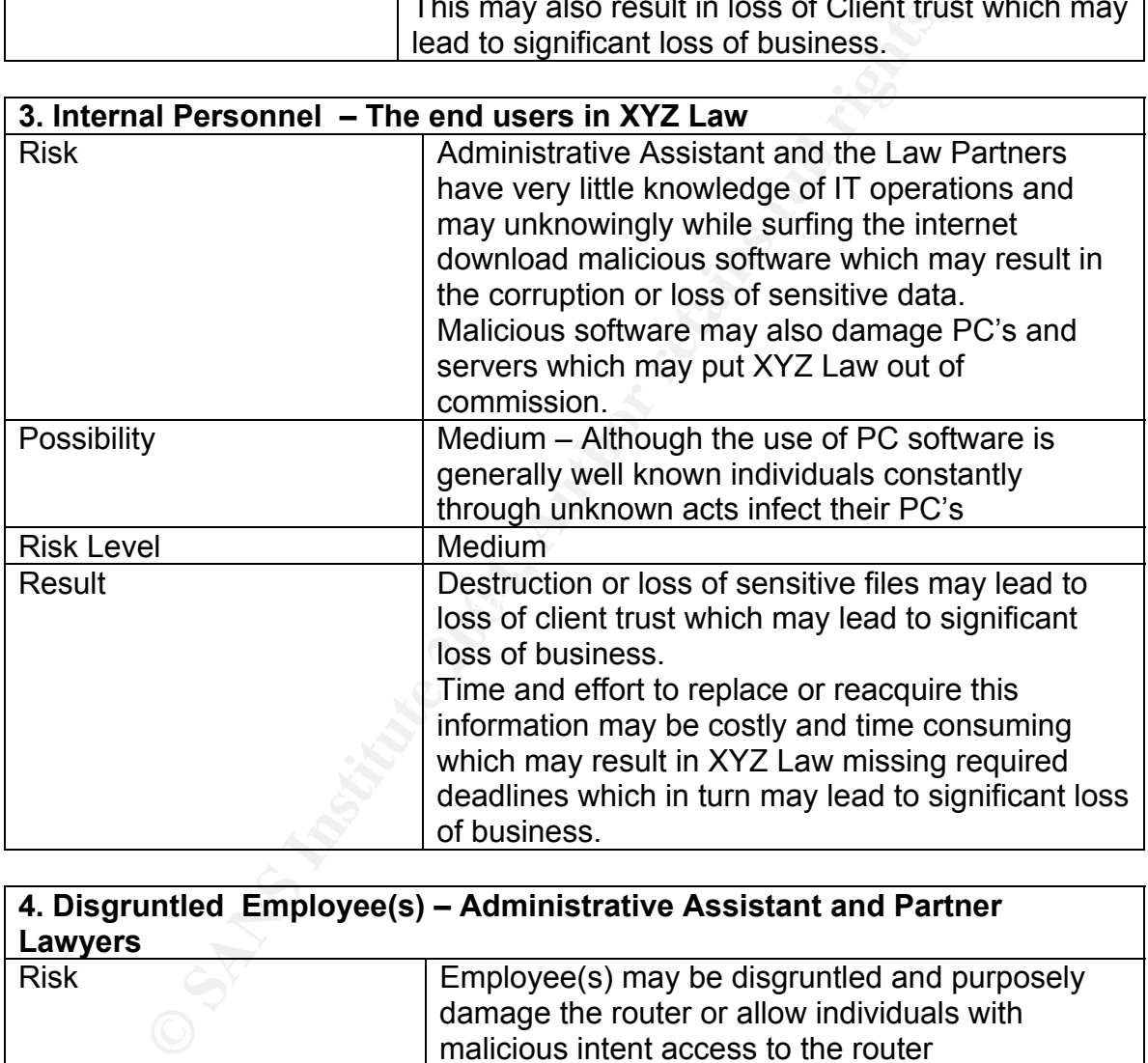

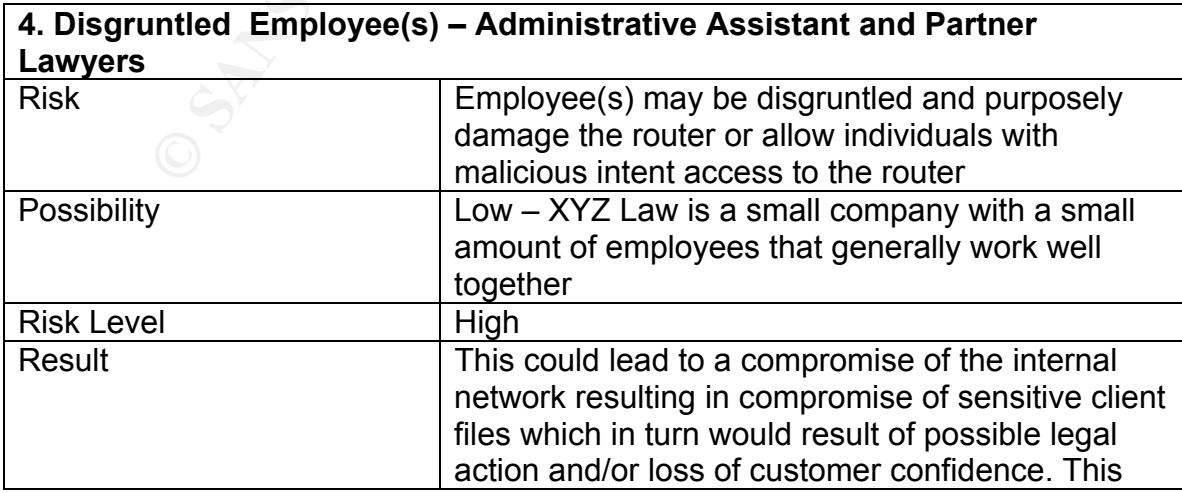

9

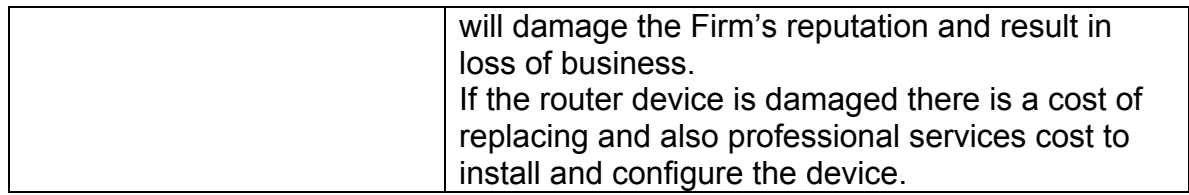

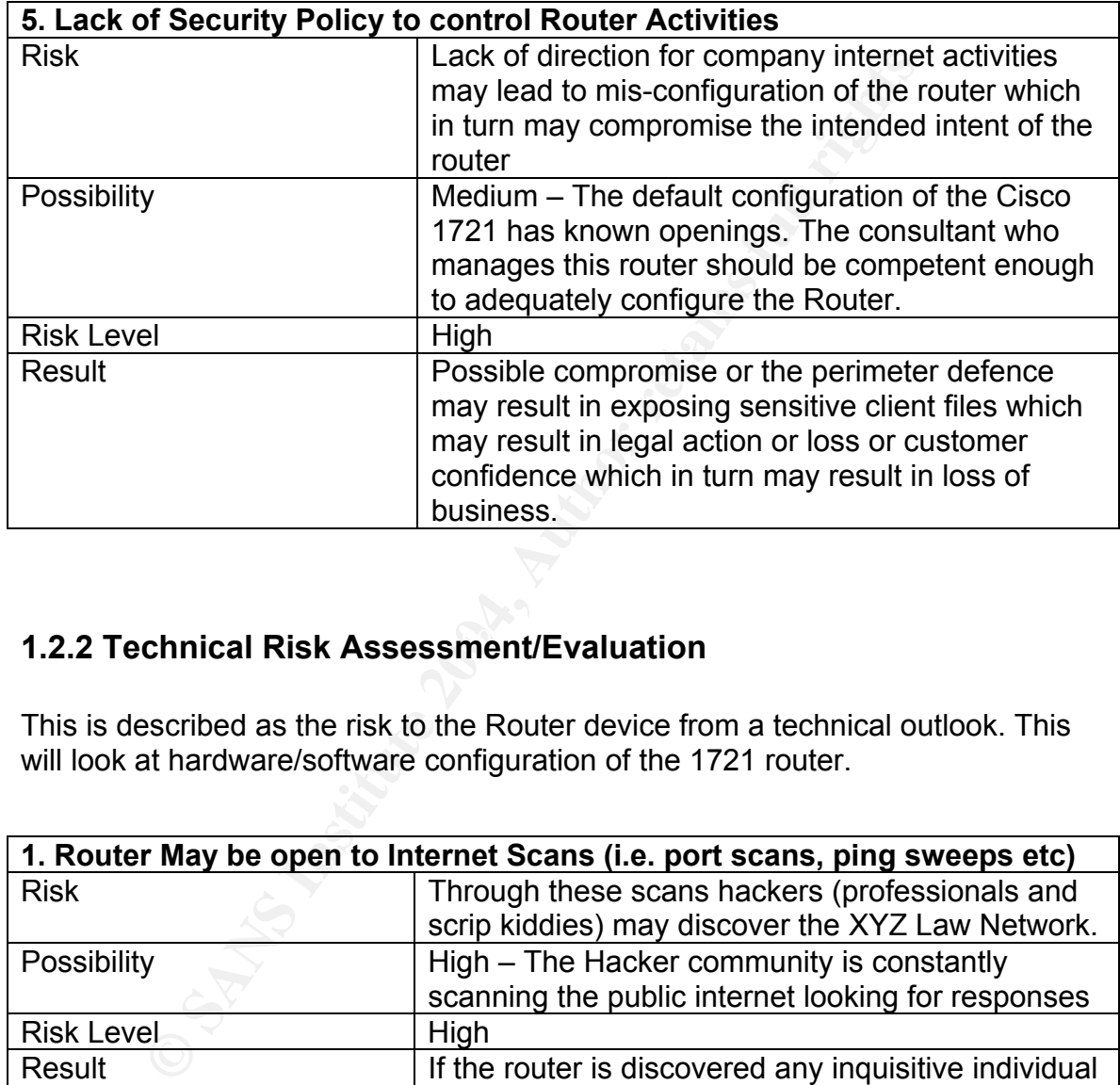

## **1.2.2 Technical Risk Assessment/Evaluation**

This is described as the risk to the Router device from a technical outlook. This will look at hardware/software configuration of the 1721 router.

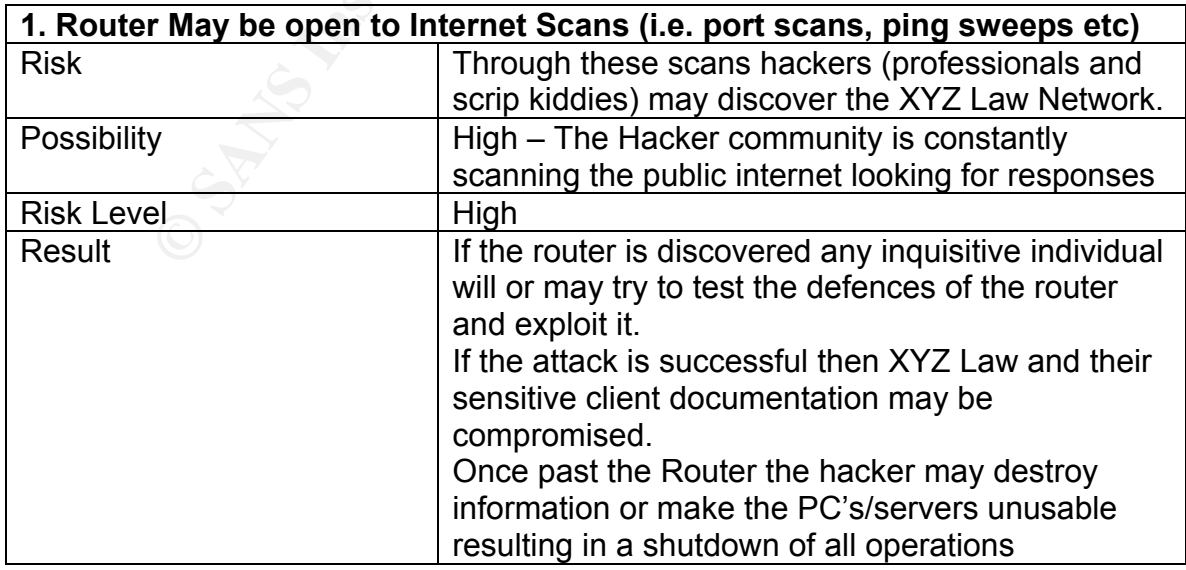

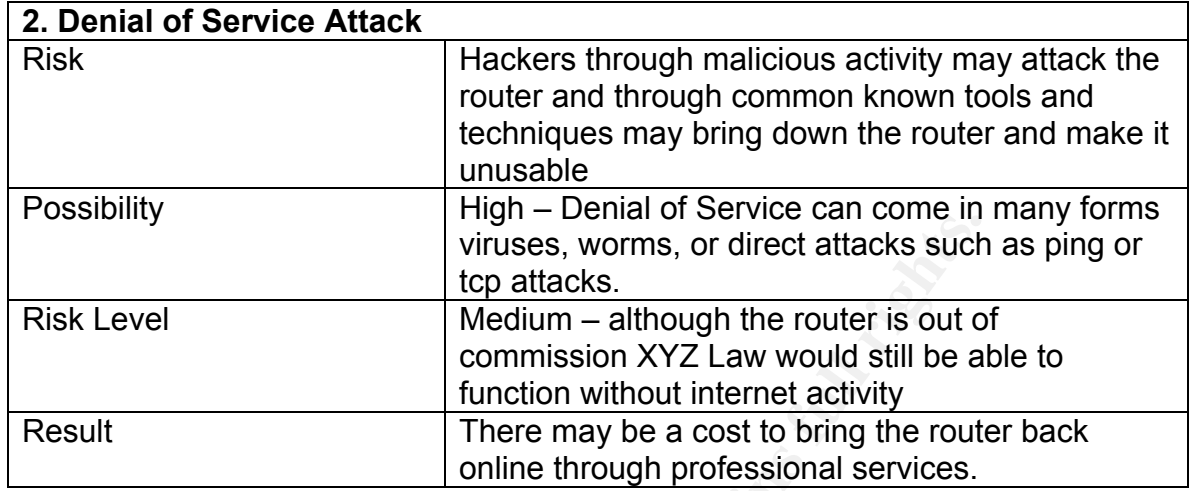

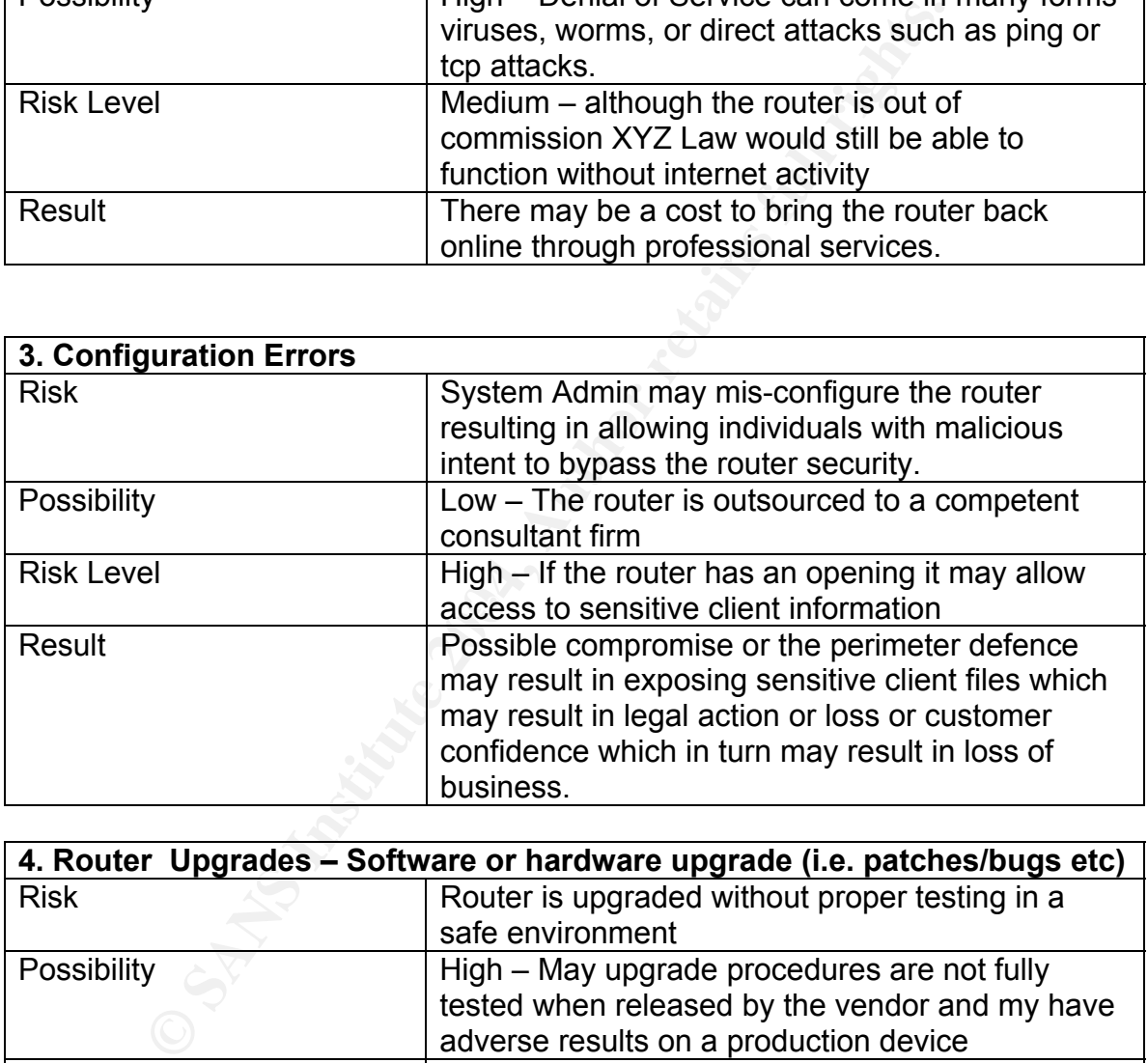

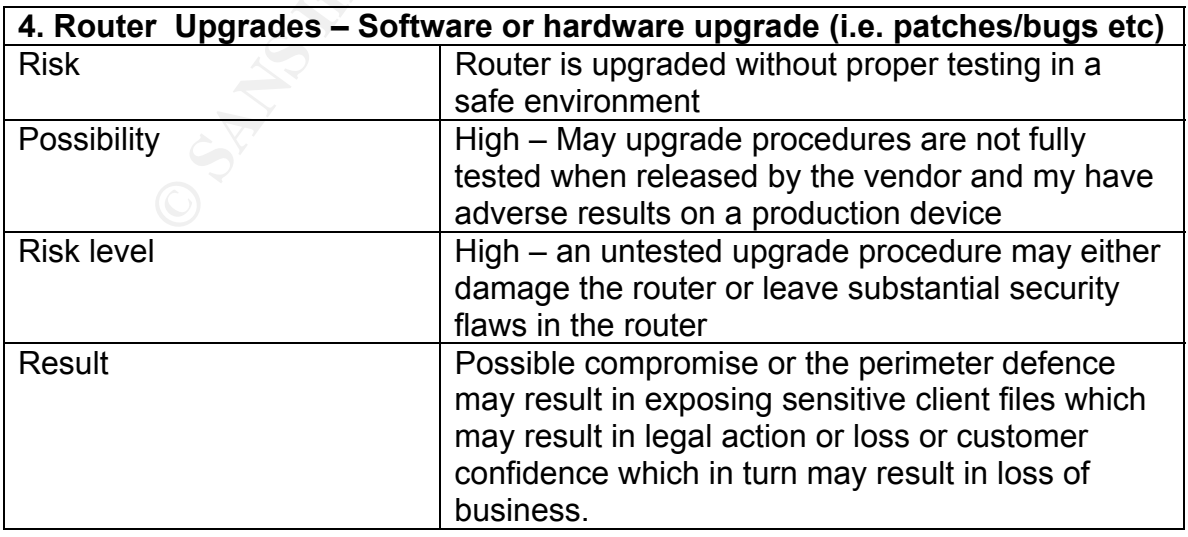

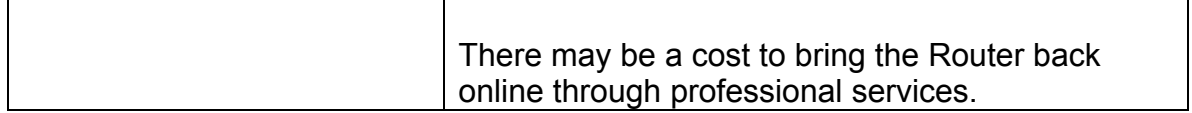

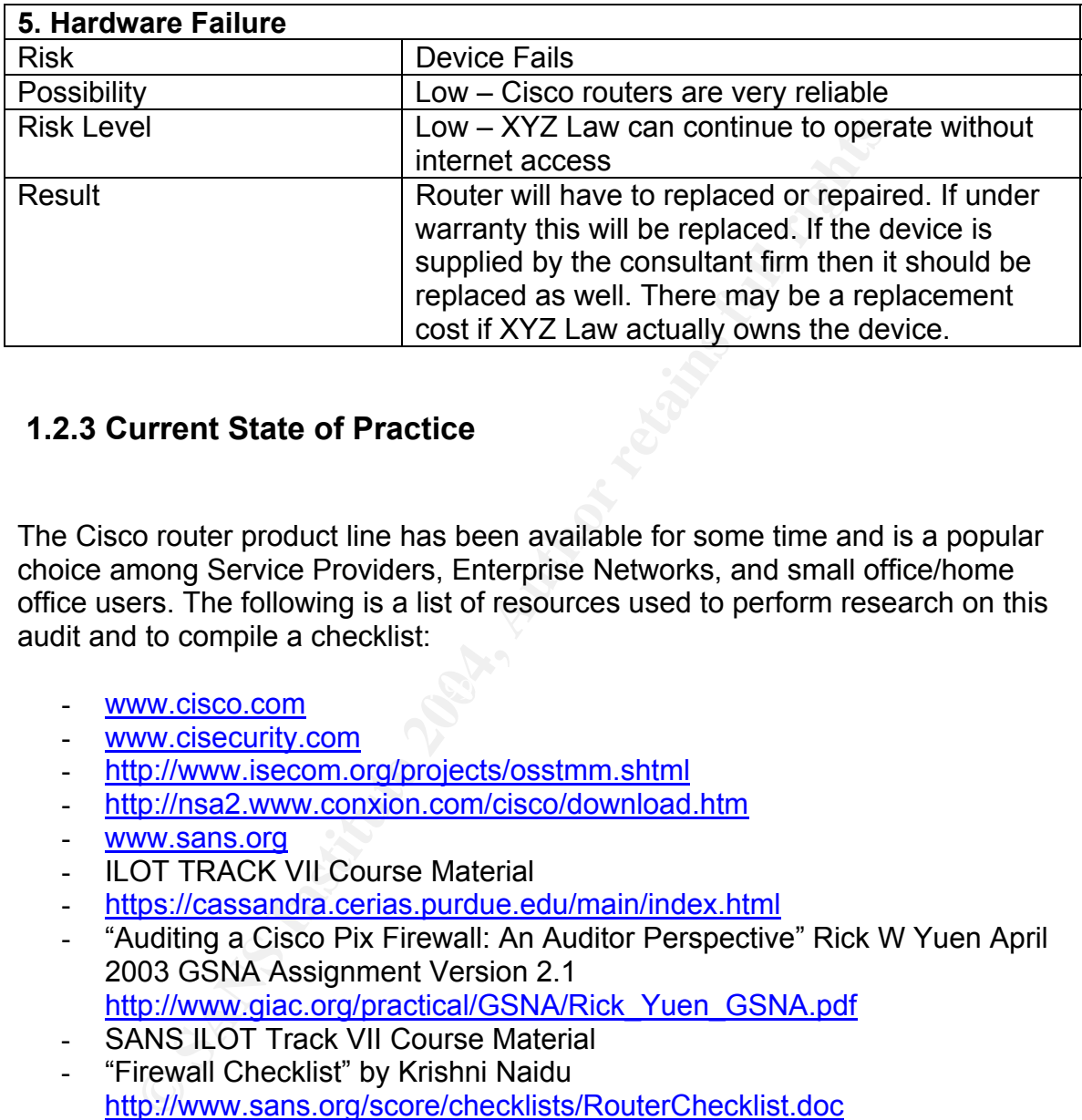

### **1.2.3 Current State of Practice**

The Cisco router product line has been available for some time and is a popular choice among Service Providers, Enterprise Networks, and small office/home office users. The following is a list of resources used to perform research on this audit and to compile a checklist:

- www.cisco.com and 300 Fa27 898 9999 9989 Fa27 2F94 9989 9989 Fa37 2F94 9989 9989 Fa37 2F94 9989 9989 Fa37 2F94 9989 9989 Fa37 2F94 9989 9989 Fa37 2F94 9989 Fa37 2F94 9989 Fa37 2F94 9989 Fa37 2F94 9989 Fa37 2F94 9989 Fa37
	- www.cisecurity.com
	- http://www.isecom.org/projects/osstmm.shtml
	- http://nsa2.www.conxion.com/cisco/download.htm
	- www.sans.org
	- ILOT TRACK VII Course Material
	- https://cassandra.cerias.purdue.edu/main/index.html
	- "Auditing a Cisco Pix Firewall: An Auditor Perspective" Rick W Yuen April 2003 GSNA Assignment Version 2.1 http://www.giac.org/practical/GSNA/Rick\_Yuen\_GSNA.pdf
	- SANS ILOT Track VII Course Material
	- "Firewall Checklist" by Krishni Naidu http://www.sans.org/score/checklists/RouterChecklist.doc
	- http://www.spitzner.net/audit.html Lance Spitzner online white paper
	- www.nessus.org
	- http://www.insecure.org
	- http://www.hping.org/

Cisco systems have a very intuitive website with a wealth of information about their products. They will provide white papers, product information, upgrade procedures, software, technical support, known bugs, and suggested sample configurations. To access some of this information an online account is required. Through my search on the Cisco Website I was unable to discover if a vulnerability/security checklist was available for the Cisco 1721 Router. For an up to date list of security advisories please check here:

http://www.cisco.com/en/US/products/hw/routers/ps221/prod\_security\_advisories \_list.html

**W. CISEO. CONVERT/OS/PROUCLIS/INVIOUELS/DSZ2. TODO SECURE<br>
EVERT for Internet Security offer methods and tools to test sever<br>
benchmark. These benchmarks are very thorough and in the<br>
per Auditing Tool or RAT. This is an** The Center for Internet Security offer methods and tools to test several devices against a benchmark. These benchmarks are very thorough and in the interests of this document CIS offers a benchmark for Cisco routers. The tool provided is the Router Auditing Tool or RAT. This is an automated tool that can be used to determine a routers current security level. The router in this particular audit was tested to match CIS Router Benchmark 1. The benchmark document "Center for Internet Security Benchmark for Cisco IOS – Level 1 and 2 Benchmarks Version 2.0" provides a very detailed audit checklist for Cisco IOS routers.

 $\mathbb{S}$ The Institute for Security and Open Methodologies provide an excellent document "OSSTMM 2.1" Open-Source Security Testing Methodology Manual created by Pete Herzog. This is a very comprehensive manual that can be used as a guideline to conduct a security audit. It has checklists, procedures, and sample reports.

The National Security Agency has excellent reference material for securing Cisco Routers.

The SANS site and its list of top 20 vulnerabilities is valuable tool for security audits. It is also a central point for a vast amount of information in the form of white papers and online seminars.

The course material is the backbone and guideline for preparing this paper.

The Cassandra site is used to look for updated vendor/system vulnerabilities. A logon account is required and you can set up a profile on certain products if you like.

Mr. Yeun's GSNA paper is very helpful to get started with regarding to getting started on an IOS checklist and points of his paper may be adapted to many perimeter scenarios.

Mr. Naidu's paper as stated in Mr.Yeun's GSNA practical is a neutral checklist that can be applied to any perimeter scenario.

The final websites mentioned are examples of tools used to carry out the technical portion of the checklist. Nessus is an industry recognized vulnerability scanner, Nmap is a tool used to map out networks, and Hping is another tool used to run icmp scans on a host.

# **2. Create an Audit Checklist**

wing checklist is designed to audit the Cisco 1721 at XYZ Lz<br>can apply to other similar scenarios. The checklist will correct<br>out in Section 1.2 in this document. XYZ Law has no Secure<br>dist will outline Industry Best Pract The following checklist is designed to audit the Cisco 1721 at XYZ Law. This checklist can apply to other similar scenarios. The checklist will correlate with the risks laid out in Section 1.2 in this document. XYZ Law has no Security Policy so the checklist will outline Industry Best Practices and vulnerabilities common to all Routers.

Any penetration tests in this audit require the written permission of XZY Law. It is recommended that the checklist be reviewed with the System Administrator responsible for the Cisco 1721 Router. The local ISP will be contacted to inform them that I will be conducting an audit on one of their customer's router.

The checklist will be divided into two categories:

General – this is a checklist designed to test general deployment of routers.

 $\frac{K}{2}$ Cisco Specific – this checklist is based on Cisco published security advisories of the 1700 series routers and their IOS.

#### **2.1 General Checklist**

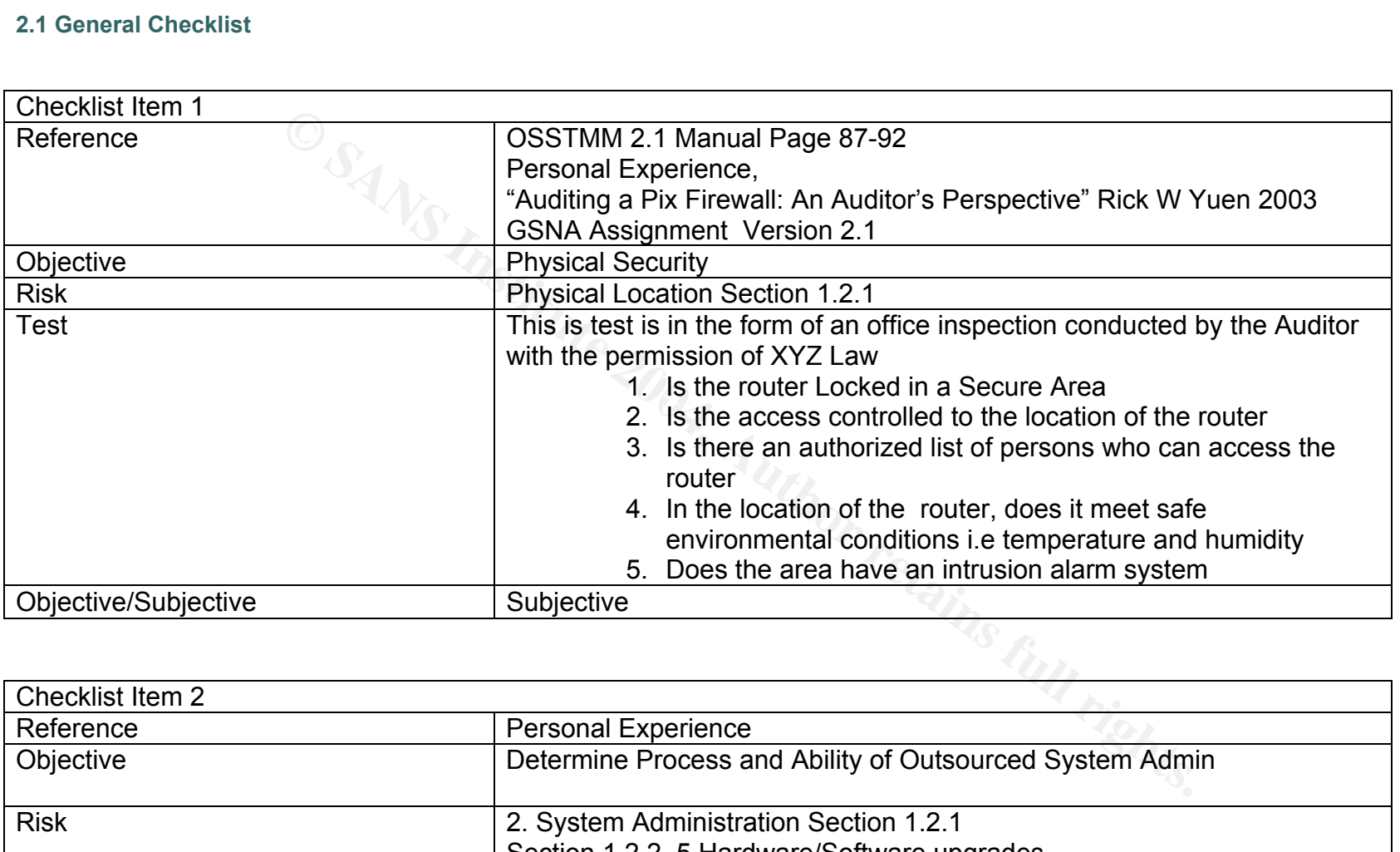

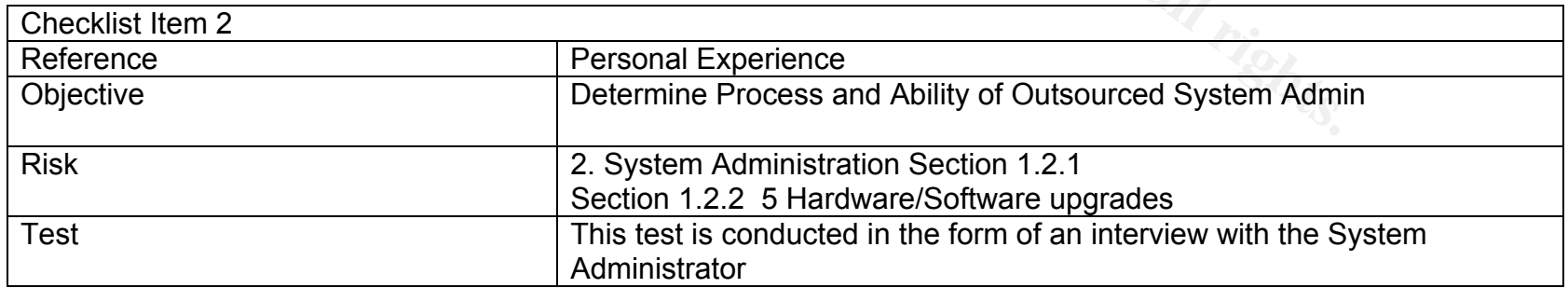

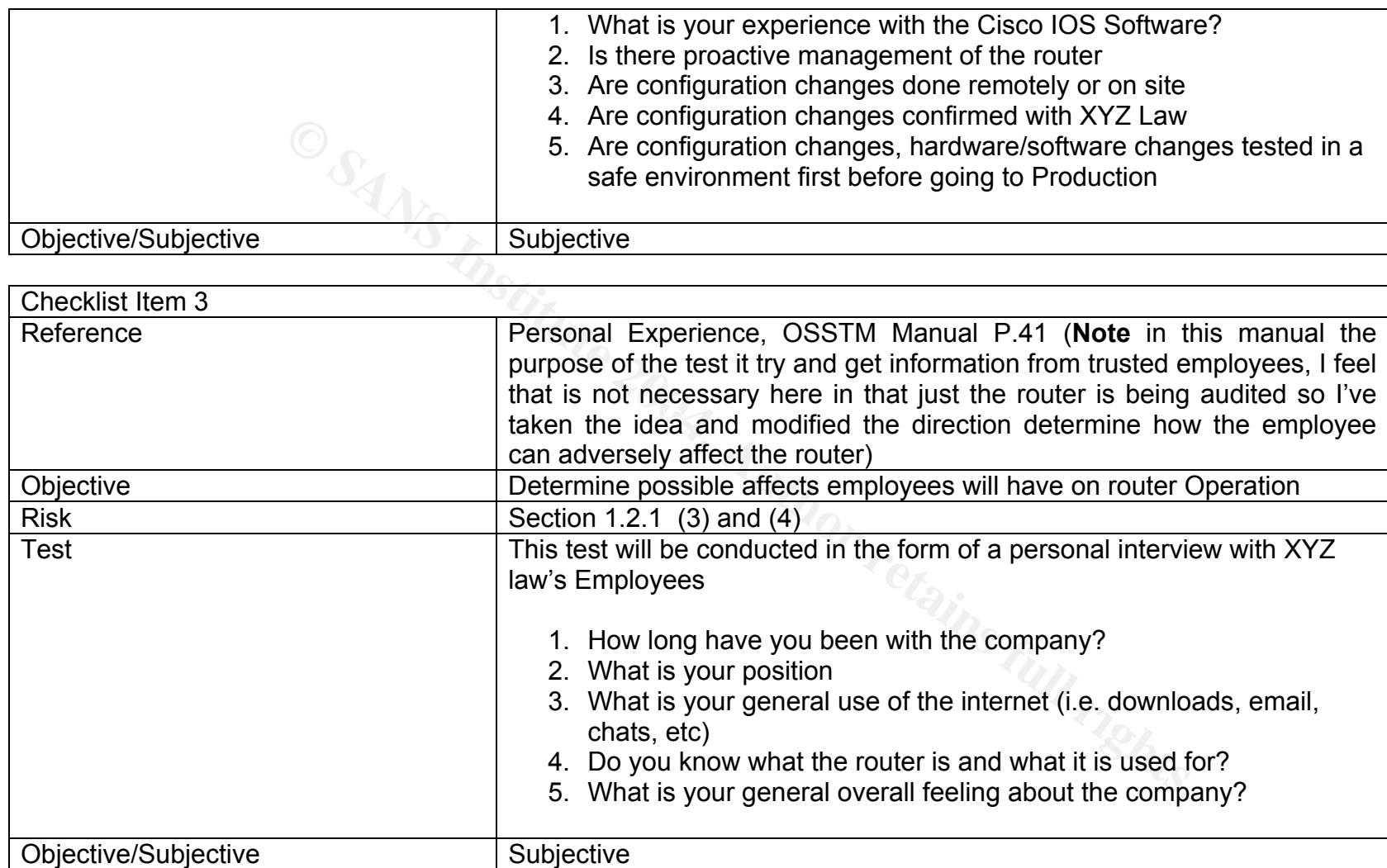

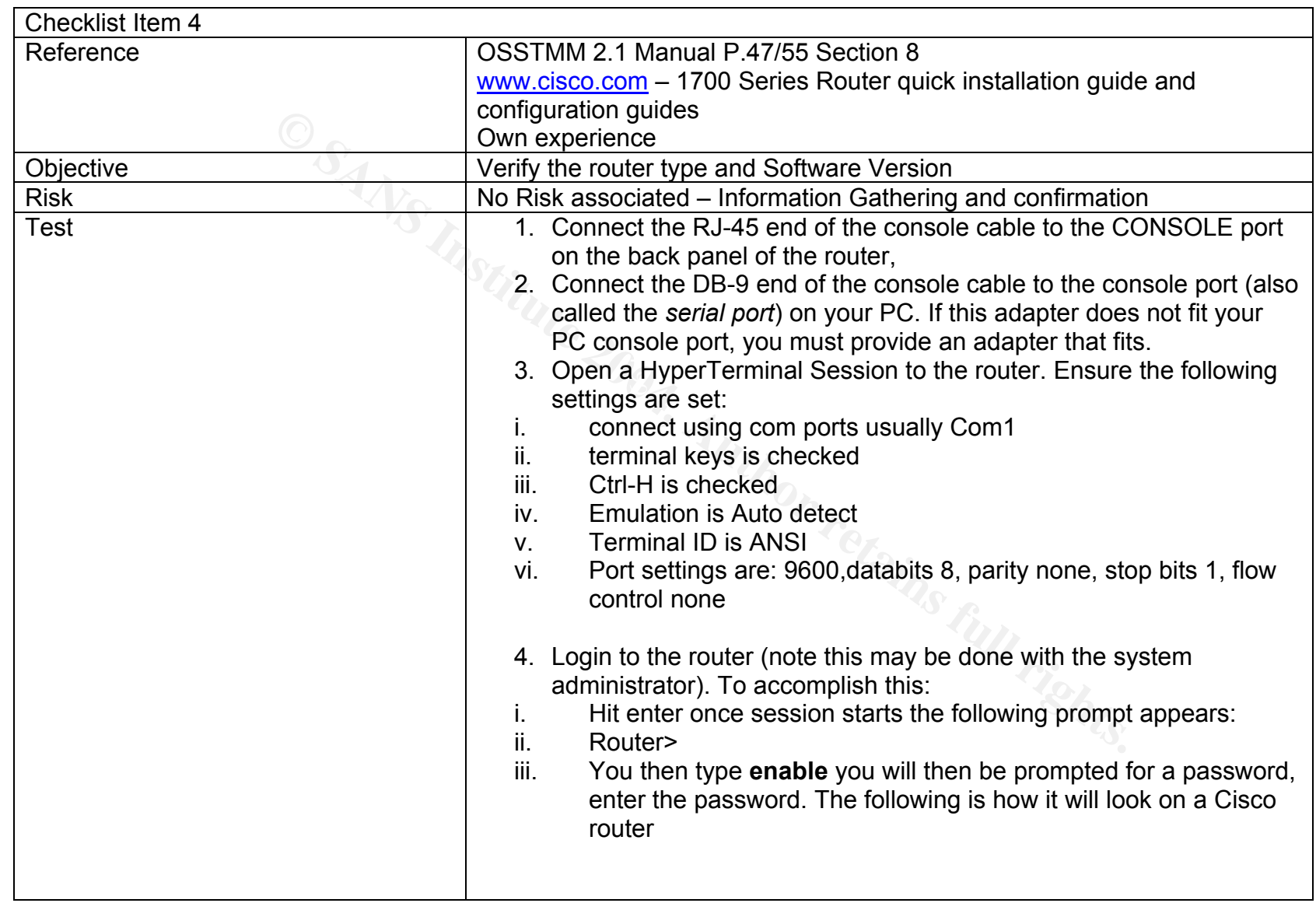

Author retains full rights.

Author retains full rights.

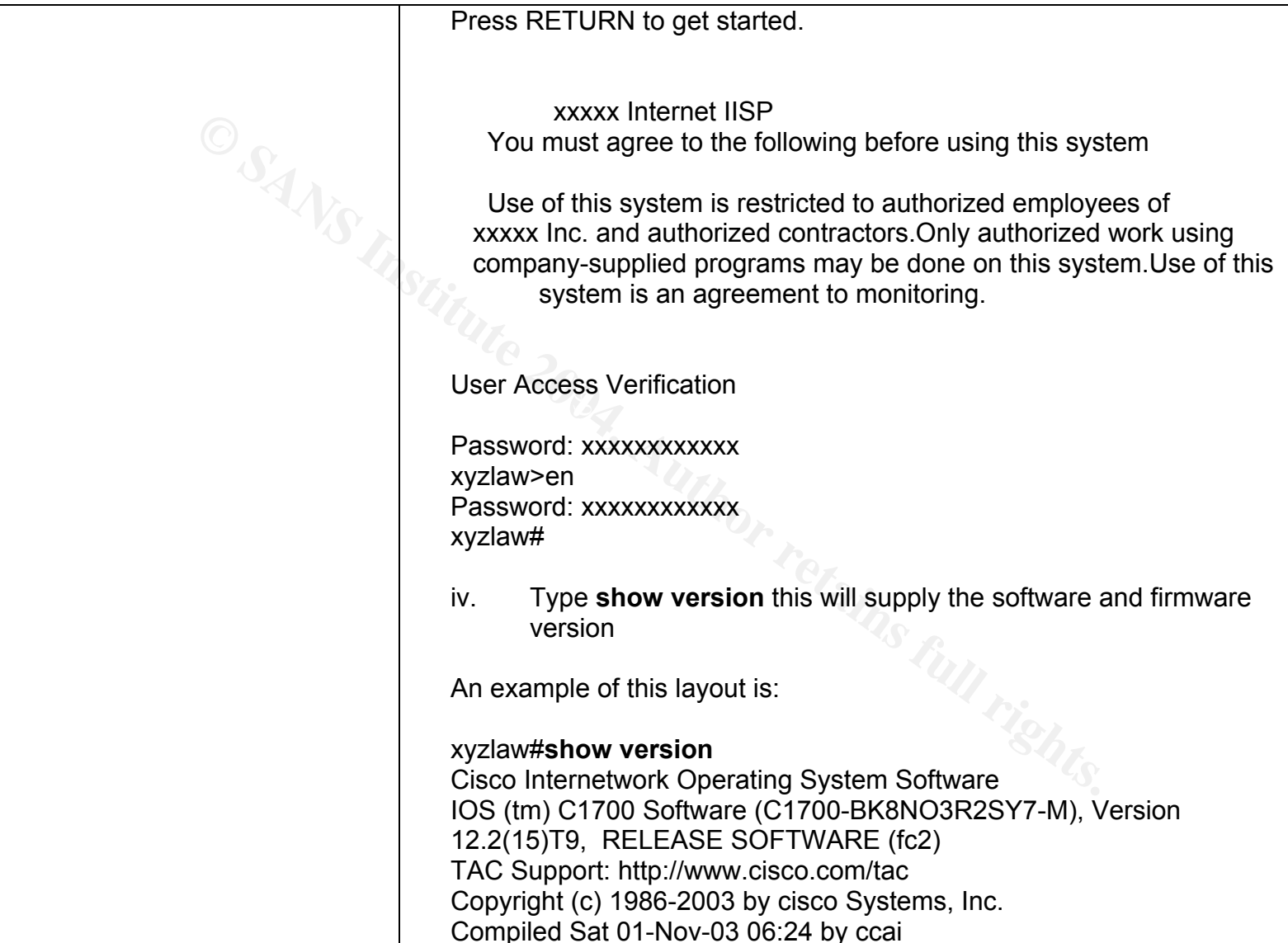

**SCHET WARTS (TET)**<br> **SCHERONE (C1700-BK8NO3R2SY7-M), Ver**<br>
12.2(15)T9, RELEASE SOFTWARE (fc2)<br>
xyzlaw uptime is 1 day, 43 minutes<br>
System returned to ROM by power-on<br>
System image file is "flash:c1700-bk8no3r2sy7-mz.122-<br> t-kiteRro, intual (leiboop fallen book and fazi<br>book book baat desimine beste desiminaties of the search of the search of the search of the search of the search of the search of the search of the search of the search of th Image text-base: 0x80008120, data-base: 0x81207F5C ROM: System Bootstrap, Version 12.2(7r)XM1, RELEASE SOFTWARE (fc1) ROM: C1700 Software (C1700-BK8NO3R2SY7-M), Version 12.2(15)T9, RELEASE SOFTWARE (fc2) xyzlaw uptime is 1 day, 43 minutes System returned to ROM by power-on System image file is "flash:c1700-bk8no3r2sy7-mz.122-15.T9.bin" cisco 1721 (MPC860P) processor (revision 0x100) with 58002K/7534K bytes of memory. Processor board ID FOC07010MUR (2301023196), with hardware revision 0000 MPC860P processor: part number 5, mask 2 Bridging software. X.25 software, Version 3.0.0. 1 Ethernet/IEEE 802.3 interface(s) 1 FastEthernet/IEEE 802.3 interface(s) 32K bytes of non-volatile configuration memory. 16384K bytes of processor board System flash (Read/Write) Configuration register is 0x2142 xyzlaw# v. Type show **running- config** this will display the current running configuration on the device. An example of this layout is:

Curret commutes and the service throw the service throw the service threshowed the service password-encryption<br>
service threshows are also assumed to the service password encryption<br>
of the service password of the property non mini = AF19 Fa27 Perist = AF19 Fa27 Perist = AF19 Fa37 Perist = AF19 Perist = Android Fa37 Perist = Android xyzlaw#**show running-config** Building configuration... Current configuration : 1481 bytes !version 12.2 service timestamps debug datetime localtime service timestamps log datetime localtime service password-encryption hostname xxxx logging queue-limit 100 logging buffered 4096 debugging enable password 7 xxxxxxxxxxxx ip subnet-zero no ip domain lookup ip audit notify log ip audit po max-events 100 interface Ethernet0 description Customer LAN Segment ip address xxx.xxx.xxx.xxx 255.255.255.248 shutdown half-duplex no cdp enable interface FastEthernet0 description Connection to ISP ip address xxx.xxx.xxx.xxx 255.255.255.252 shutdown speed auto no cdp enable ip classless ip route 0.0.0.0 0.0.0.0 xxx.xxx.xxx.xxx no ip http server

**© SANS Institute 2004, Author retains full rights.** Set in /eidxx us. th c. j---stell on 7 = 4 ans on 7 = 1e46 1forms de3d FDB5 07 = 1e50 FDB5 06E4 B5 06E45 06E46 no ip http secure-server access-list 10 permit xxx.xxx.xxx.xxx no cdp run snmp-server location xxxxxxxxxxxxxxxxx snmp-server contact xxxxxxxxxxxxxxxxxxxxmmp-server enable traps tty banner motd ^C xxxxx Internet IISP You must agree to the following before using this system Use of this system is restricted to authorized employees of xxxxx Inc. and authorized contractors.Only authorized work using company-supplied programs may be done on this system.Use of this system is an agreement to monitoring. line con 0 exec-timeout 0 0 password 7 xxxxxxxxxxxxxxxxxxxx login line aux 0 line vty 0 4 access-class 10 in exec-timeout 30 0 password 7 xxxxxxxxxxxxxxxxxxxx login no scheduler allocate end xyzlaw# 5. Save information gathered in a text file. i. Go to the transfer option on top of the session page chose "capture text"

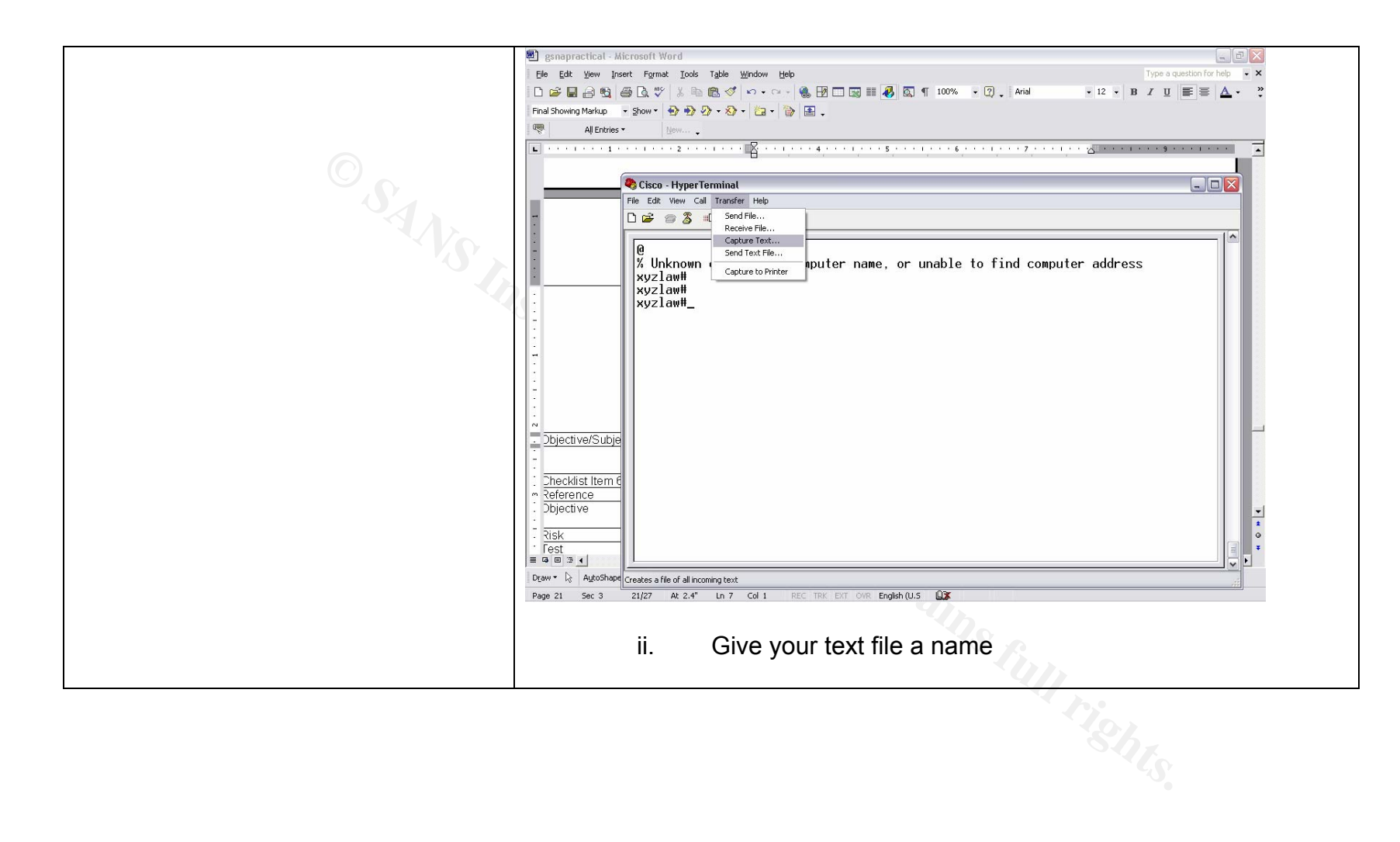

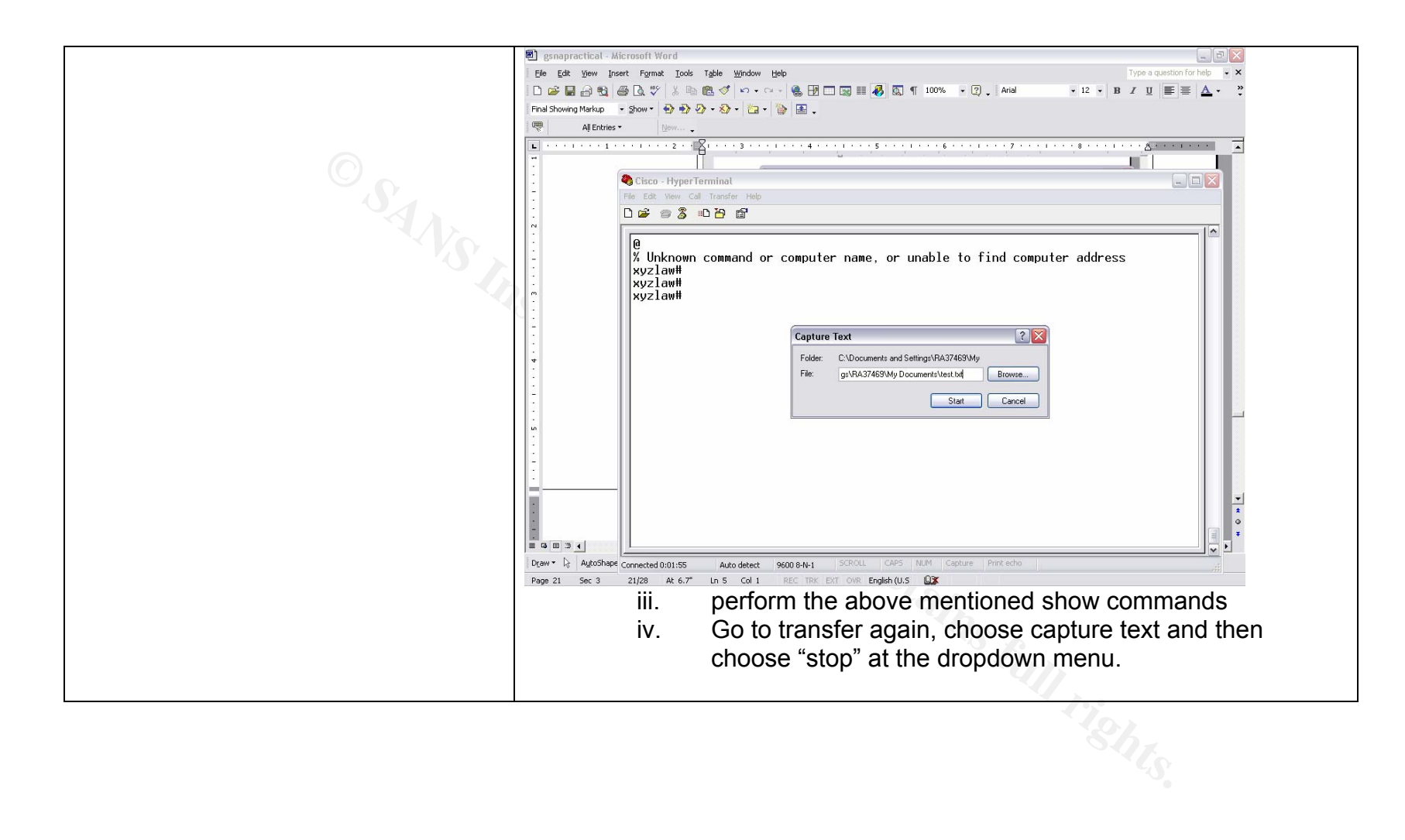

As part of the Information Security Reading Room As part of the Information Security Reading Room

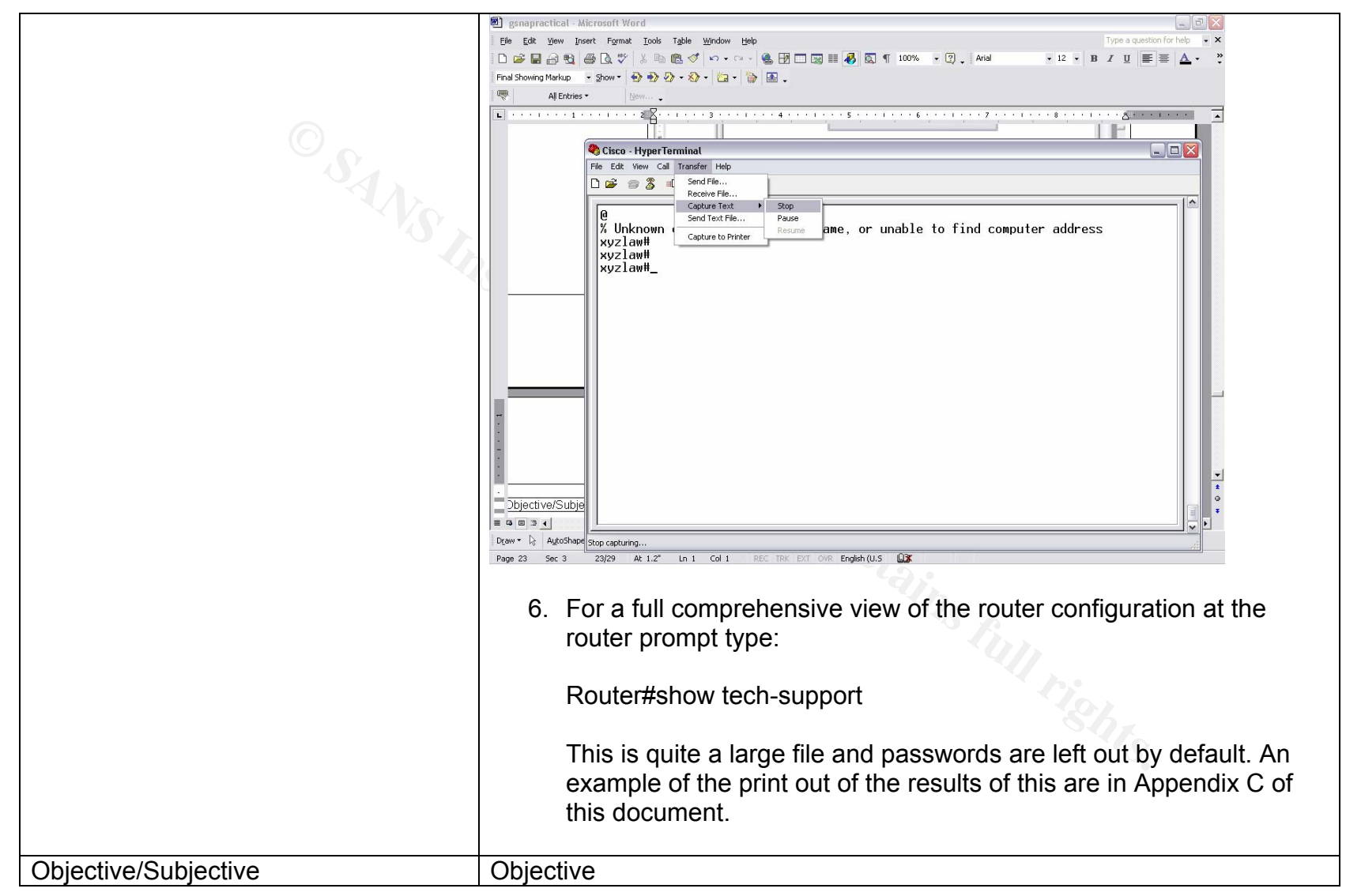

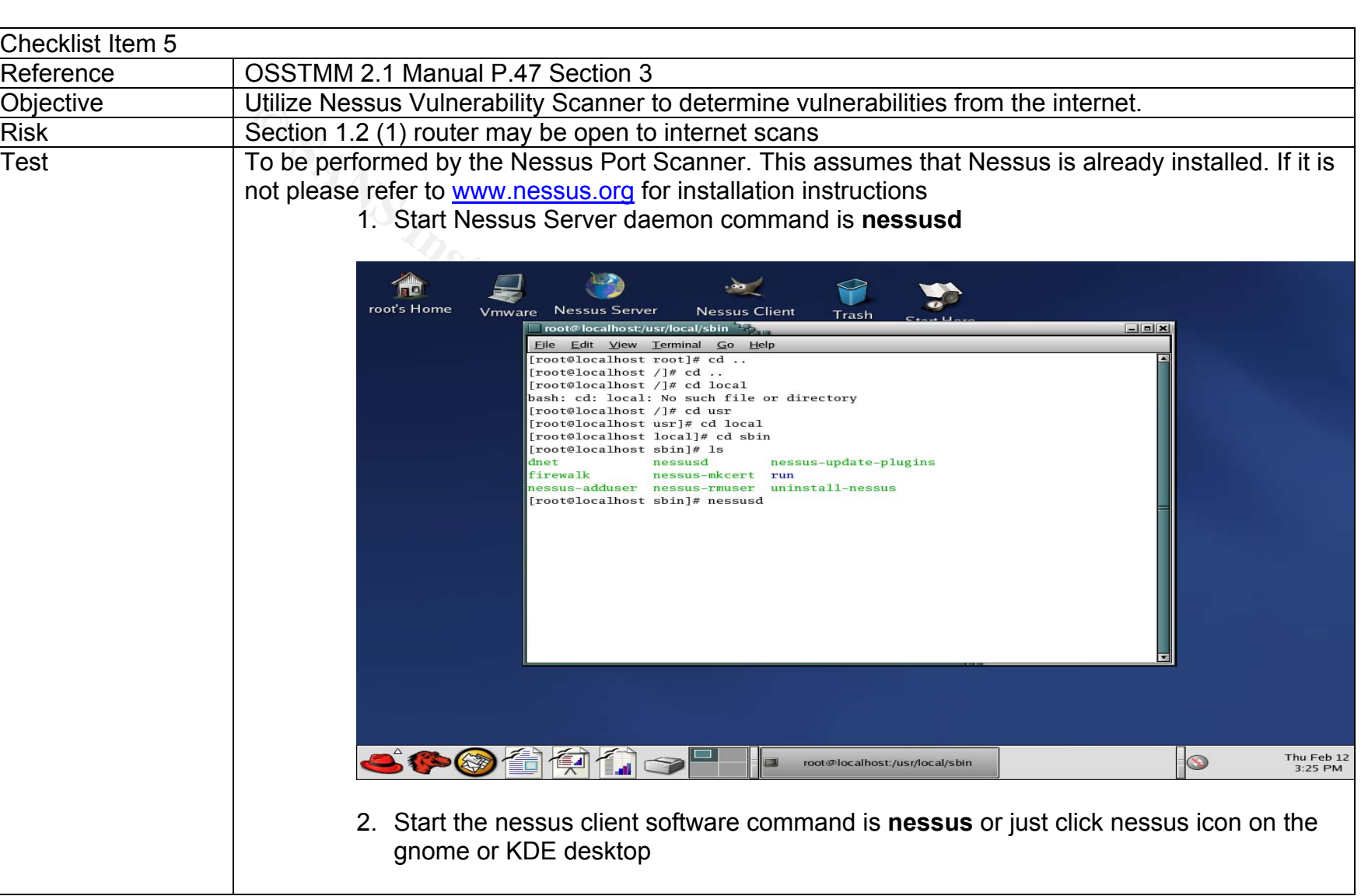

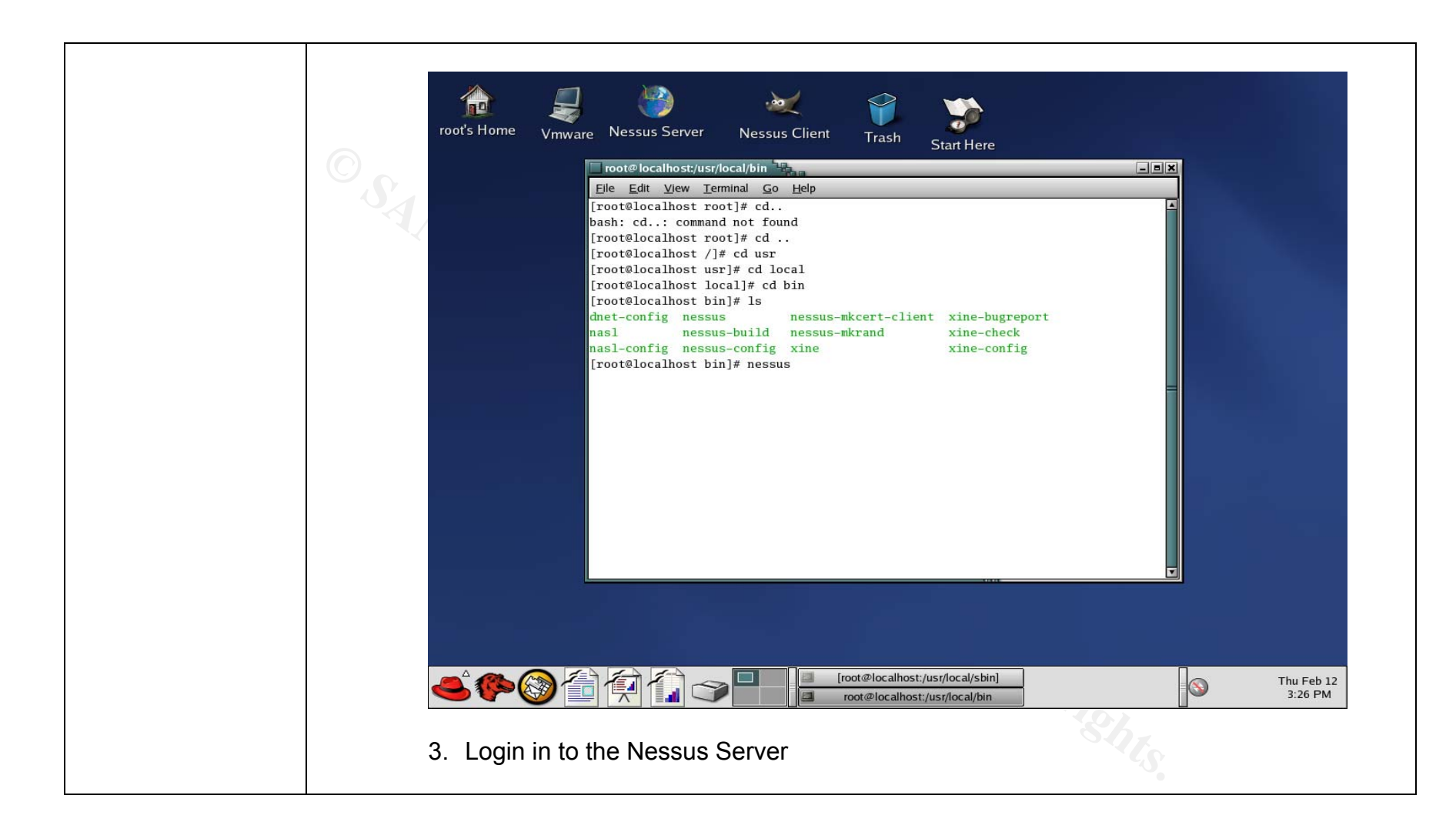

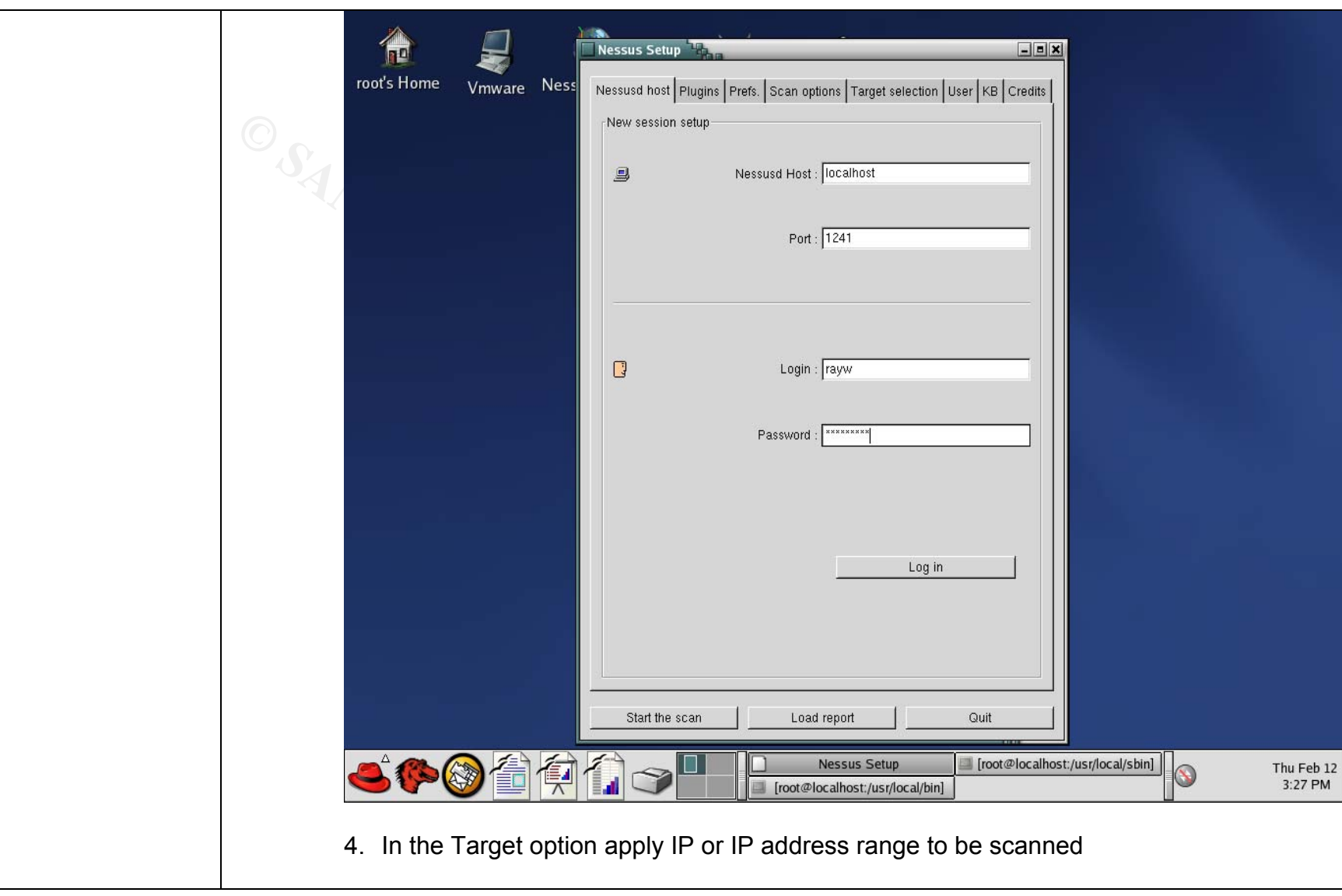

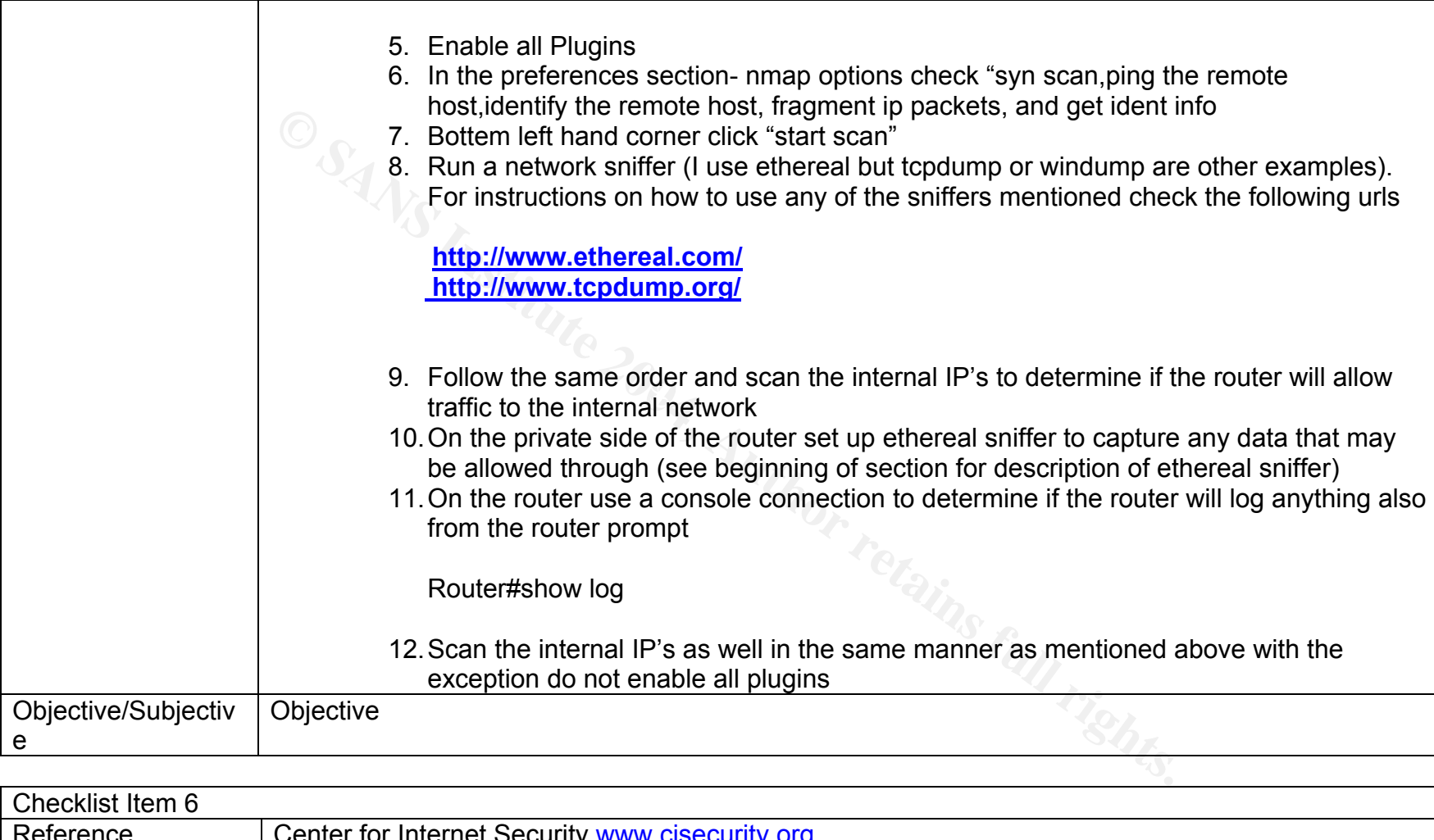

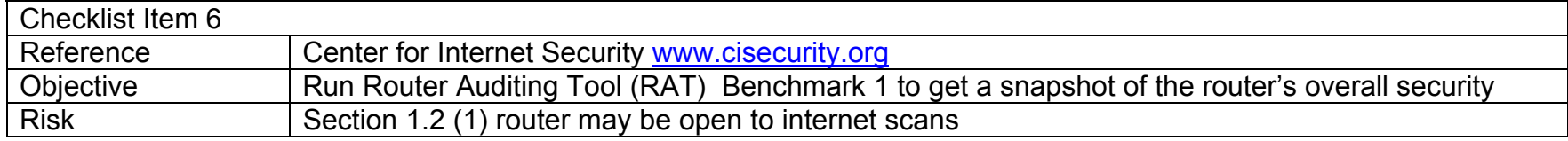

Author retains full rights.

Author retains full rights.

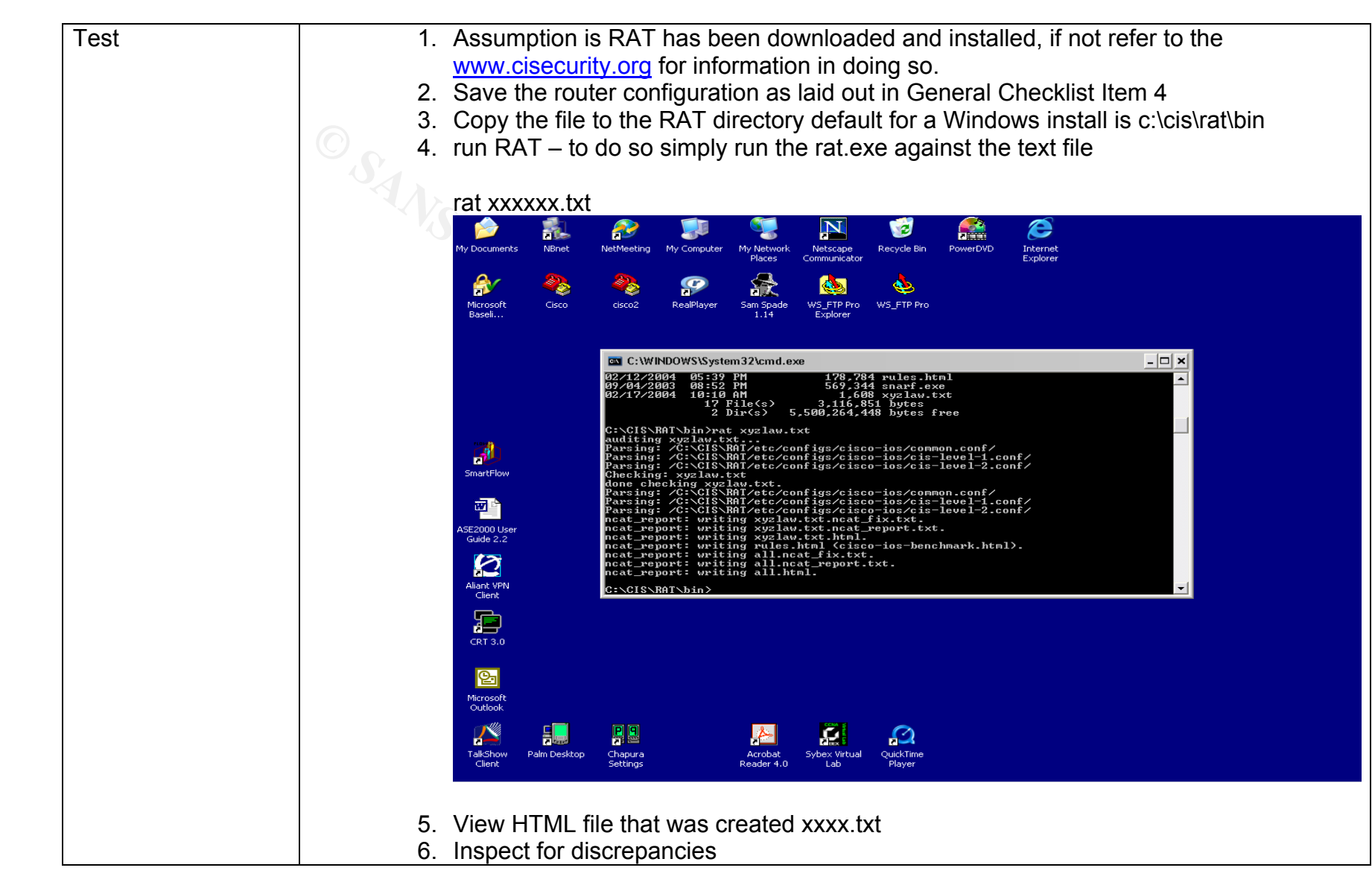

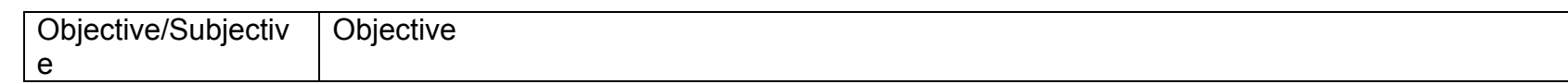

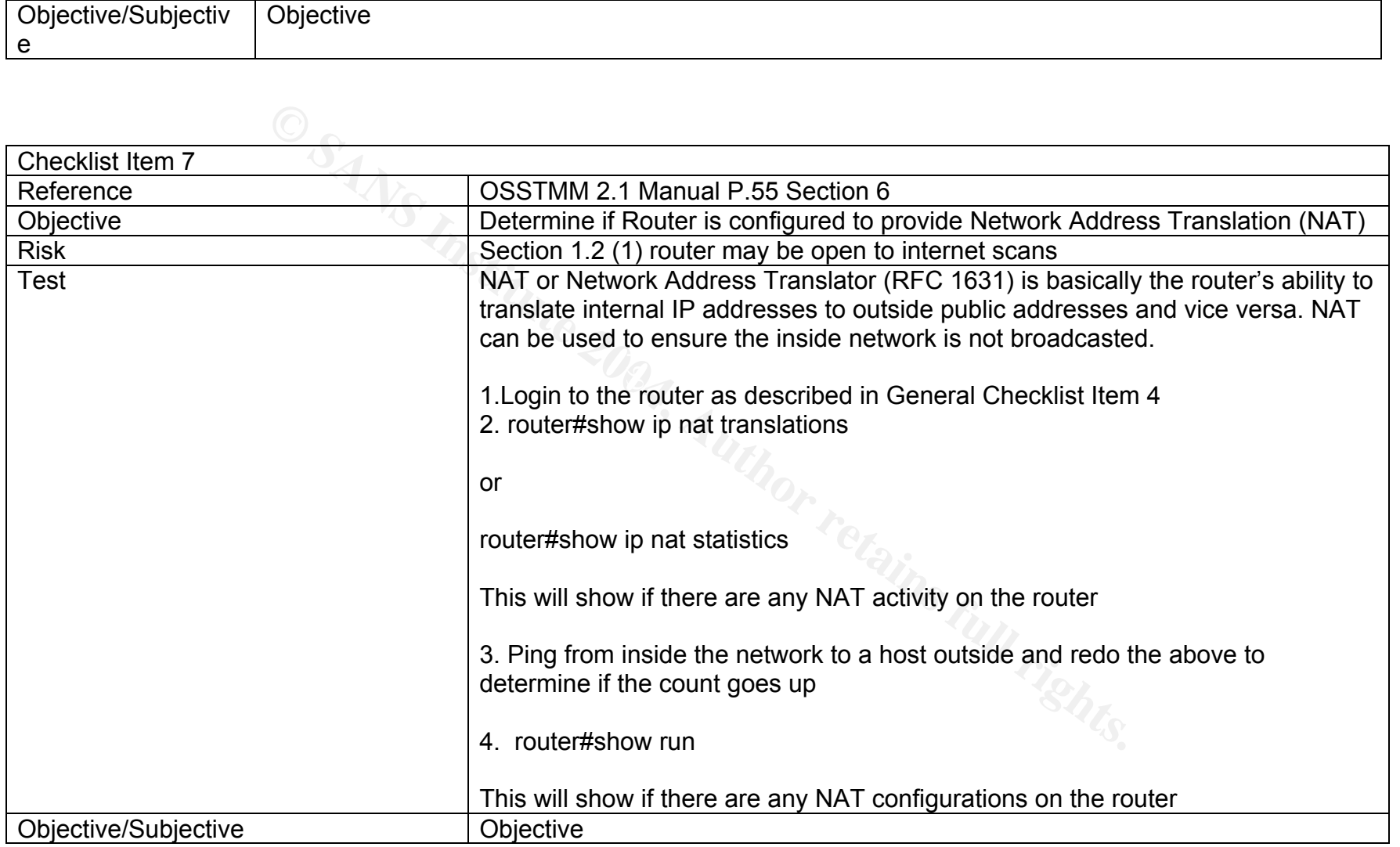

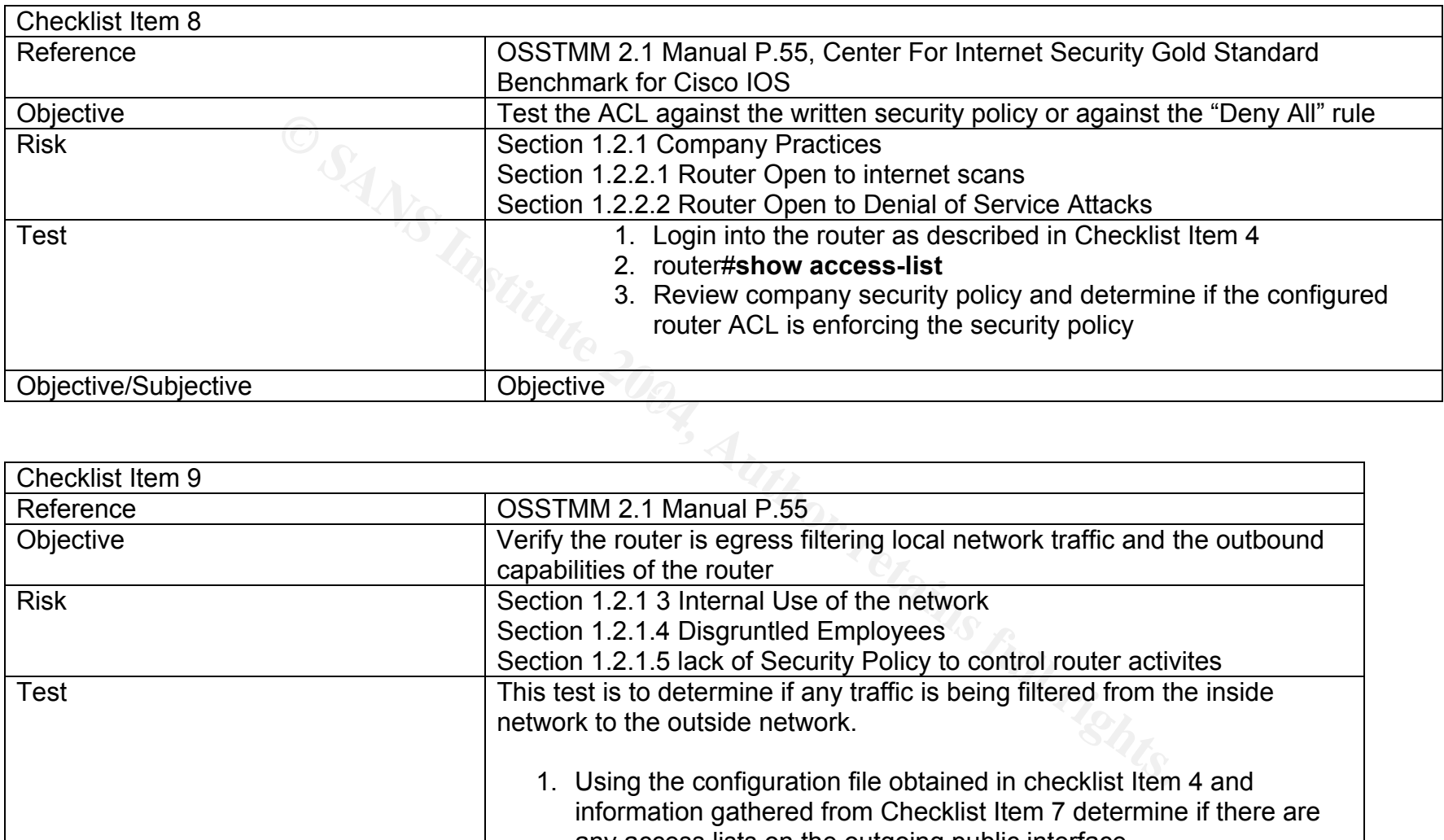

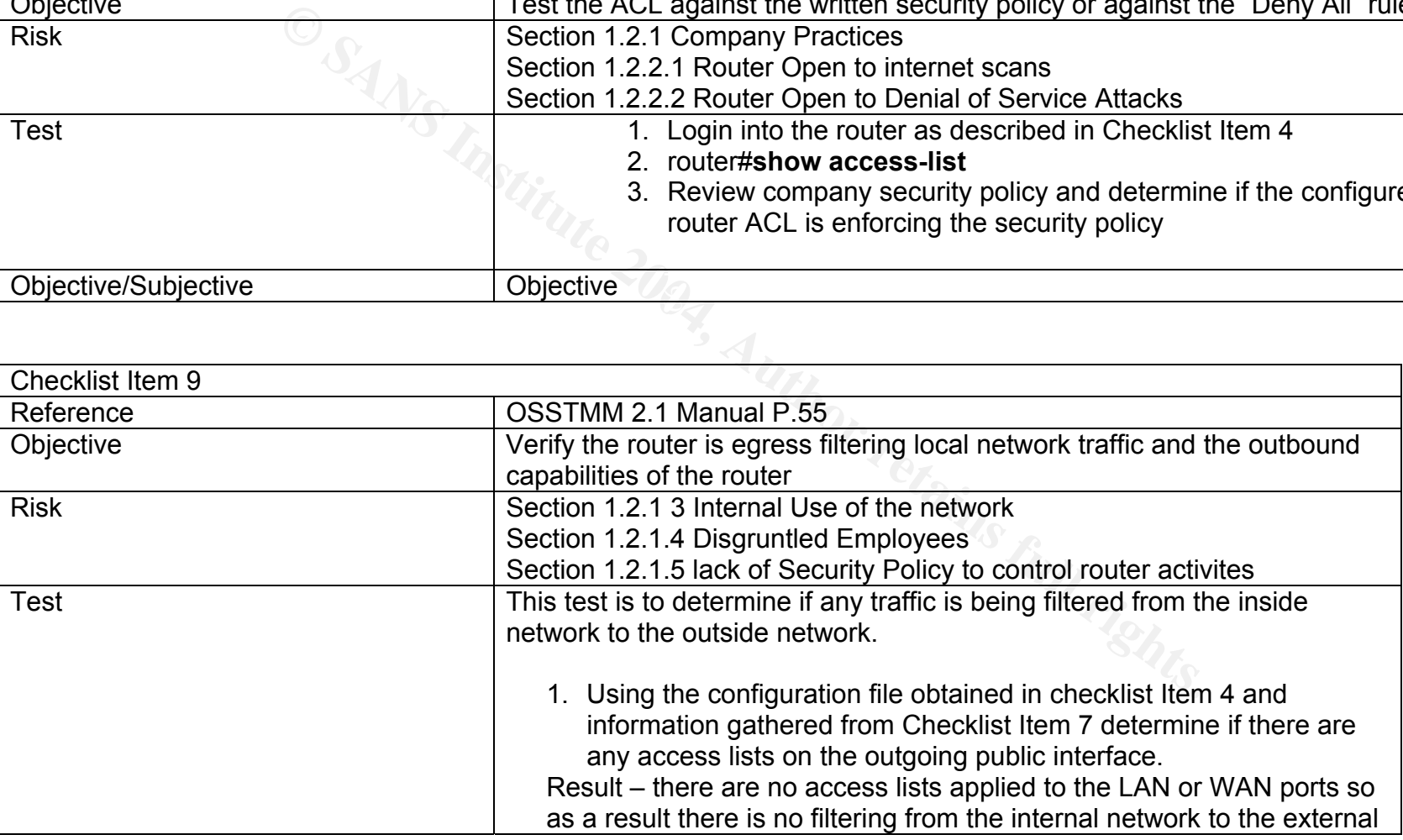

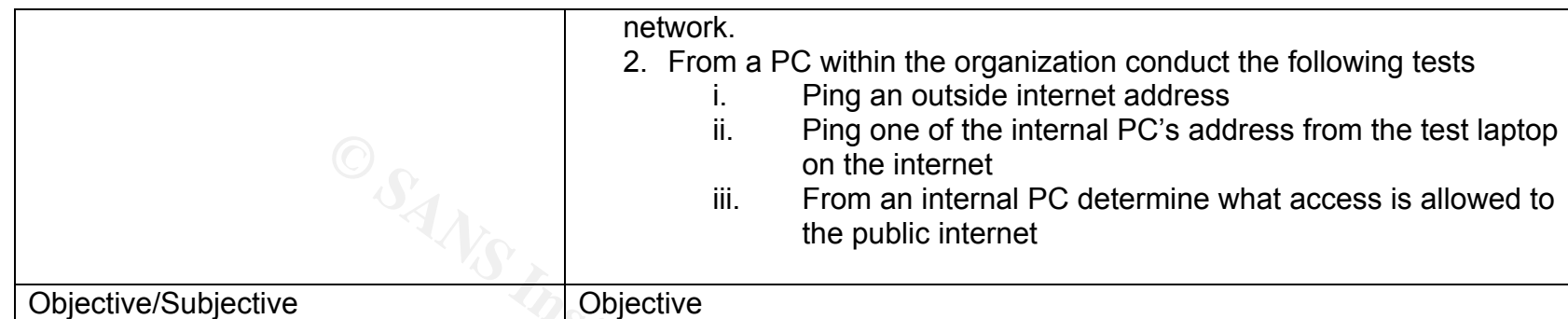

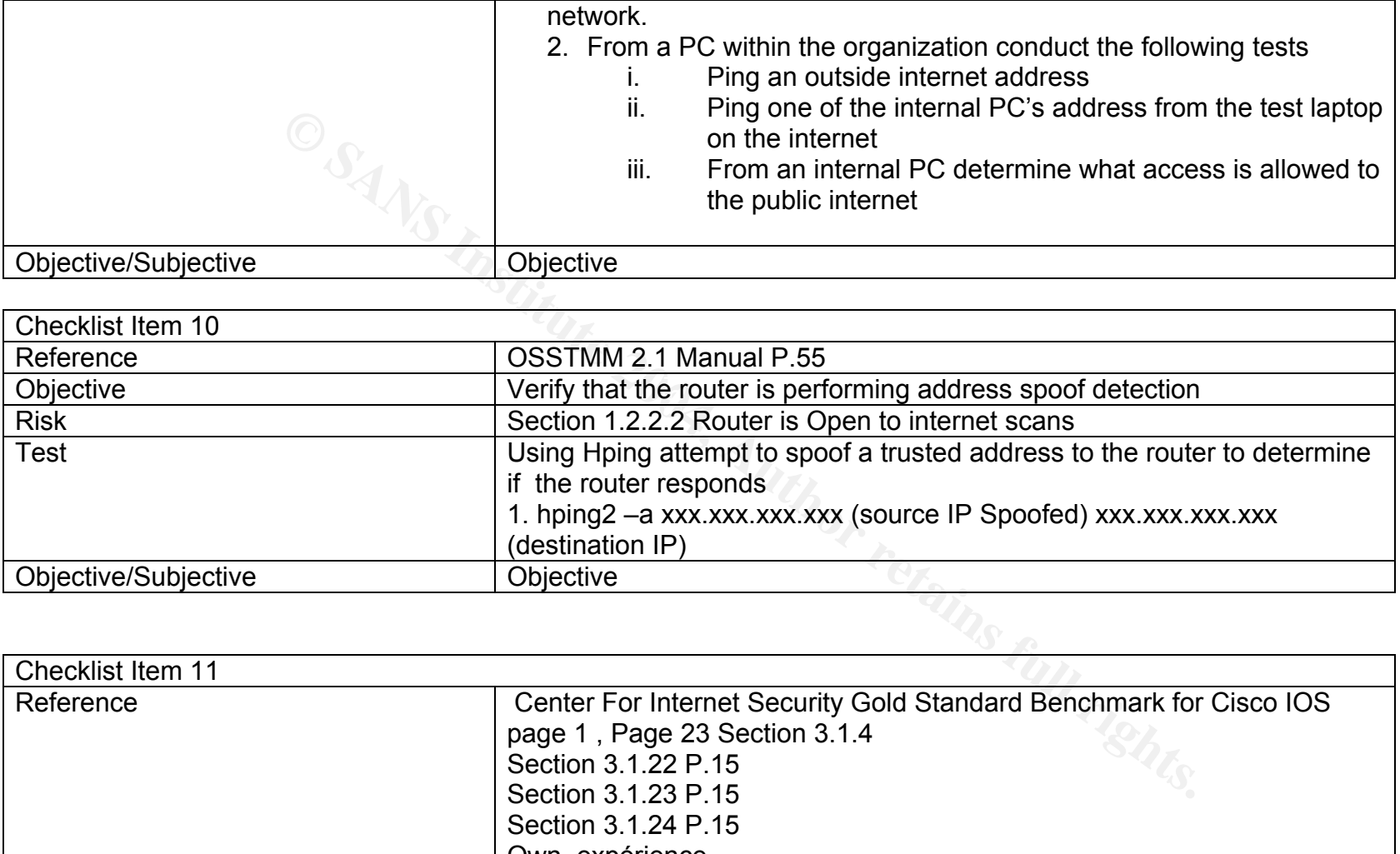

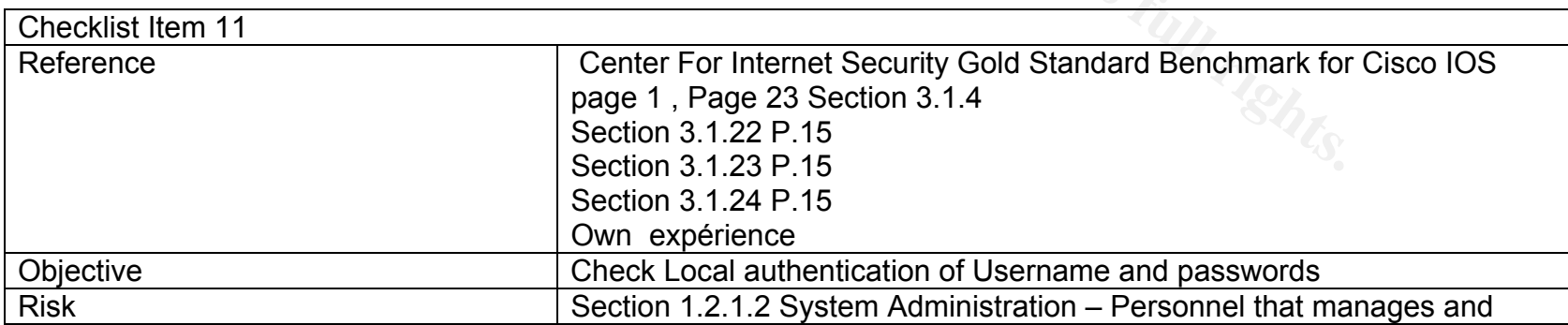

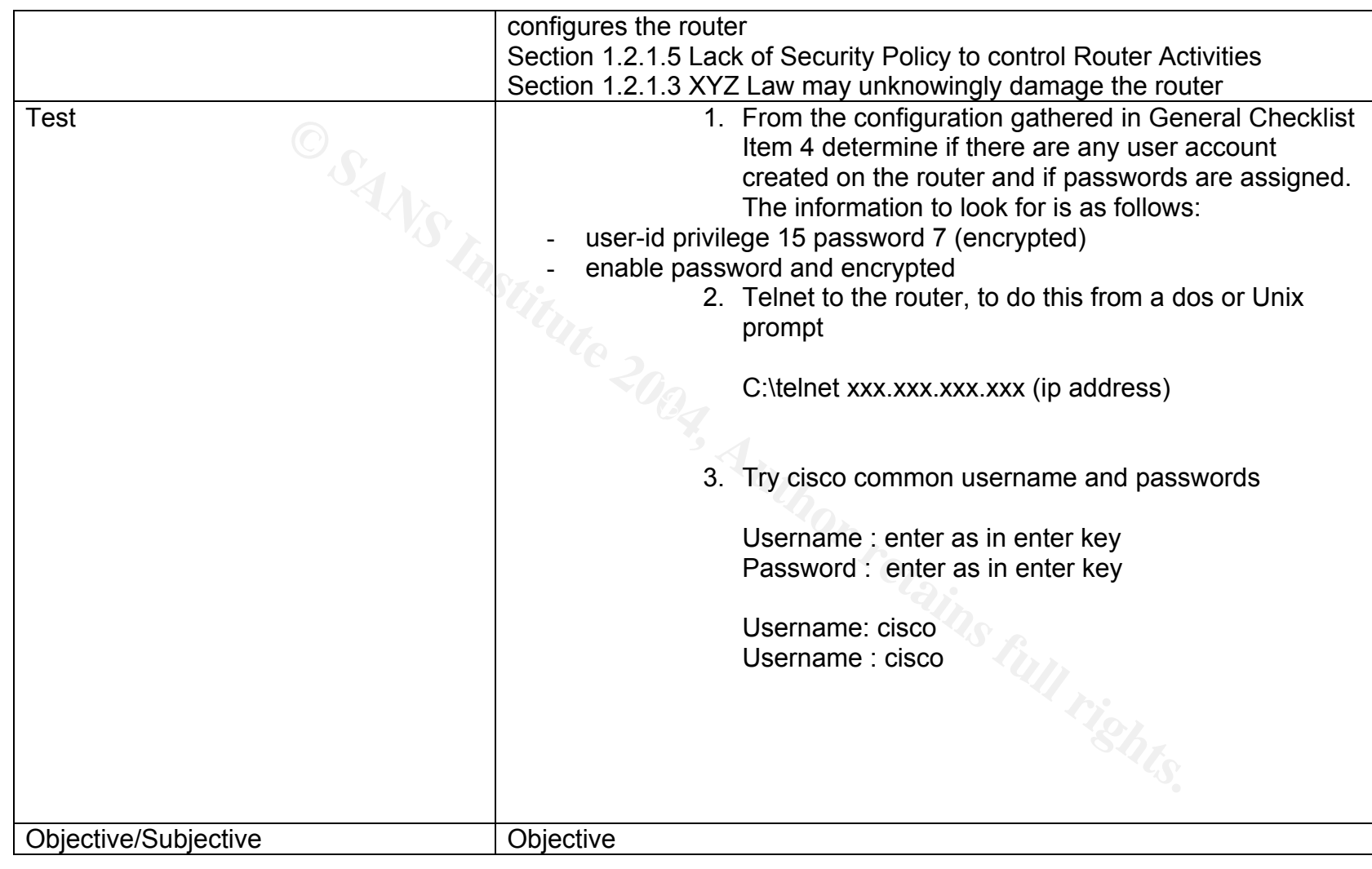

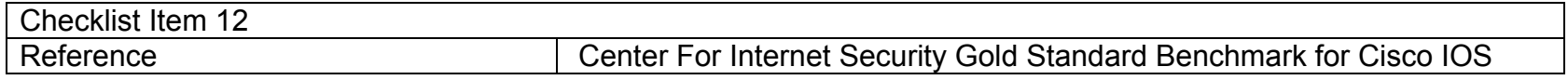

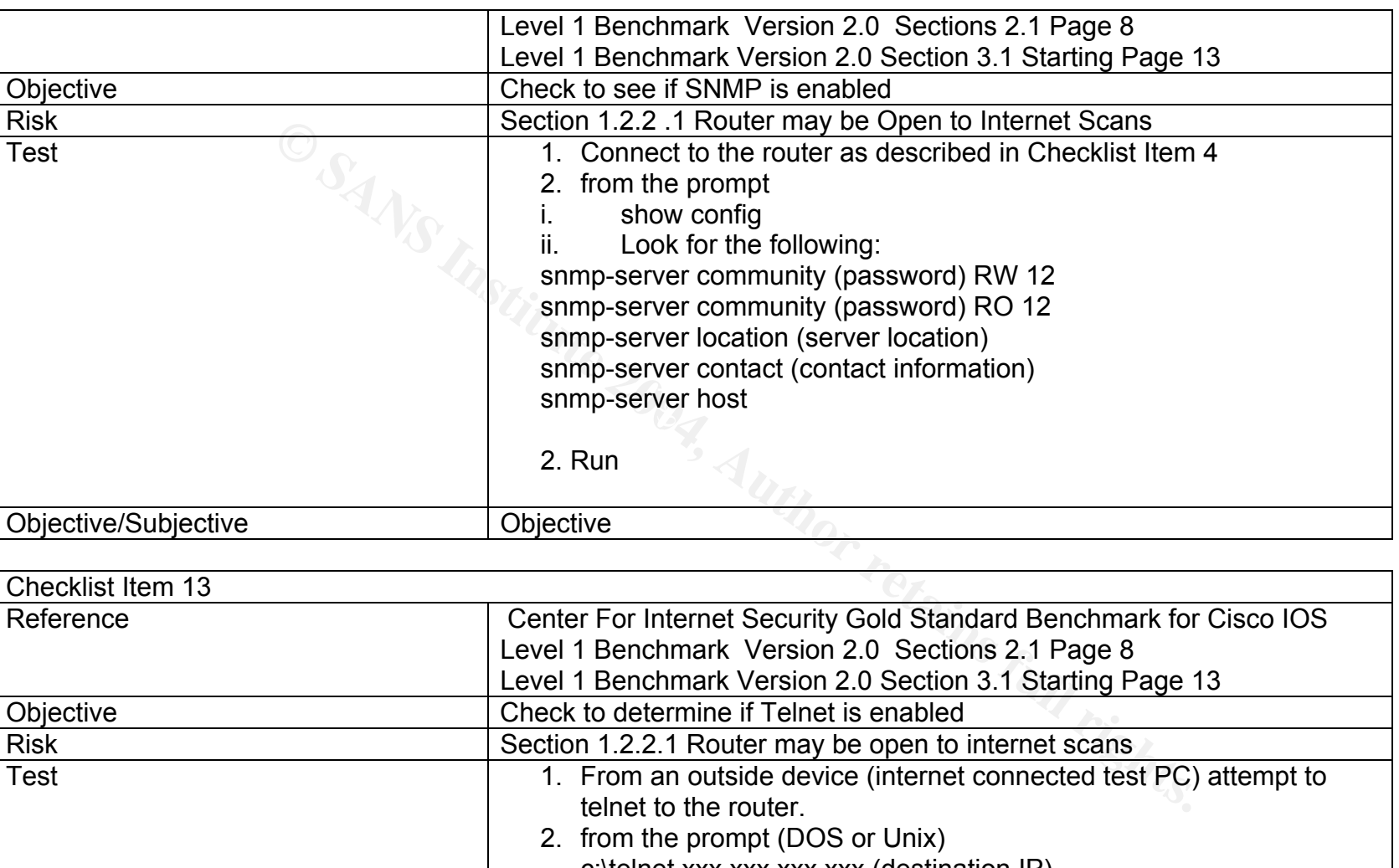

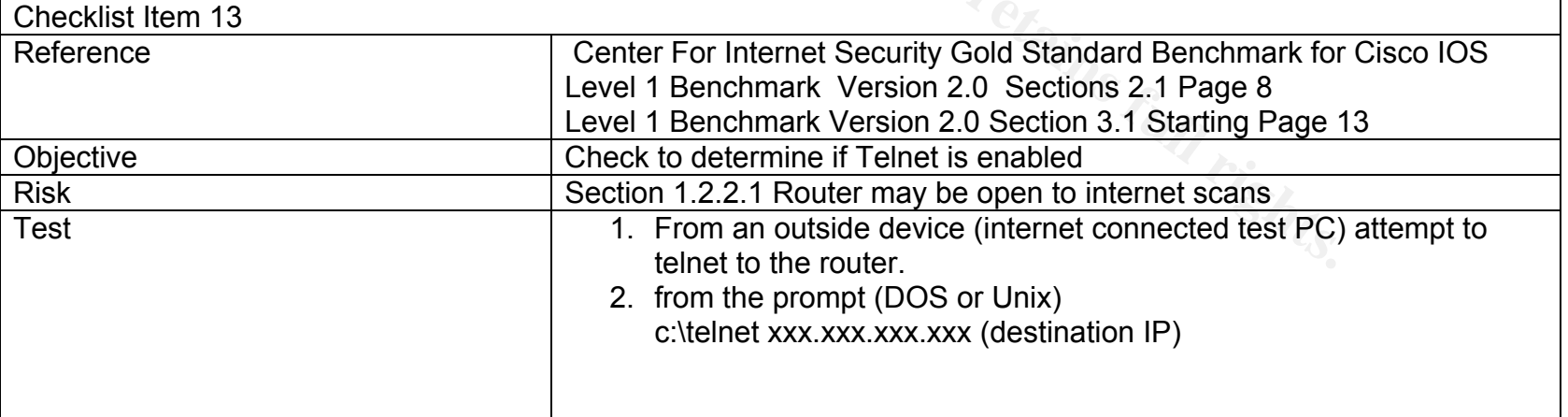

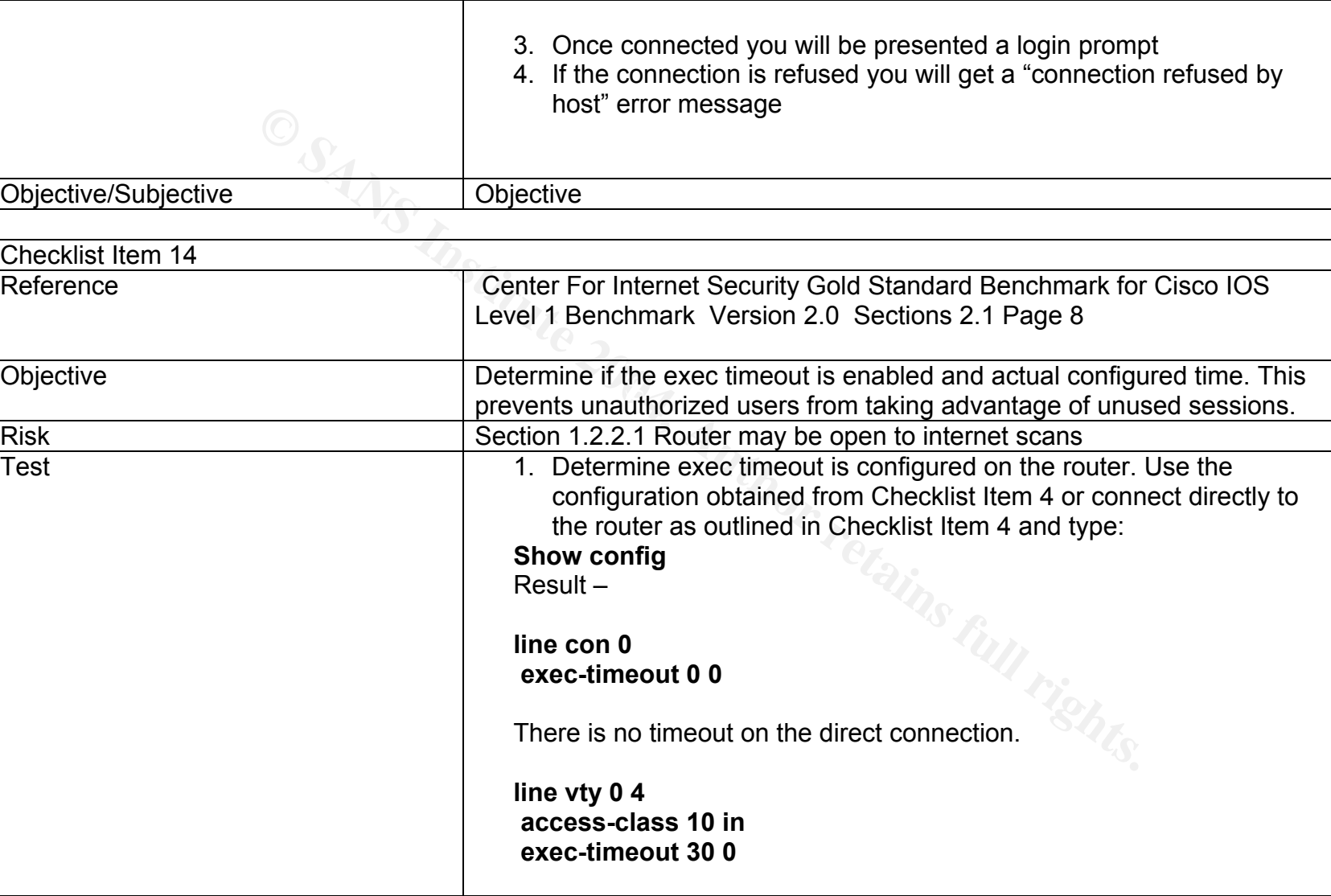
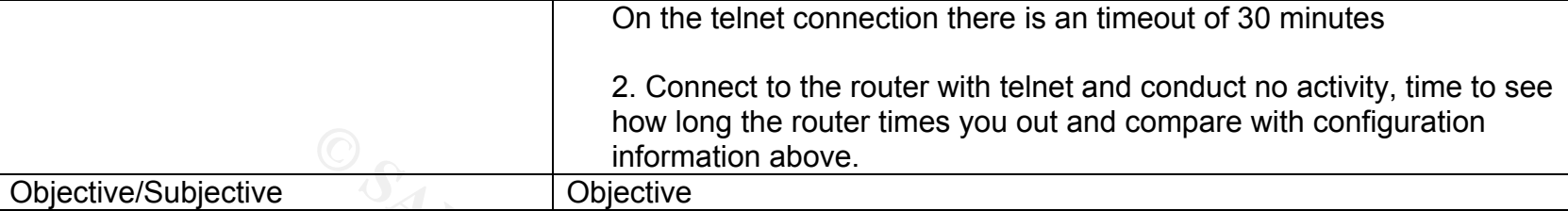

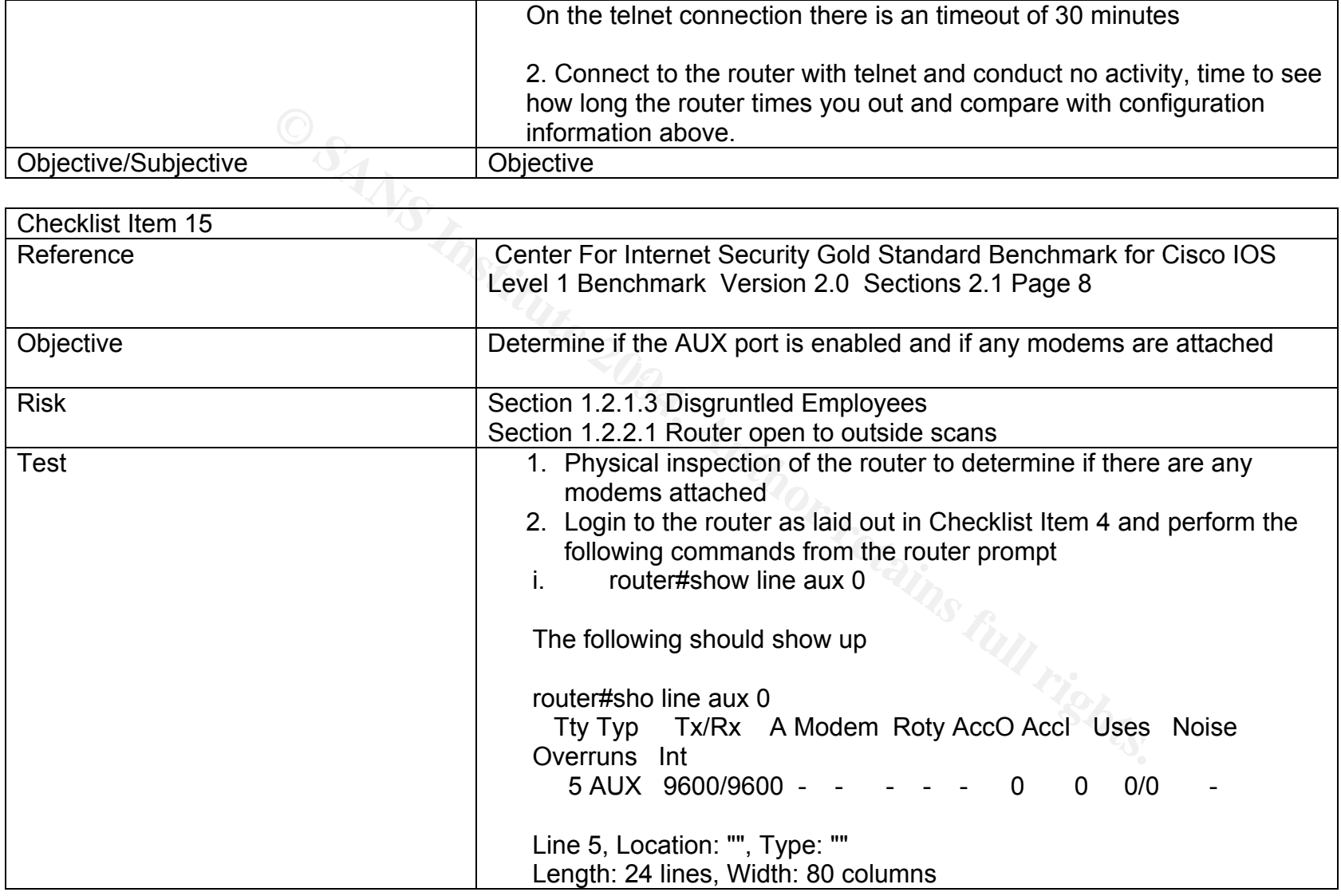

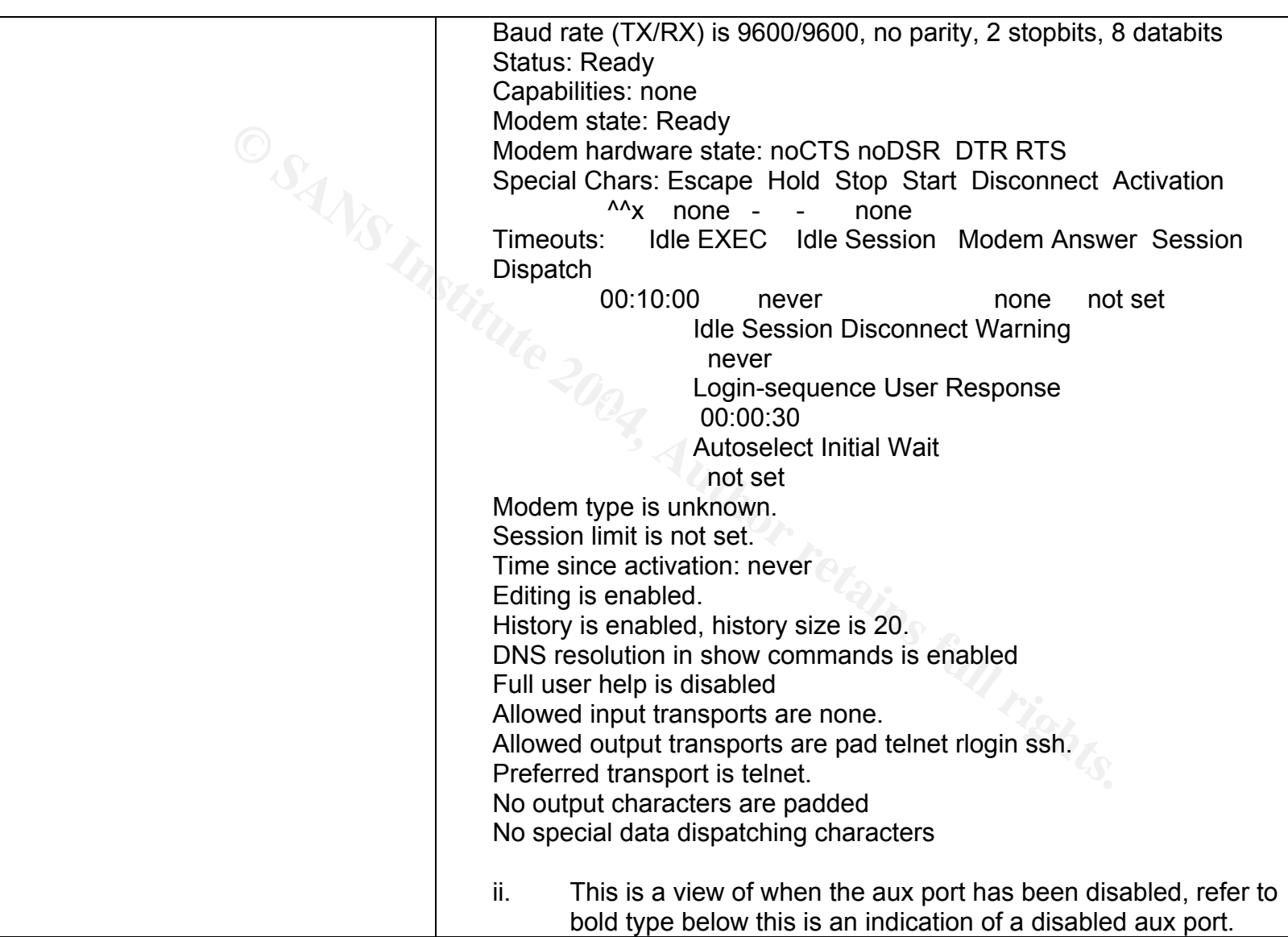

Author retains full rights.

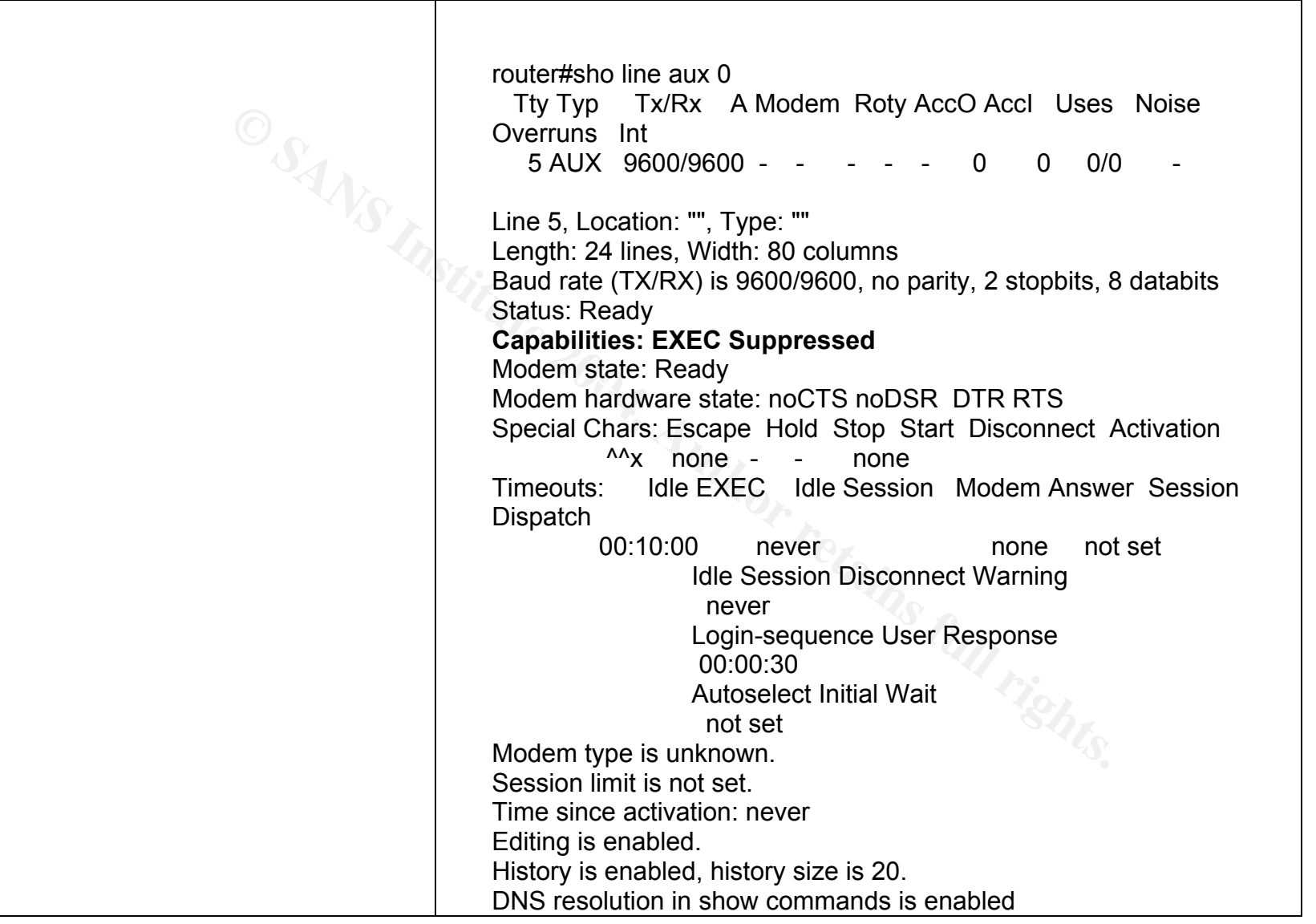

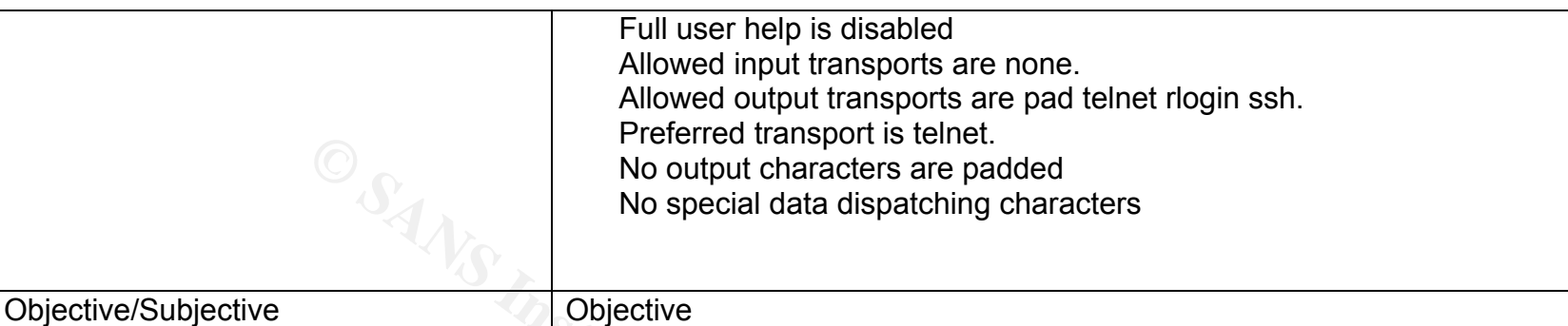

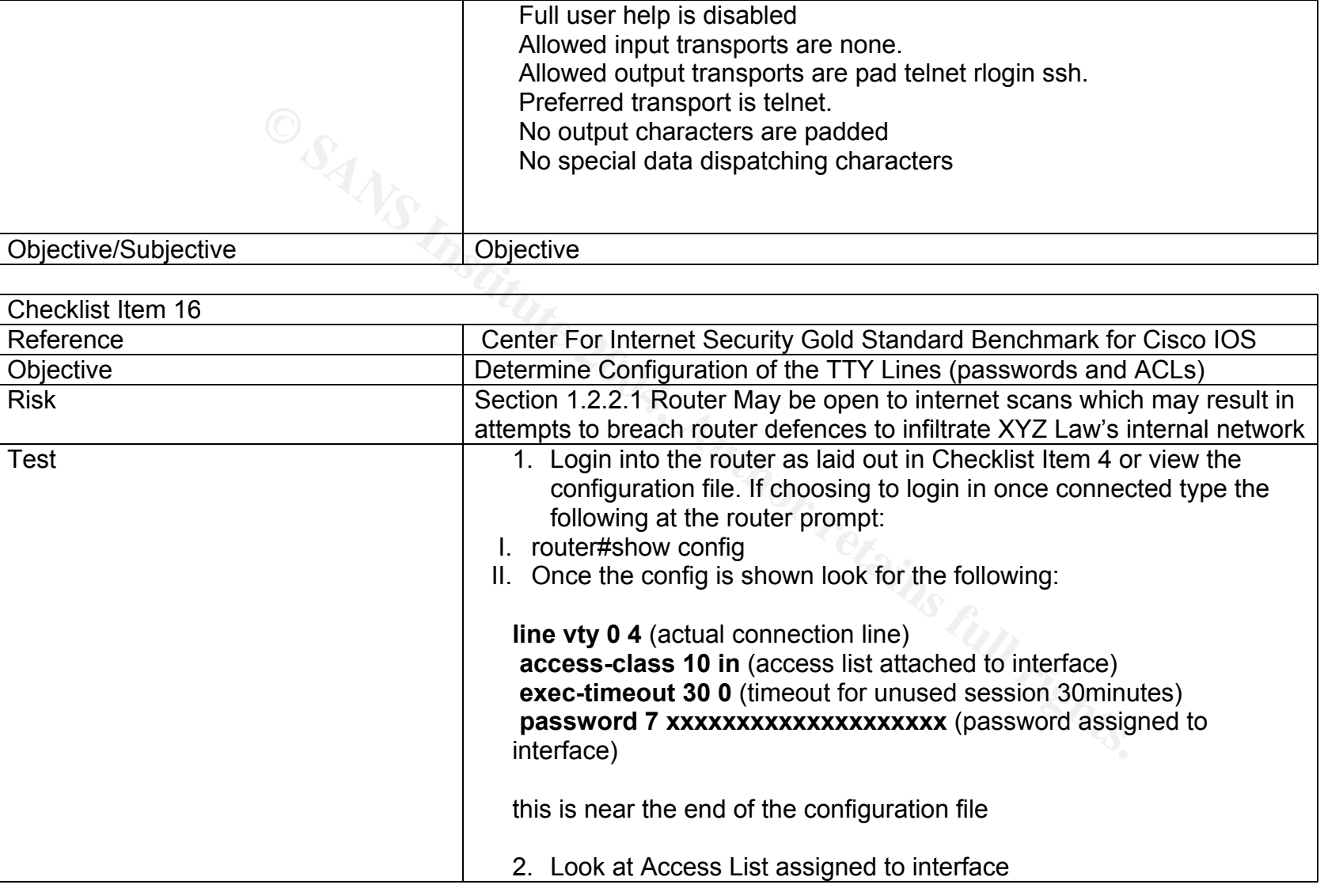

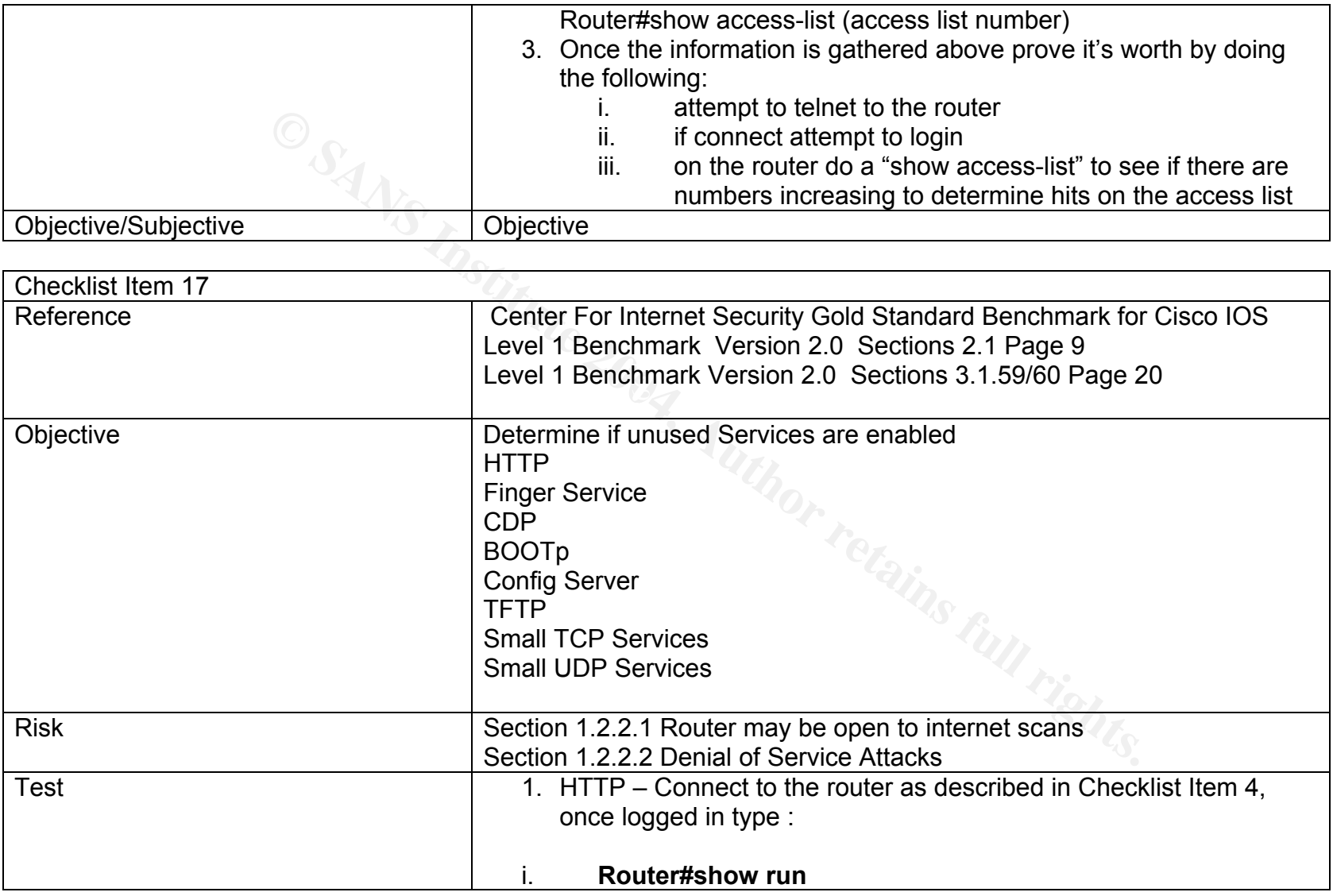

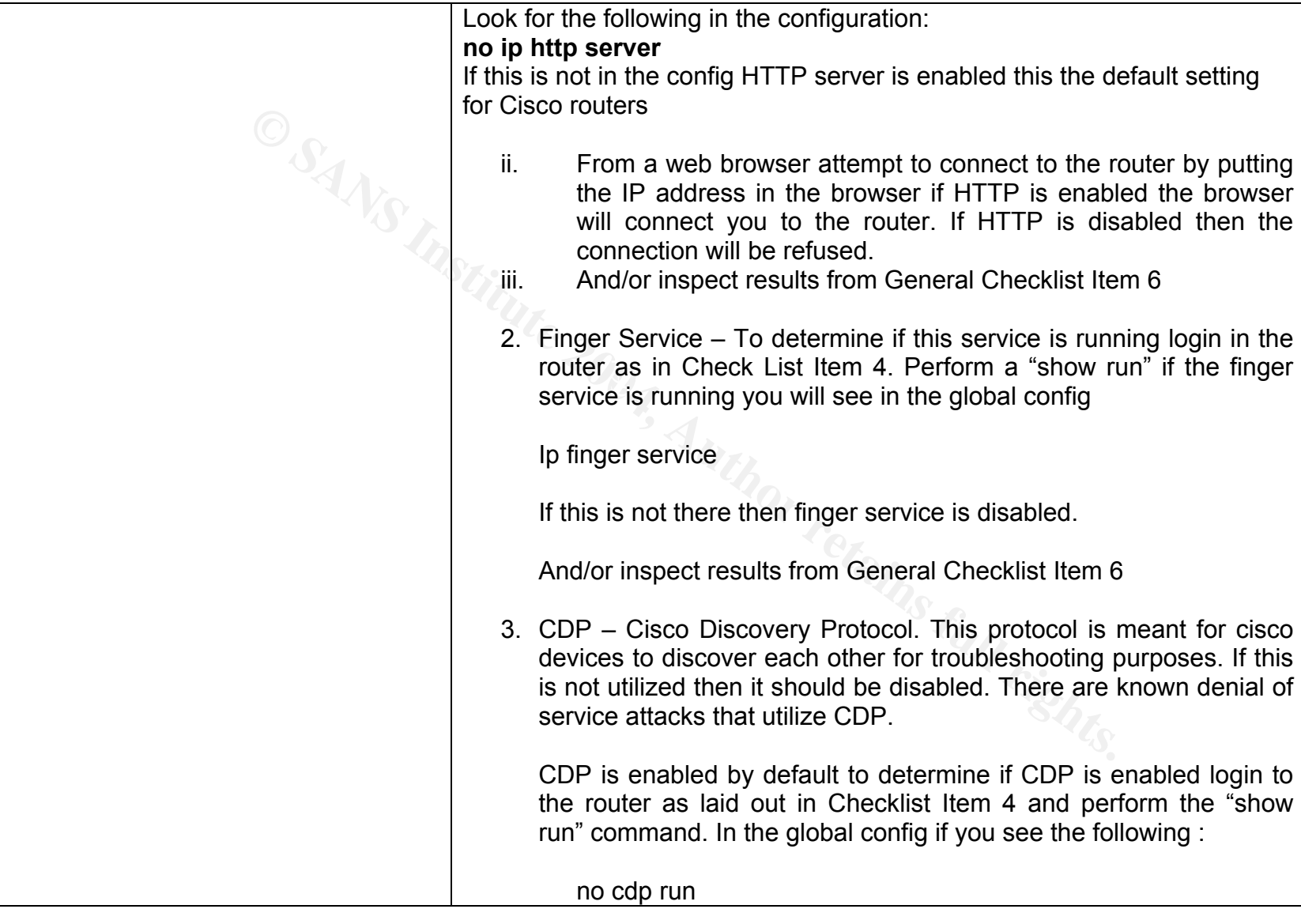

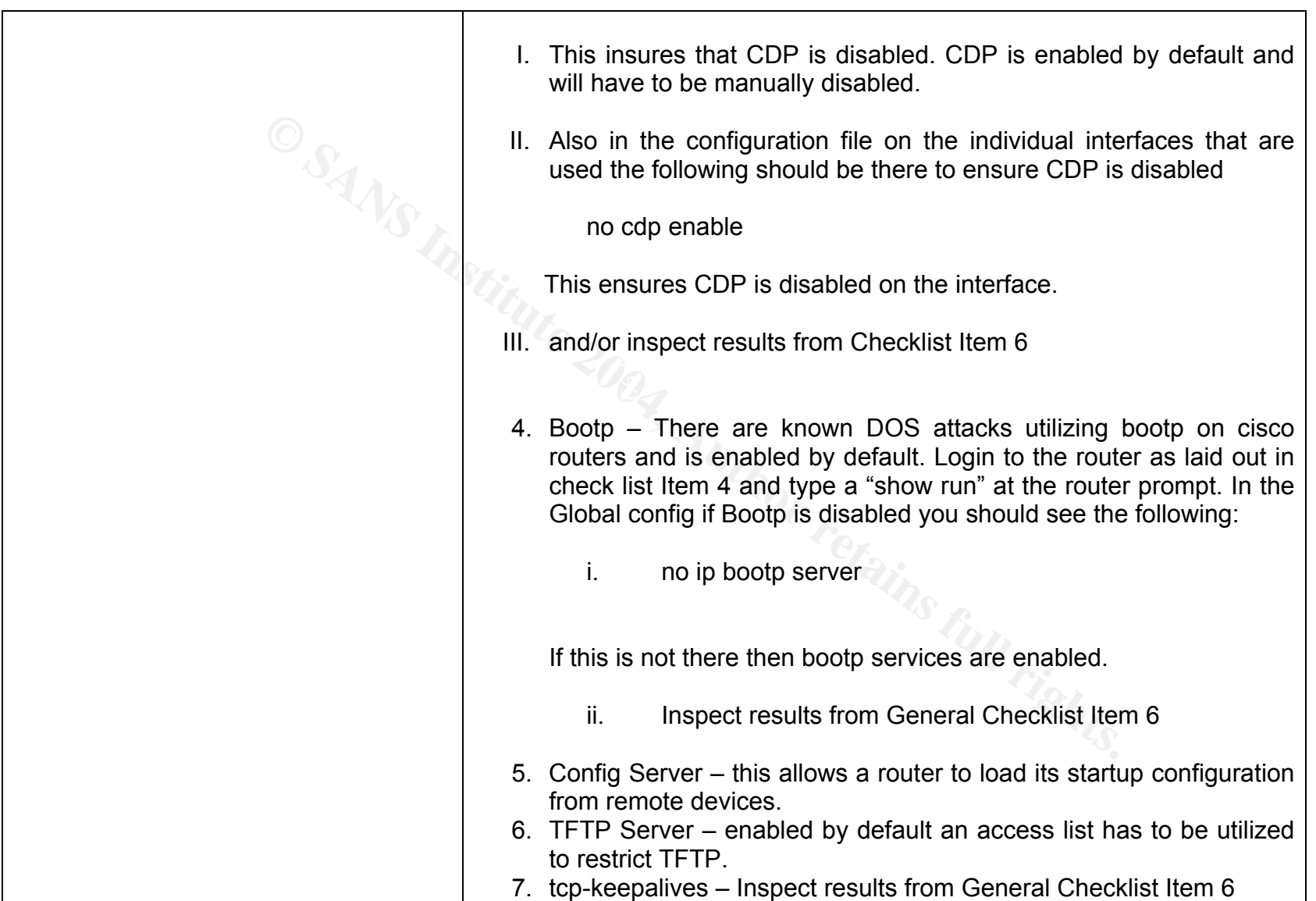

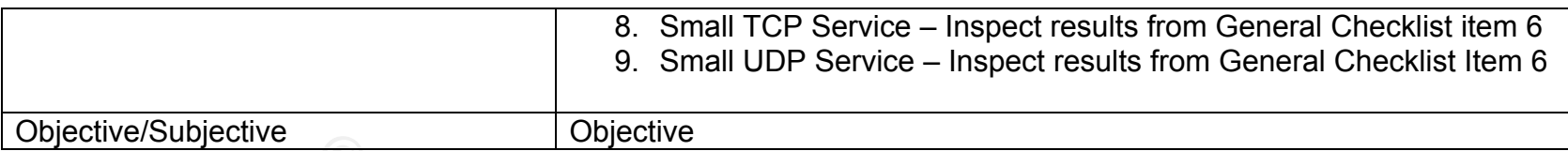

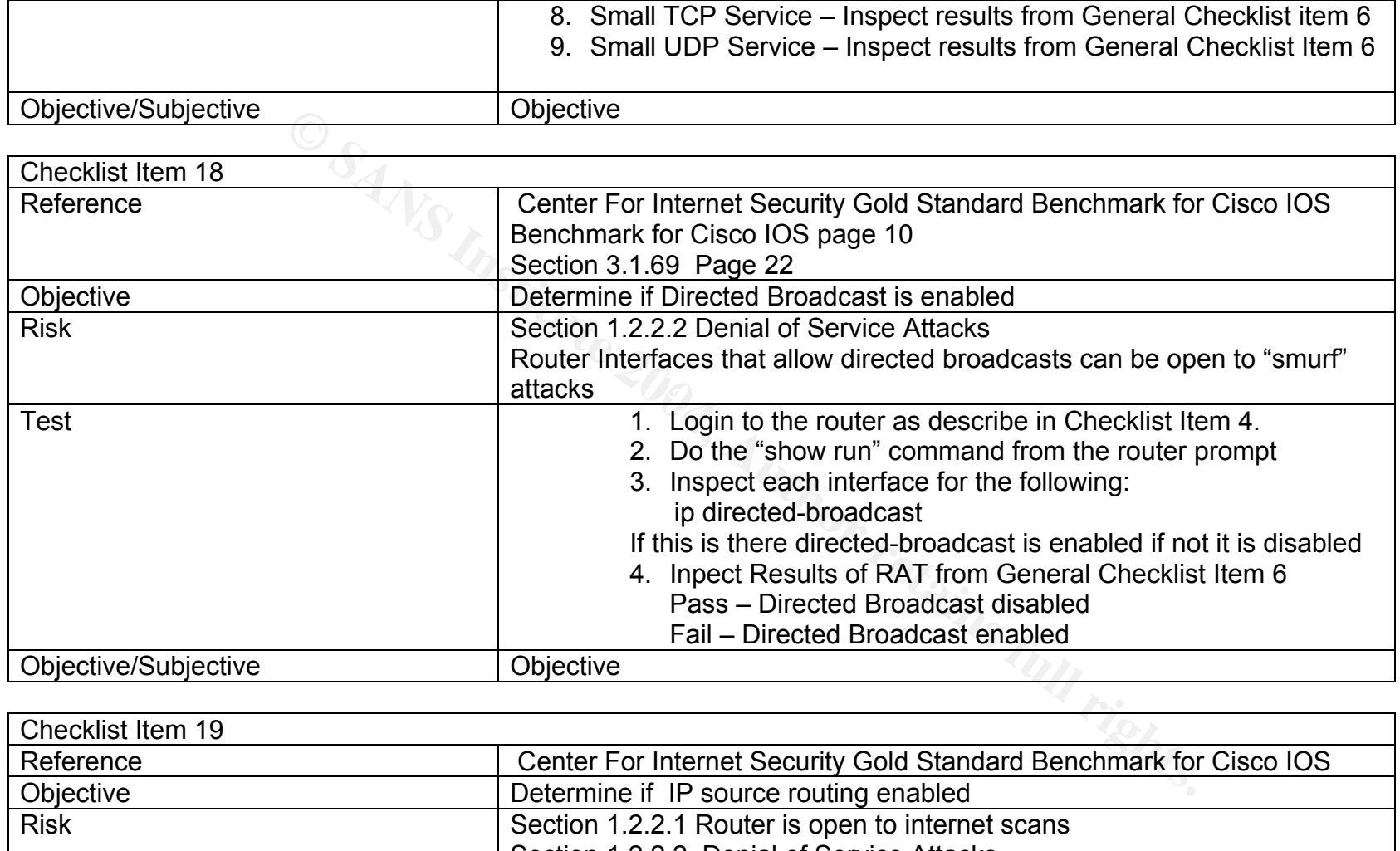

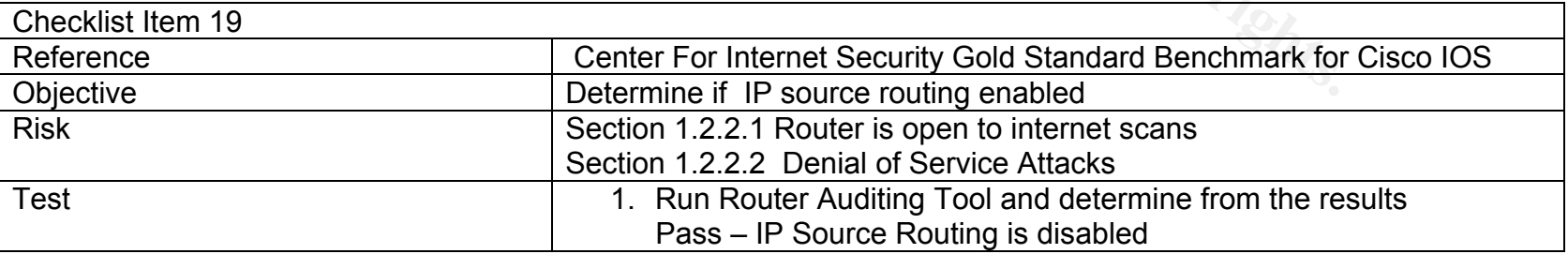

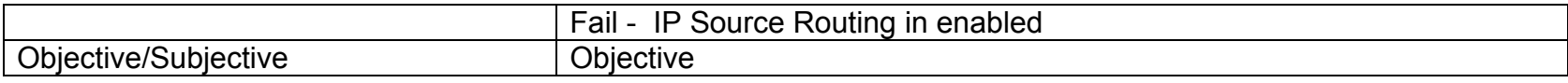

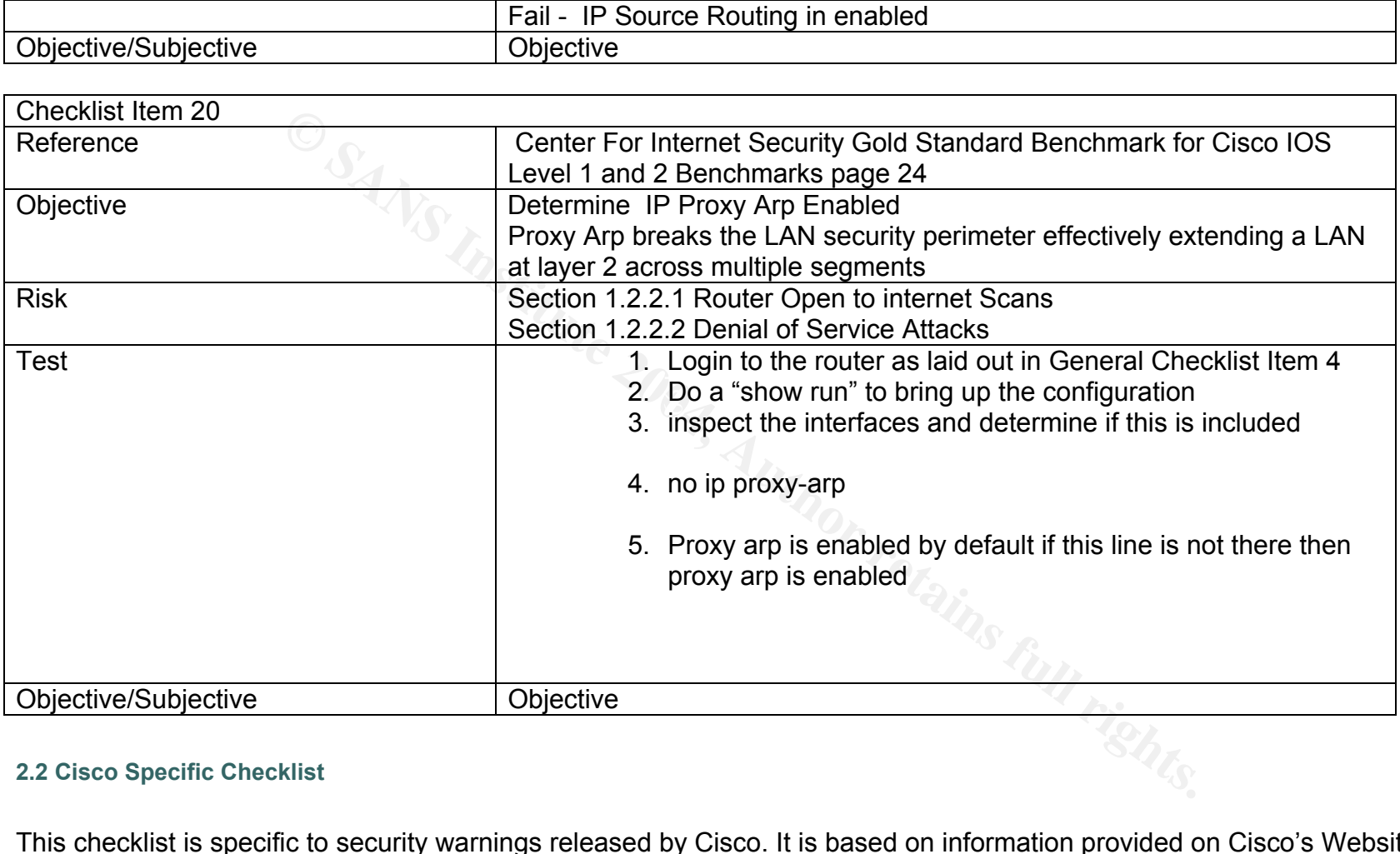

#### **2.2 Cisco Specific Checklist**

This checklist is specific to security warnings released by Cisco. It is based on information provided on Cisco's Website located at:

http://www.cisco.com/en/US/products/hw/routers/ps221/prod\_security\_advisories\_list.html

GSNA Practical 3.0 Auditing a Cisco 1720 Router: An Auditor's Perspective Ray Welshman 19 February 2004

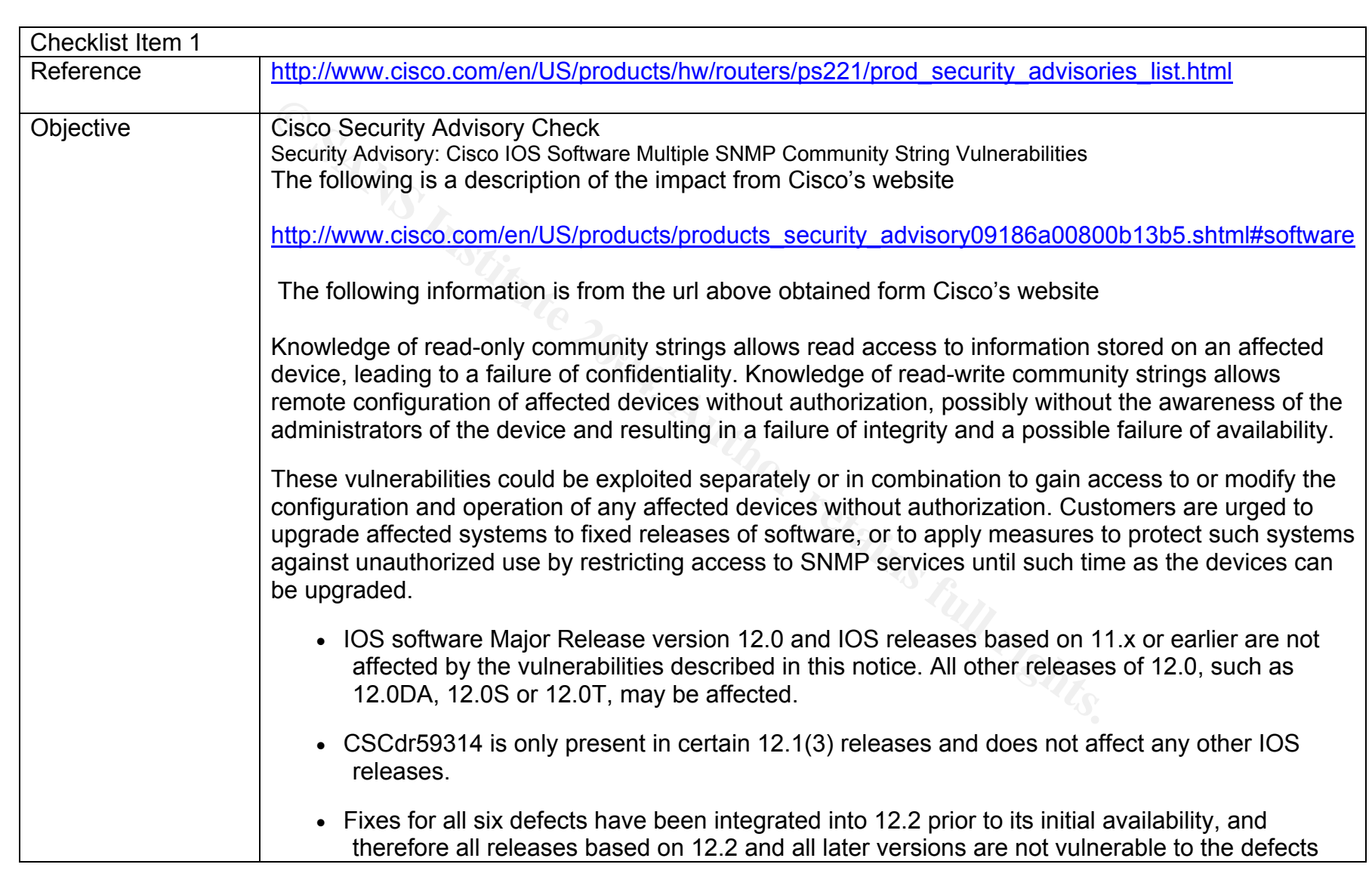

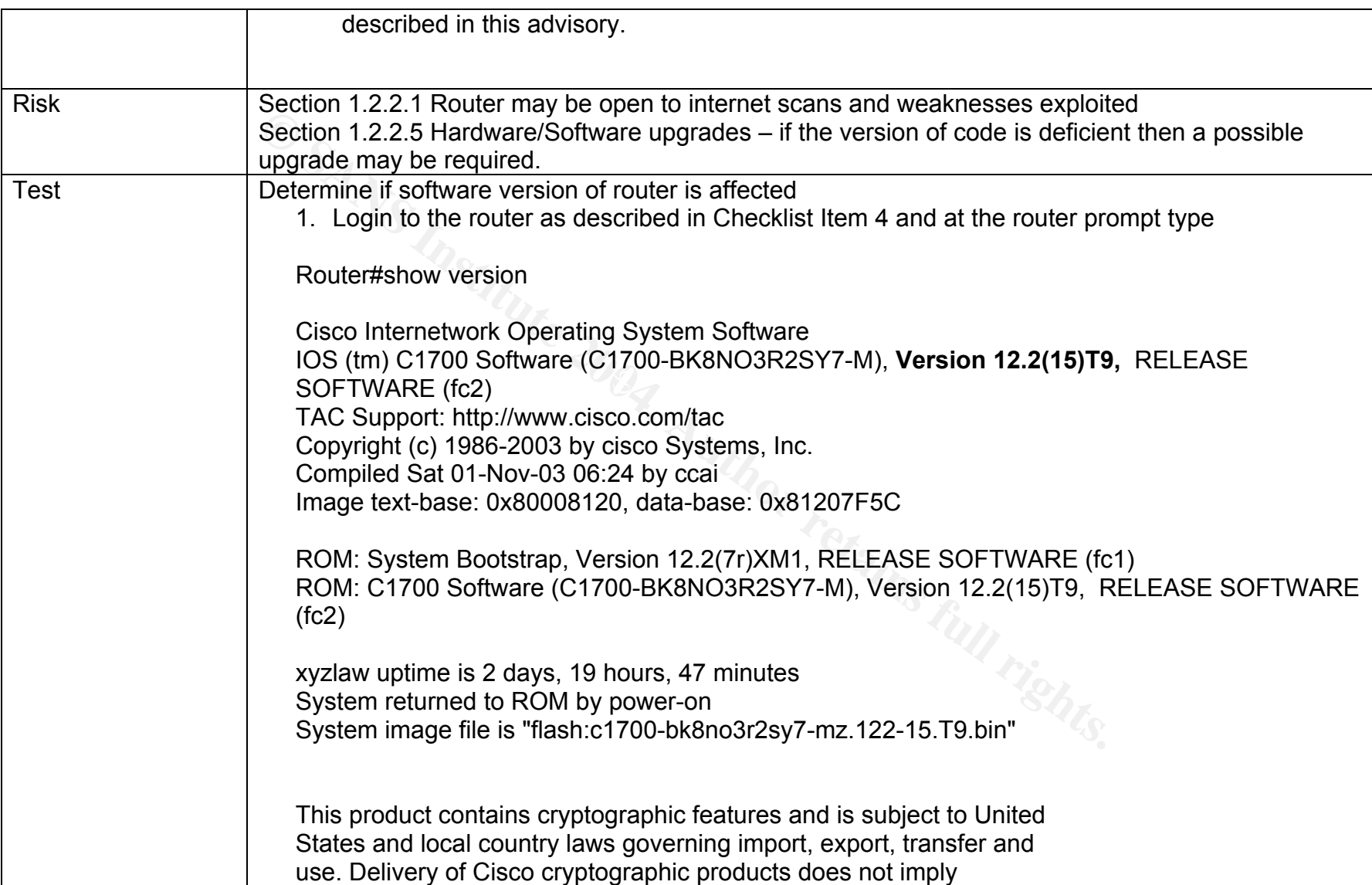

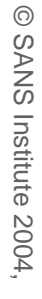

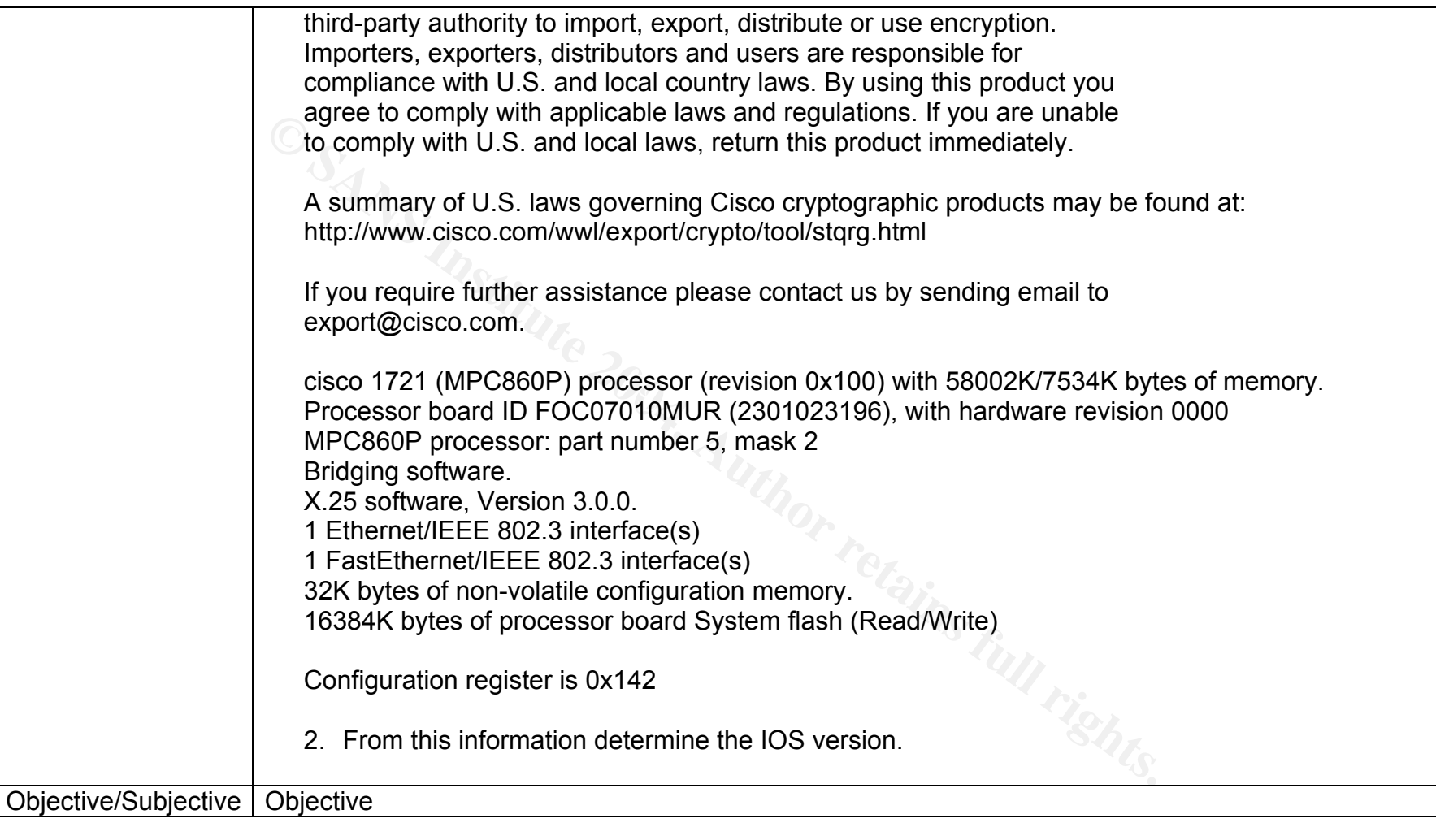

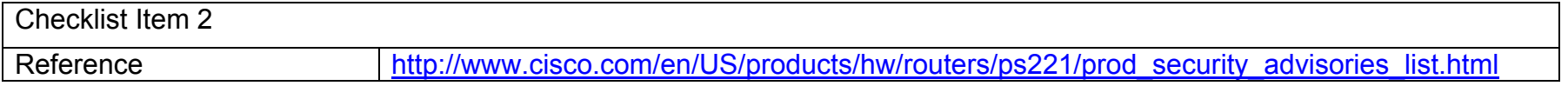

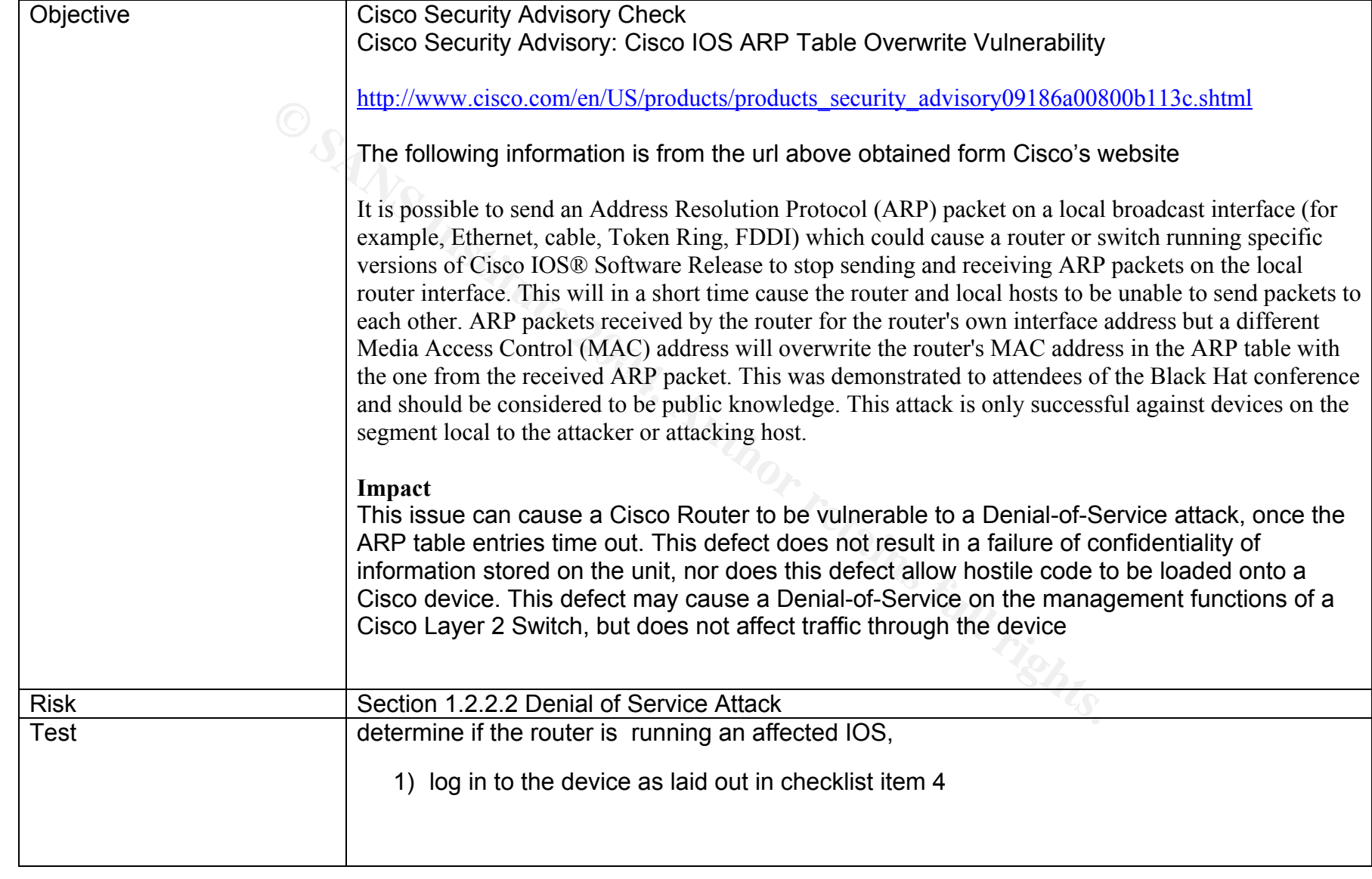

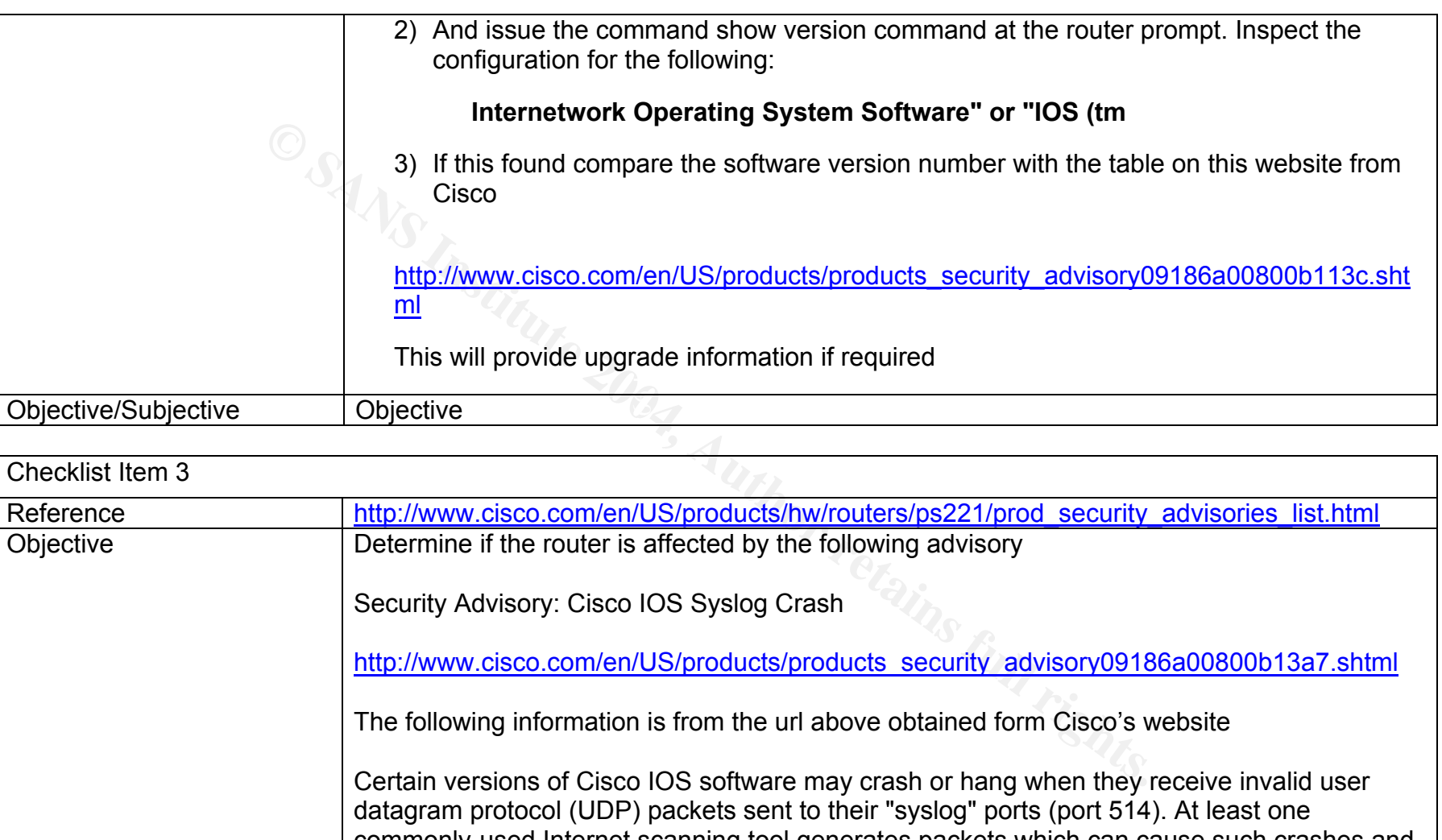

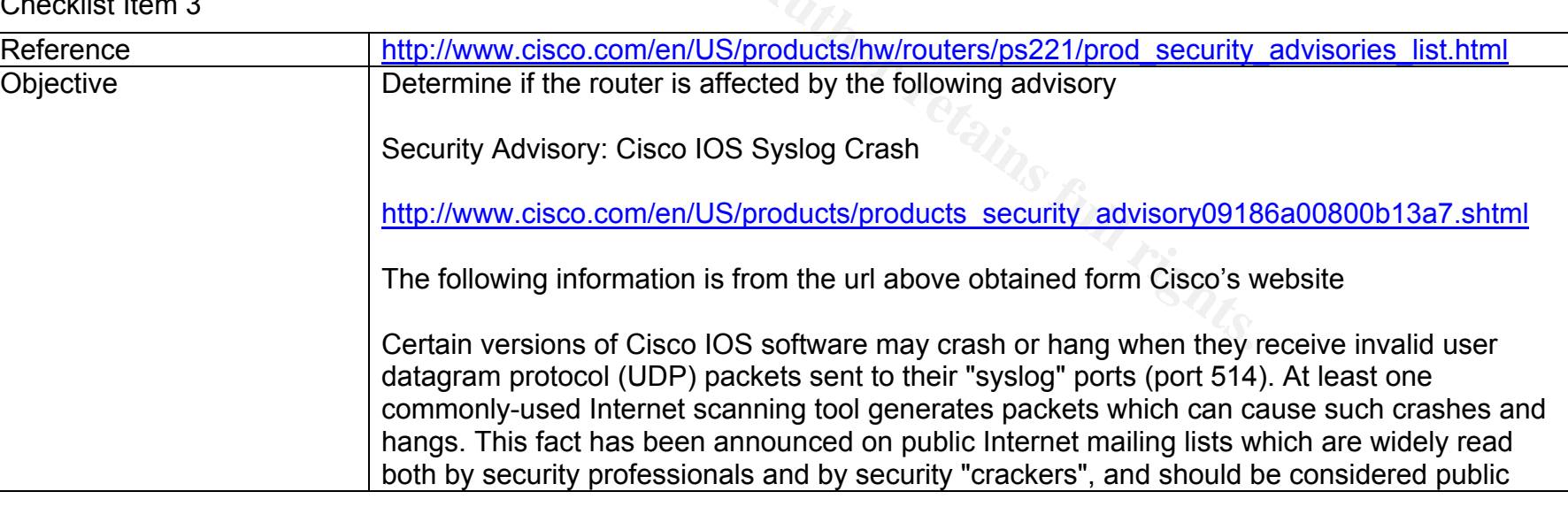

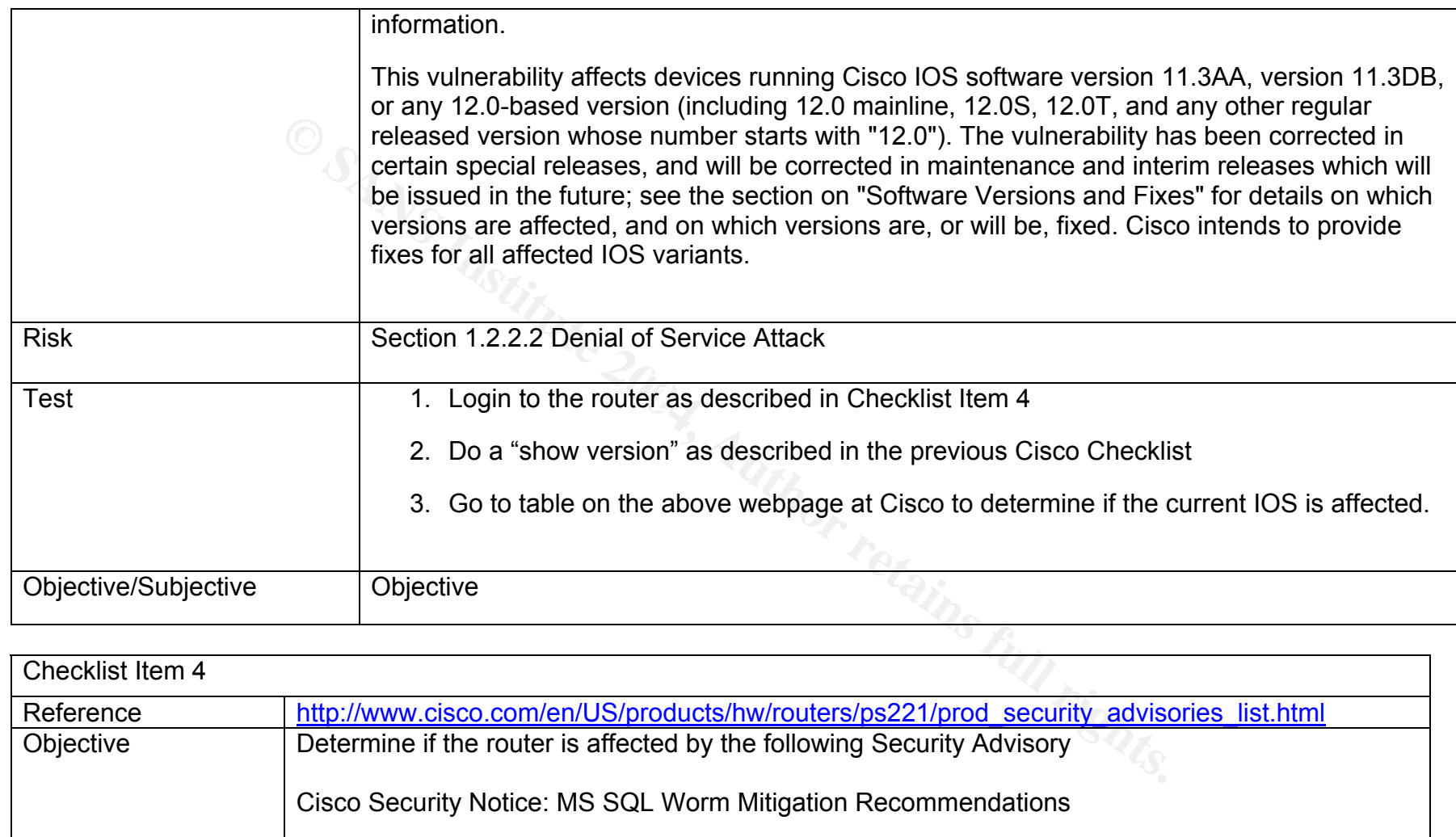

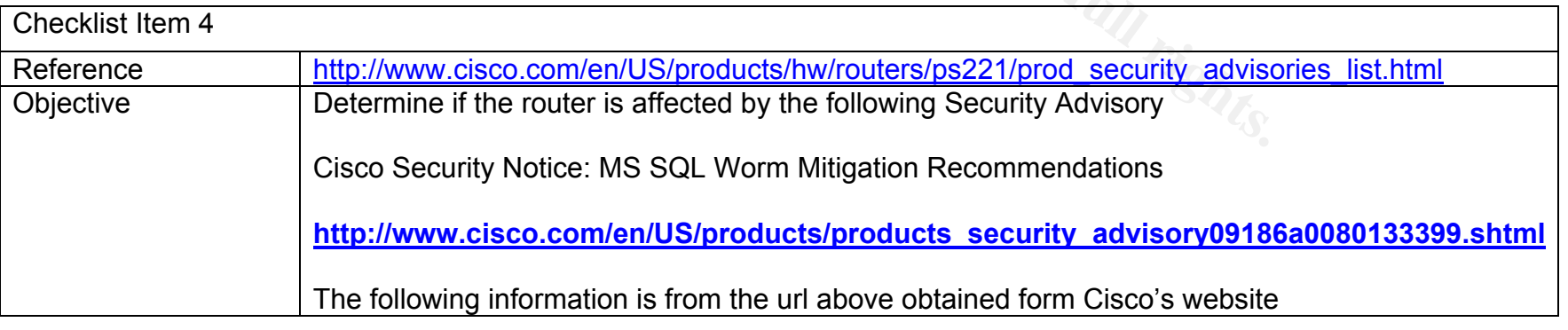

GSNA Practical 3.0 Auditing a Cisco 1720 Router: An Auditor's Perspective Ray Welshman 19 February 2004

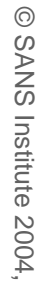

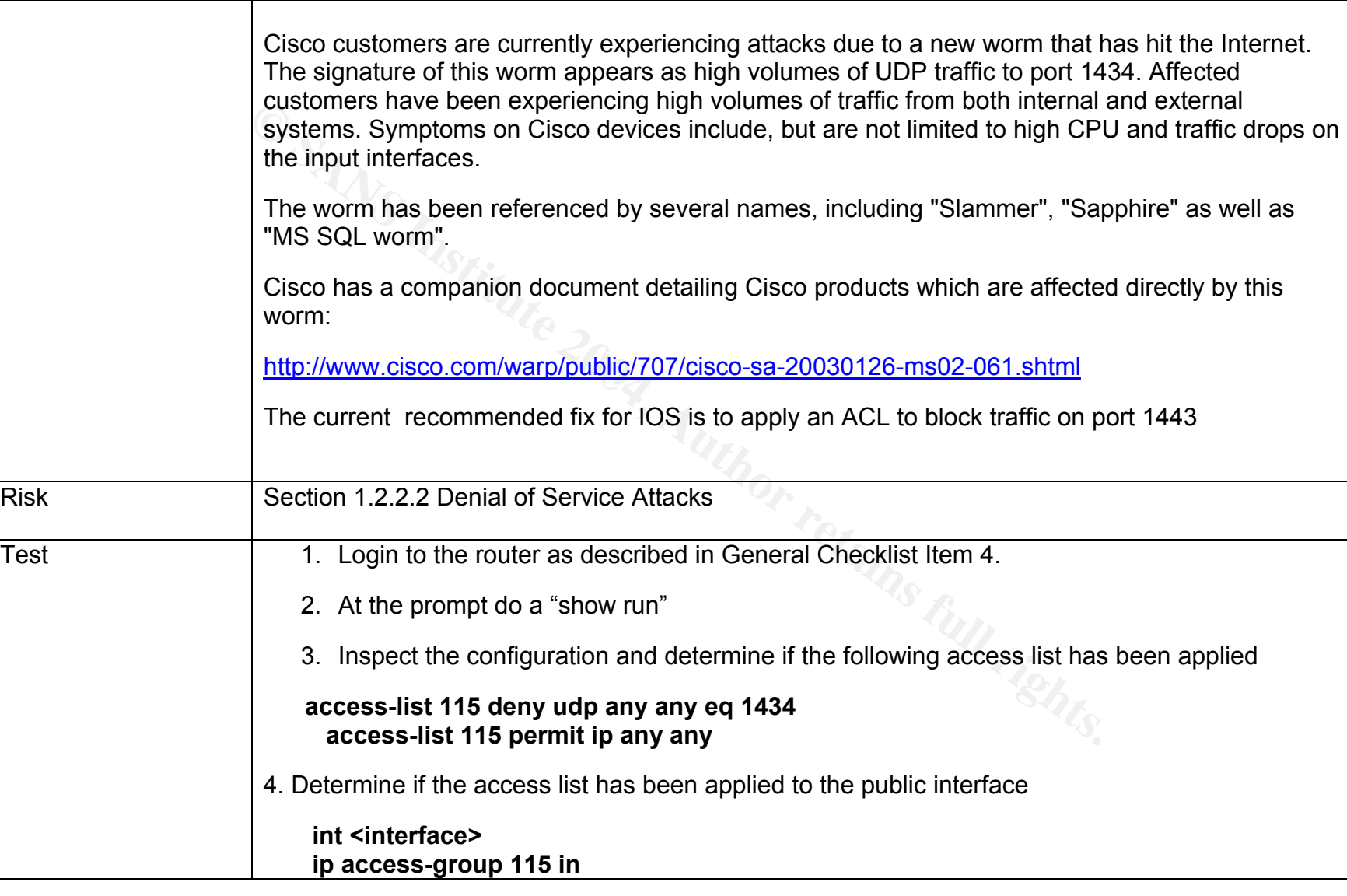

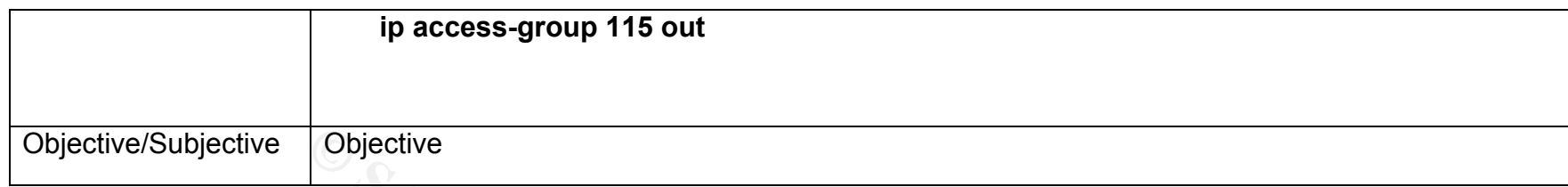

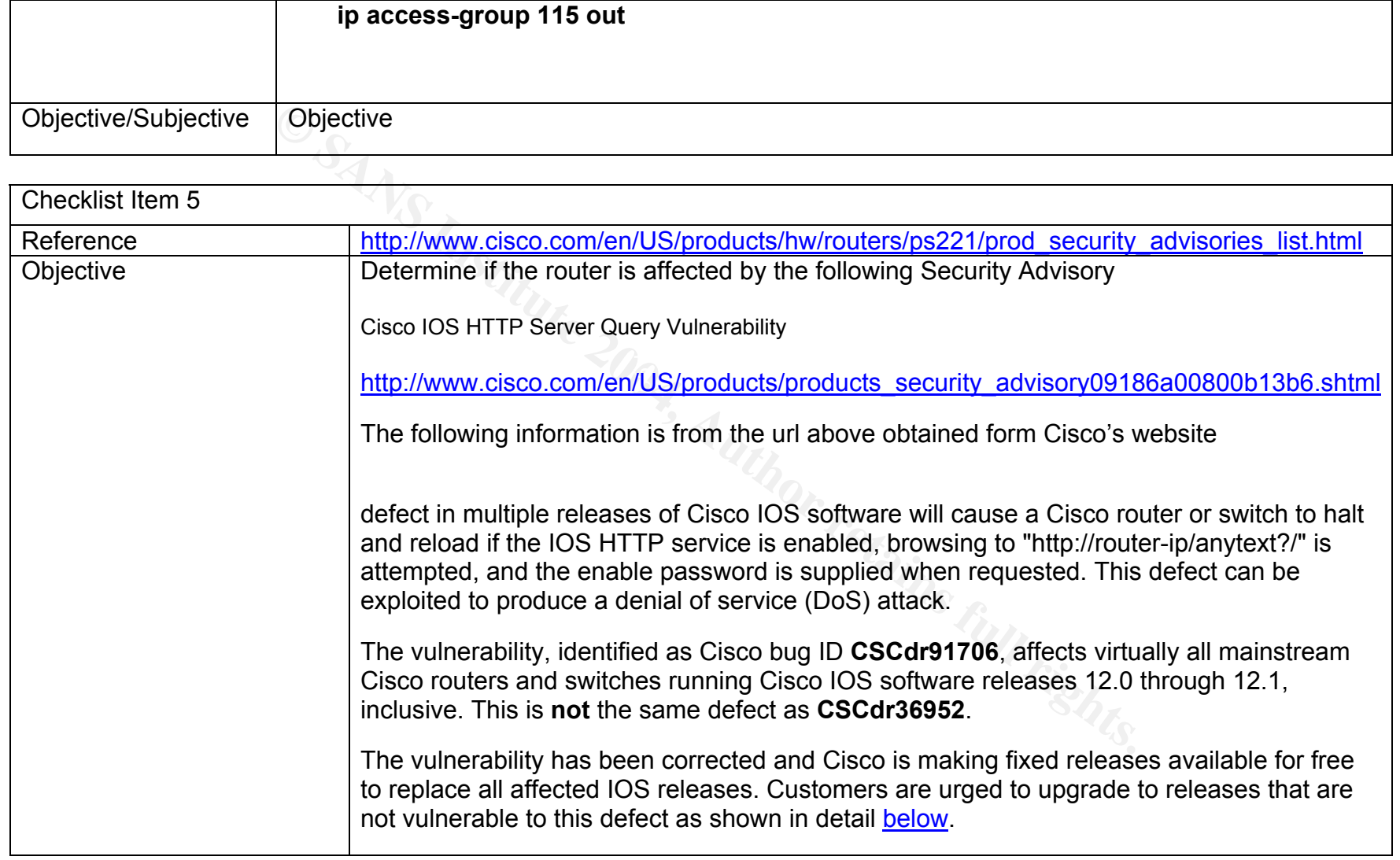

Risk Section 1.2.2.2 Denial of Service Attacks

Test **1.** Login to the router as laid out in General Checklist Item 4

version of IOS is affected

2. at the router prompt do a "show version"

3. Inspect the information for the IOS version

This vulnerability can only be exploited if the enable password is known or not set.

4. Go to the table on the cisco website (Link above) and determine if the current

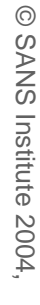

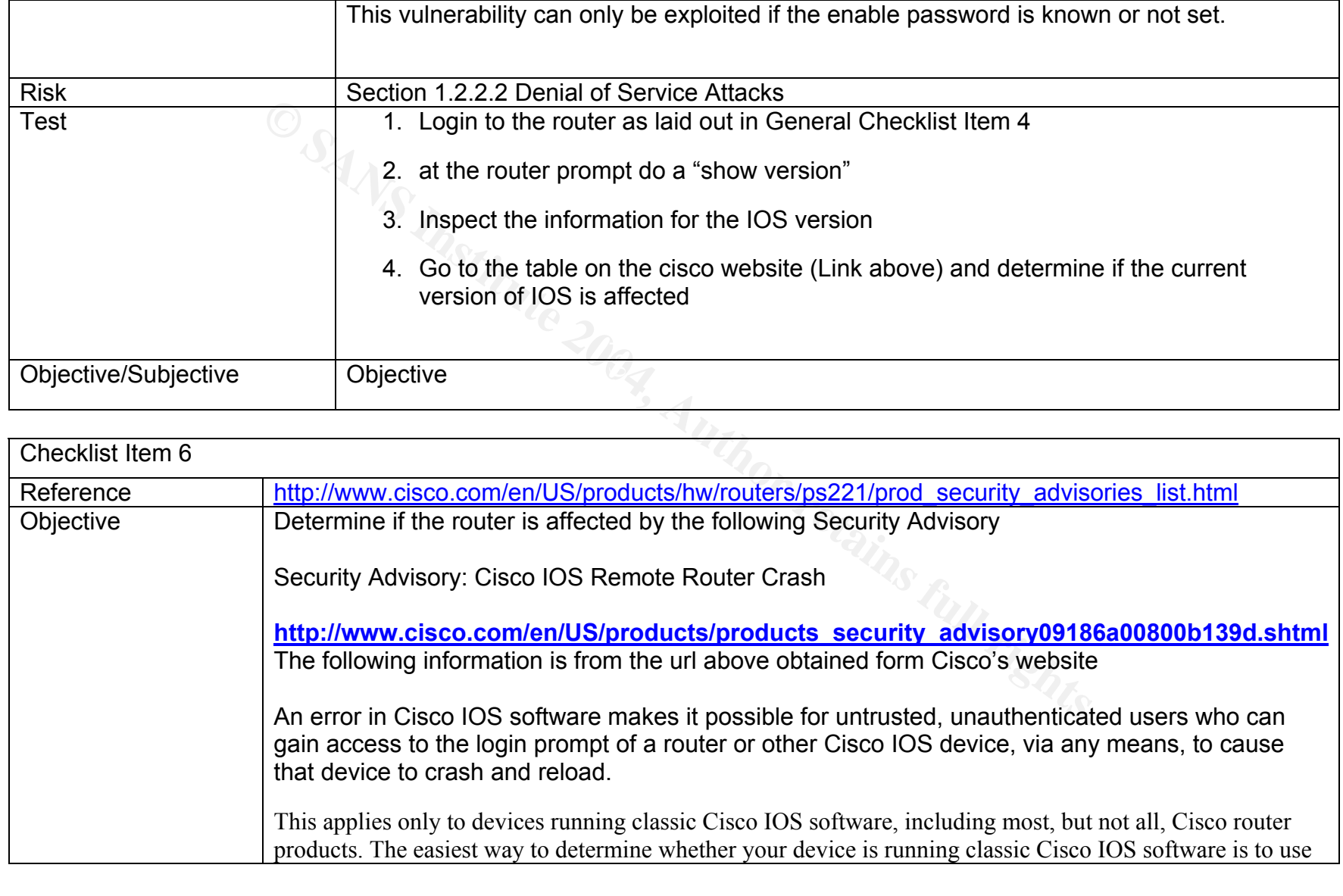

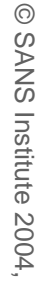

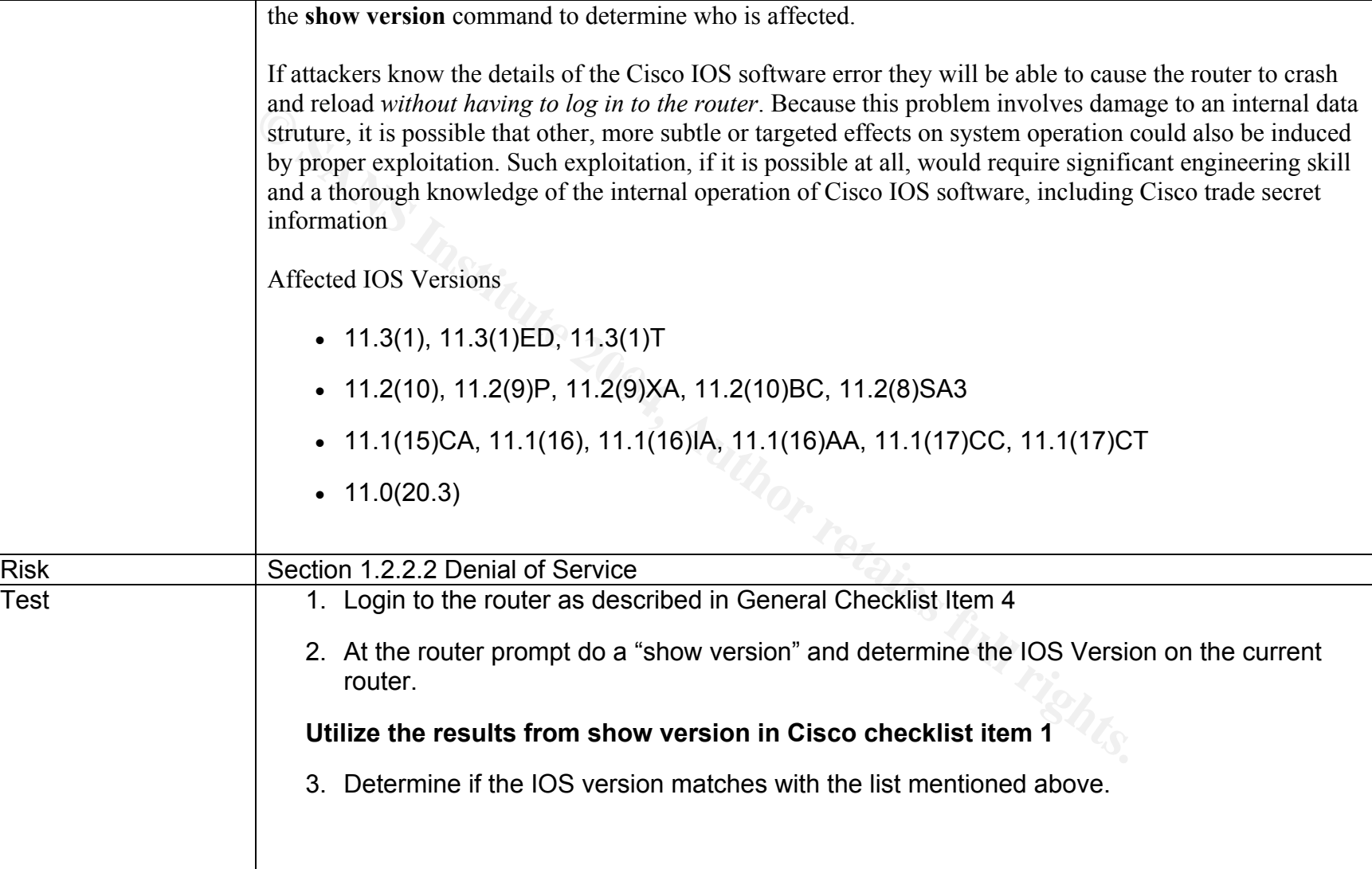

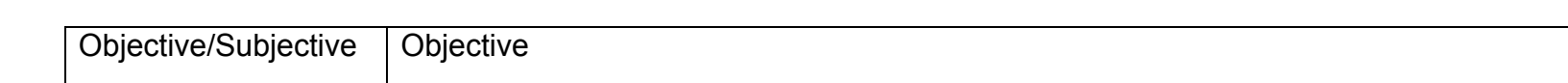

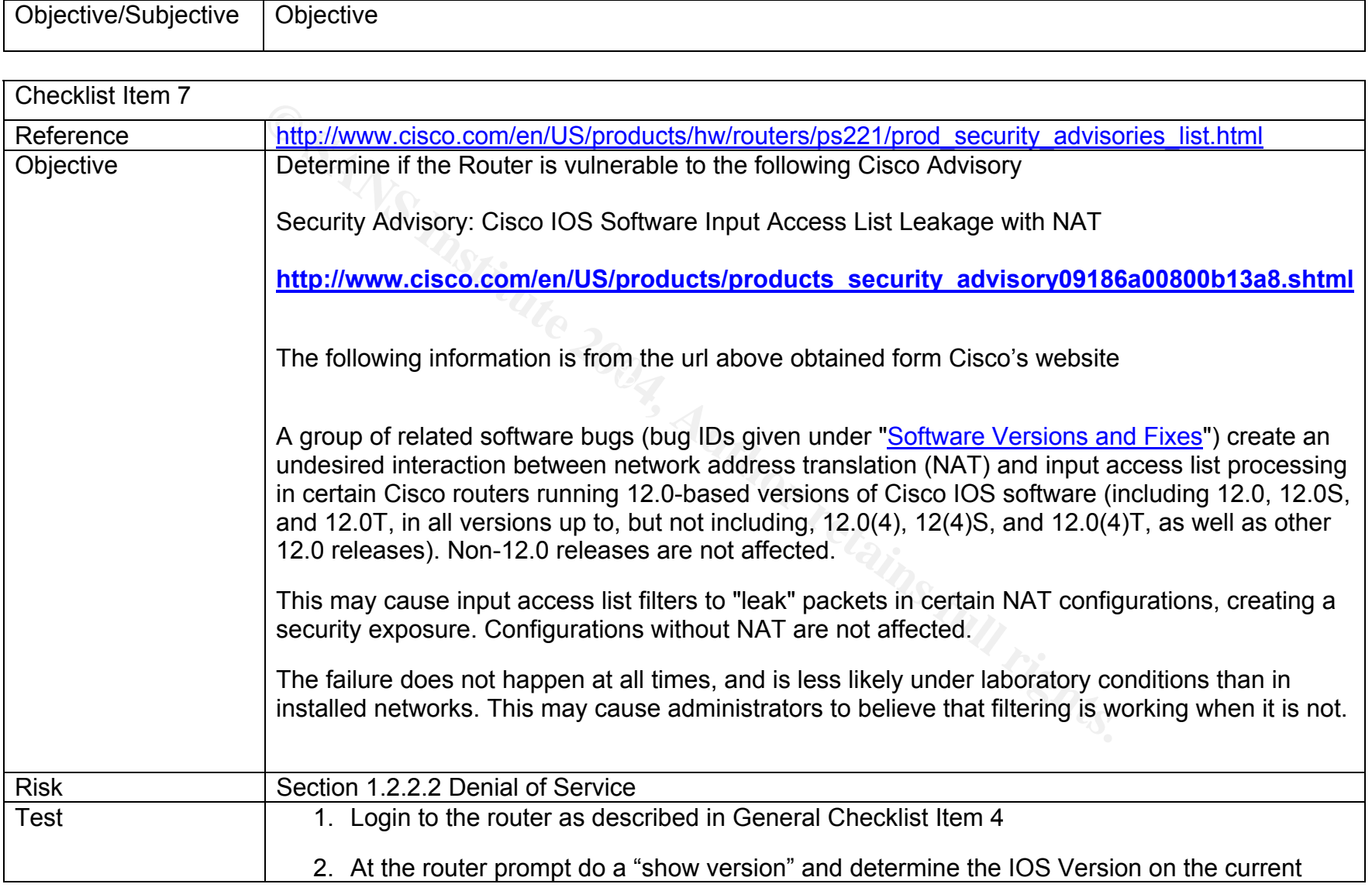

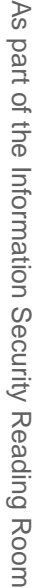

 $\overline{C}$ 

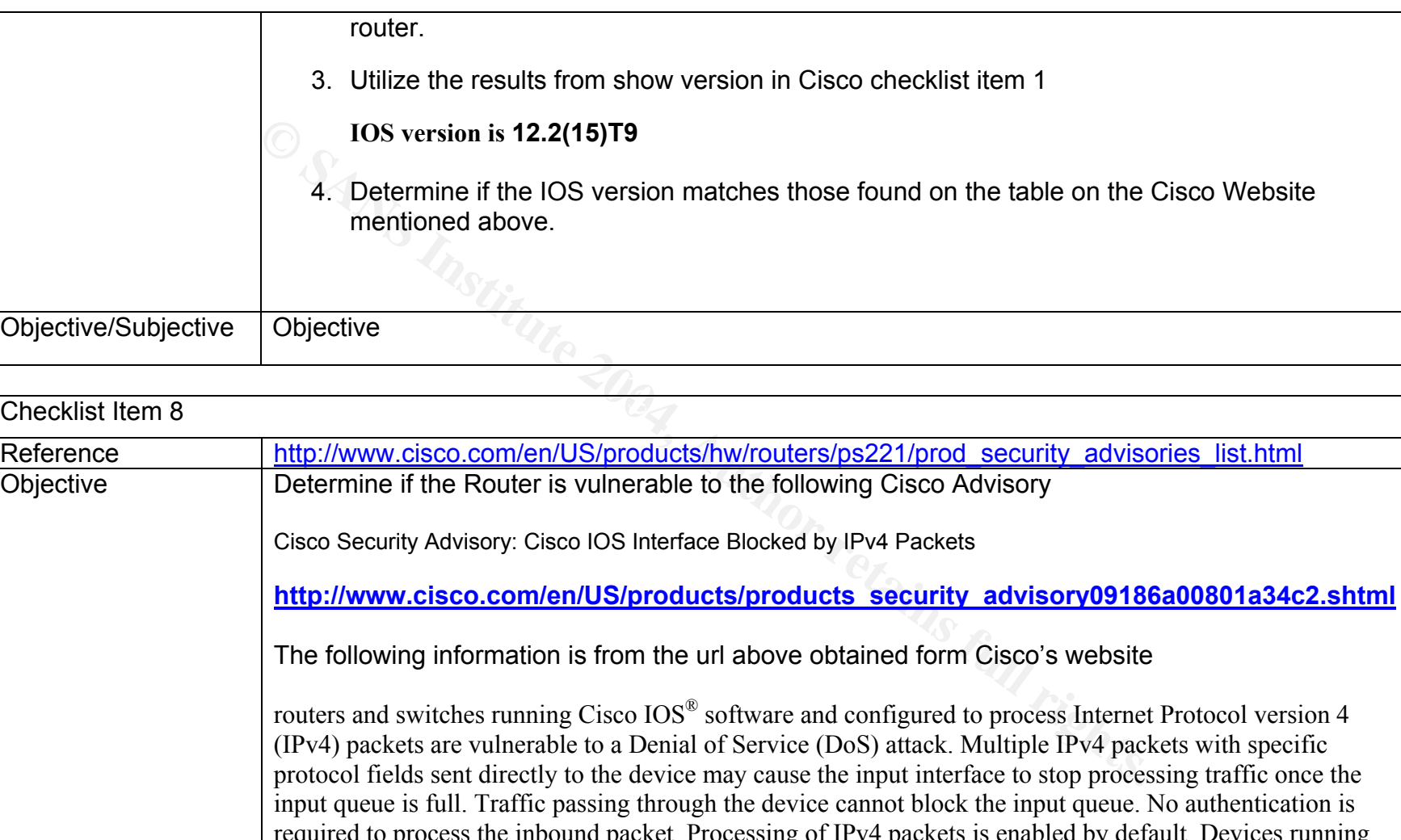

The following information is from the url above obtained form Cisco's website

routers and switches running Cisco IOS® software and configured to process Internet Protocol version 4 (IPv4) packets are vulnerable to a Denial of Service (DoS) attack. Multiple IPv4 packets with specific protocol fields sent directly to the device may cause the input interface to stop processing traffic once the input queue is full. Traffic passing through the device cannot block the input queue. No authentication is required to process the inbound packet. Processing of IPv4 packets is enabled by default. Devices running only IP version 6 (IPv6) are not affected. Multiple valid workarounds are available in the form of best practices for situations where software upgrades are not currently feasible.

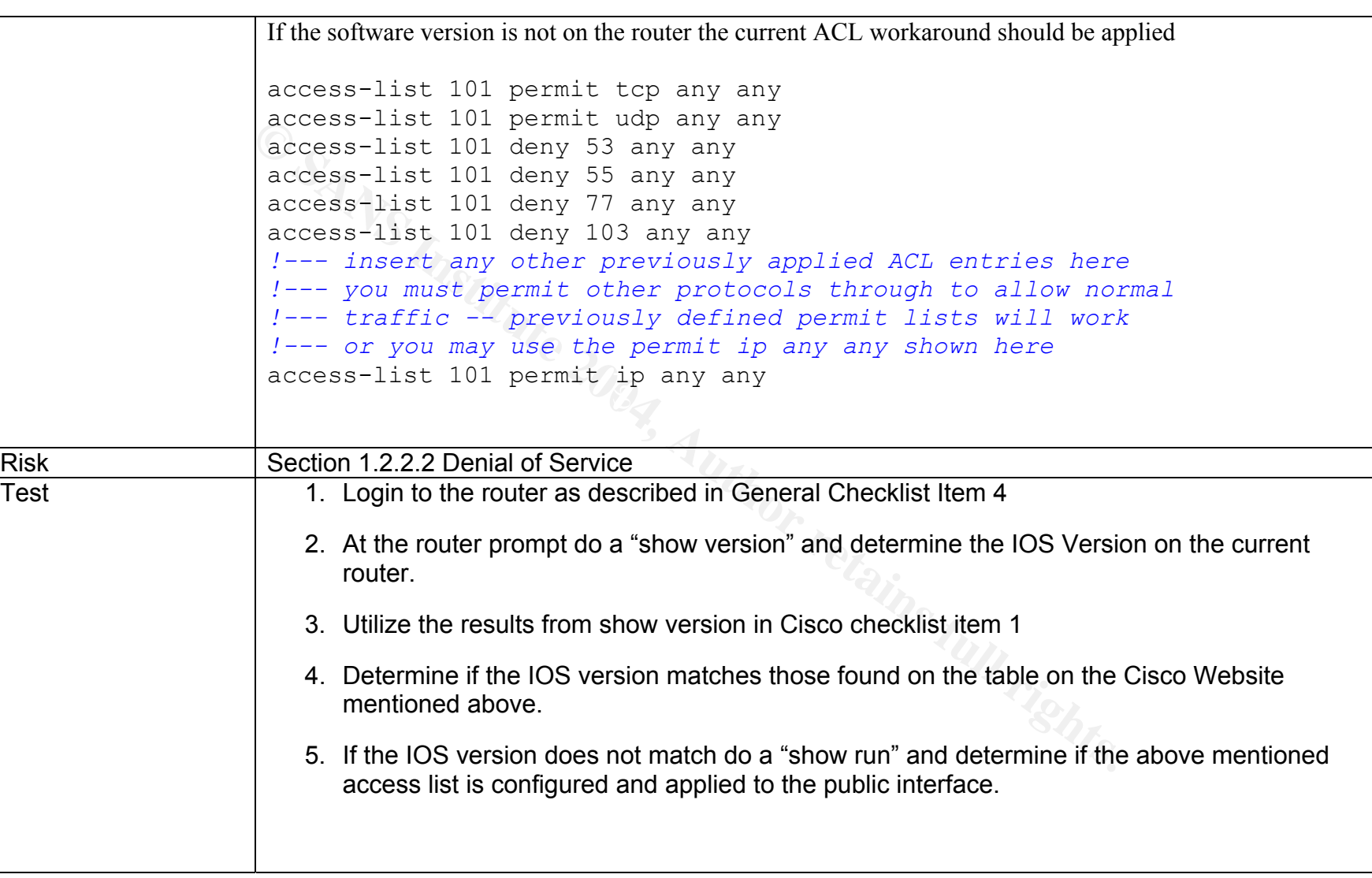

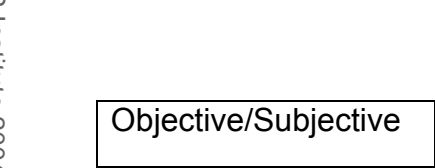

Objective

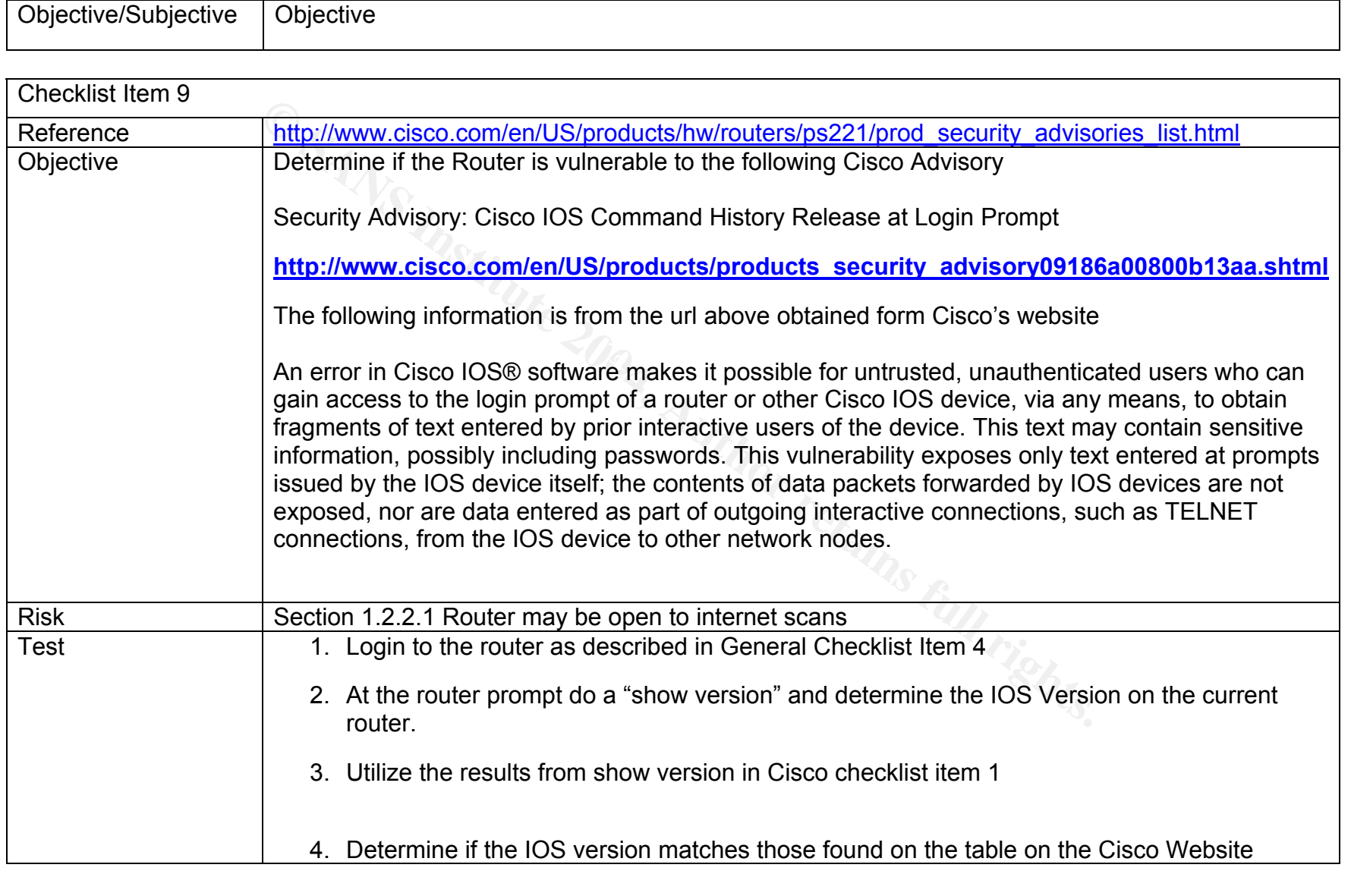

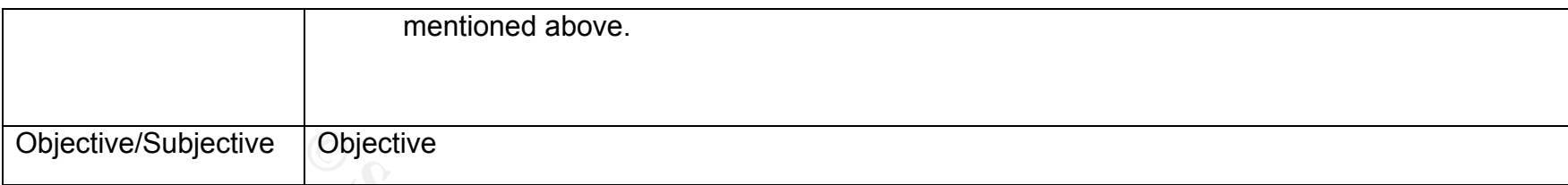

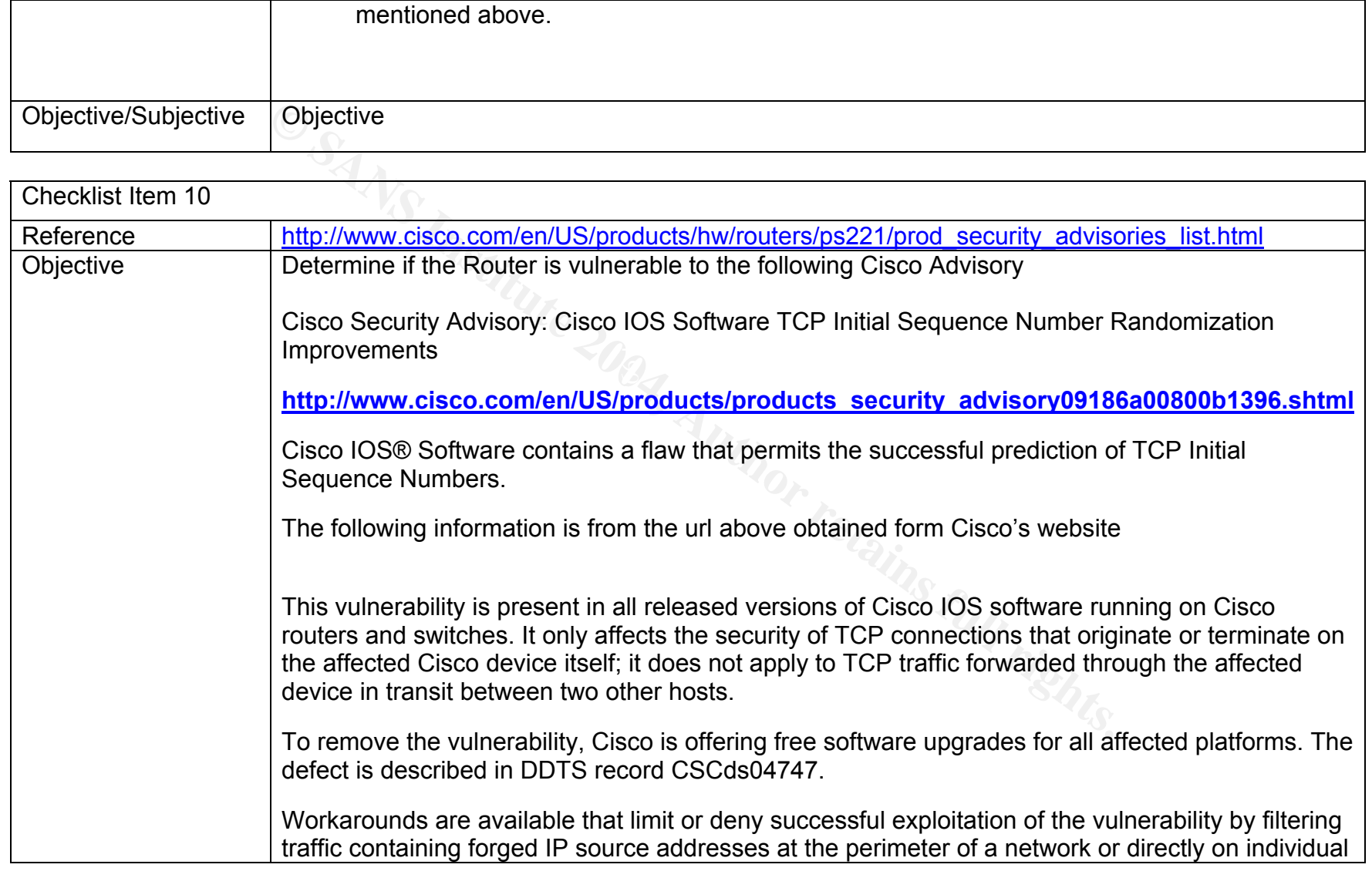

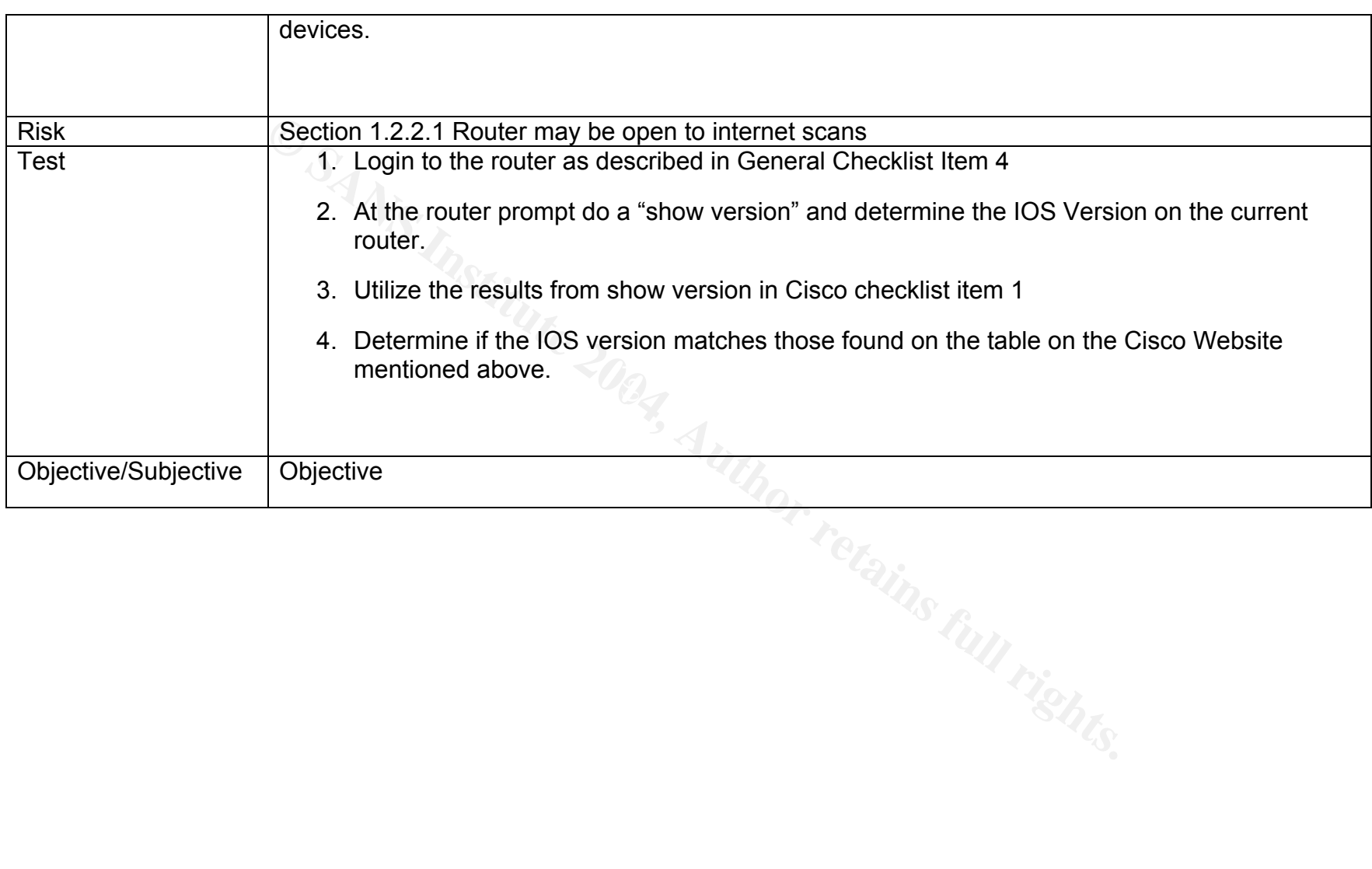

# **3. Conduct the Audit**

This audit was conducted with the written permission of XYZ Law. Coordination was completed with the system admin and the local ISP. External penetration testing was accomplished with a Toshiba Satellite Pro Laptop and a Compaq EVO N600C. Specifications of the laptops and tools used are as follows:

Toshiba Satellite Pro

- Linux Redhat 9.0
- Pentium III 733
- 20 Gigabit Hard Drive
- 512 Megs Ram
- Nessus Vulnerability Scanner 2.0.10
- Hping 2

Compaq EVO N600c

- Windows XP
- Pentium III 1.2
- 20 Gig Hard Drive
- 512 Megs Ram
- Ethereal Network Analyzer 3.13.0
- CRT 3.0 (used to connect to the router)

The data to divided de before like the economic. The audit is divided as before into two sections:

General – this is a common checklist Cisco Specific – Based on latest Cisco Security advisories

The audit of the router can be accomplished two ways and each will be explored in this document. I have decided to complete both methods to ensure that false positives did not provide incorrect information for the audit. The two methods are:

Satellite Pro<br>
The Machat 9.0<br>
The Mind III 733<br>
Cligabit Hard Drive<br>
2 Megs Ram<br>
ESO N600c<br>
Indows XP<br>
EVO N600c<br>
Indows XP<br>
Cligh Hard Drive<br>
2 Megs Ram<br>
hereal Network Analyzer 3.13.0<br>
T 3.0 (used to connect to the rout Manual Checks – This is accomplished by manually connecting to the router and logging in. Cisco "show" commands are used to determine the outcome of the checklist.

Automatic Checks – This is accomplished by automatic tools such as Nessus, Hping2, and CIS's Router Audit Tool (RAT)

#### **3.1 Audit – General Checklist**

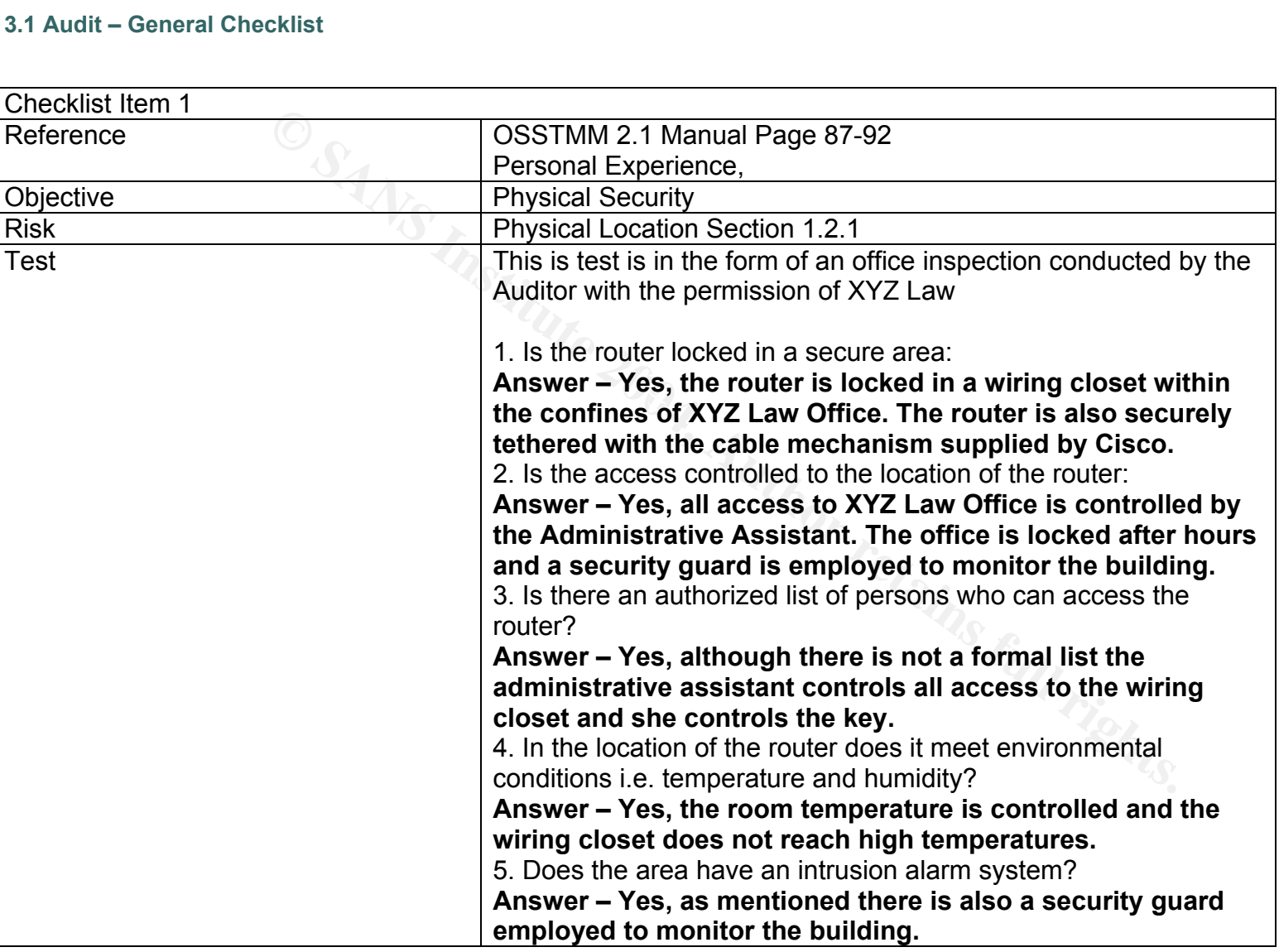

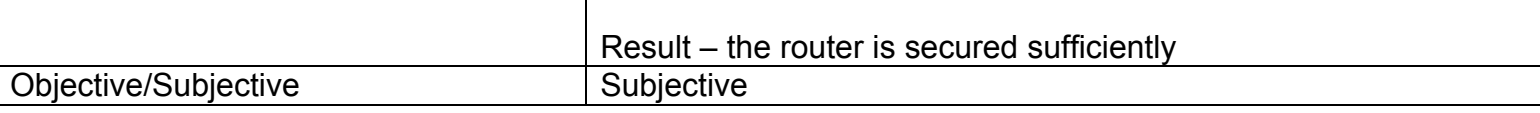

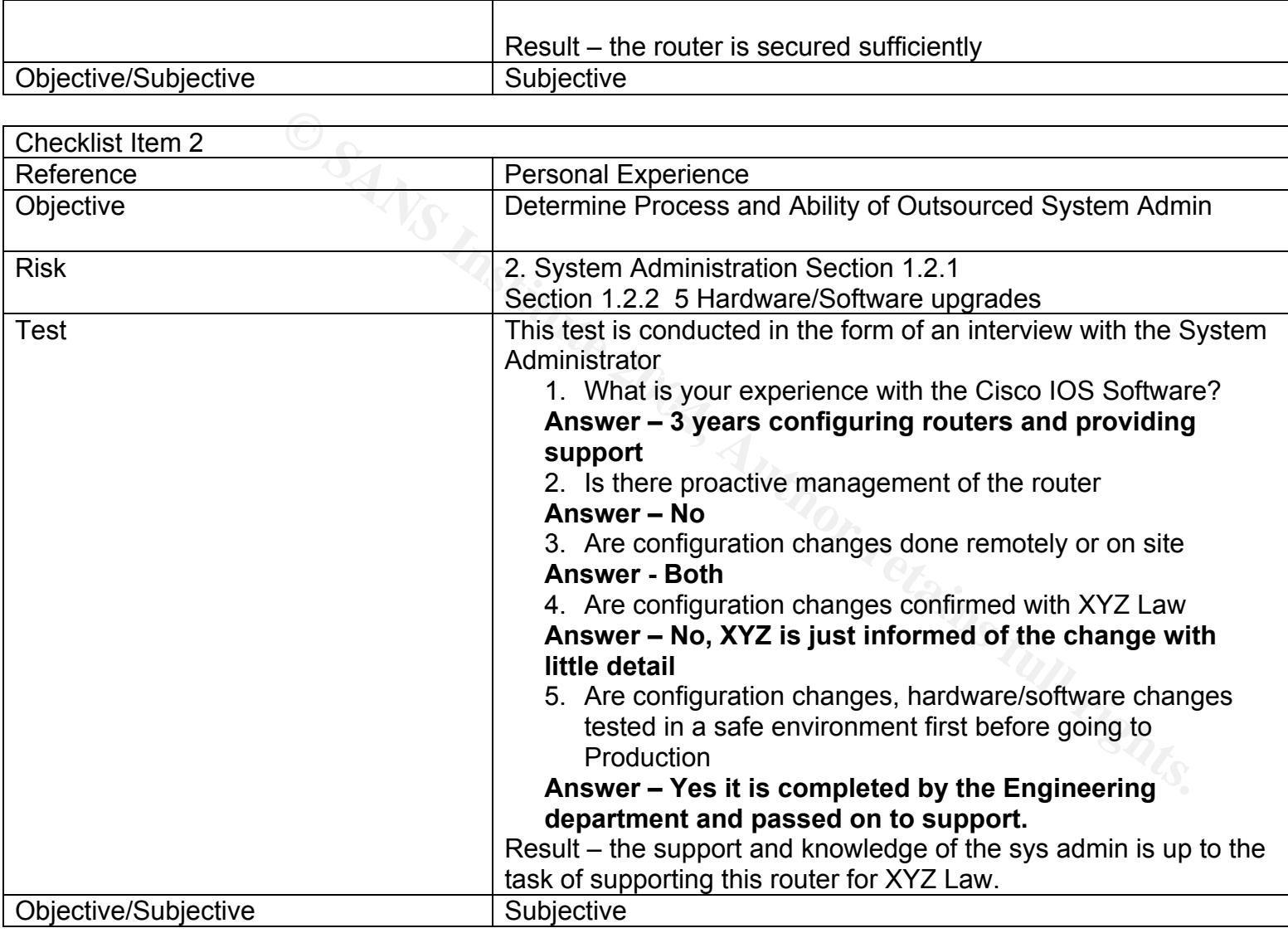

As part of the Information Security Reading Room

As part of the Information Security Reading Room

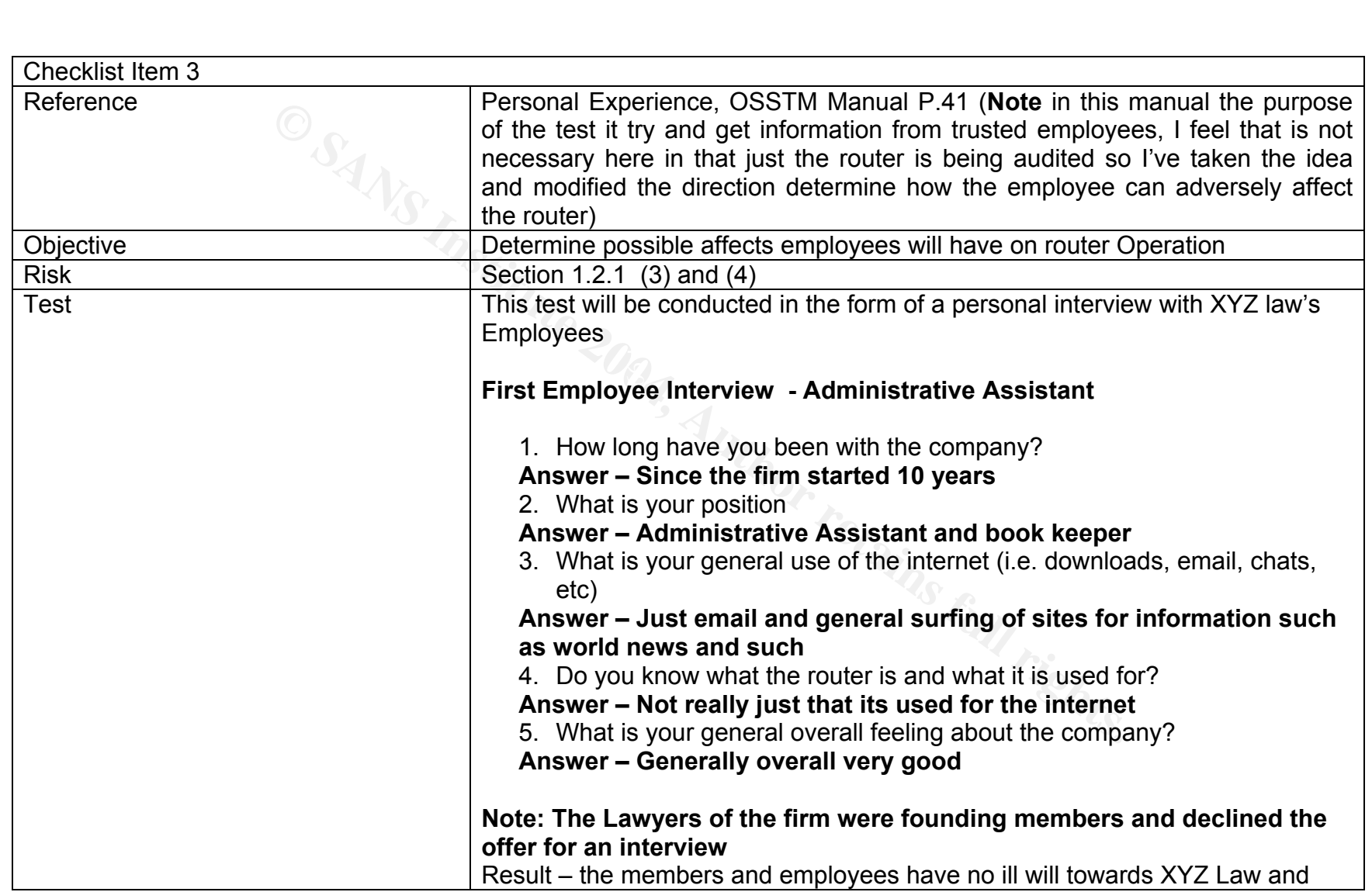

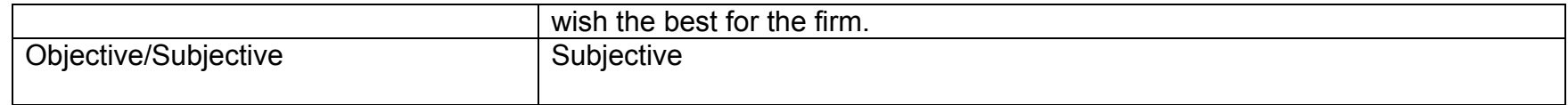

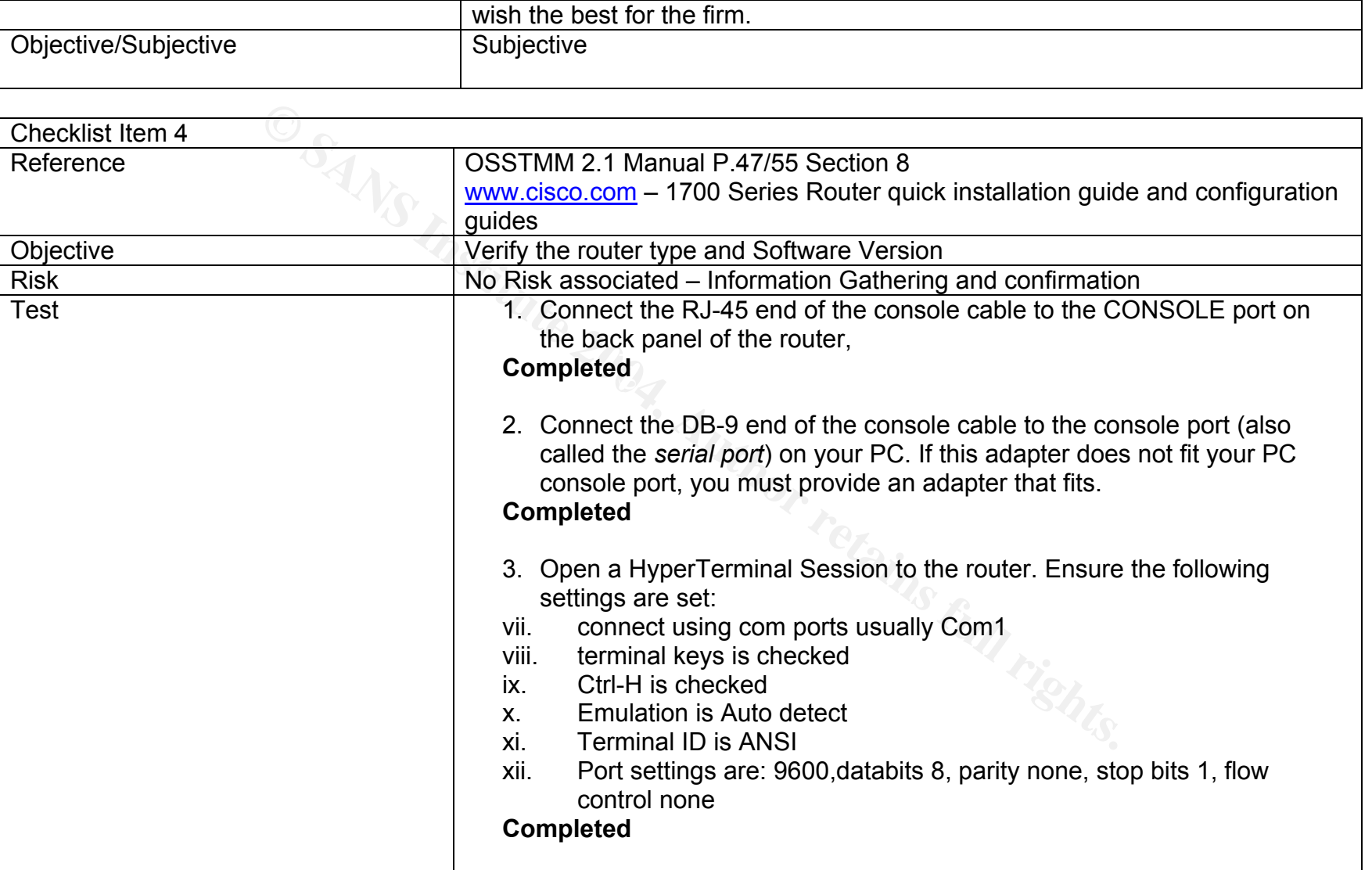

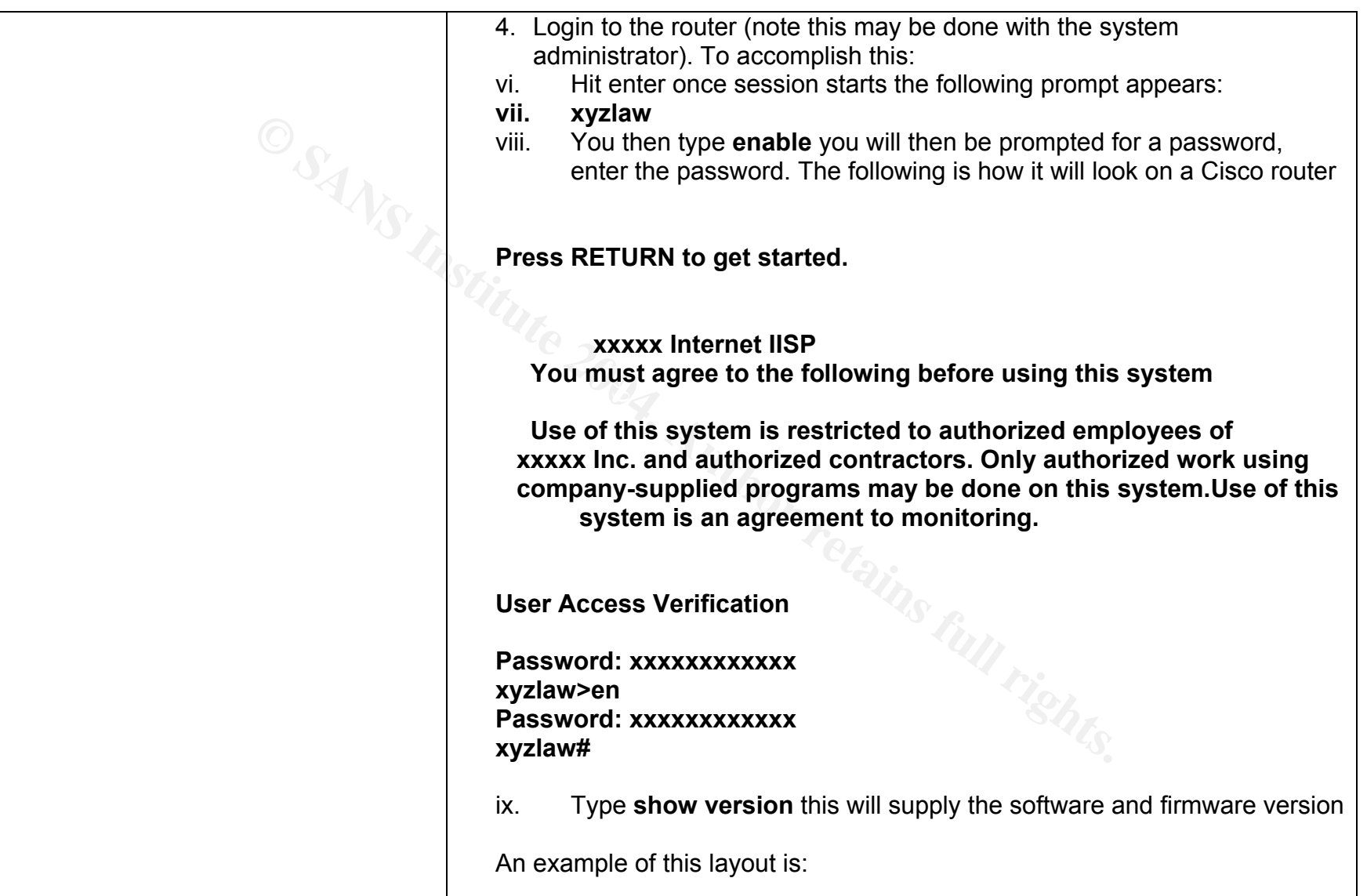

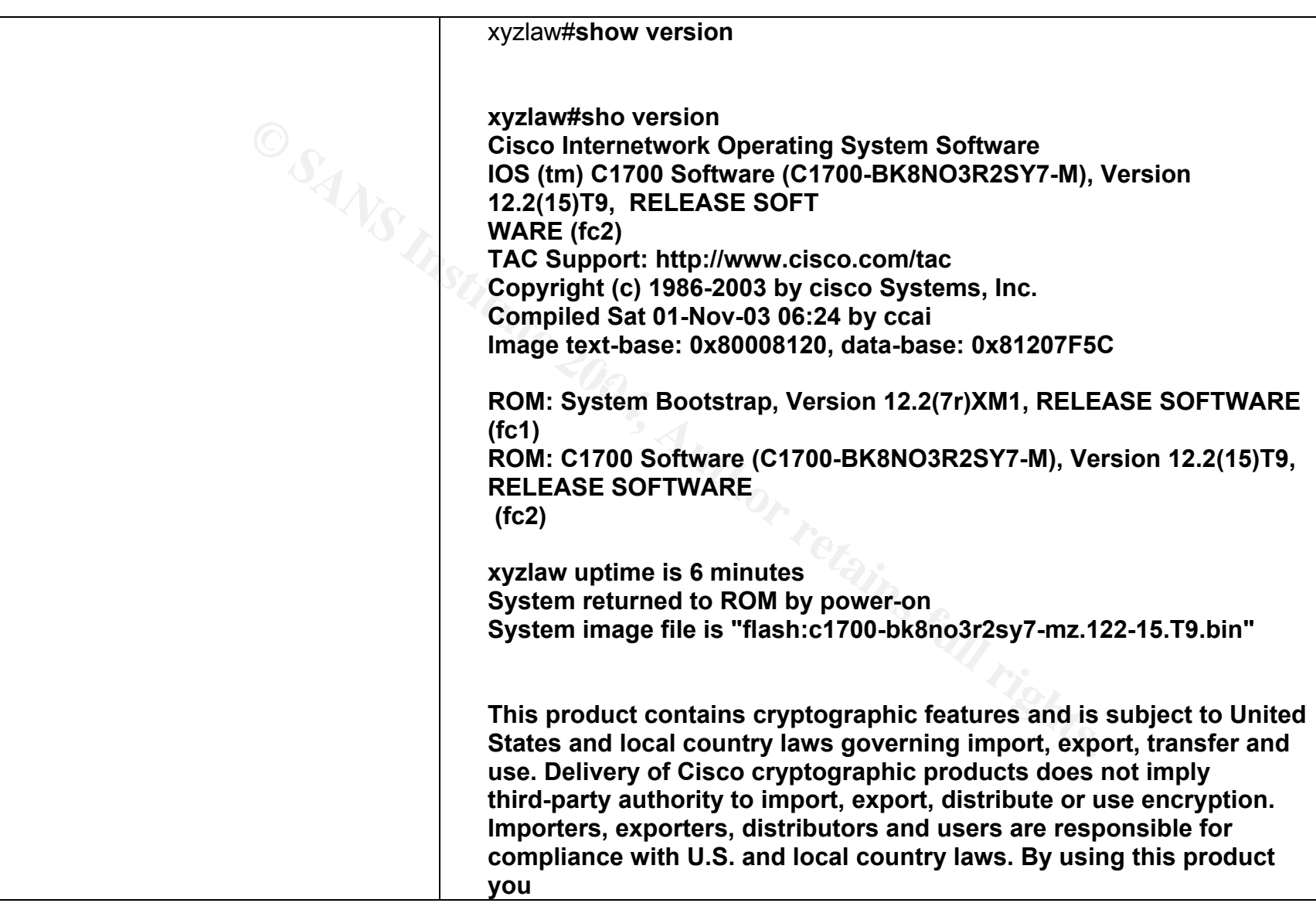

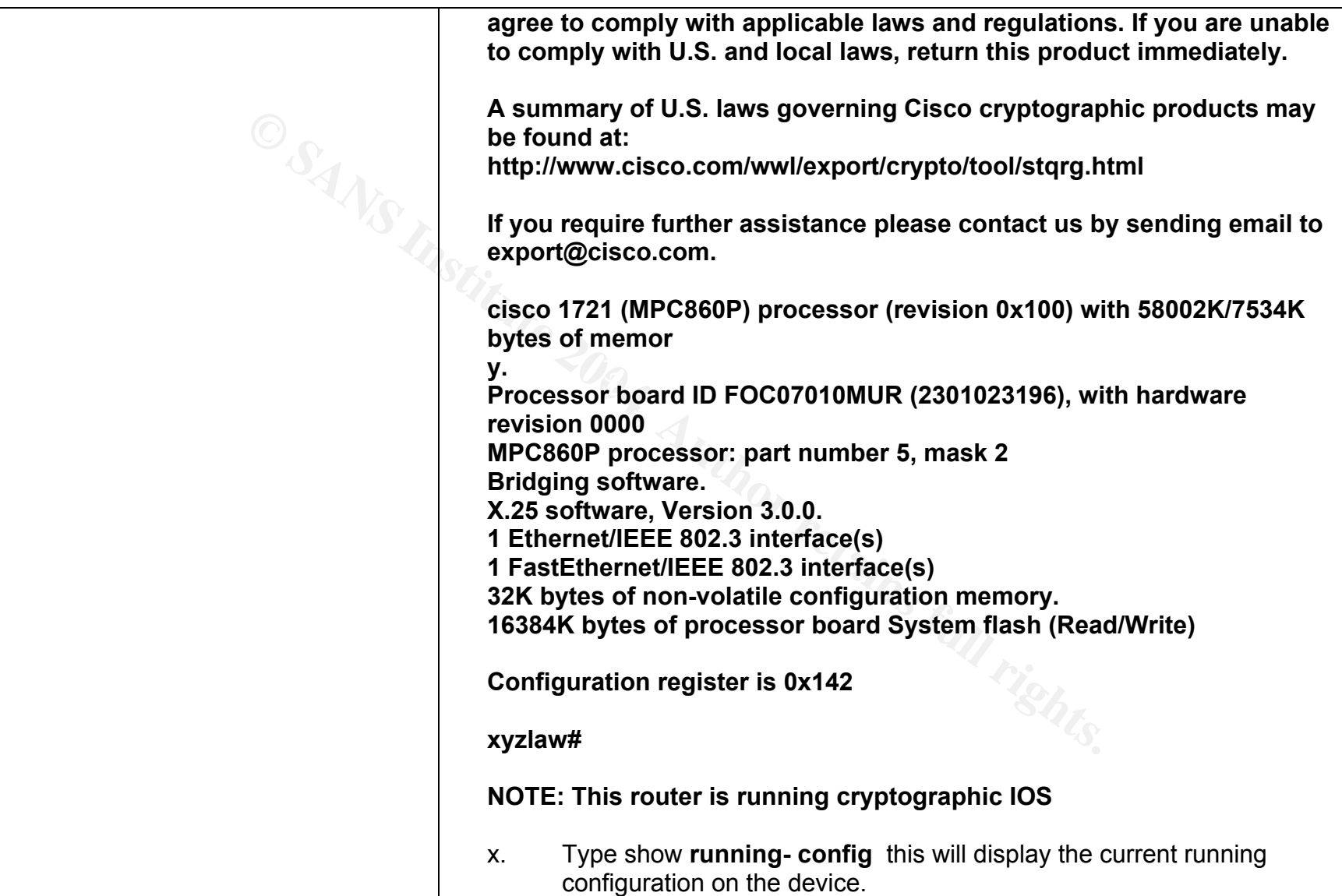

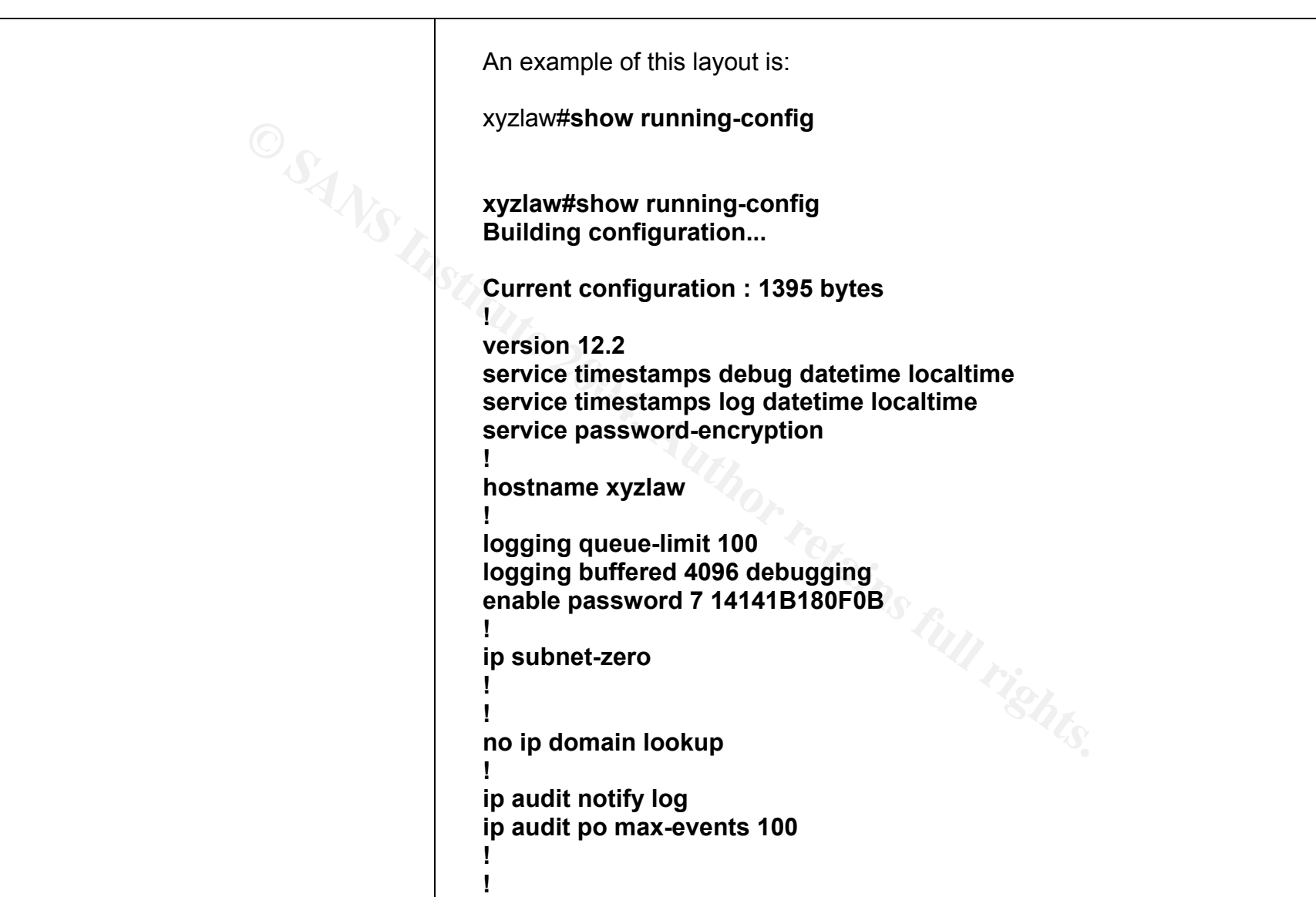

**Example 1**<br> **CONSTREVENTIGE CONSTRESS SEX.**<br> **CONSTREVENTIGE CONSTRESS SEX.**<br> **CONSTRESS SEX.**<br> **CONSTRESS SEX.**<br> **CONSTRESS SEX.**<br> **CONSTRESS SEX.**<br> **CONSTRESS SEX.**<br> **CONSTRESS SEX.**<br> **CONSTRESS SEX.**<br> **CONSTRESS SEX.**<br> Etors ex Facrist to assett assett assett assett assett assett assett assett assett assett assett assett asset **! ! ! ! ! interface Ethernet0 description Customer LAN Segment ip address xxx.xxx.xxx.xxx 255.255.255.248 half-duplex no cdp enable ! interface FastEthernet0 description Connection to ISP ip address xxx.xxx.xxx.xxx 255.255.255.252 speed auto no cdp enable ! ip classless ip route 0.0.0.0 0.0.0.0 xxx.xxx.xxx.xxx no ip http server no ip http secure-server ! ! ! access-list 10 permit xxx.xxx.xxx.xxx ! snmp-server location xxxxxxxxxxxxxxxxxxxxxx**  snmp-server contact xxxxxxxxxxxxxxxxxxxxx **snmp-server enable traps tty banner motd ^C xxxxx Internet IISP** 

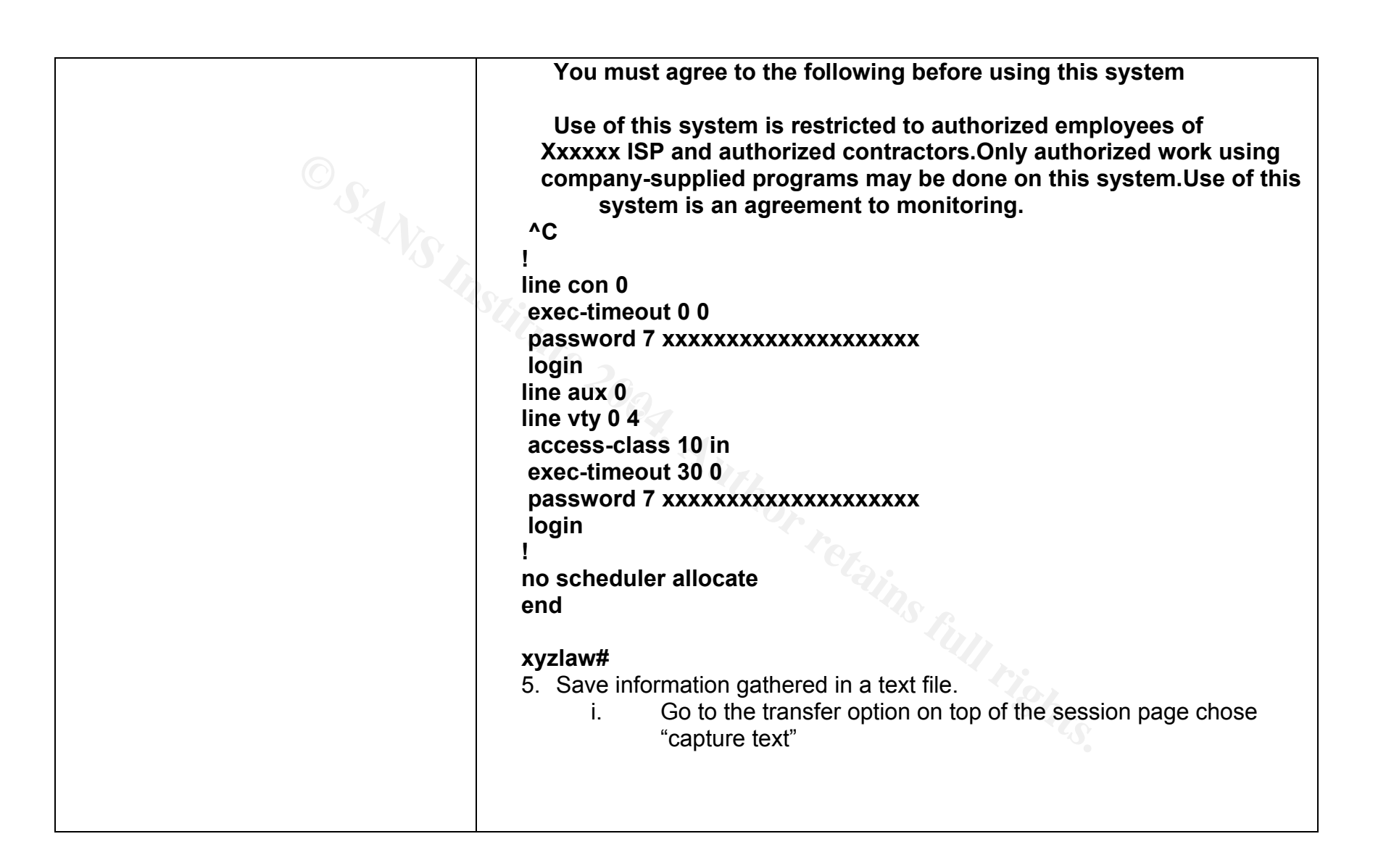
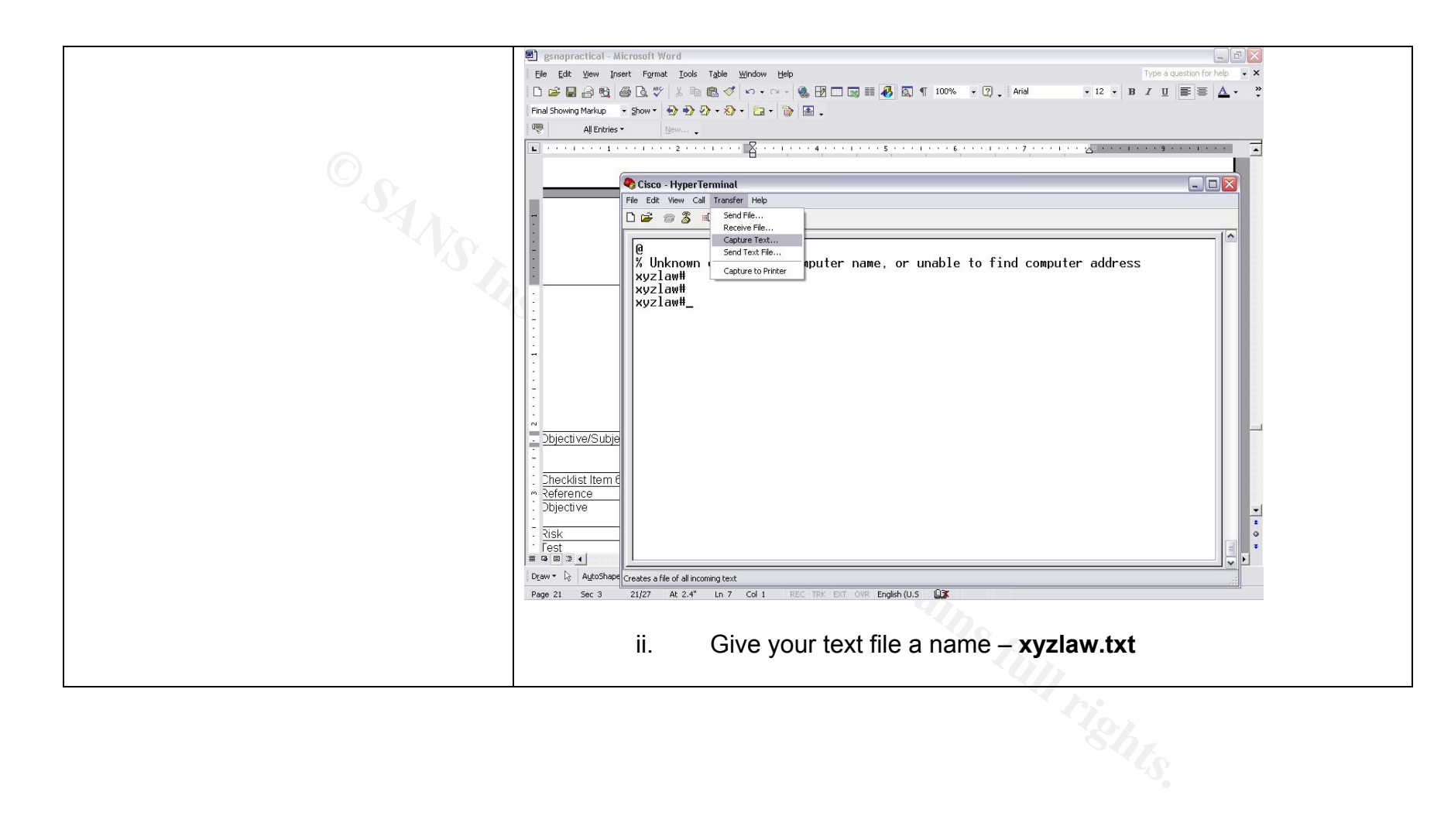

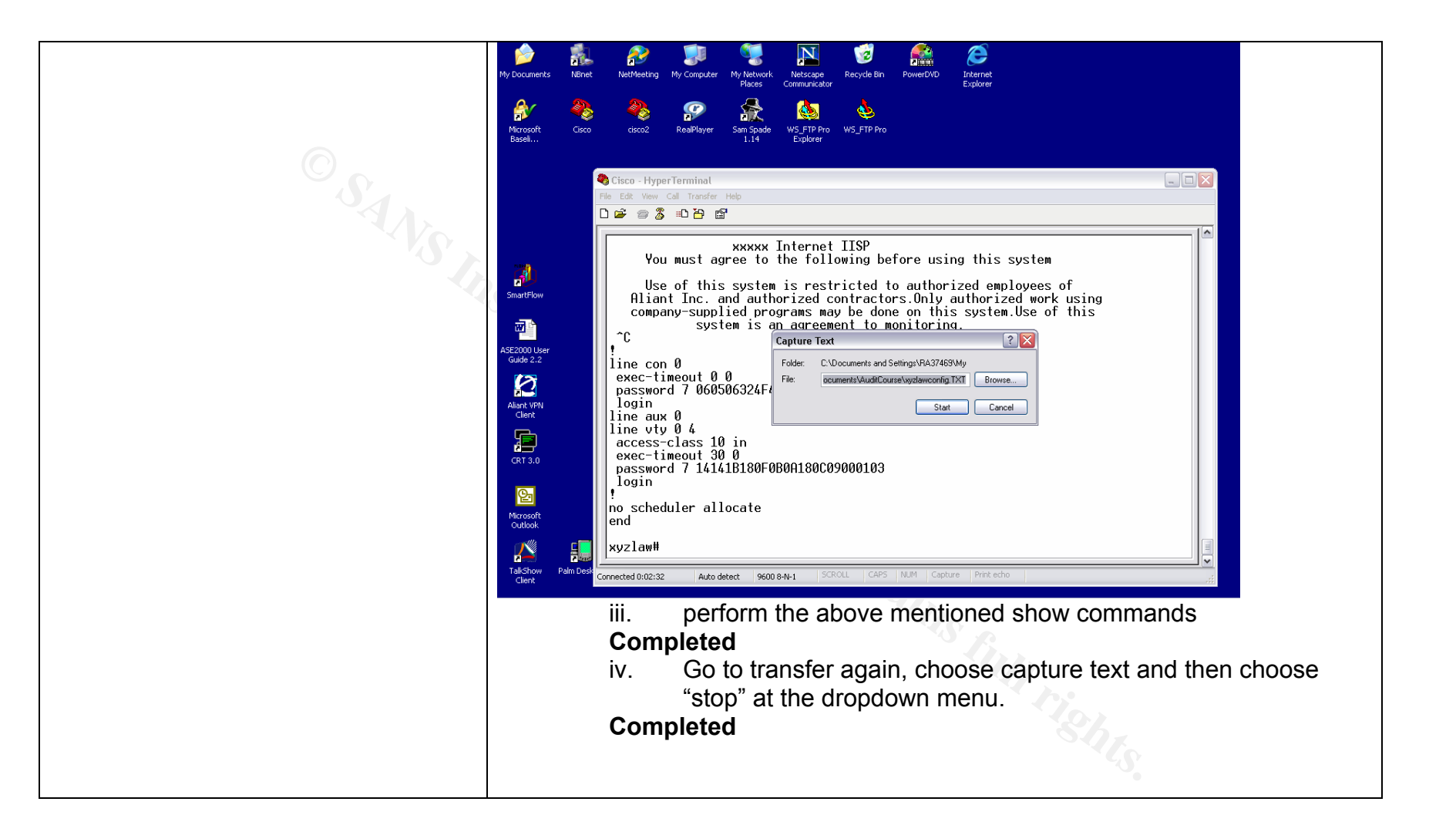

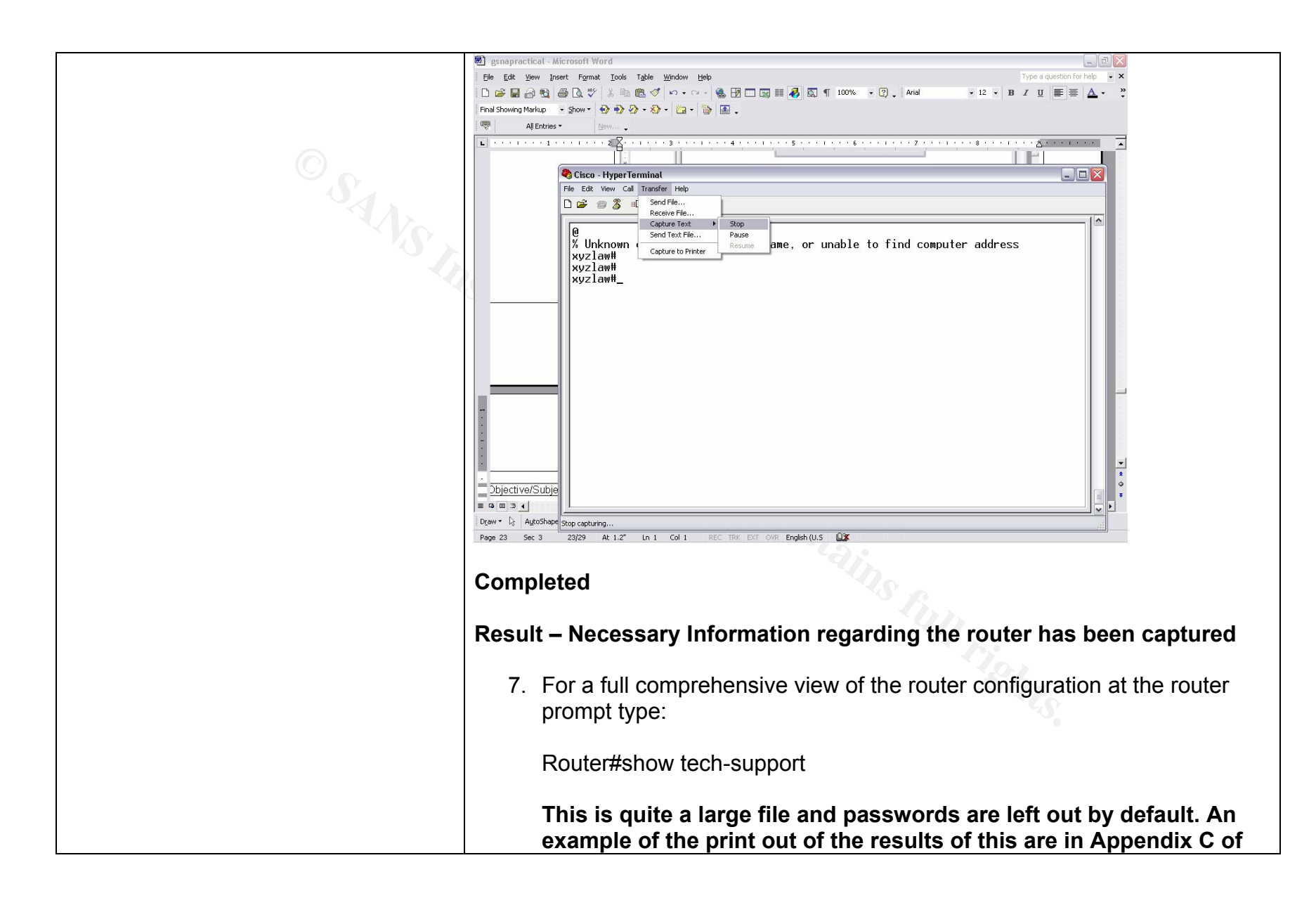

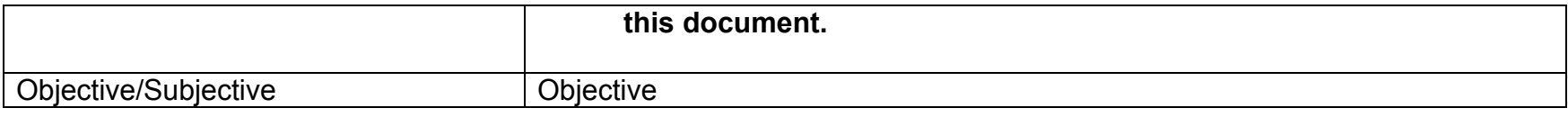

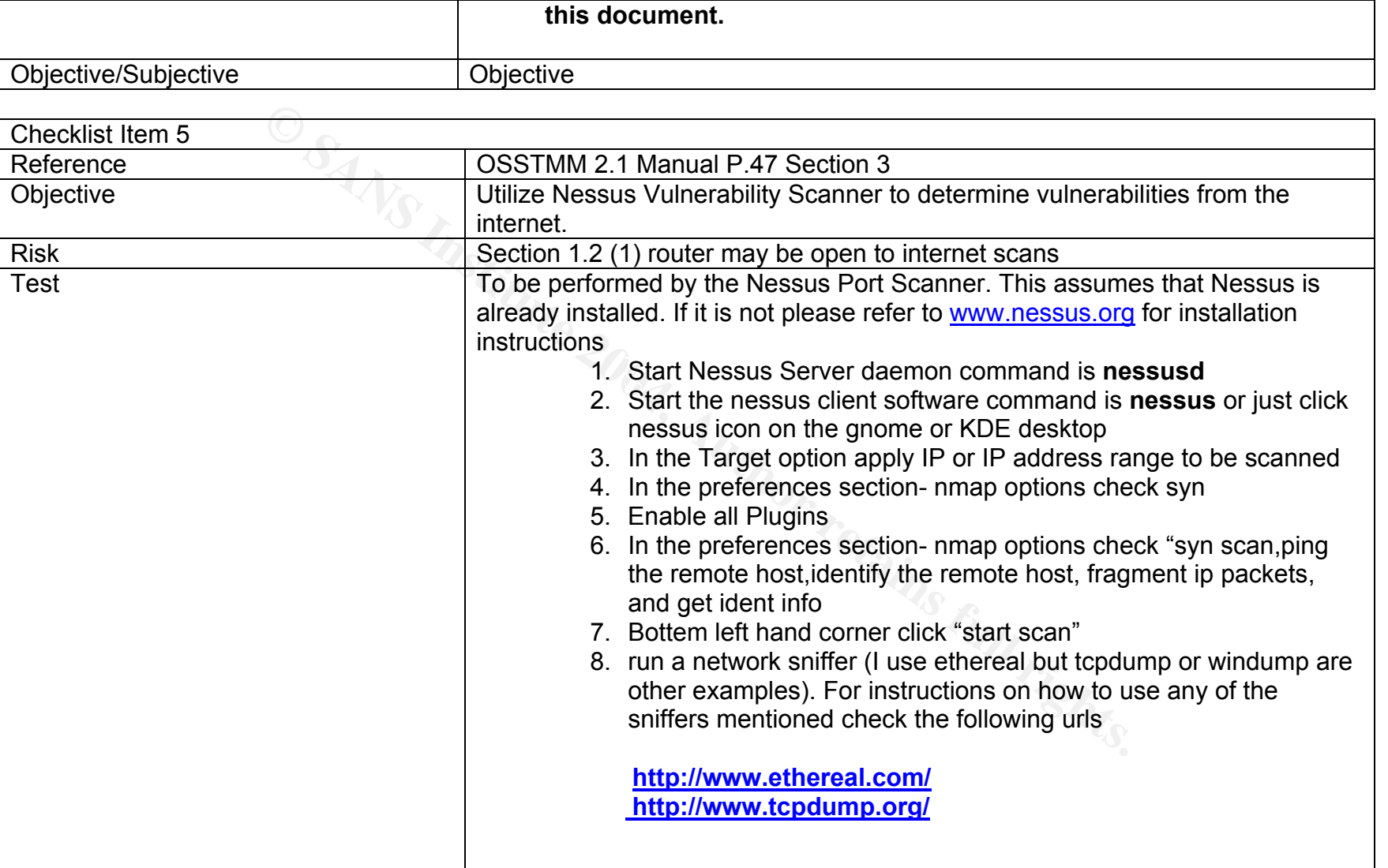

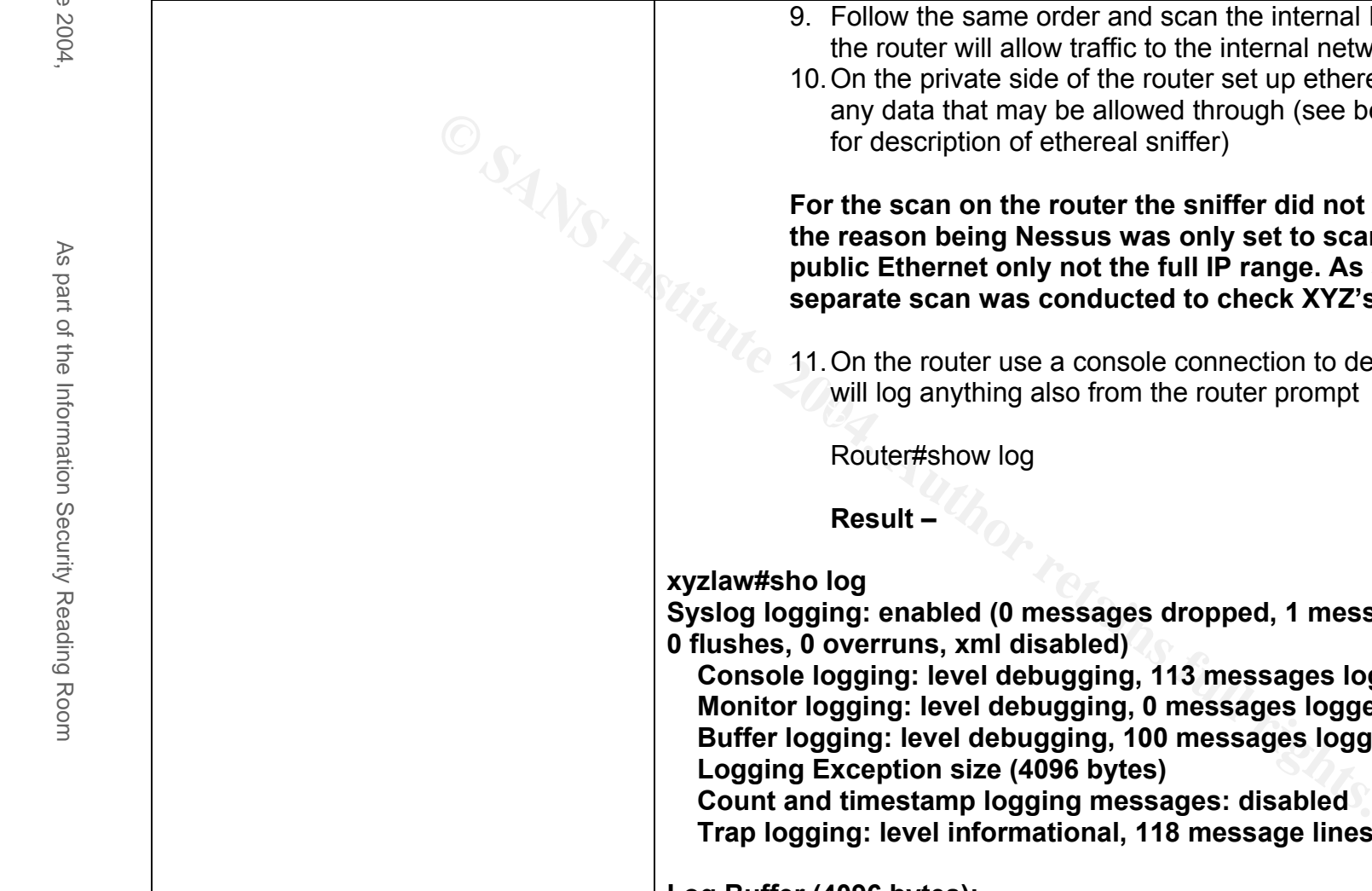

9. Follow the same order and scan the internal IP's to determine if the router will allow traffic to the internal network 10. On the private side of the router set up ethereal sniffer to capture

any data that may be allowed through (see beginning of section for description of ethereal sniffer)

**For the scan on the router the sniffer did not pick anything up the reason being Nessus was only set to scan the IP on the public Ethernet only not the full IP range. As stated below a separate scan was conducted to check XYZ's inside IP's** 

11. On the router use a console connection to determine if the router will log anything also from the router prompt

Router#show log

**Result –** 

**Syslog logging: enabled (0 messages dropped, 1 messages rate-limited, 0 flushes, 0 overruns, xml disabled)** 

 **Console logging: level debugging, 113 messages logged, xml disabled Monitor logging: level debugging, 0 messages logged, xml disabled Buffer logging: level debugging, 100 messages logged, xml disabled Logging Exception size (4096 bytes)** 

 **Count and timestamp logging messages: disabled** 

 **Trap logging: level informational, 118 message lines logged** 

**Log Buffer (4096 bytes):** 

**Mar 3 19:02:42: %SYS-5-CONFIG\_I: Configured from console by console \*Mar 3 19:03:15: %SYS-5-CONFIG\_I: Configured from console by console**

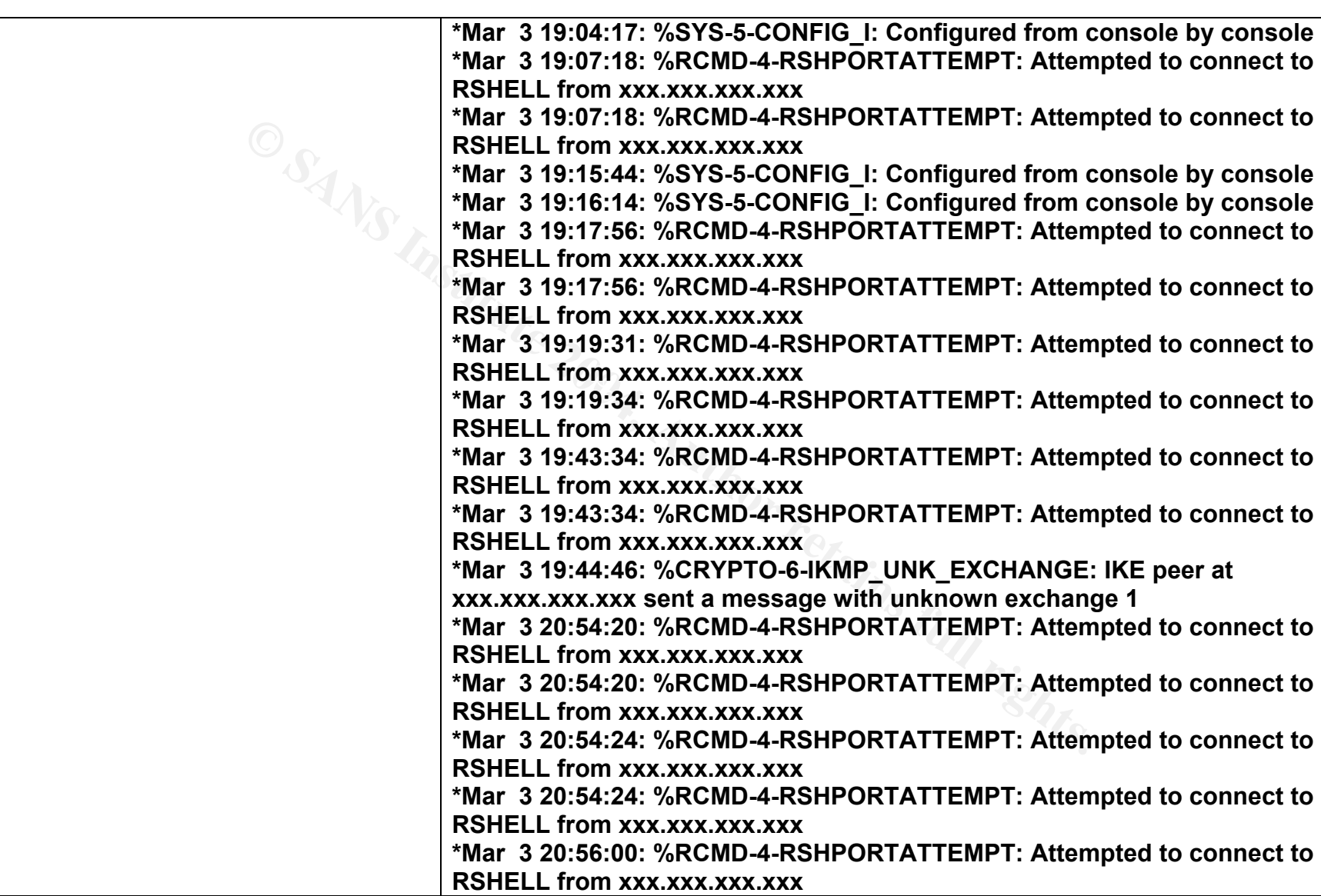

77

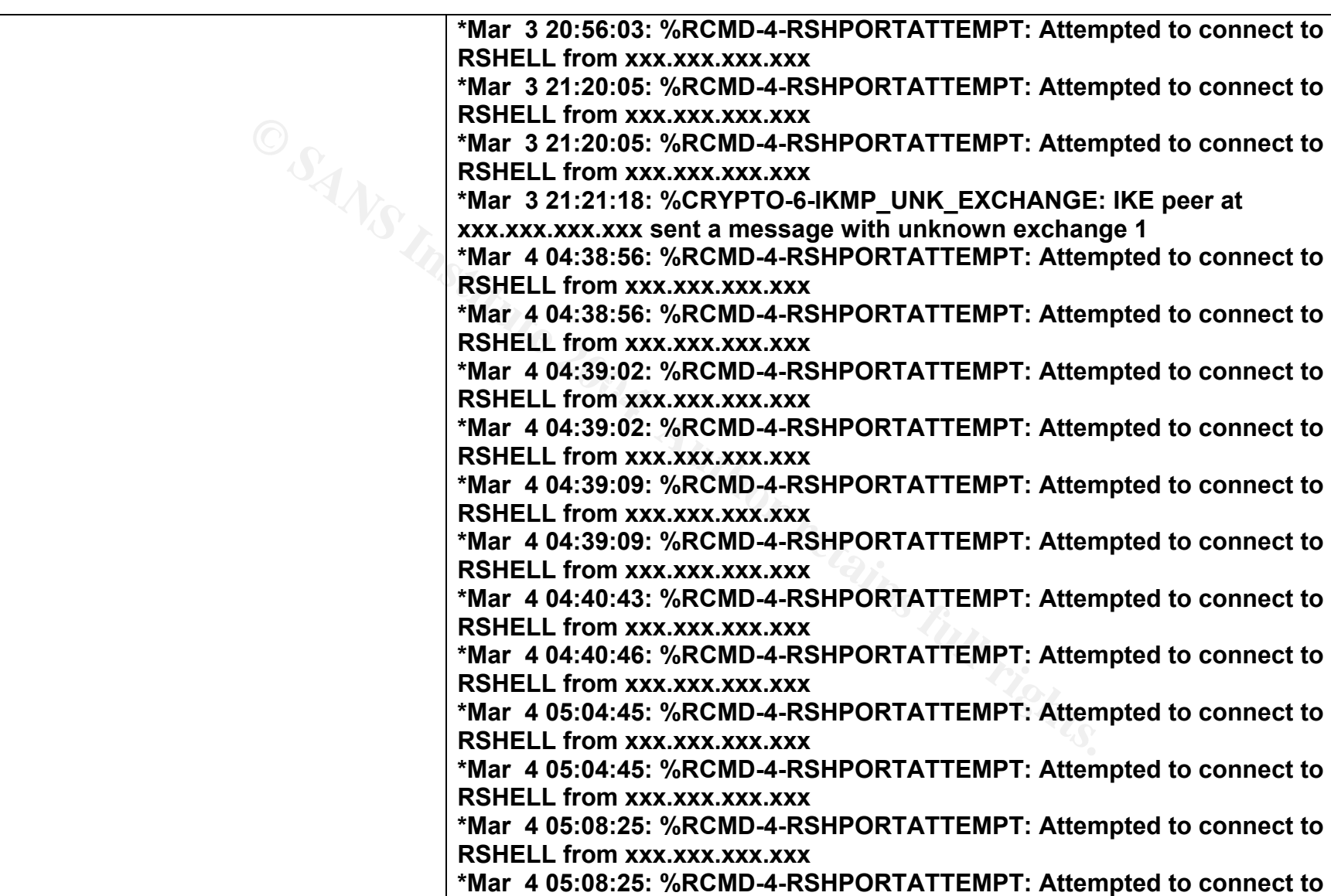

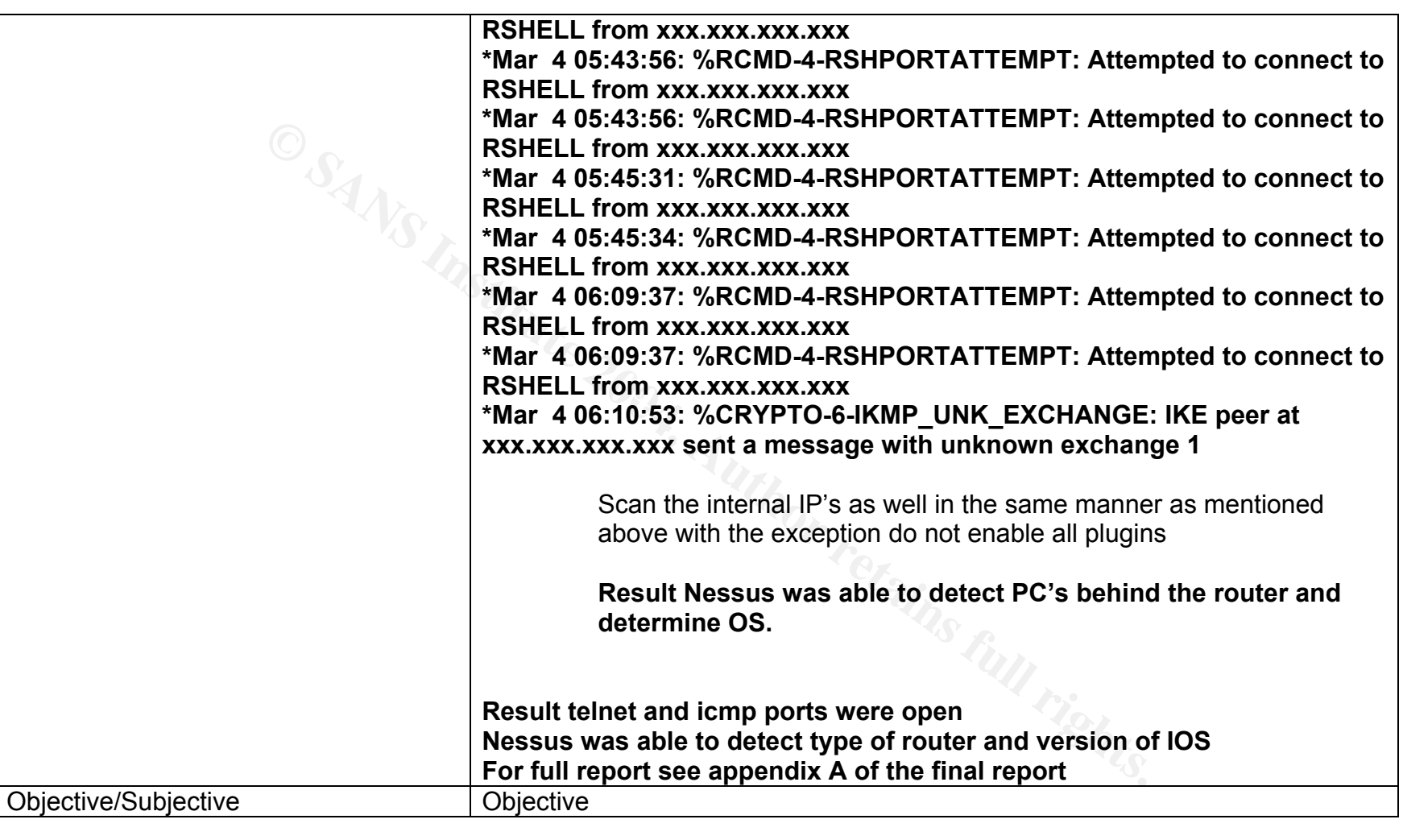

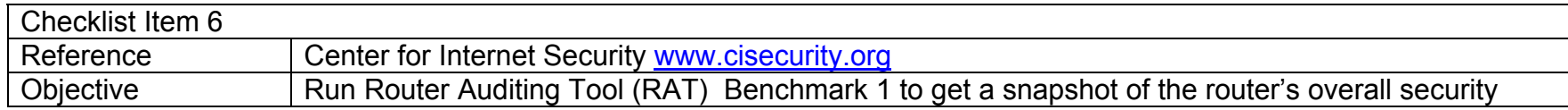

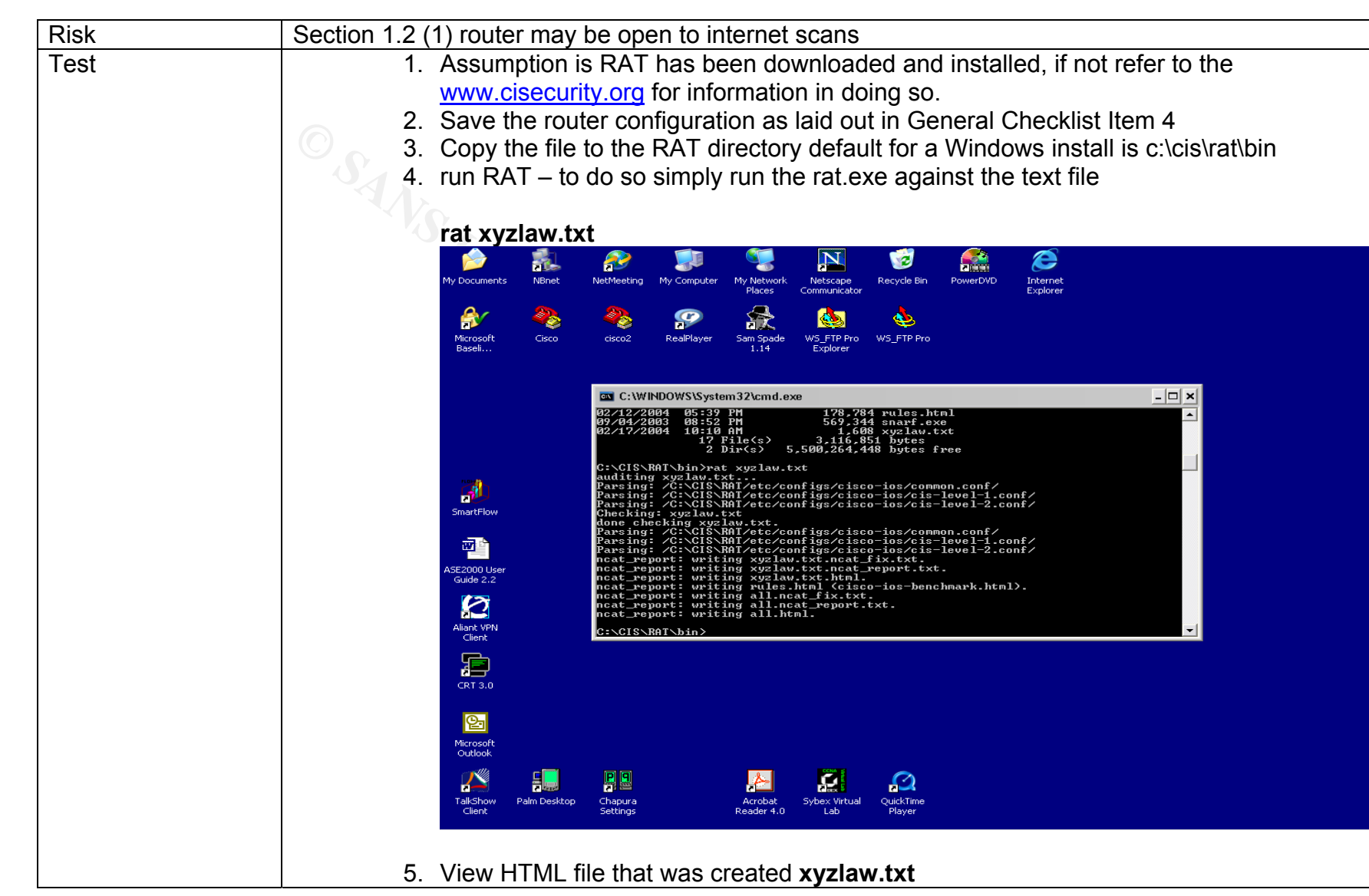

GSNA Practical 3.0 Auditing a Cisco 1720 Router: An Auditor's Perspective Ray Welshman 19 February 2004

Author retains full rights.

Author retains full rights.

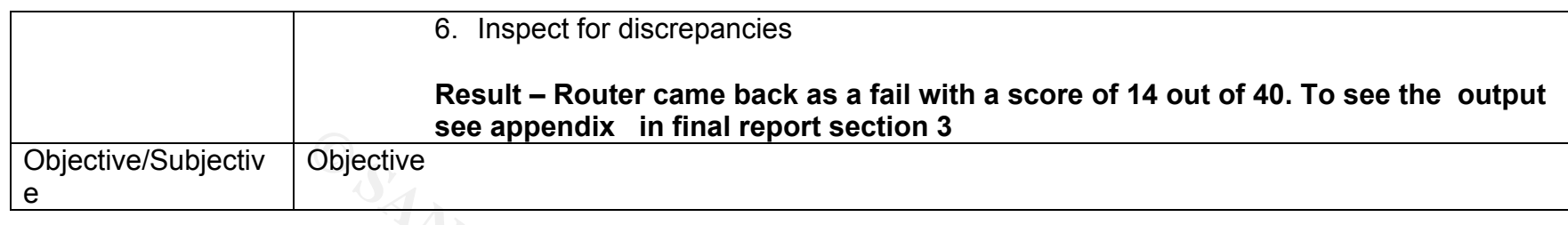

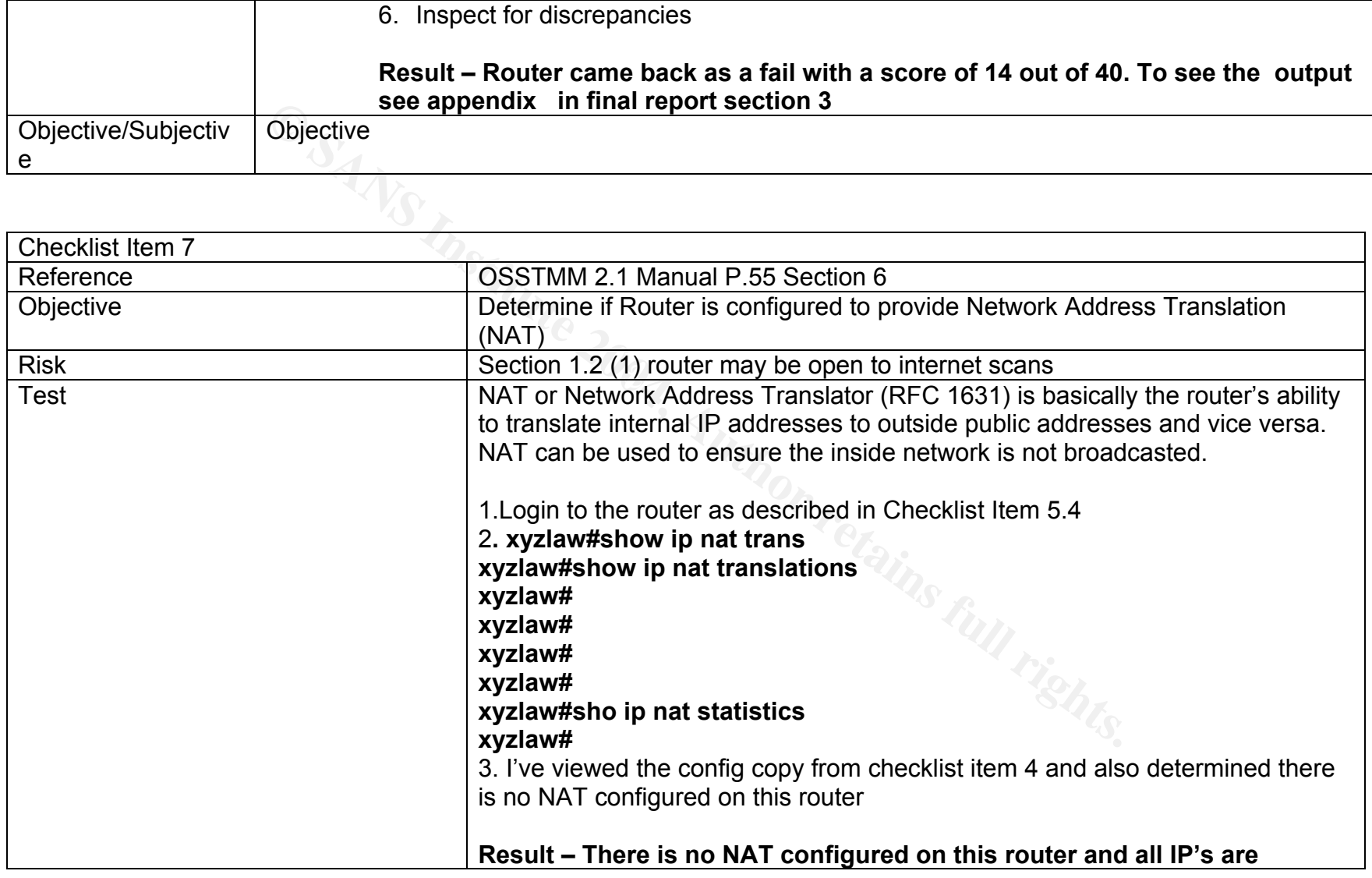

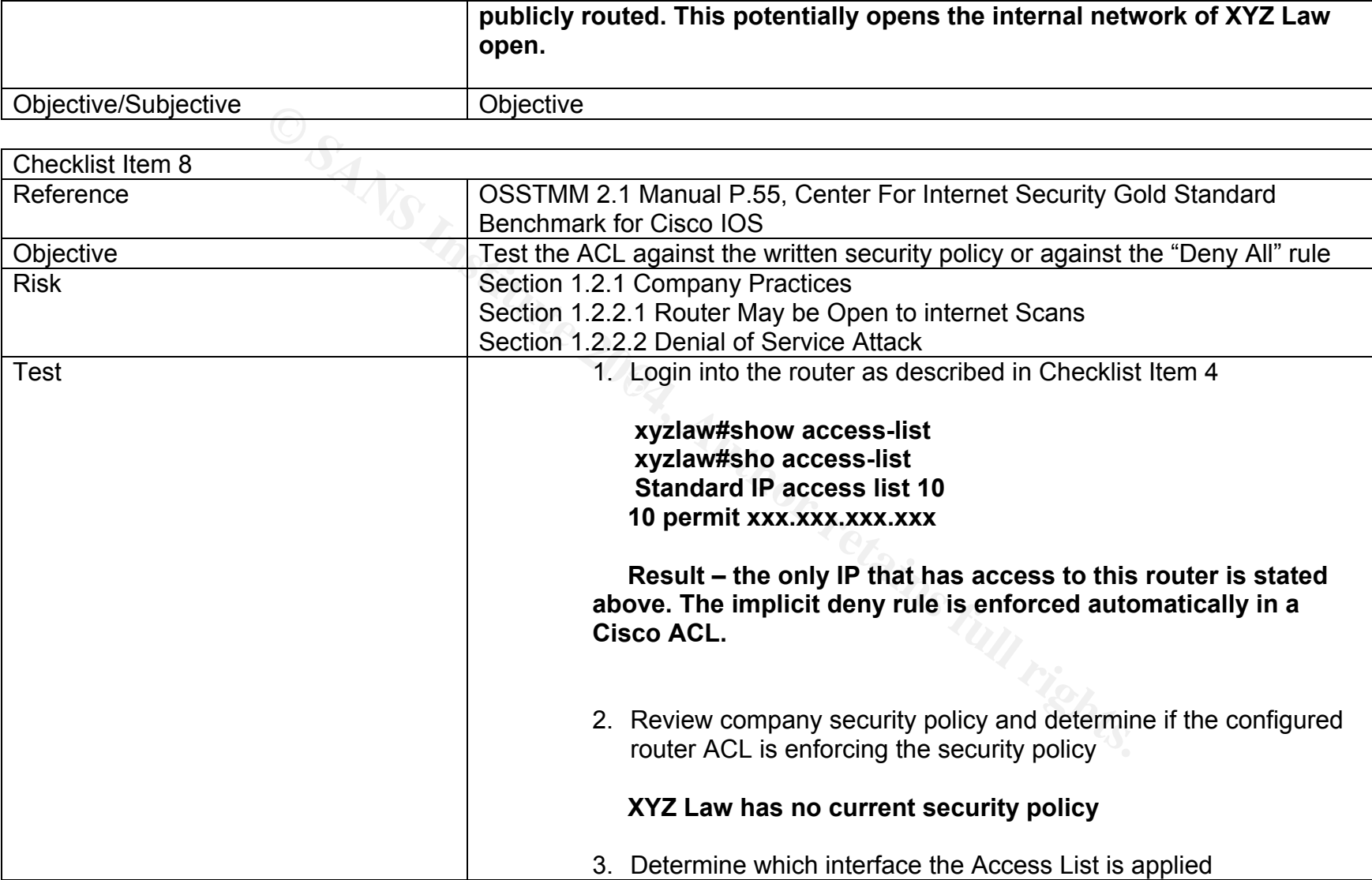

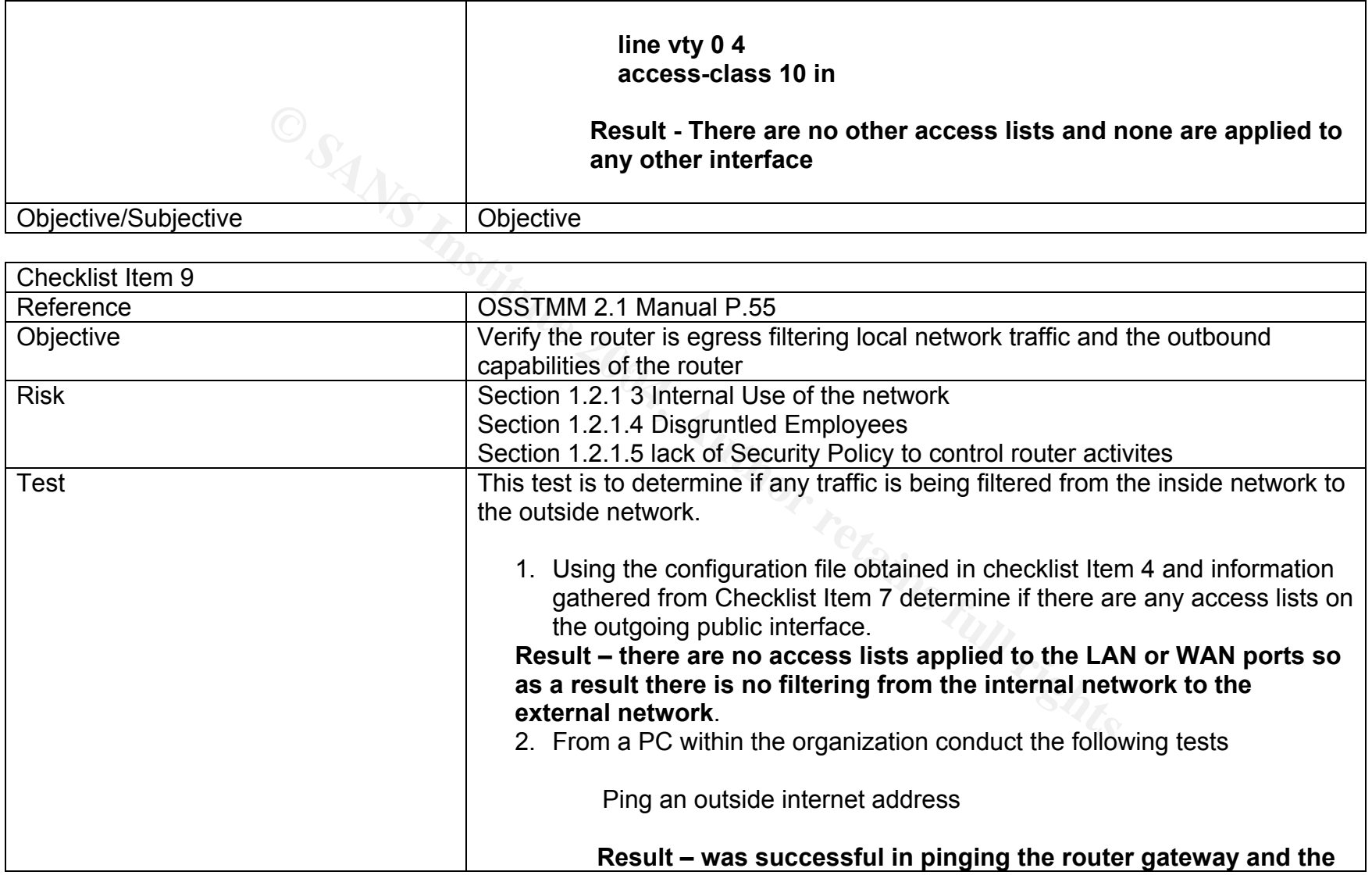

Т

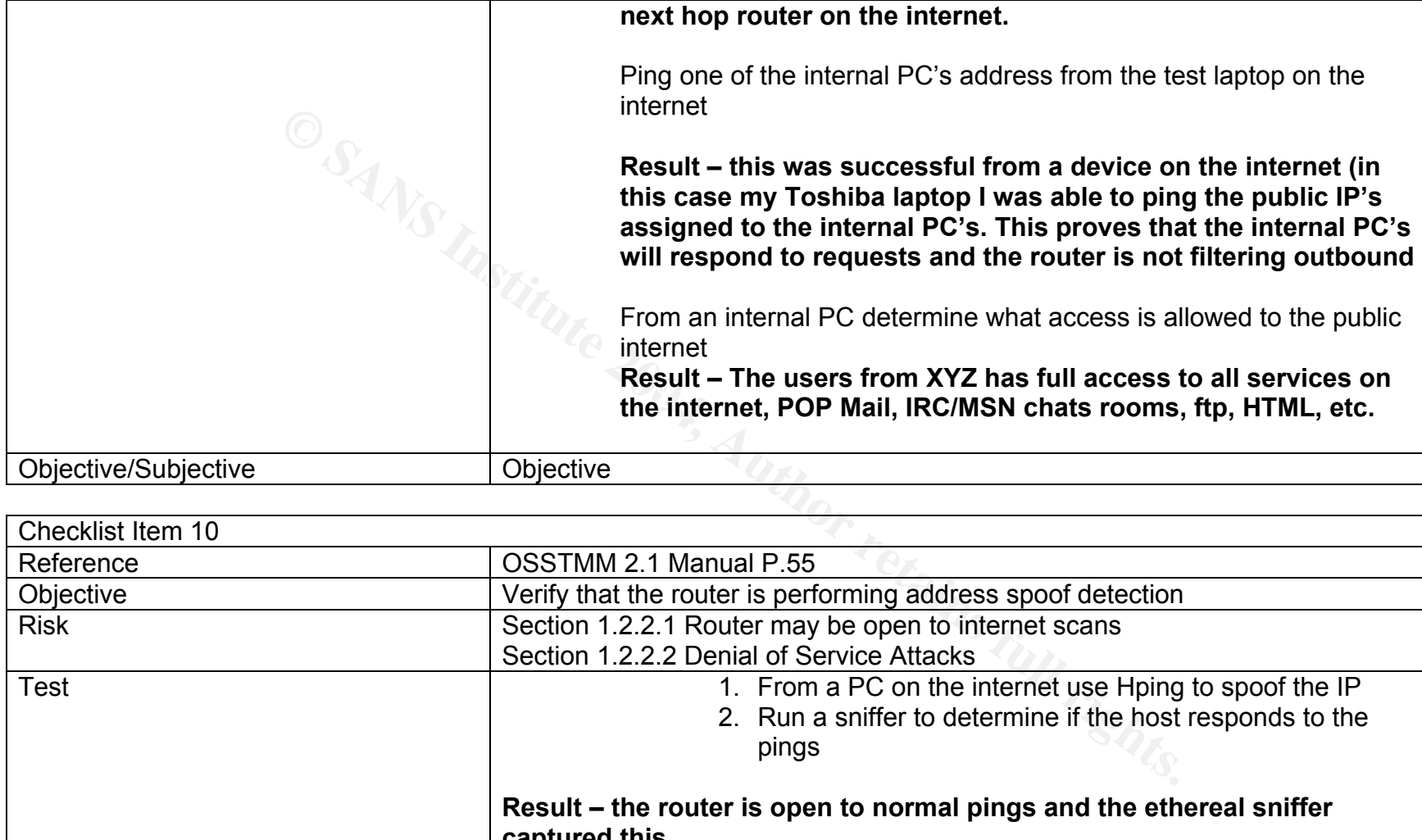

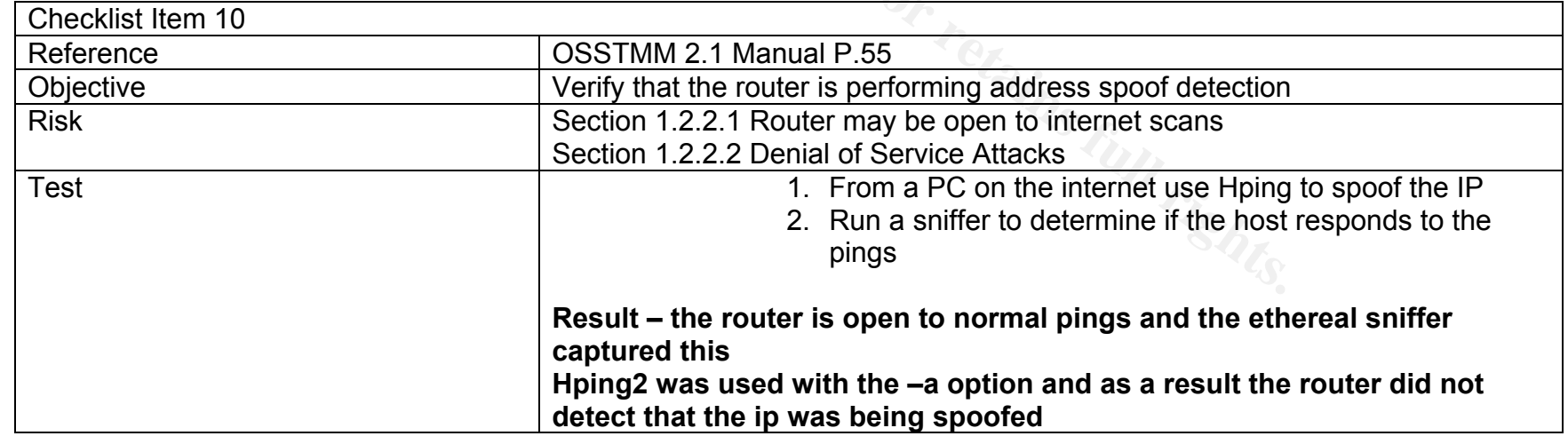

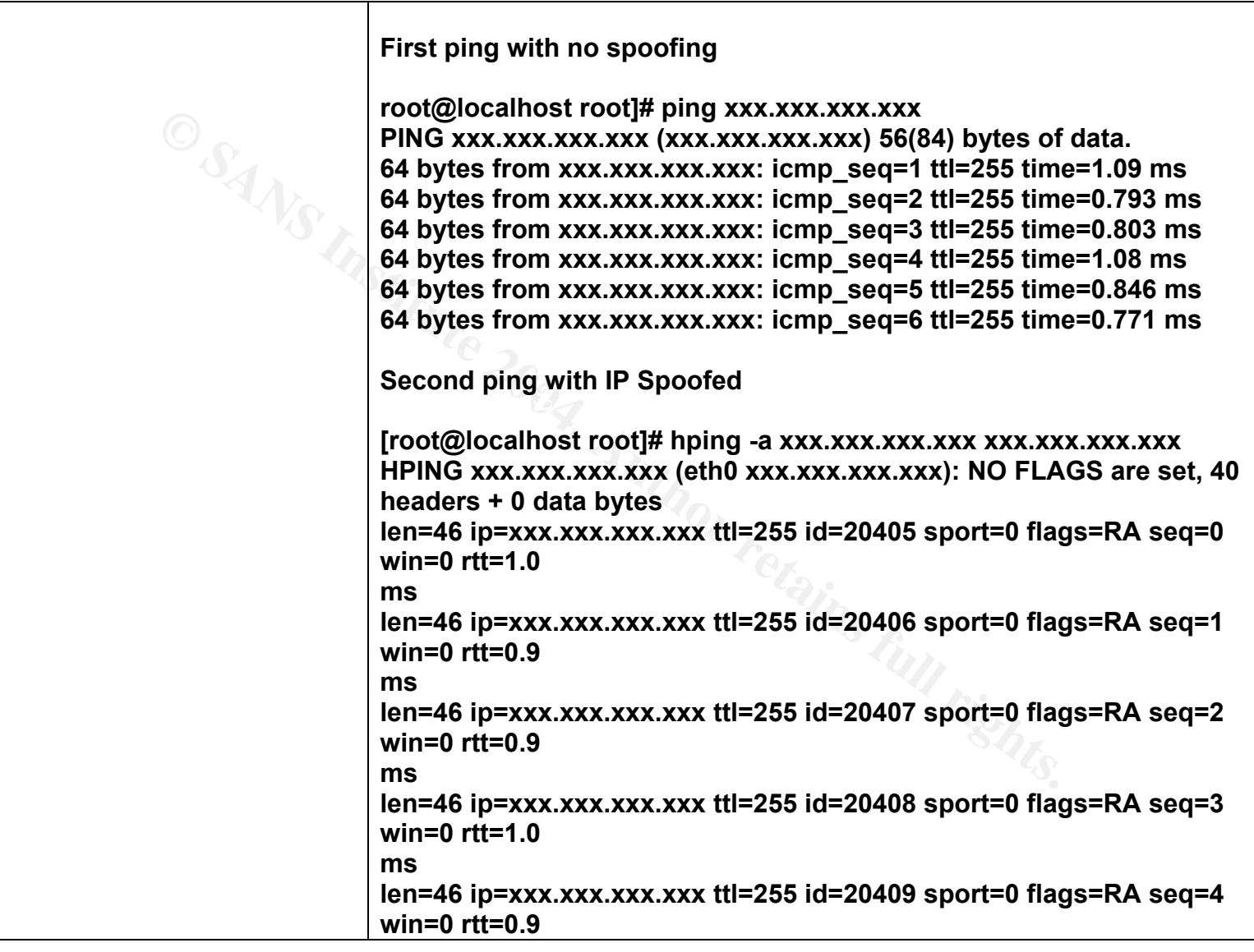

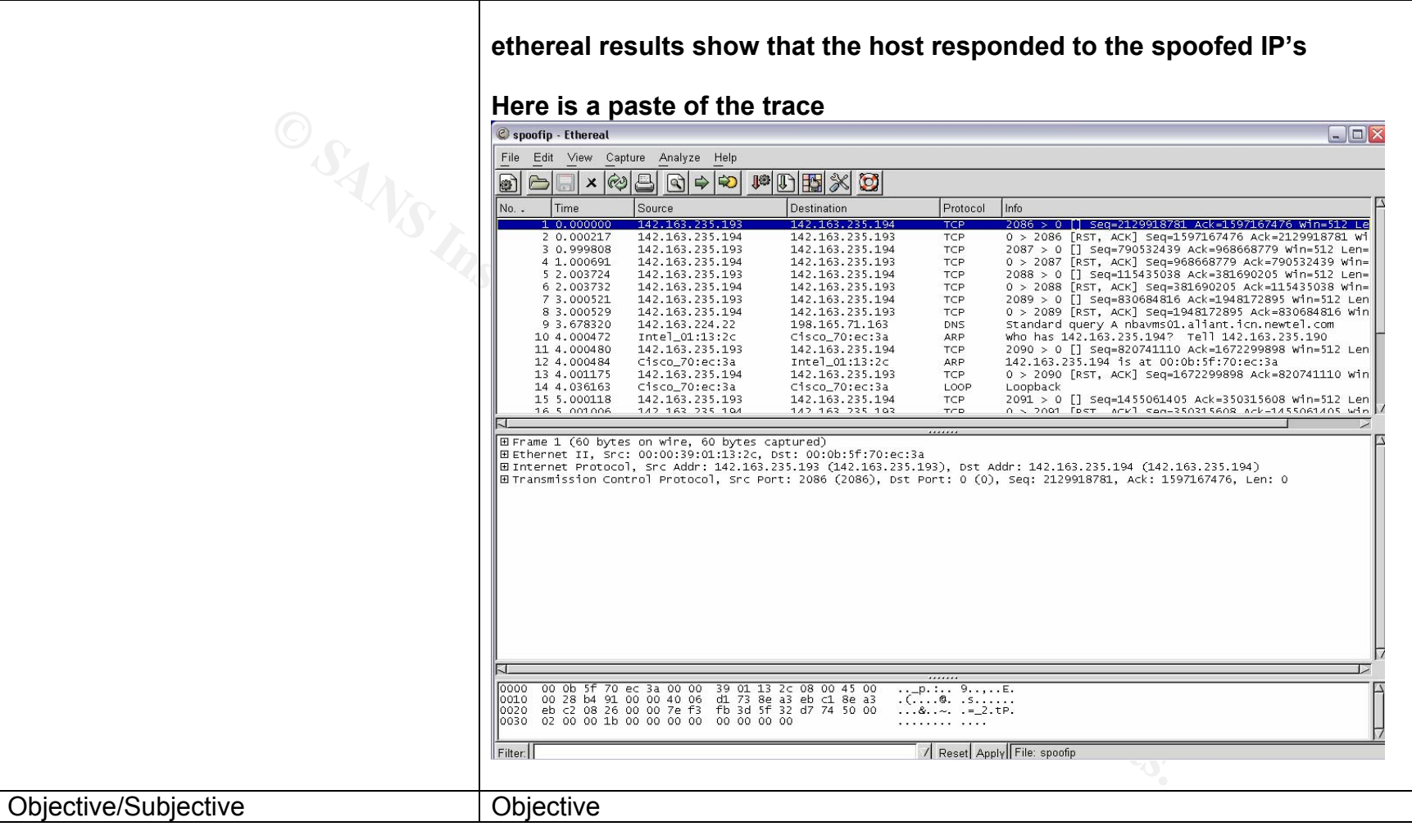

© SANS Institute 2004,

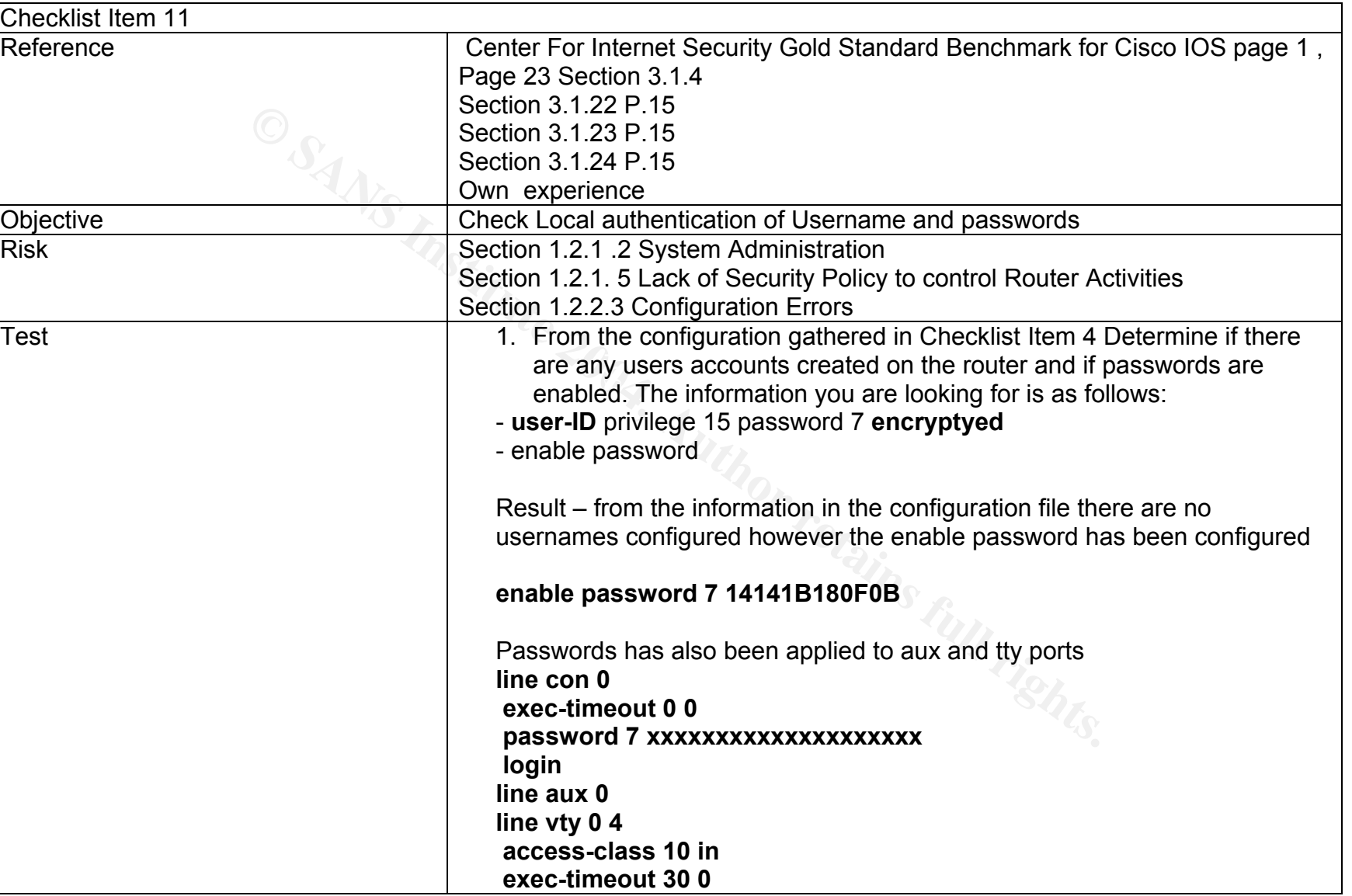

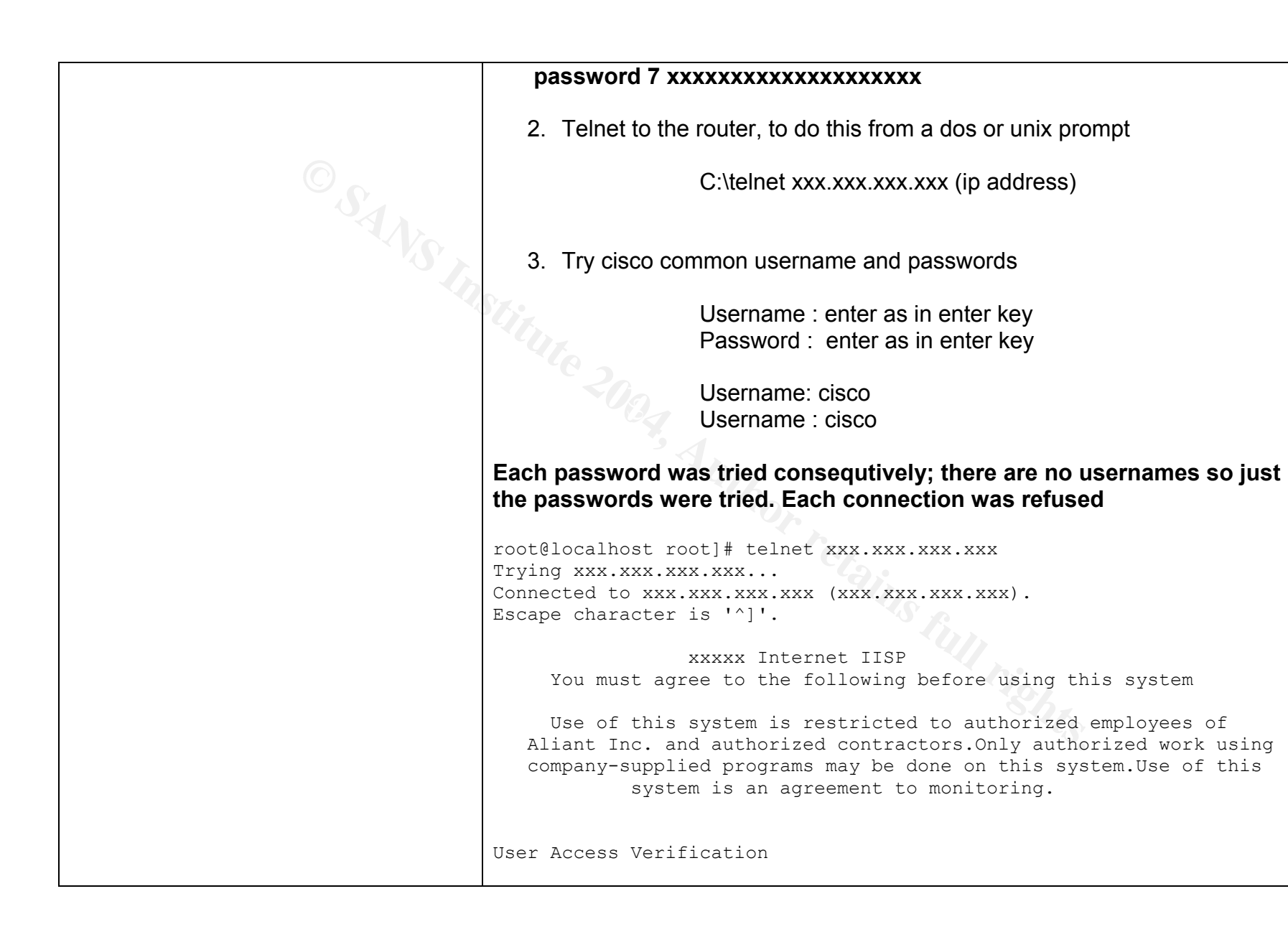

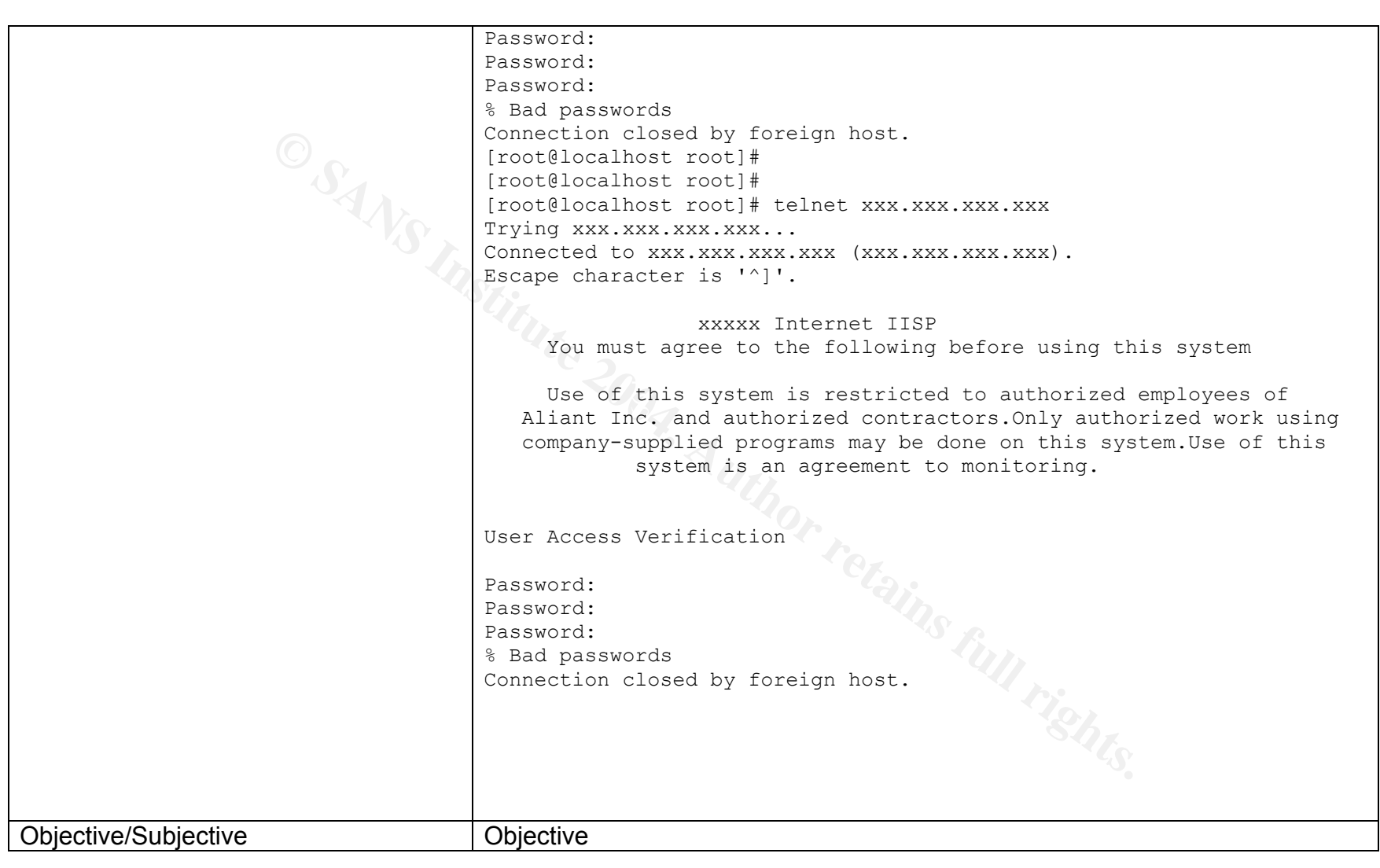

Checklist Item 12

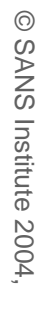

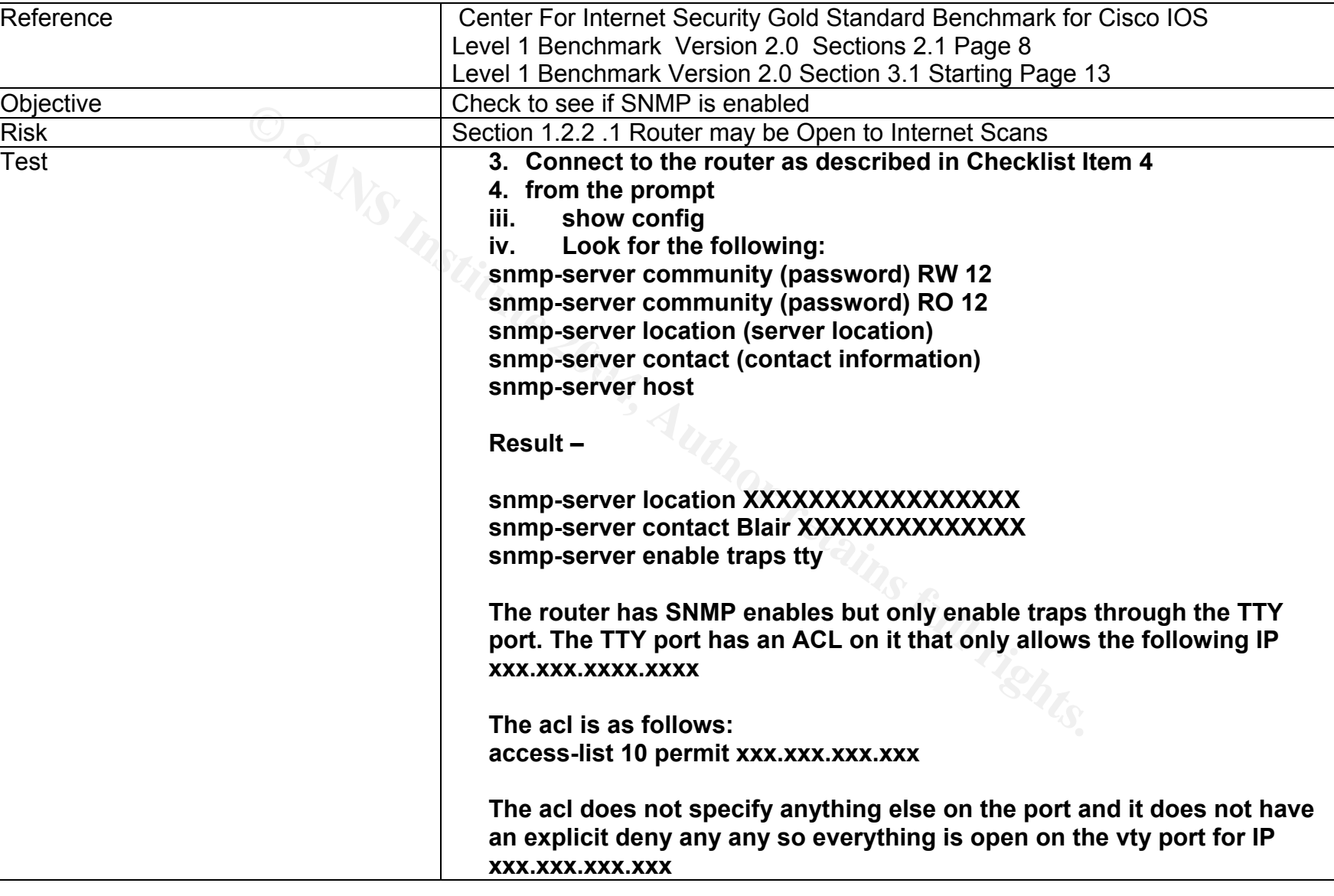

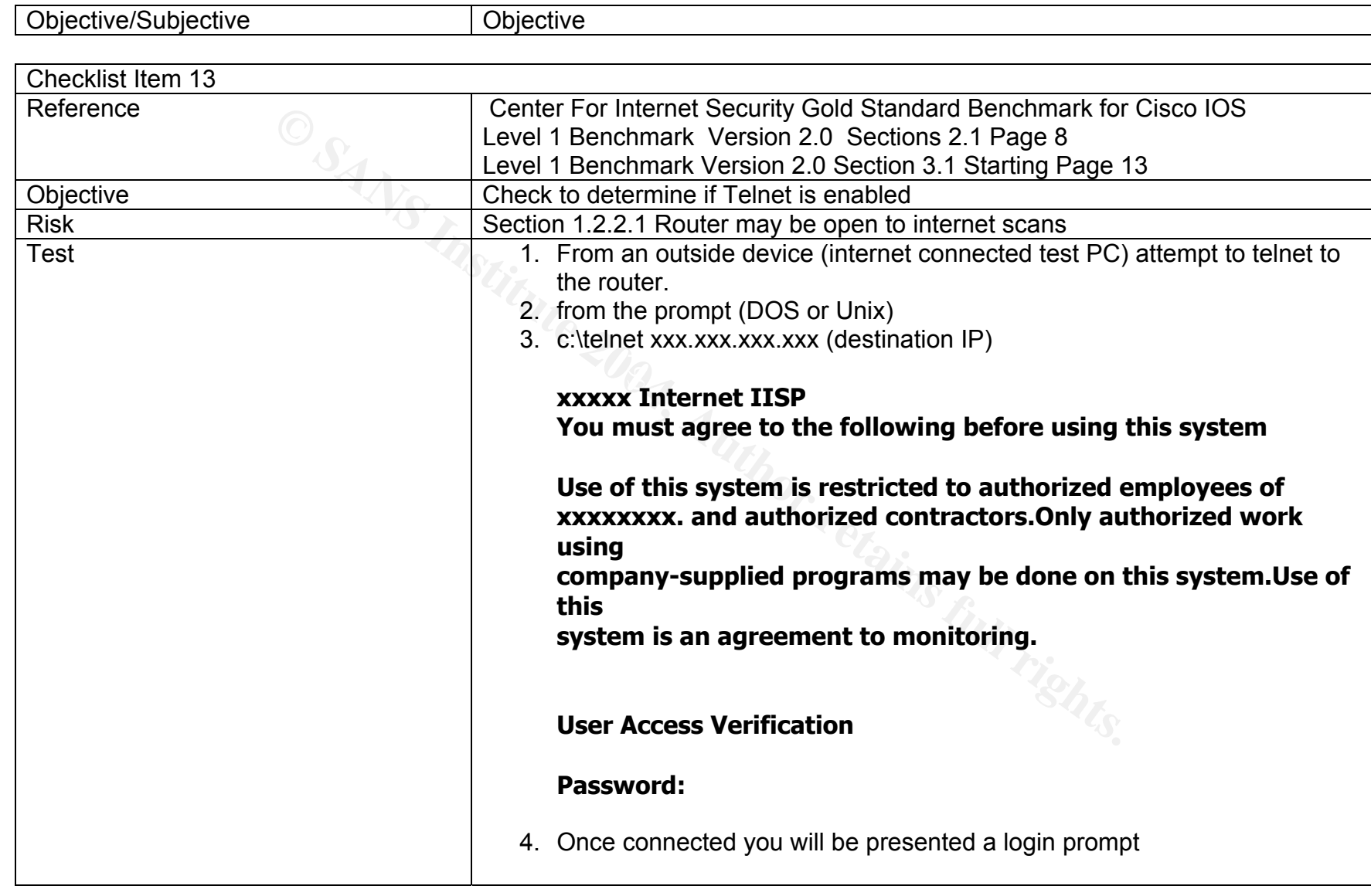

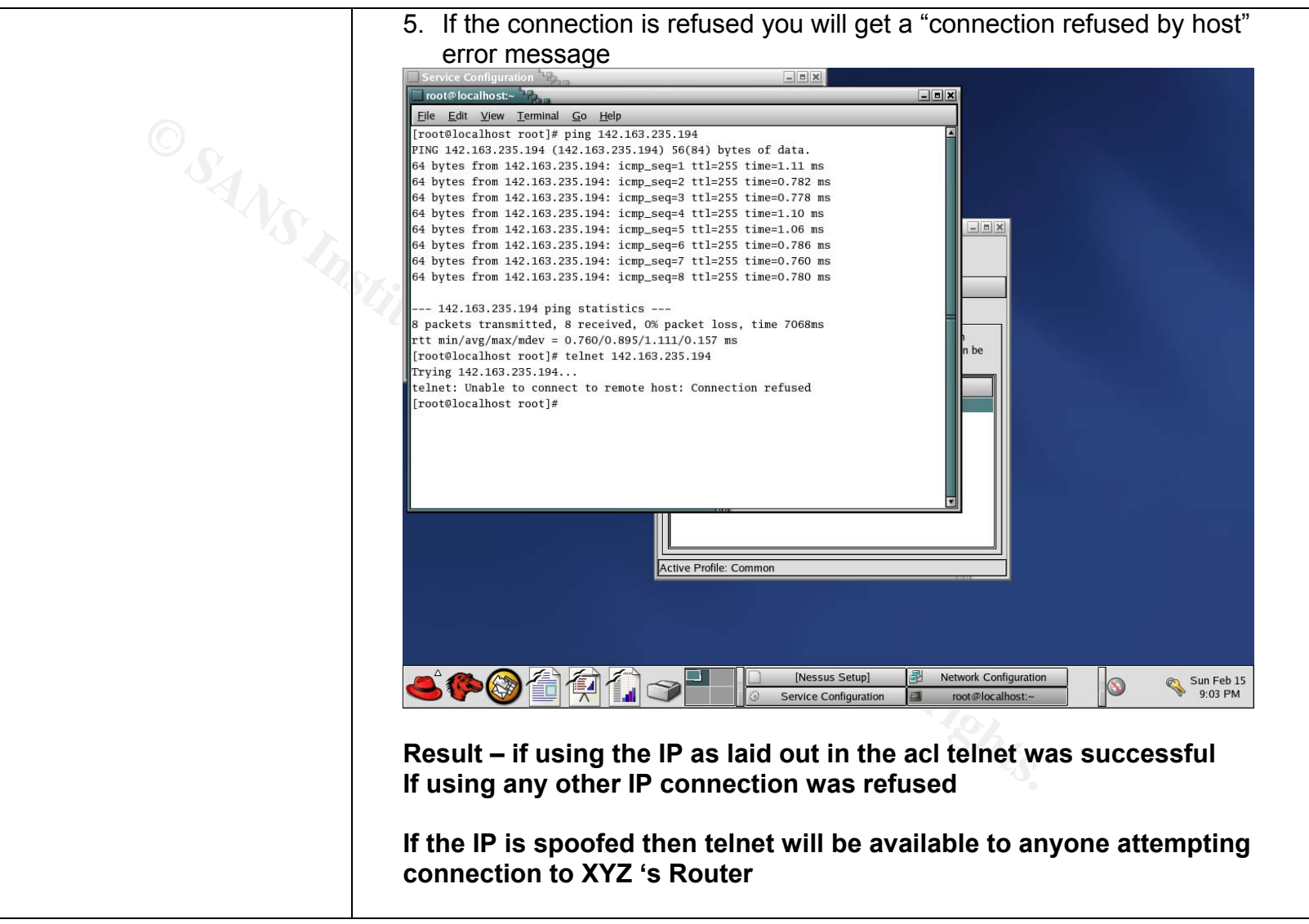

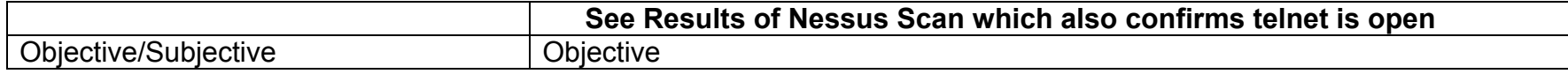

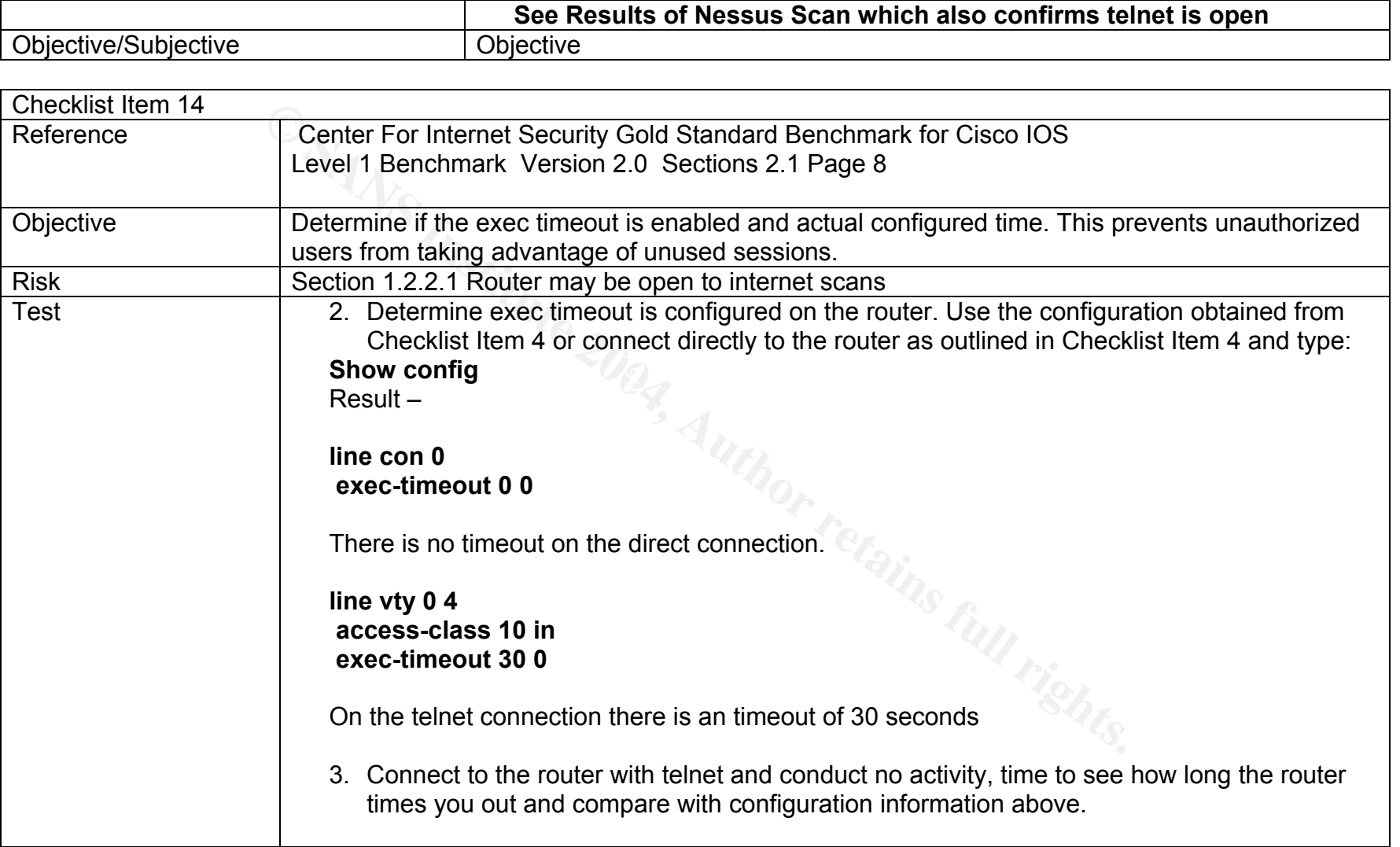

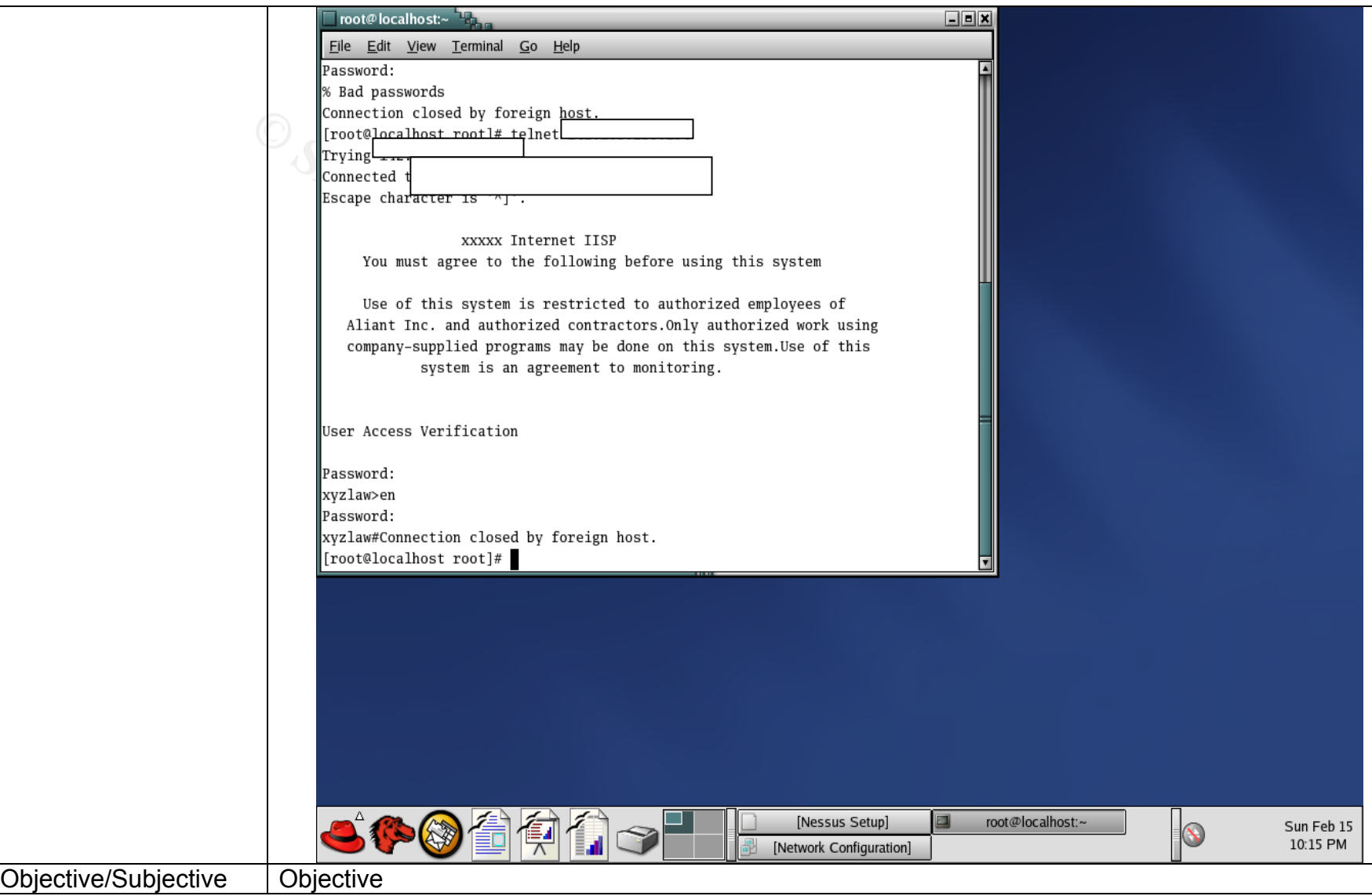

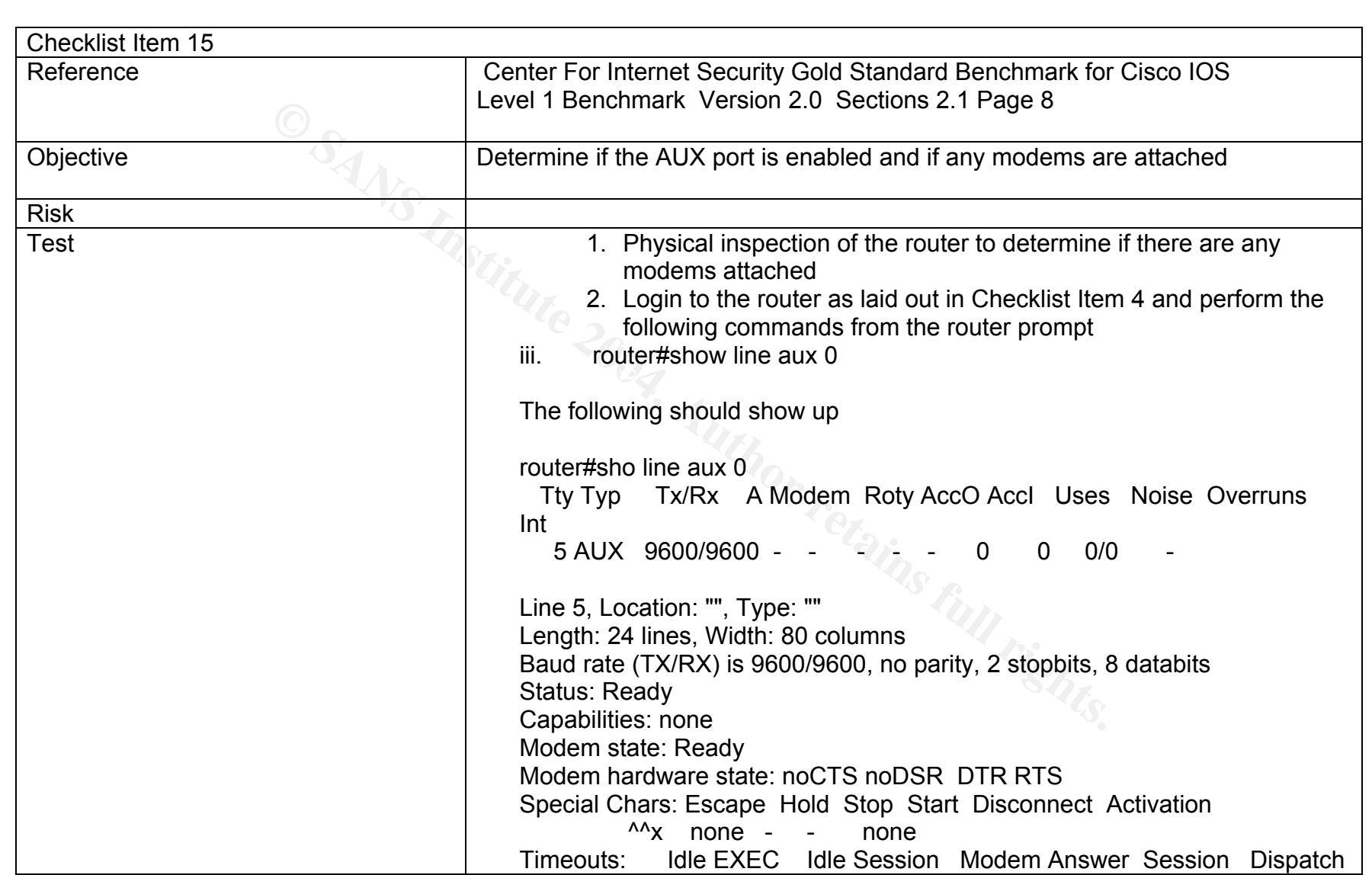

95

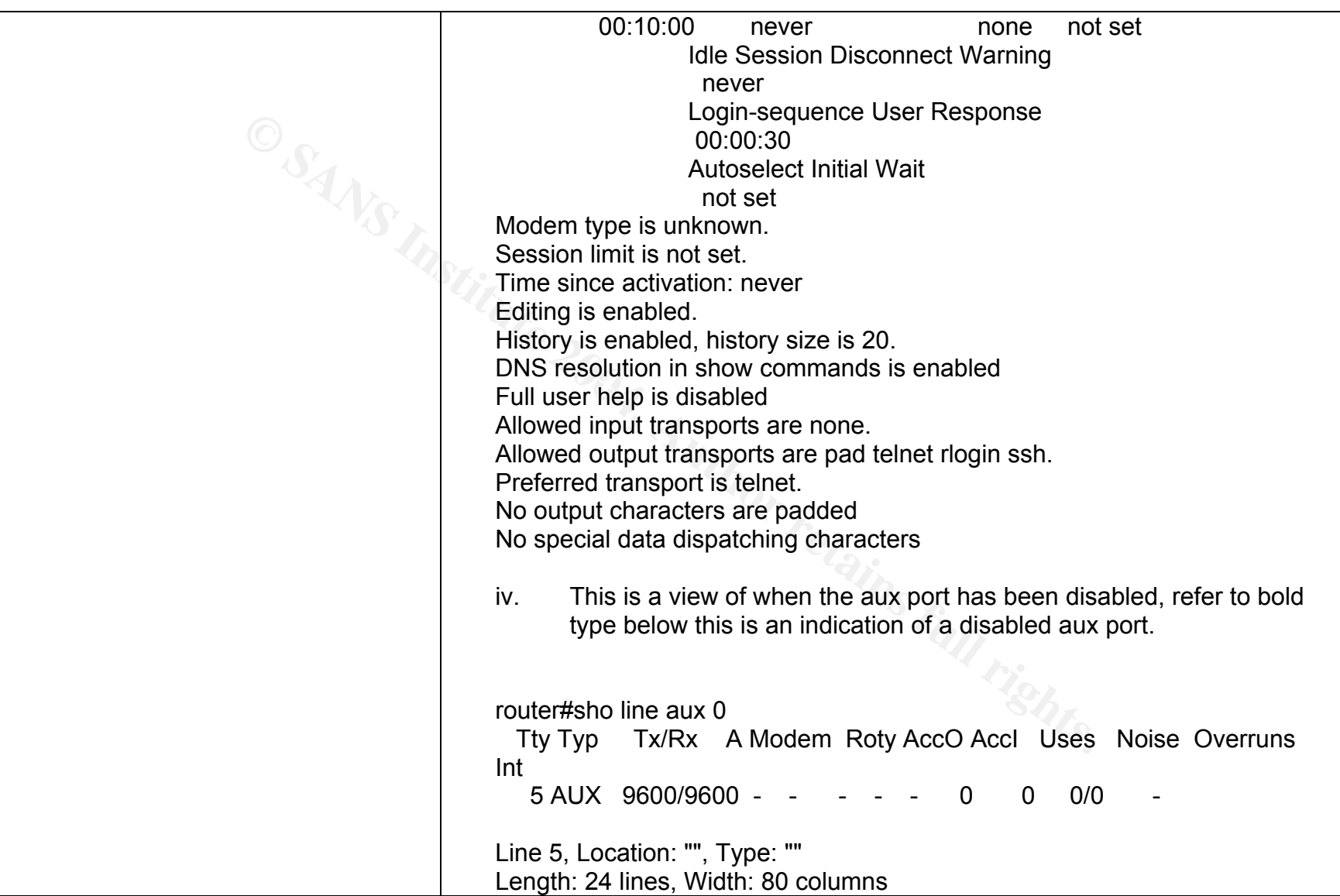

Modern state: nectro and Stop Start Disconnect<br>
Special Chars: Escape Hold Stop Start Disconnect<br>
<sup>Axx</sup> none -<br>
Timeouts: die EXEC die Session Modern Answ<br>
00:10:00 never<br>
login-sequence User Response<br>
Login-sequence User Key fingerprint = AF19 FA27 2F94 998D FDB5 DE3D F8B5 06E4 A169 4E46 Baud rate (TX/RX) is 9600/9600, no parity, 2 stopbits, 8 databits Status: Ready **Capabilities: EXEC Suppressed**  Modem state: Ready Modem hardware state: noCTS noDSR DTR RTS Special Chars: Escape Hold Stop Start Disconnect Activation  $\lambda \lambda$  none - - none Timeouts: Idle EXEC Idle Session Modem Answer Session Dispatch 00:10:00 never none not set Idle Session Disconnect Warning never Login-sequence User Response 00:00:30 Autoselect Initial Wait not set Modem type is unknown. Session limit is not set. Time since activation: never Editing is enabled. History is enabled, history size is 20. DNS resolution in show commands is enabled Full user help is disabled Allowed input transports are none. Allowed output transports are pad telnet rlogin ssh. Preferred transport is telnet. No output characters are padded No special data dispatching characters **Result – the aux port on this router is enabled but there are no modems attached. The following is a result of the cli show command:** 

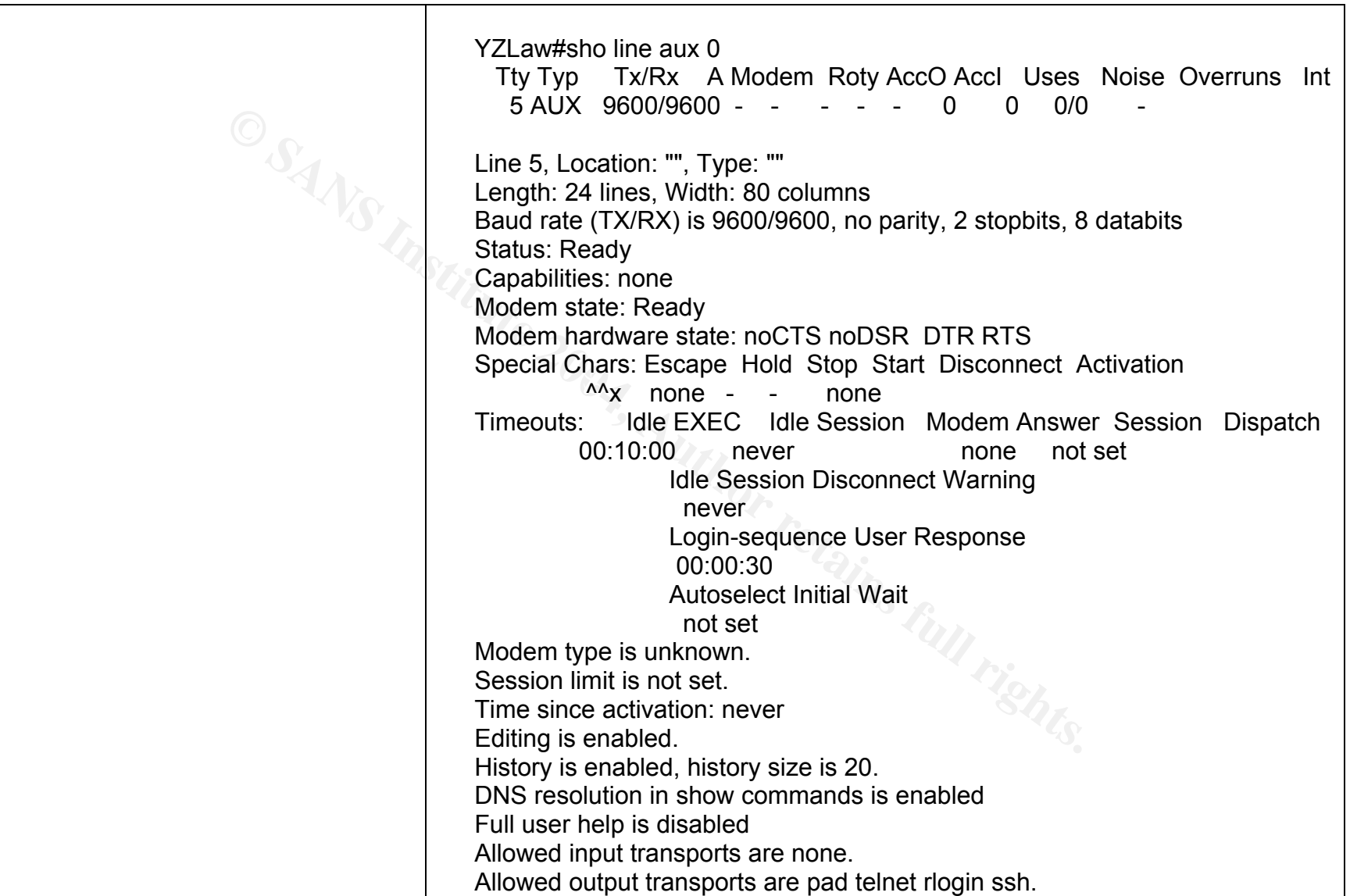

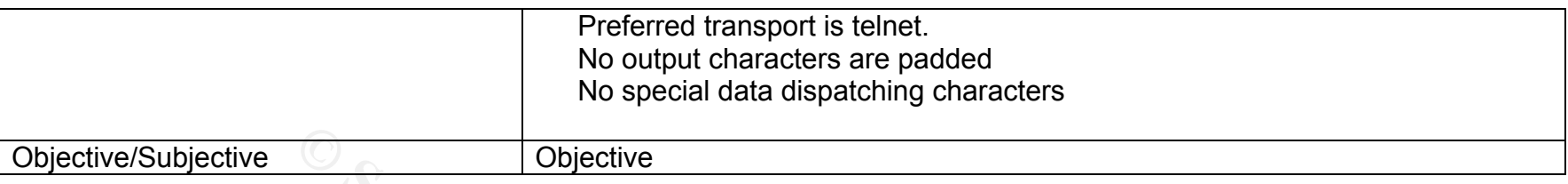

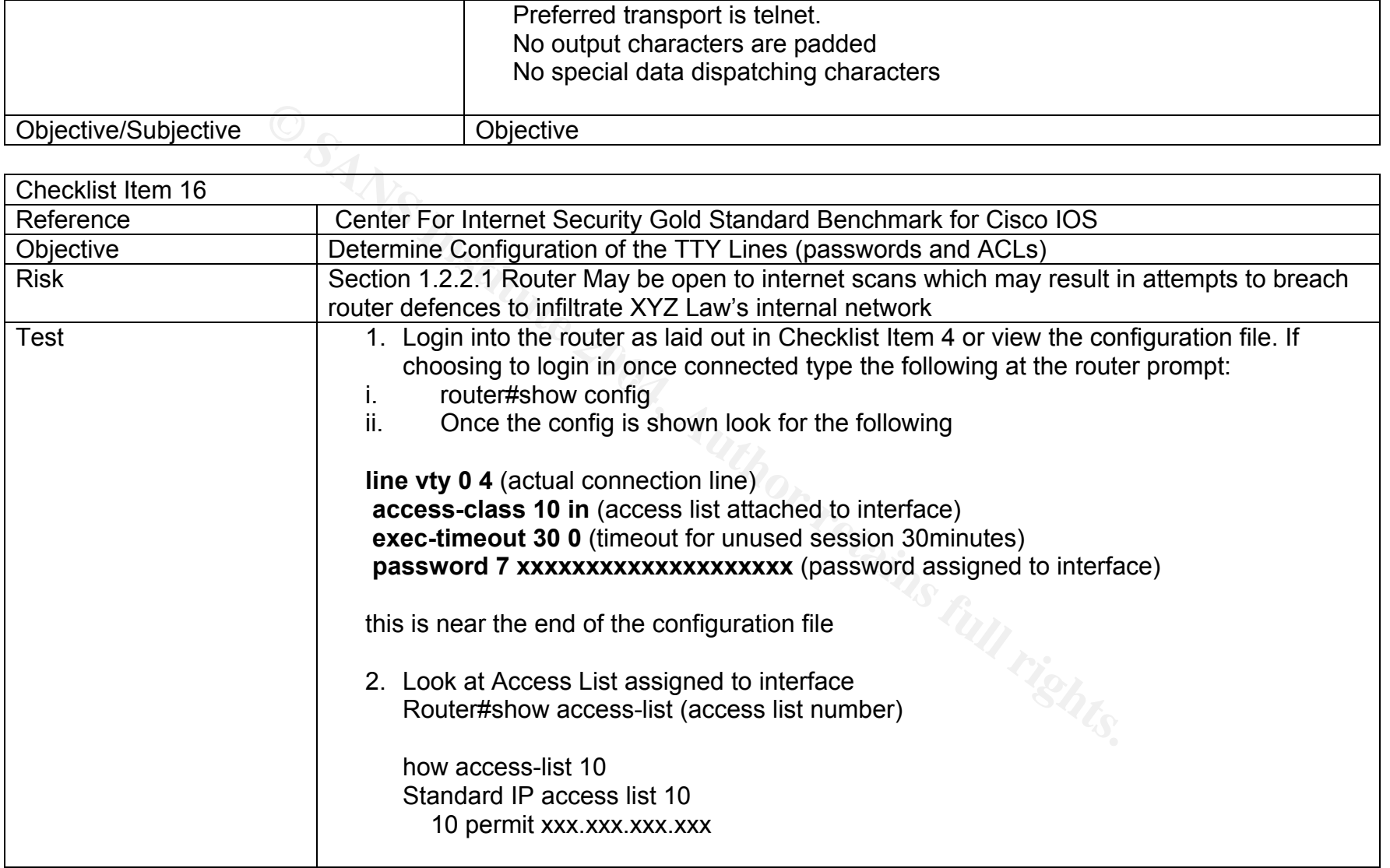

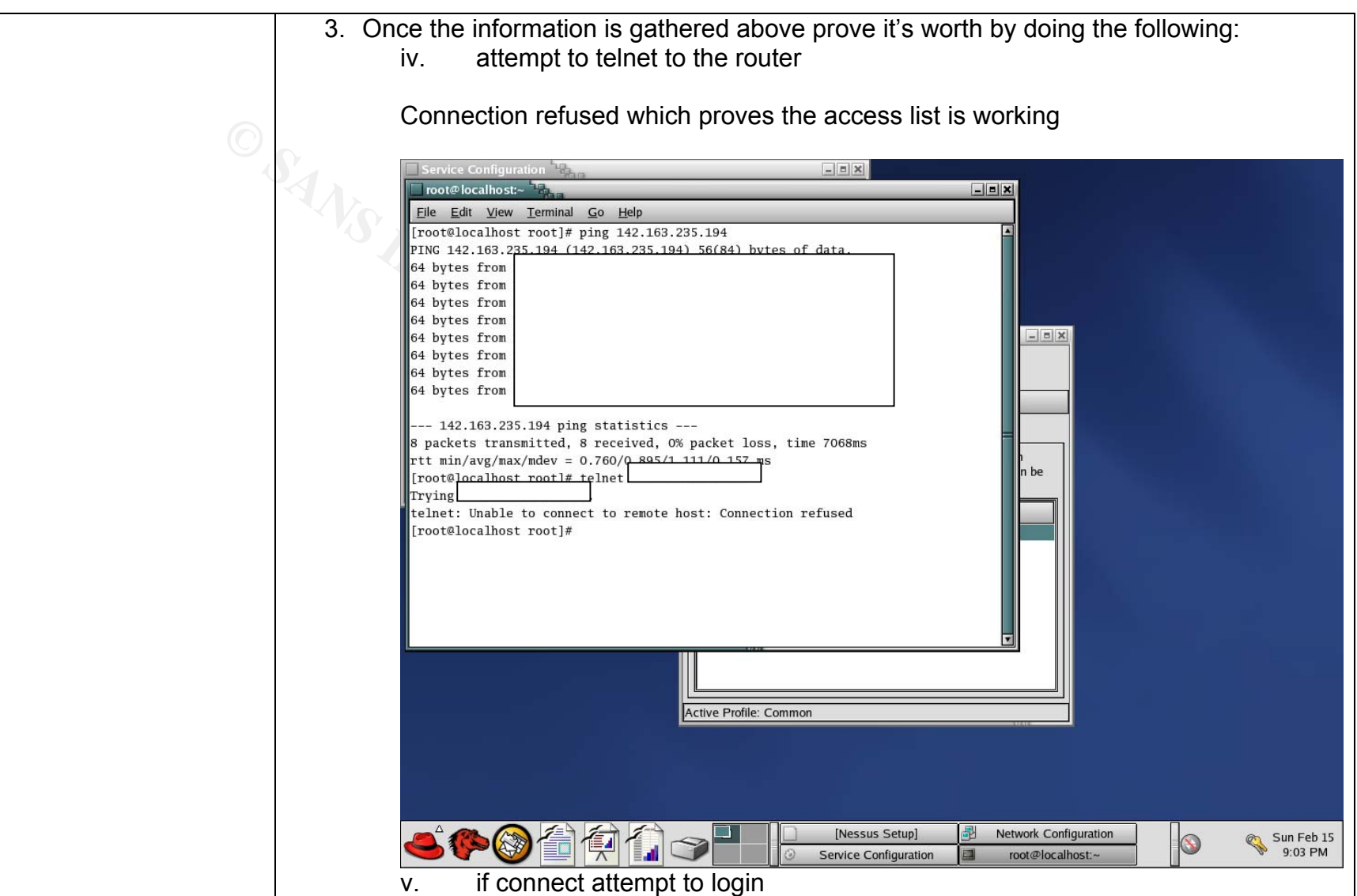

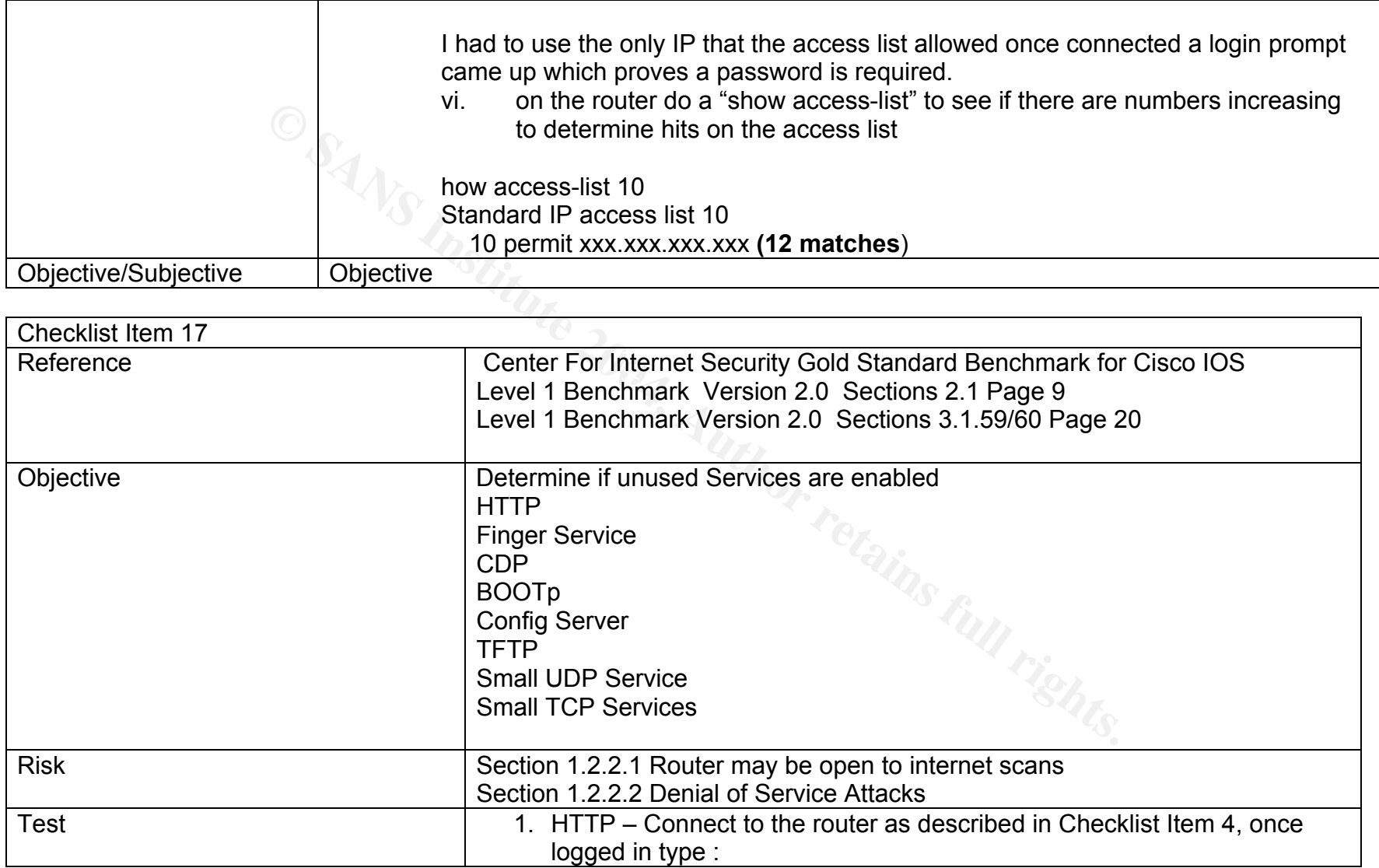

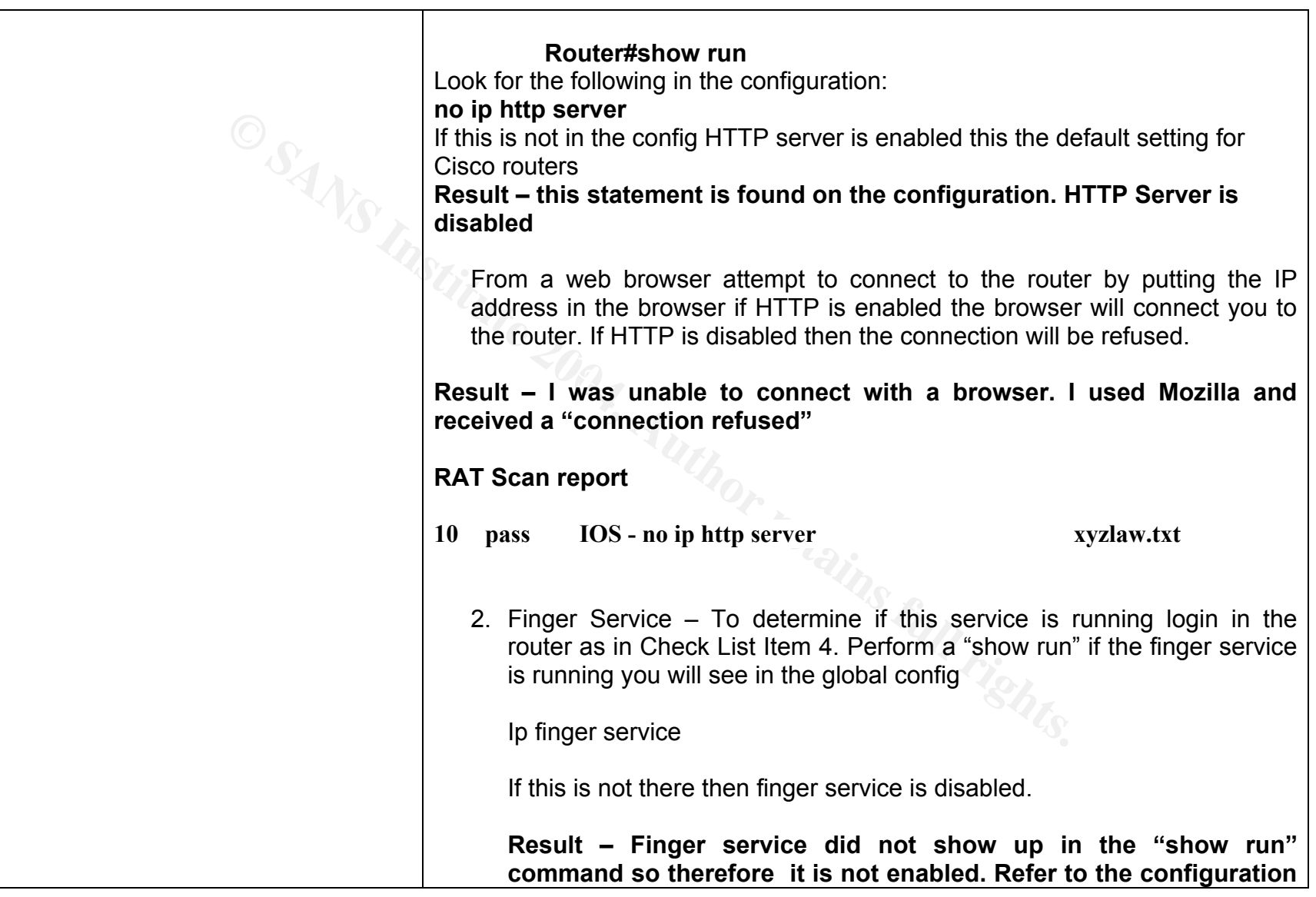

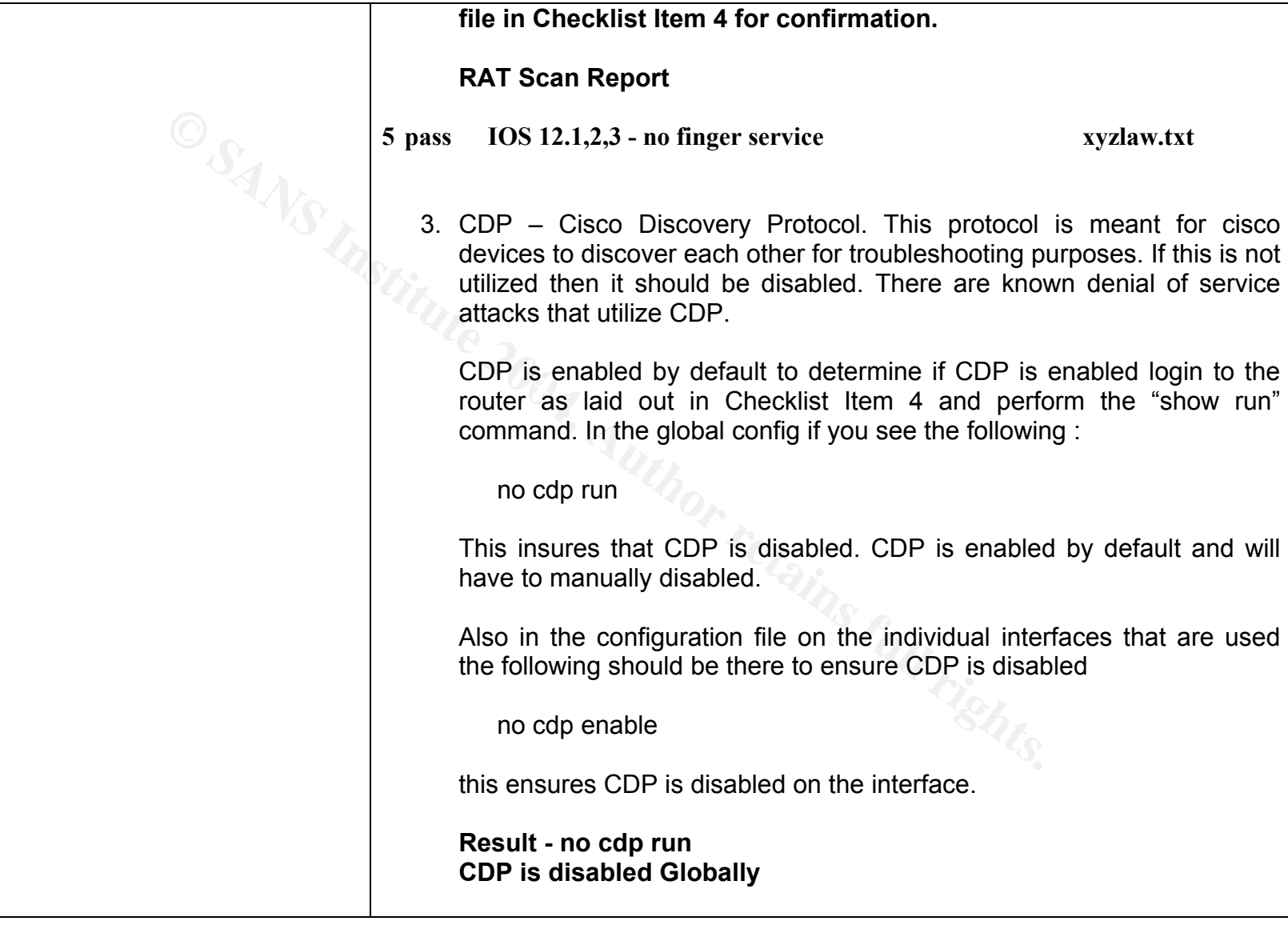

**Examples 1989**<br> **Example 1989**<br> **Example 1989**<br> **Example 1989**<br> **Example 2004 For all retains function to ISP**<br> **Example 2004 For all rights.**<br> **CDP is disabled on the interface**<br> **CDP is disabled on the interface**<br> **CDP** Refinant print driver is a finant print driver in the second reference in the second is a few of is a face of is **interface Ethernet0 description Customer LAN Segment ip address xxx.xxx.xxx.xxx 255.255.255.248 half-duplex no cdp enable ! interface FastEthernet0 description Connection to ISP ip address xxx.xxx.xxx.xxx 255.255.255.252 speed auto no cdp enable CDP is disabled on the interface RAT Scan Report 7 pass IOS - no cdp run xyzlaw.txt**  4. Bootp – There are known DOS attacks utilizing bootp on cisco routers and is enabled by default. Login to the router as laid out in check list Item 4 and type a "show run" at the router prompt. In the Global config if Bootp is disabled you should see the following: no ip bootp server If this is not there then bootp services are enabled. **Result – bootp is not found in the config so therefore bootp is enabled. If this service is not used then it should be disabled. For confirmation please refer to the config file in checklist item 4.** 

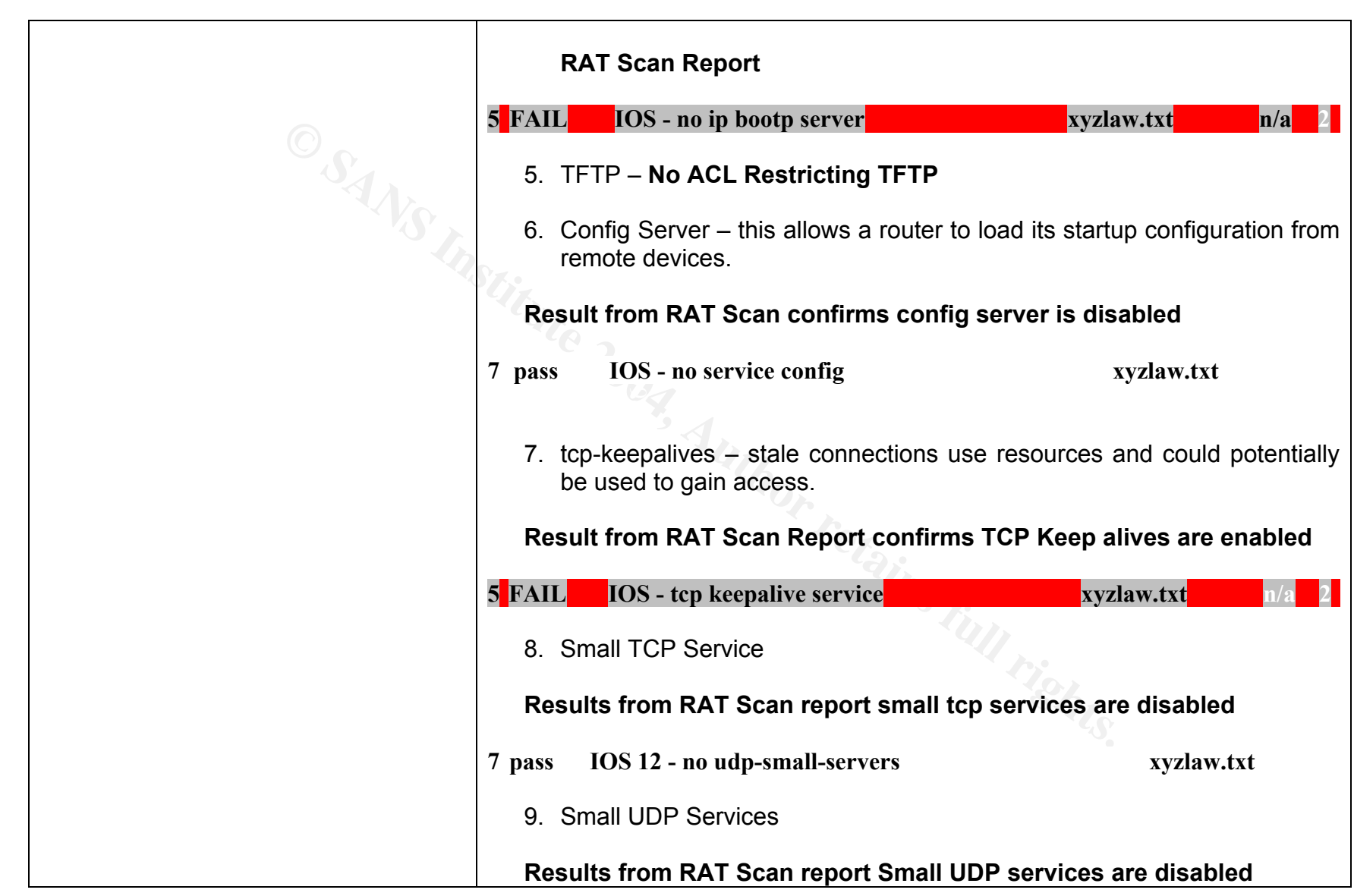

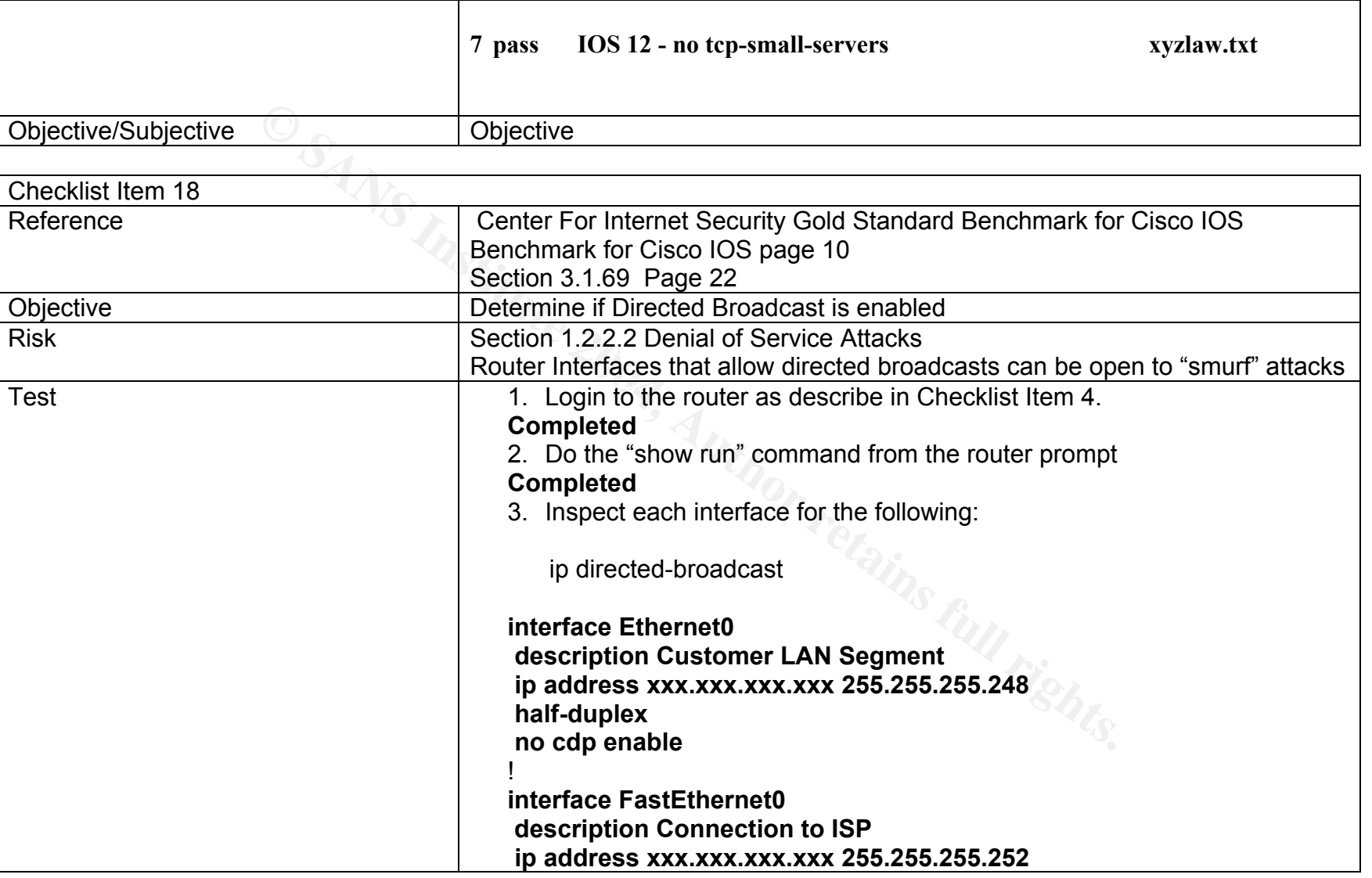

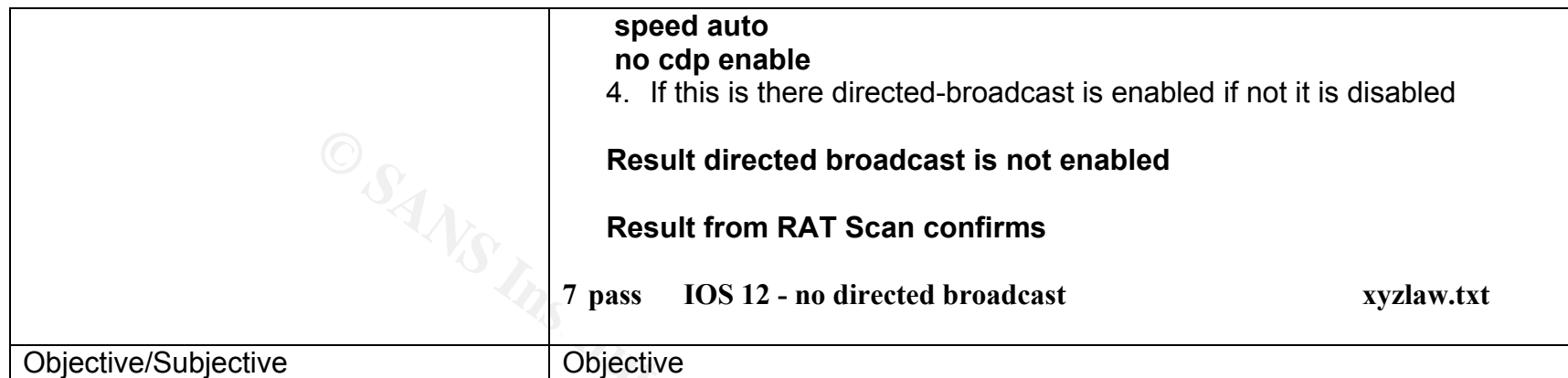

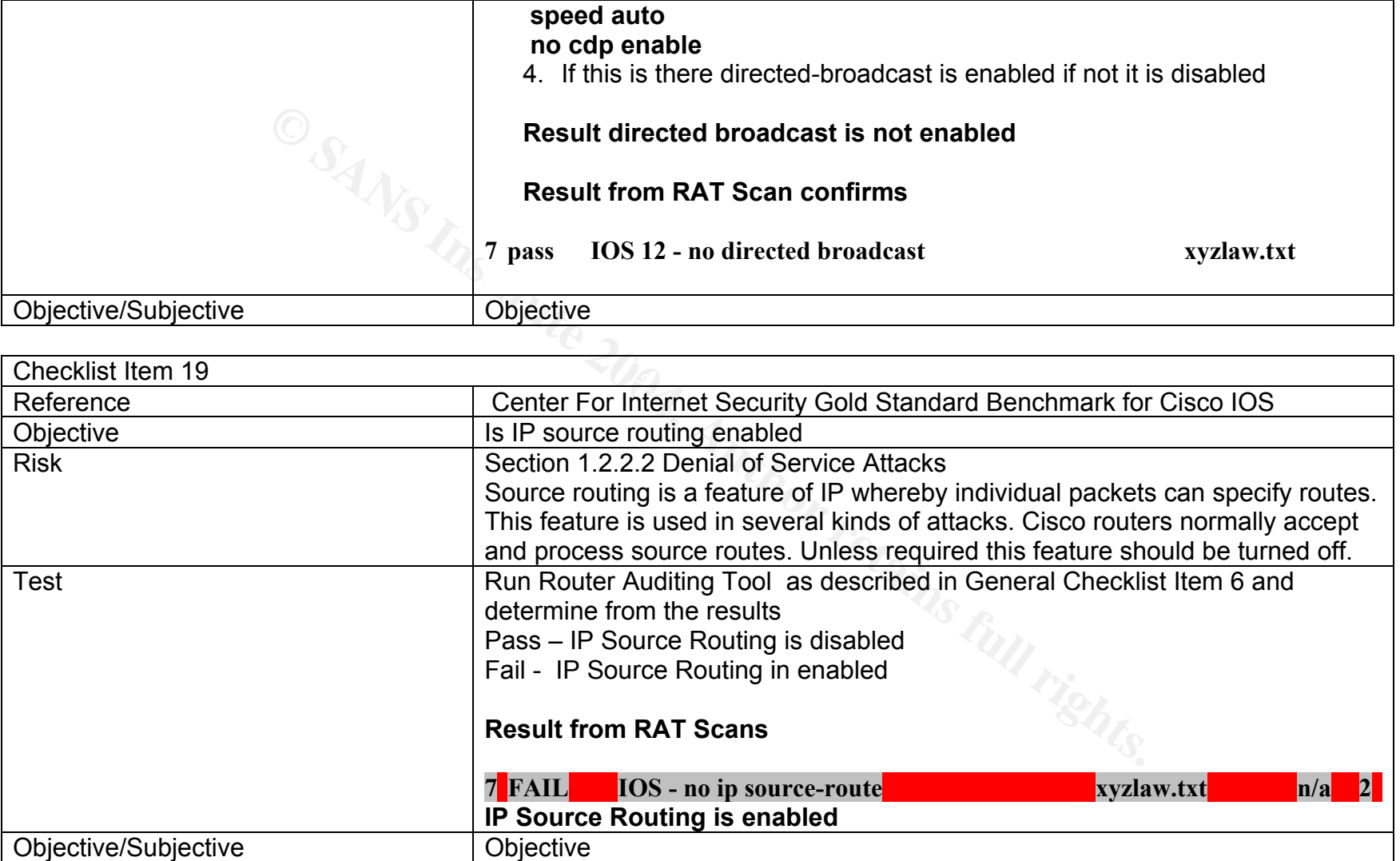
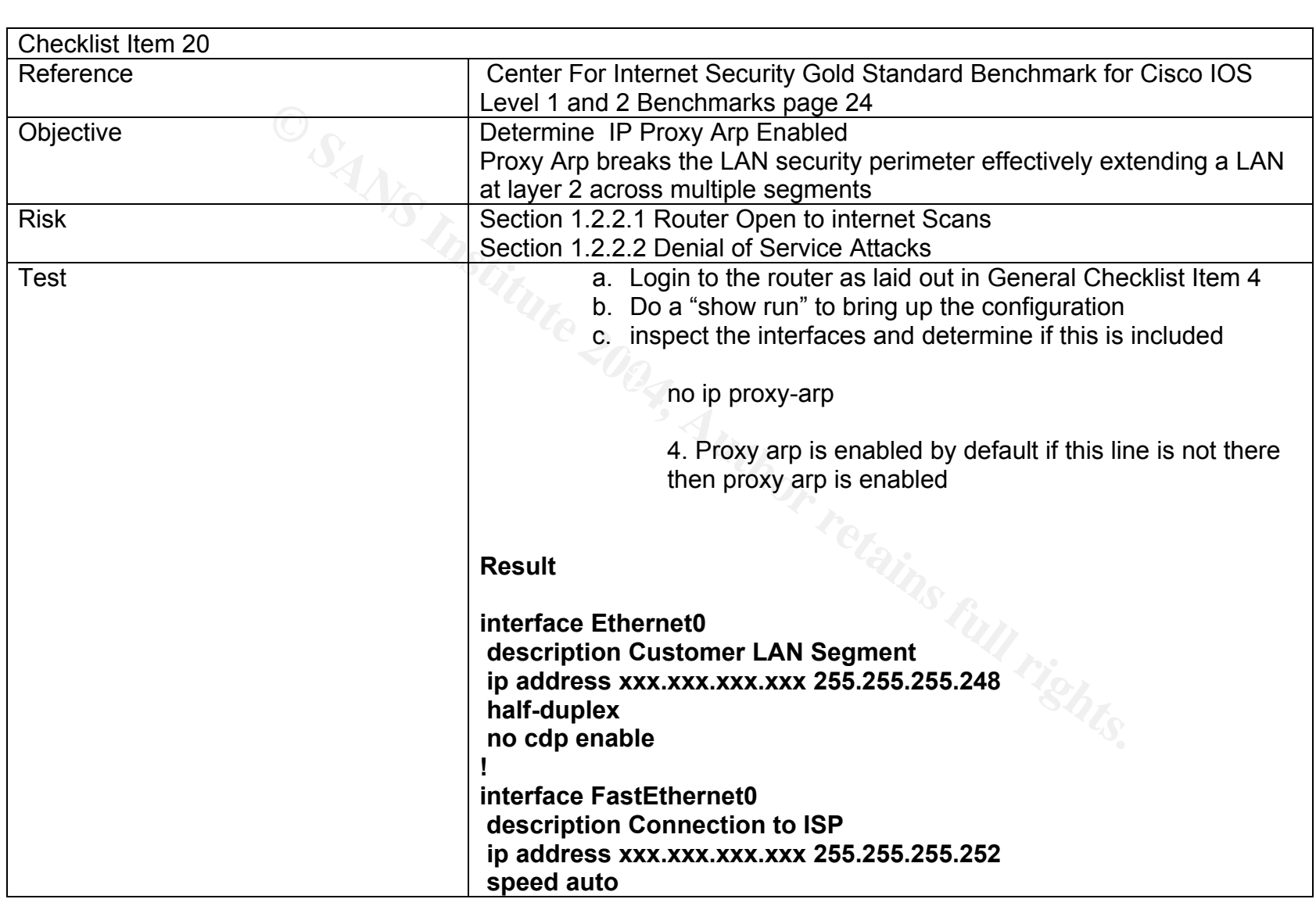

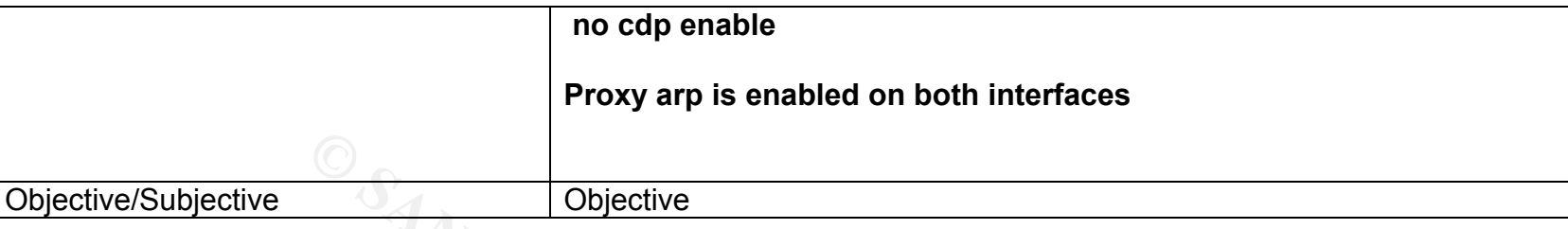

### **2.2 Cisco Specific Checklist**

This checklist is specific to security warnings released by Cisco. It is based on information provided on Cisco's Website located at:

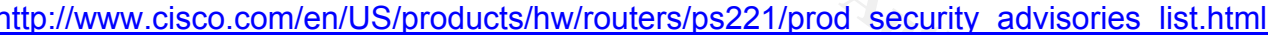

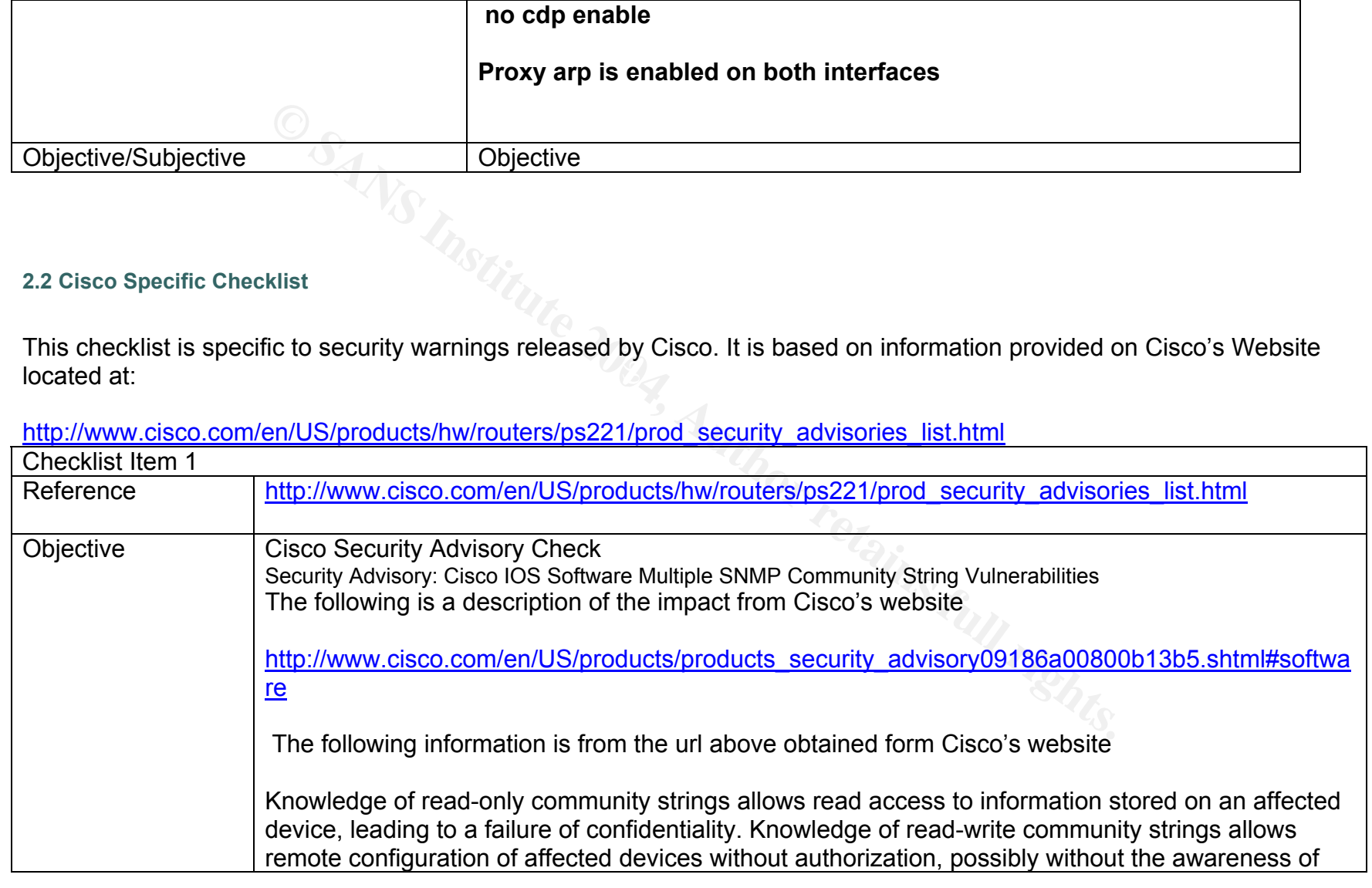

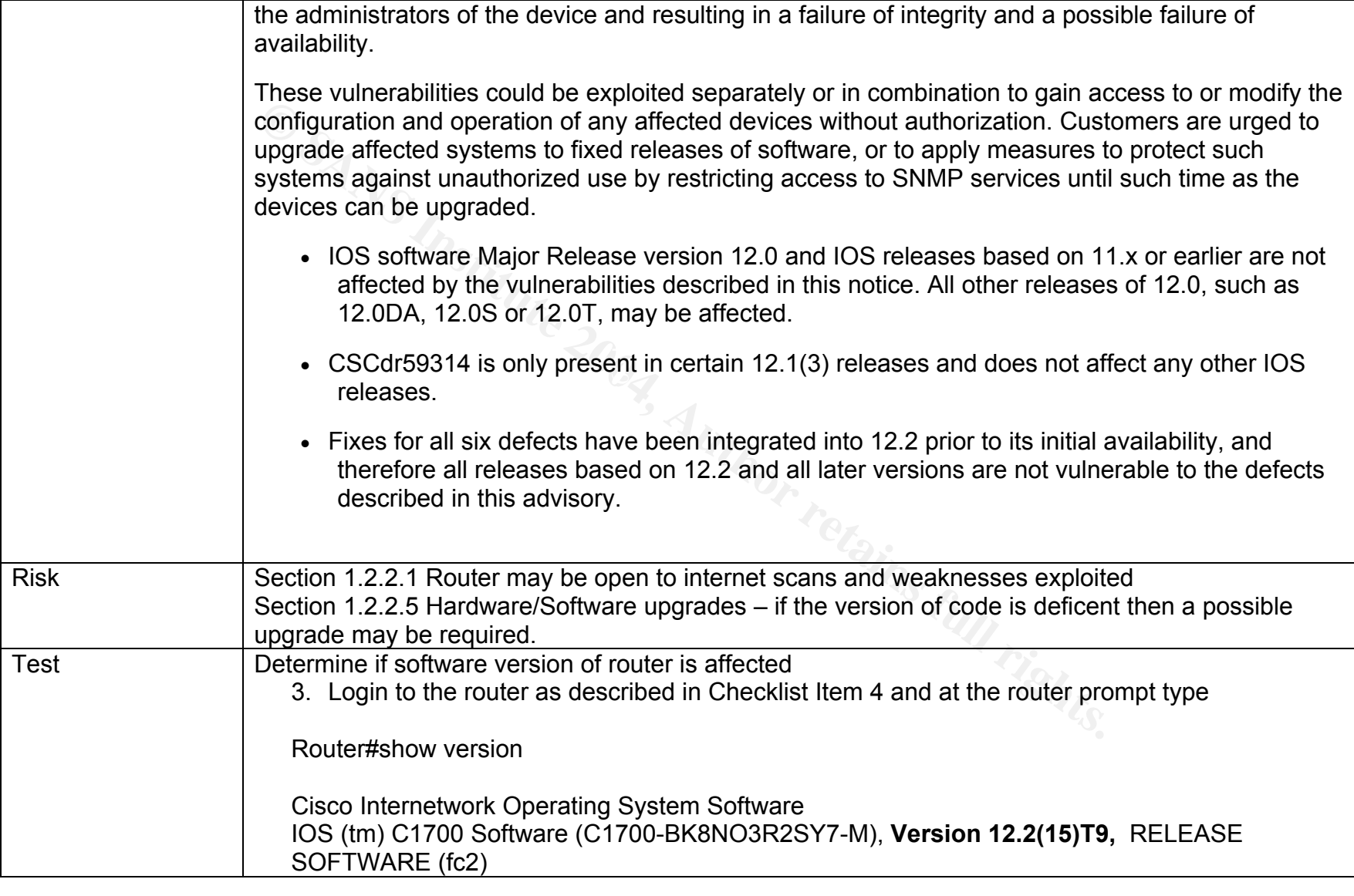

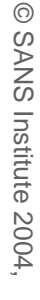

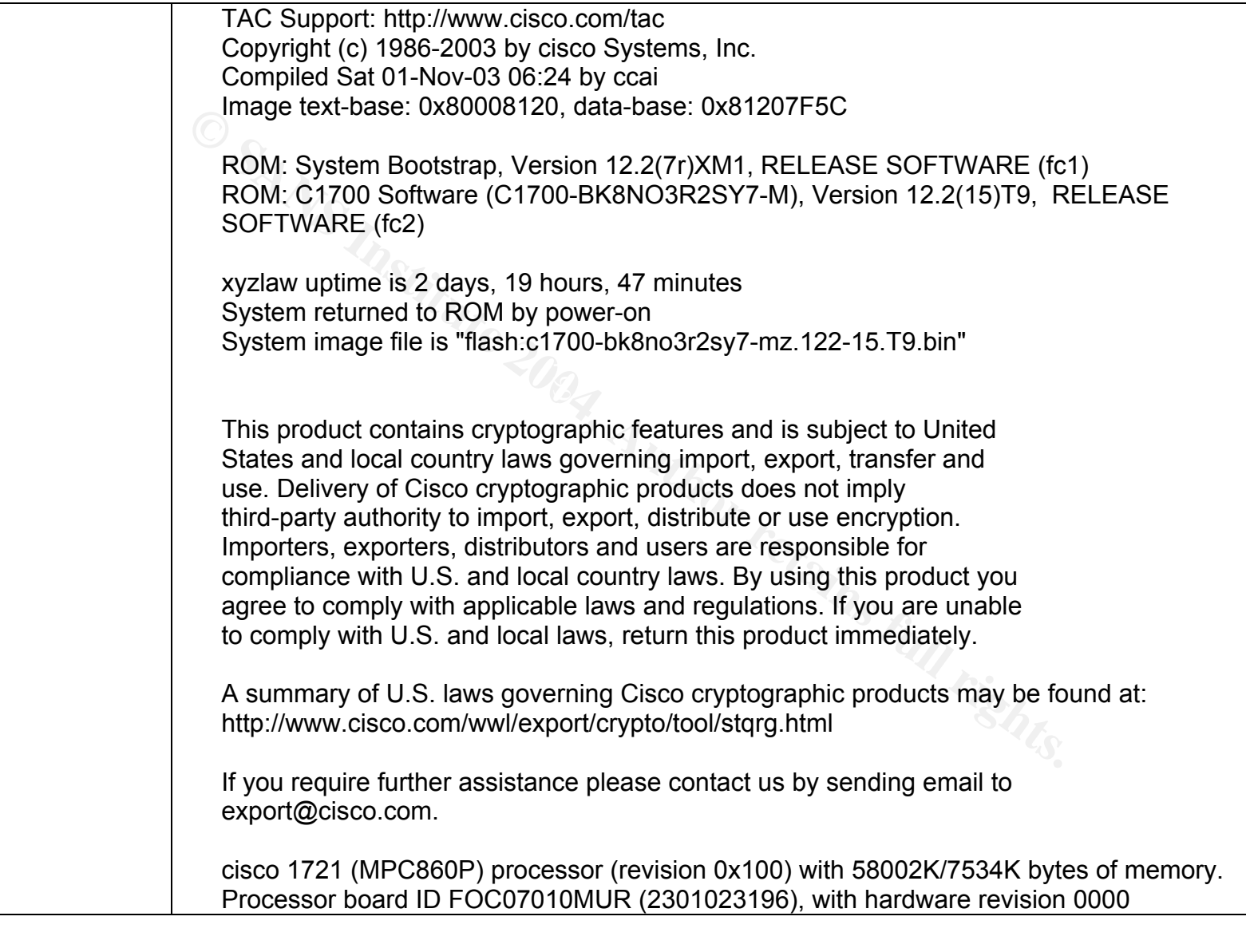

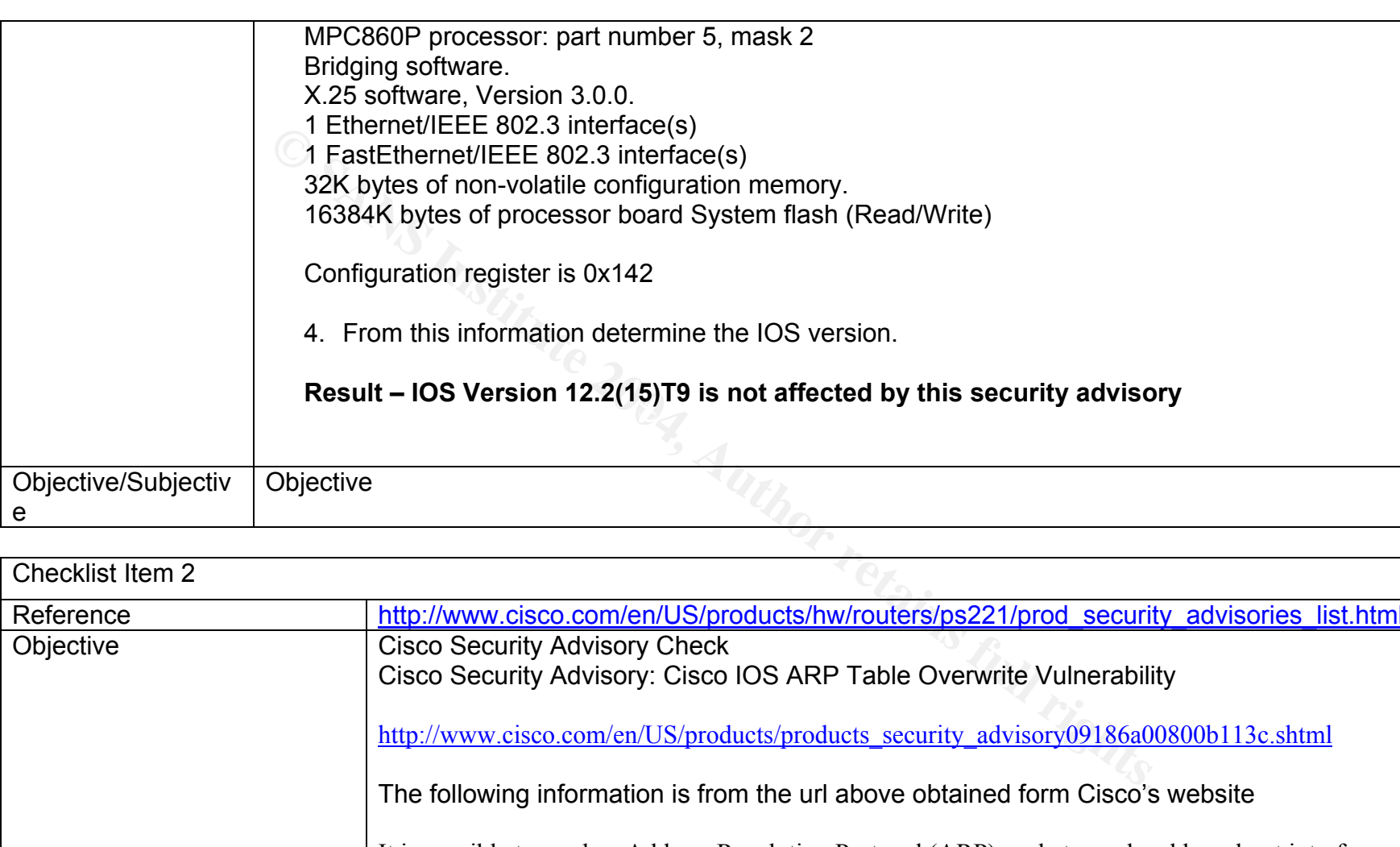

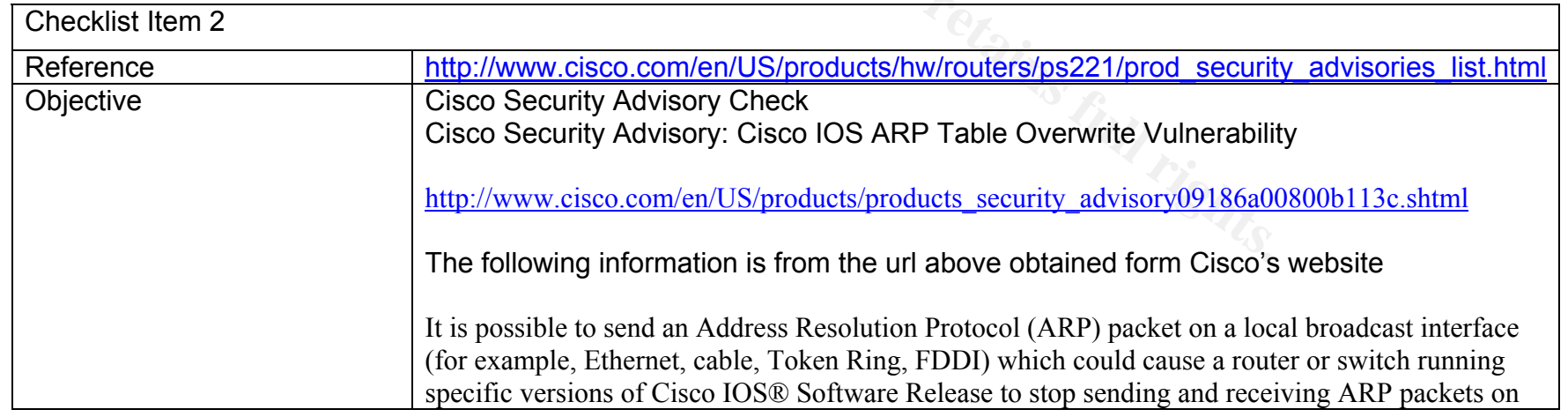

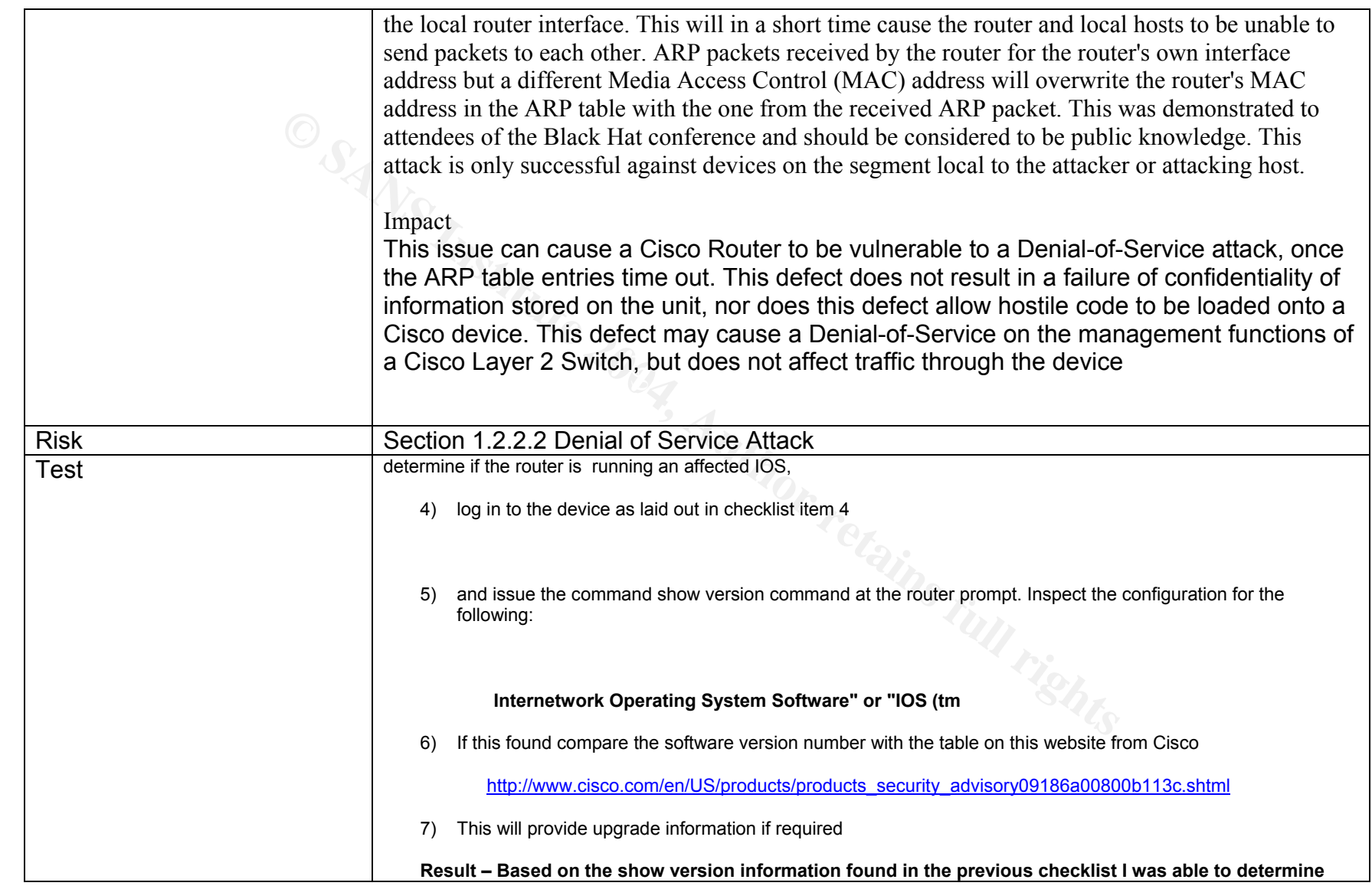

**that the current version of code is not affected by this advisory.** 

Objective/Subjective Objective

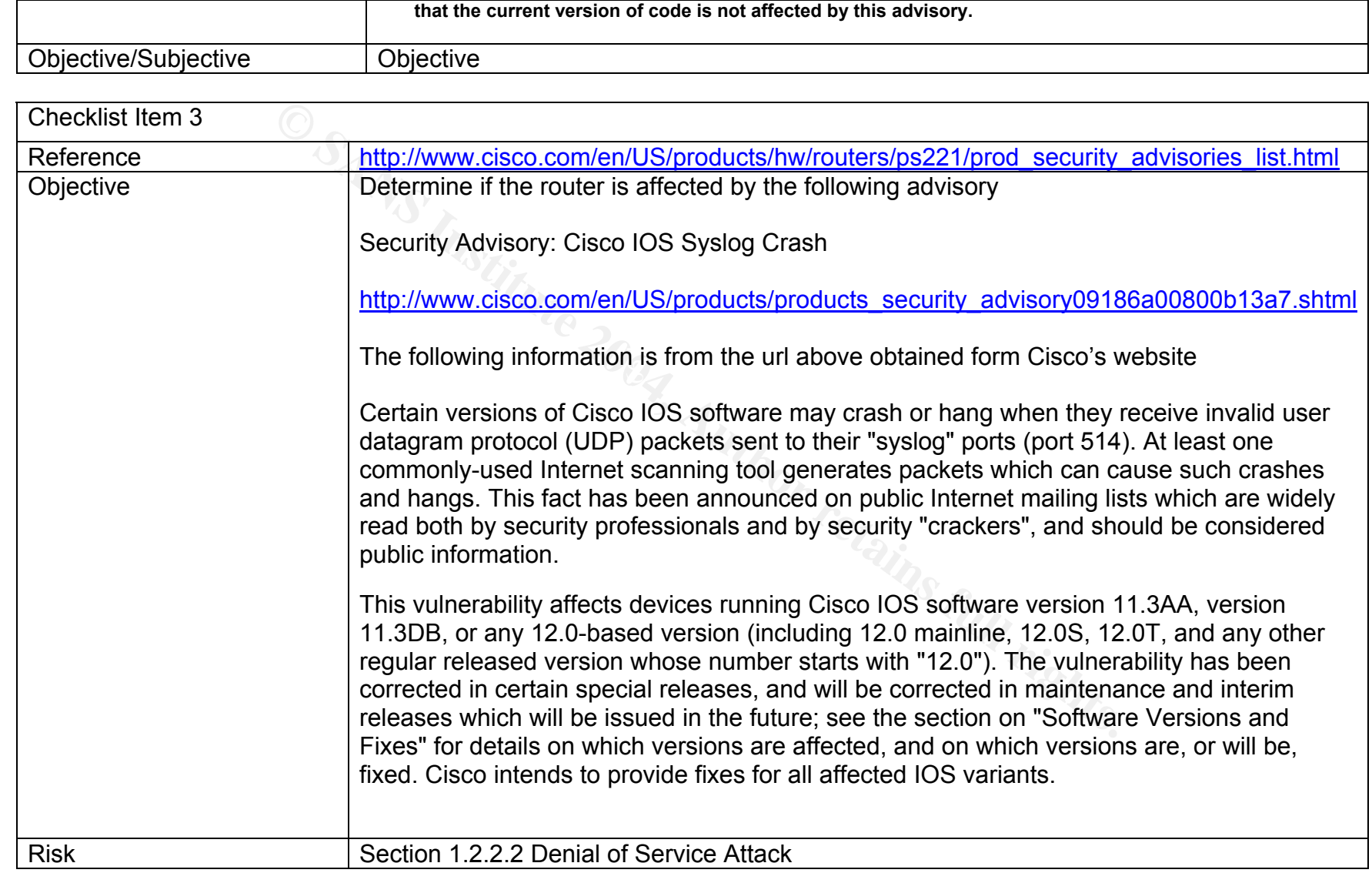

As part of the Information Security Reading Room

As part of the Information Security Reading Room

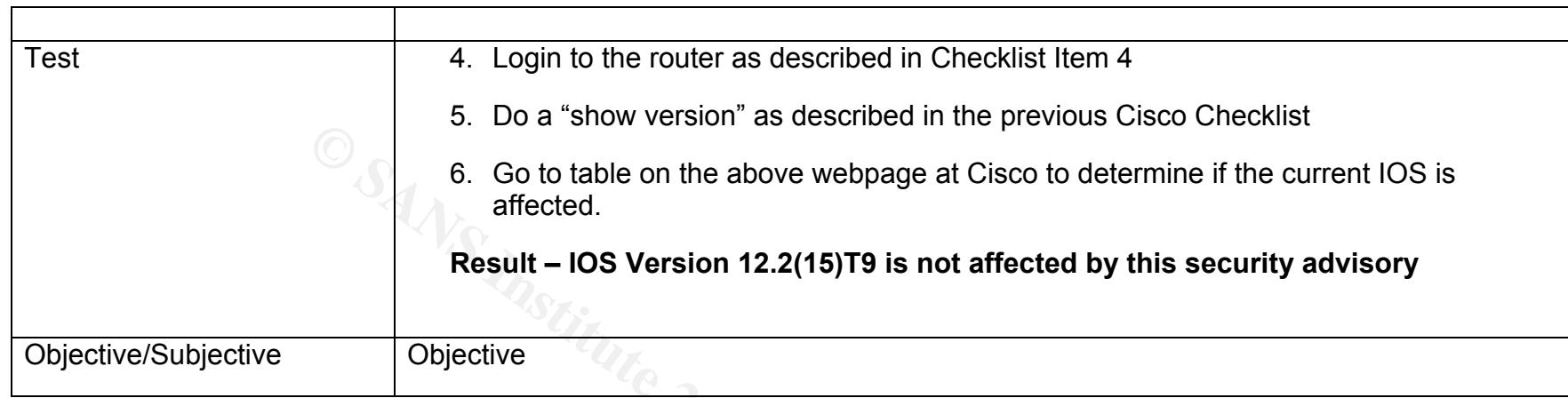

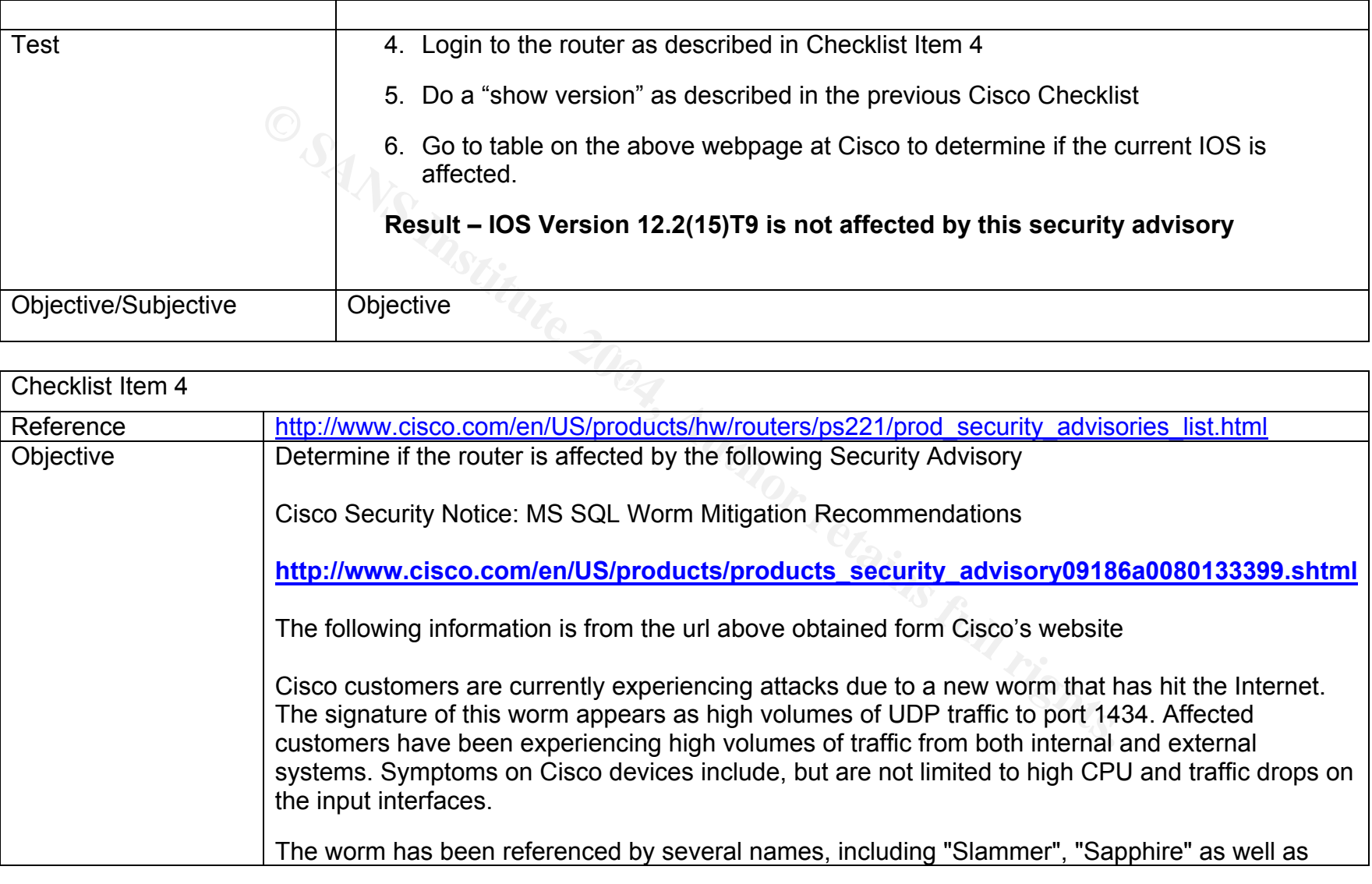

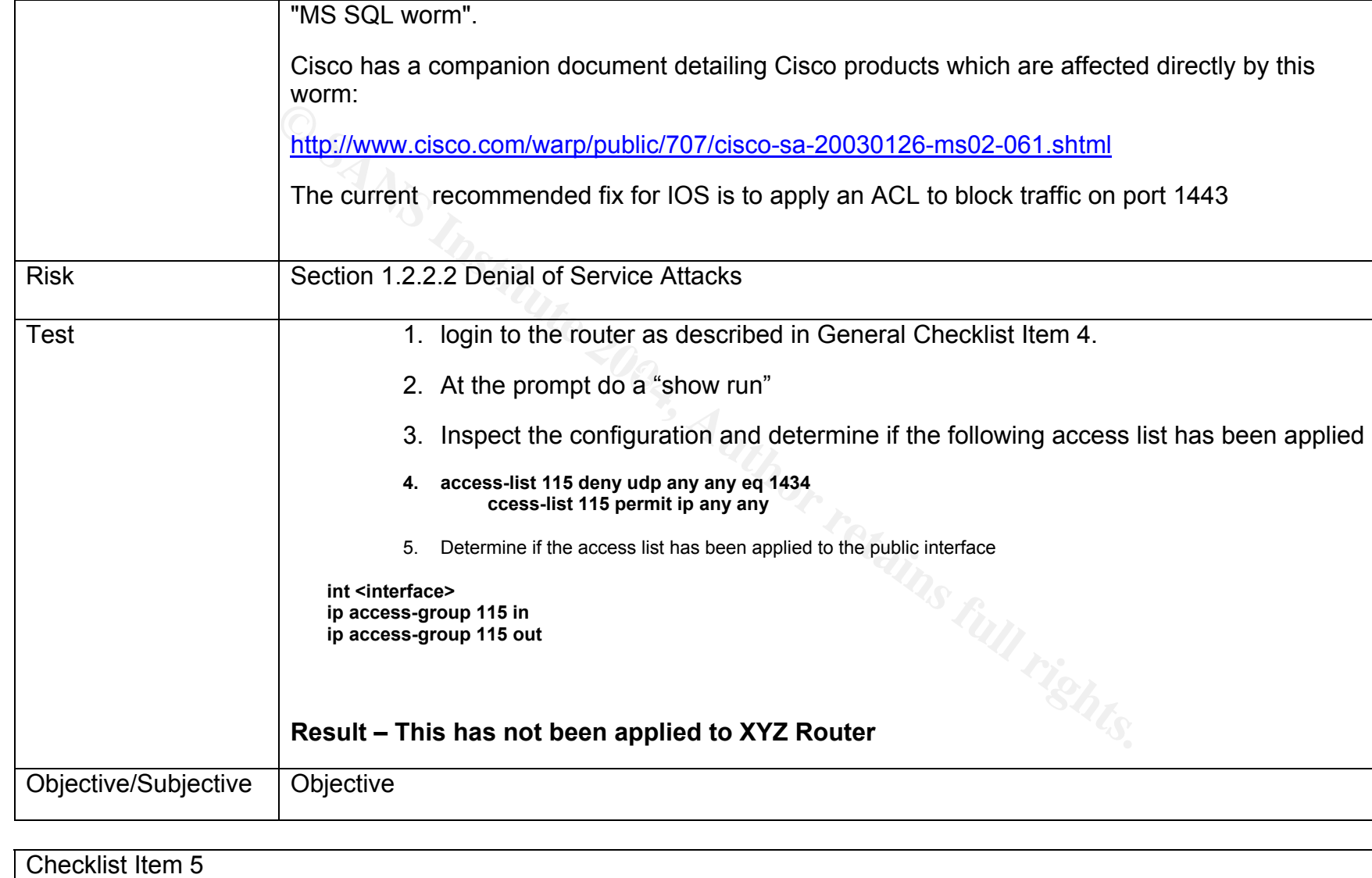

"MS SQL worm".

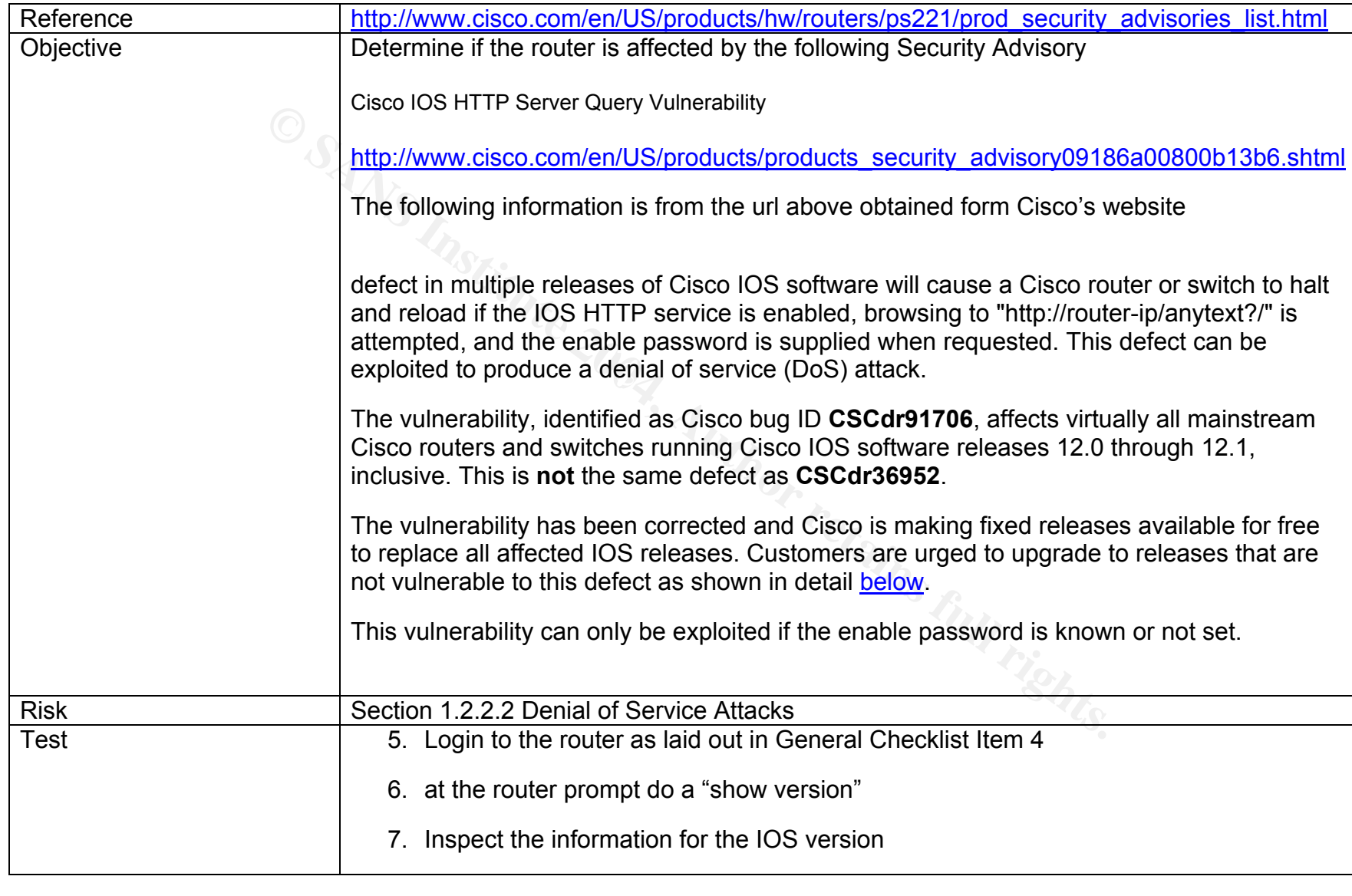

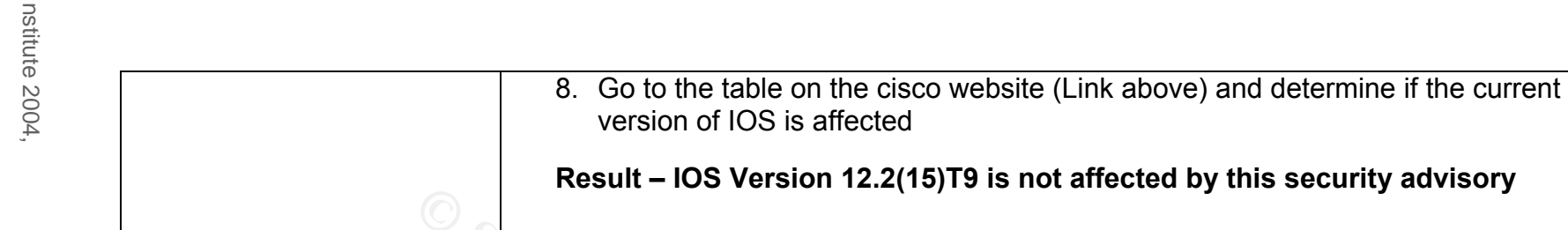

Objective/Subjective Objective

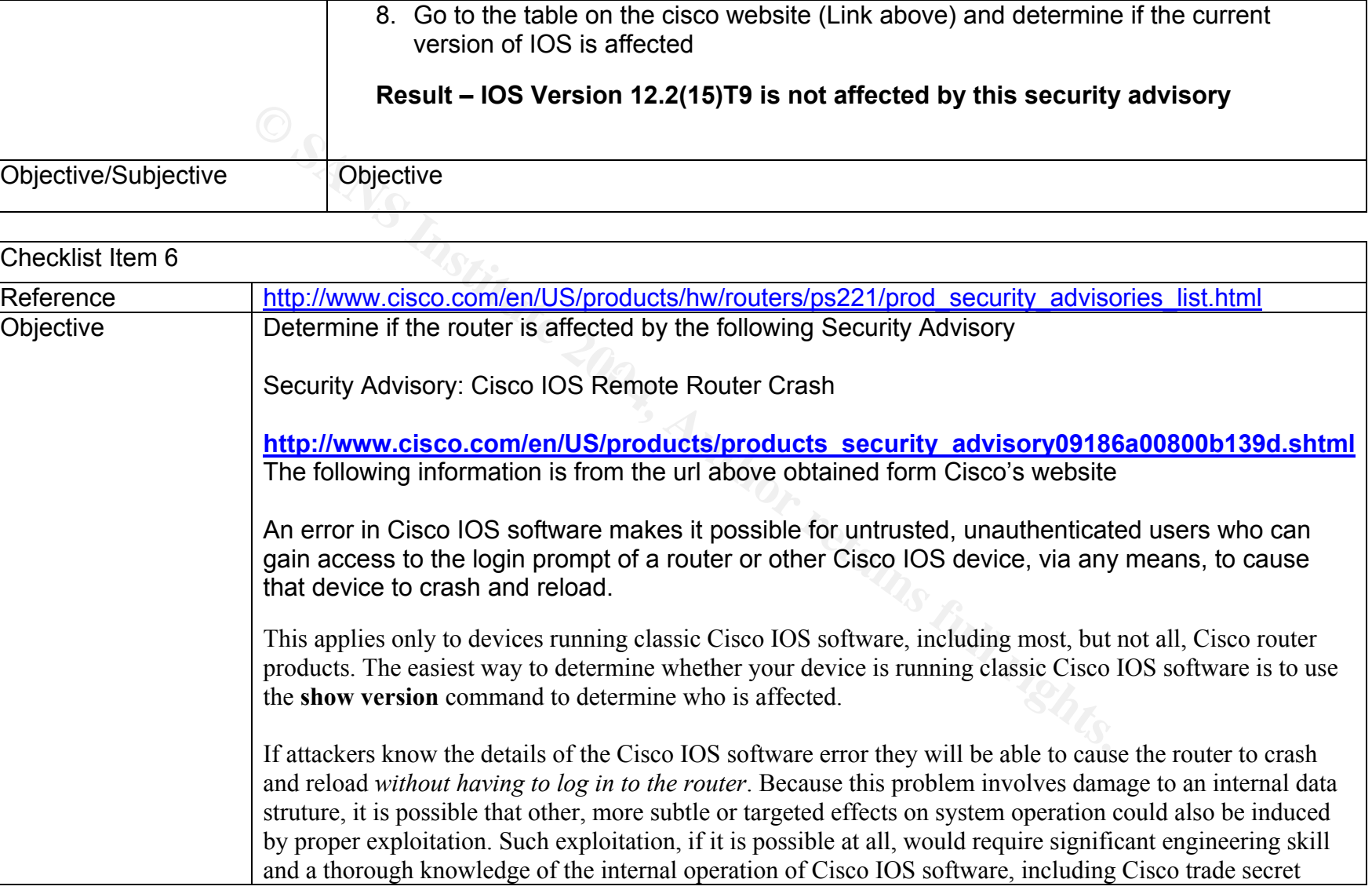

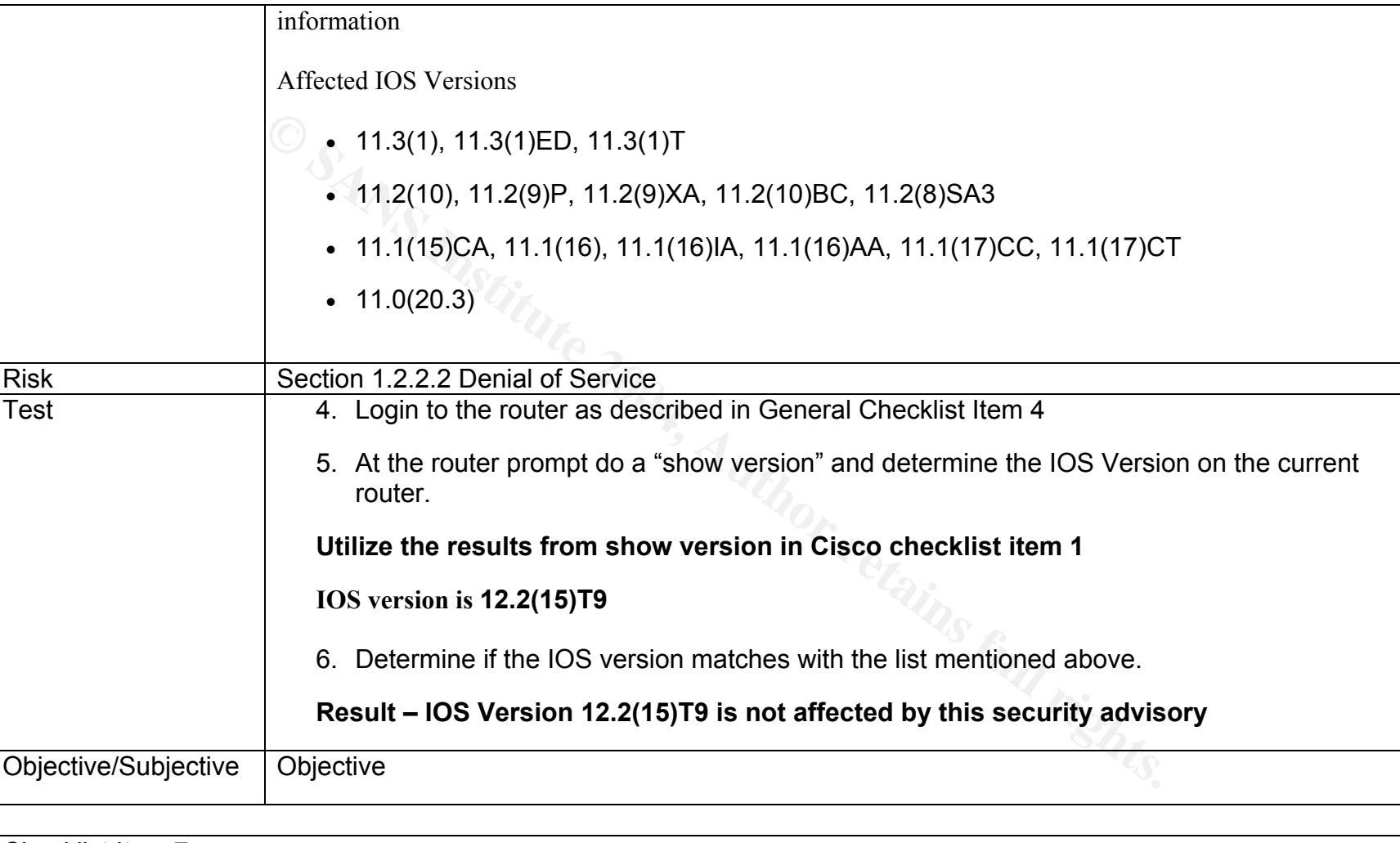

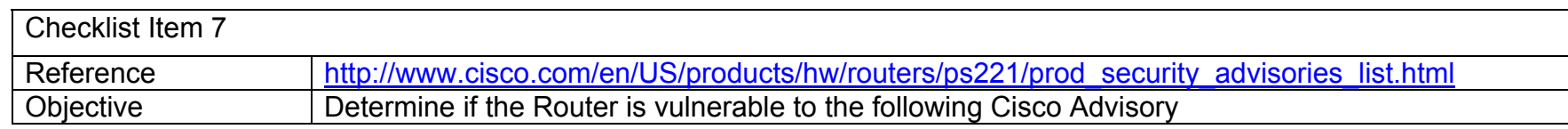

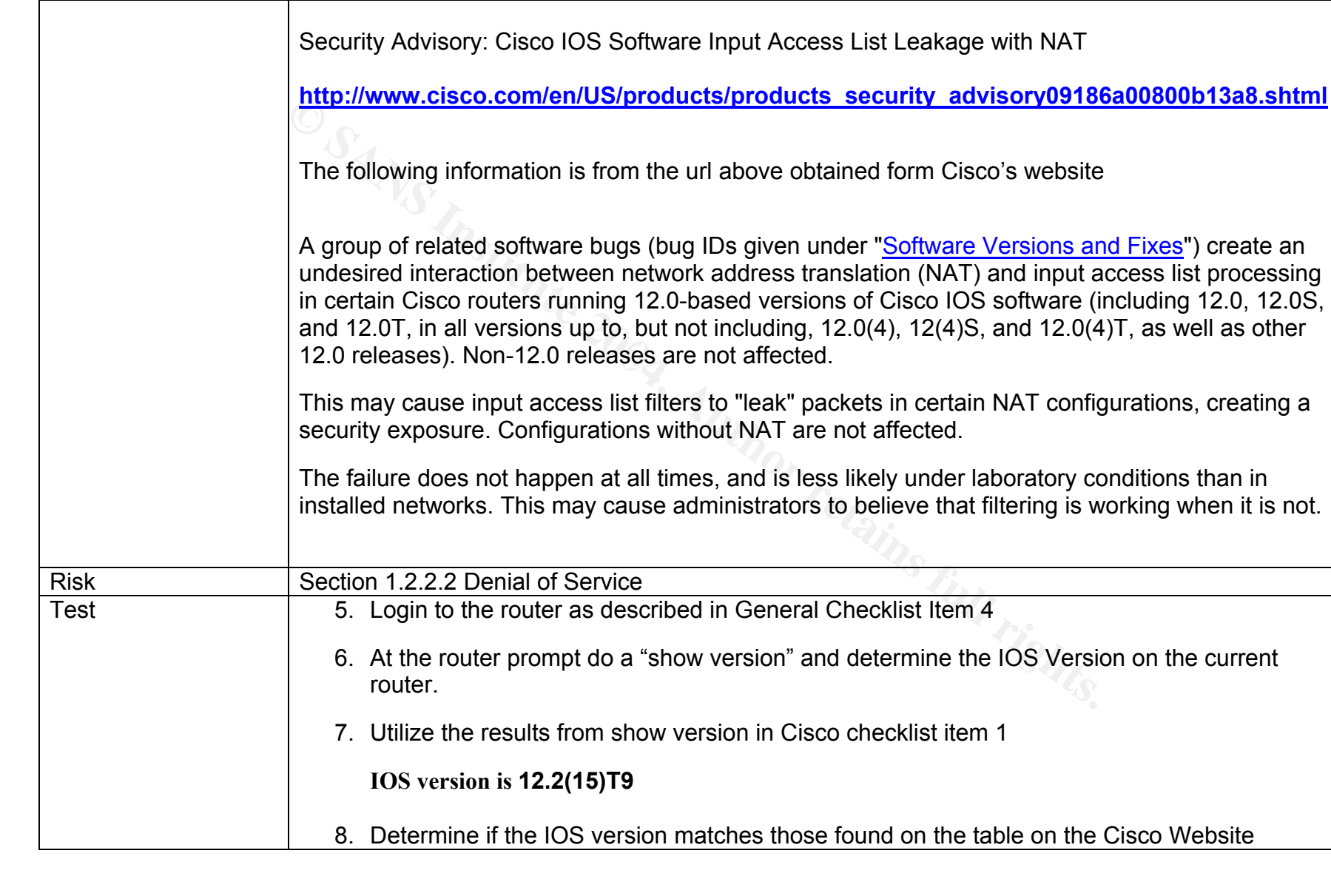

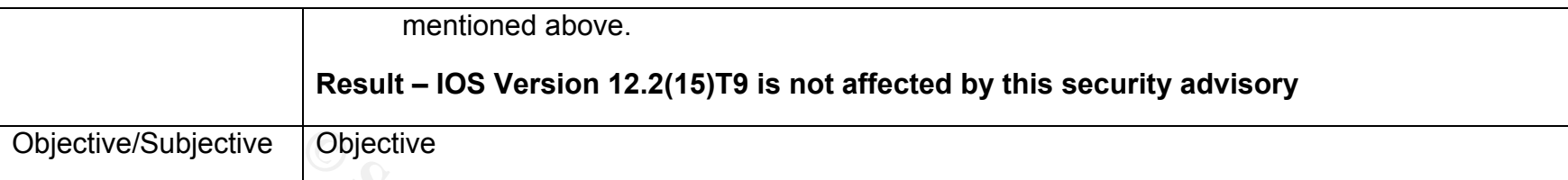

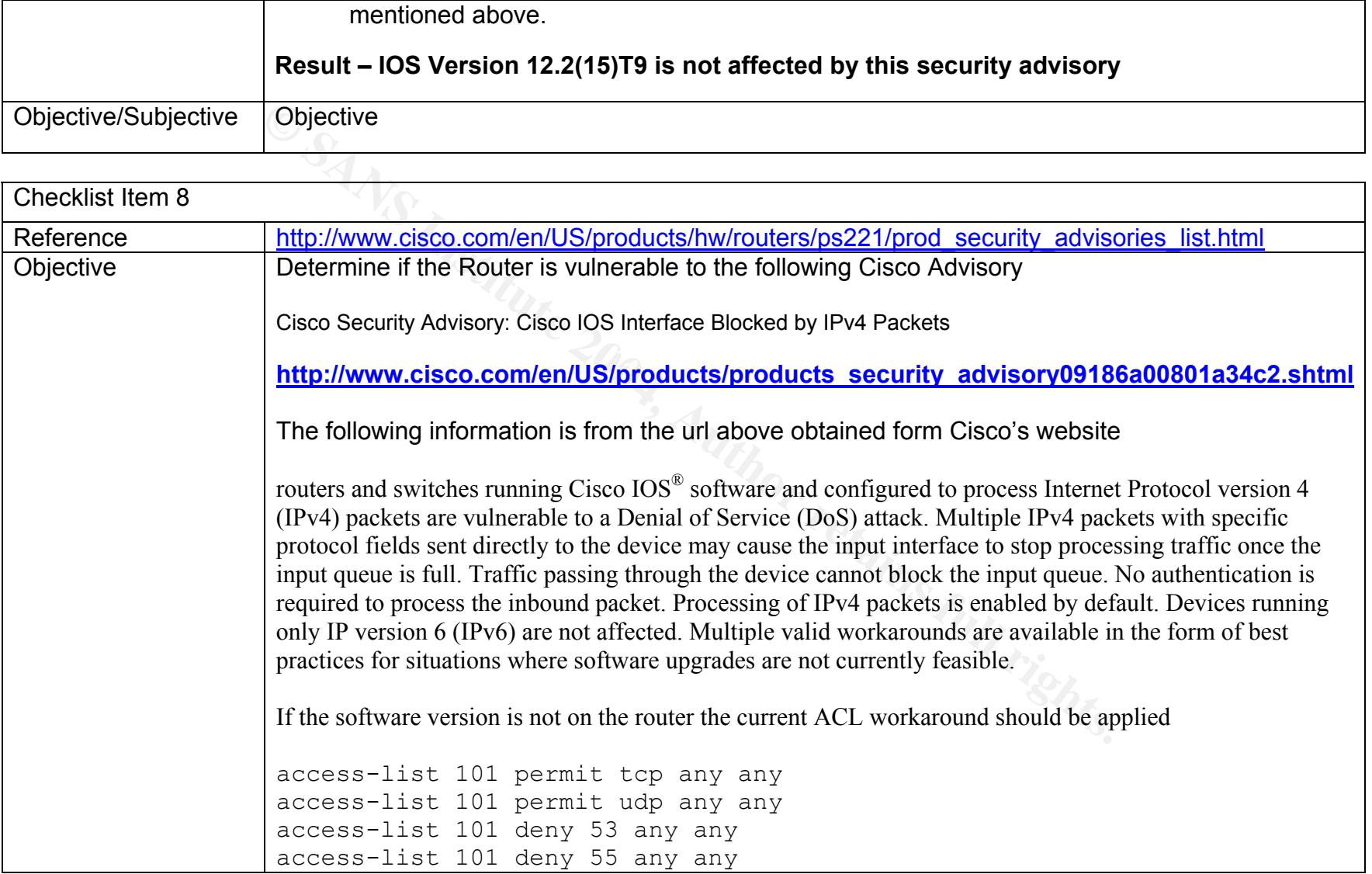

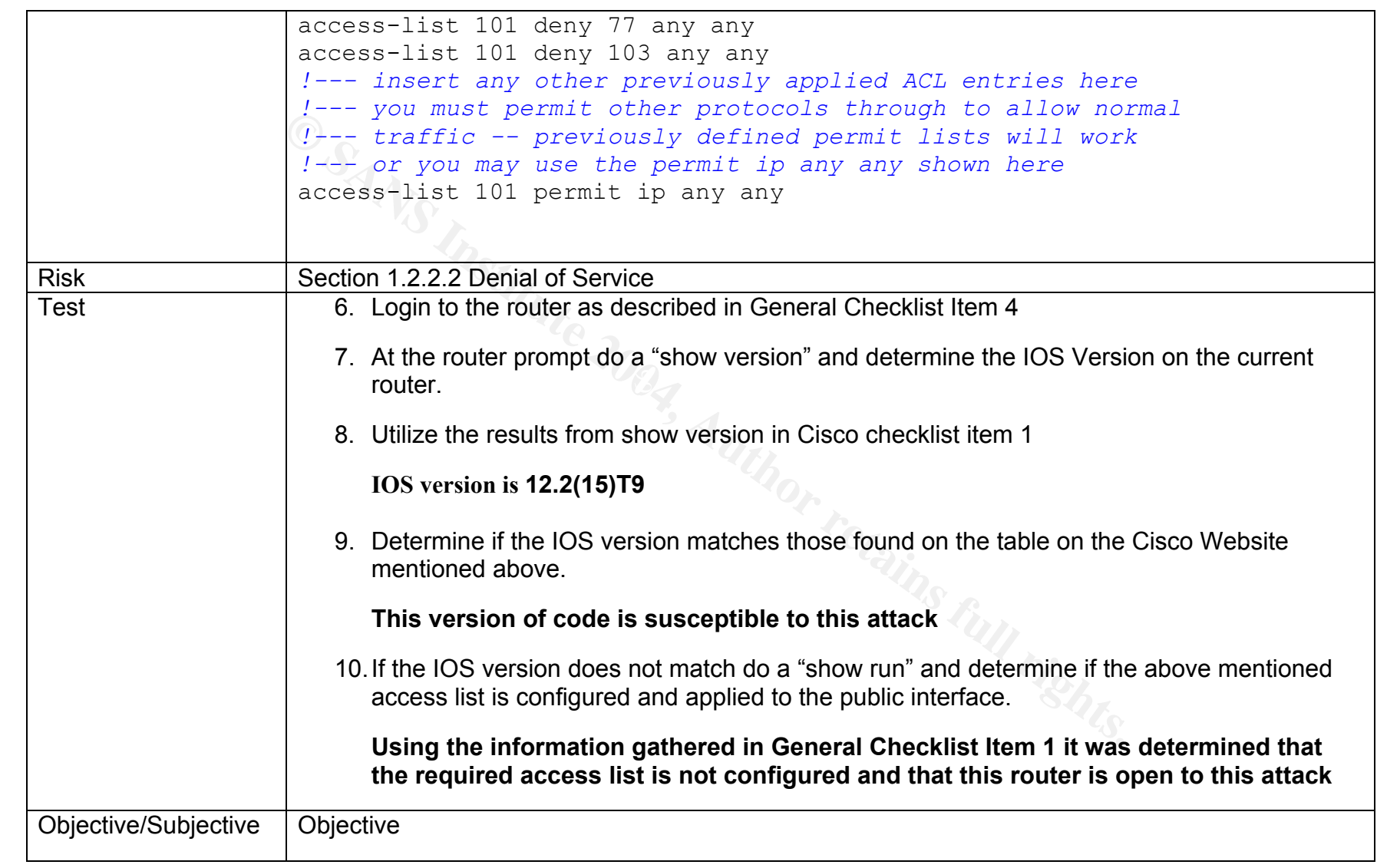

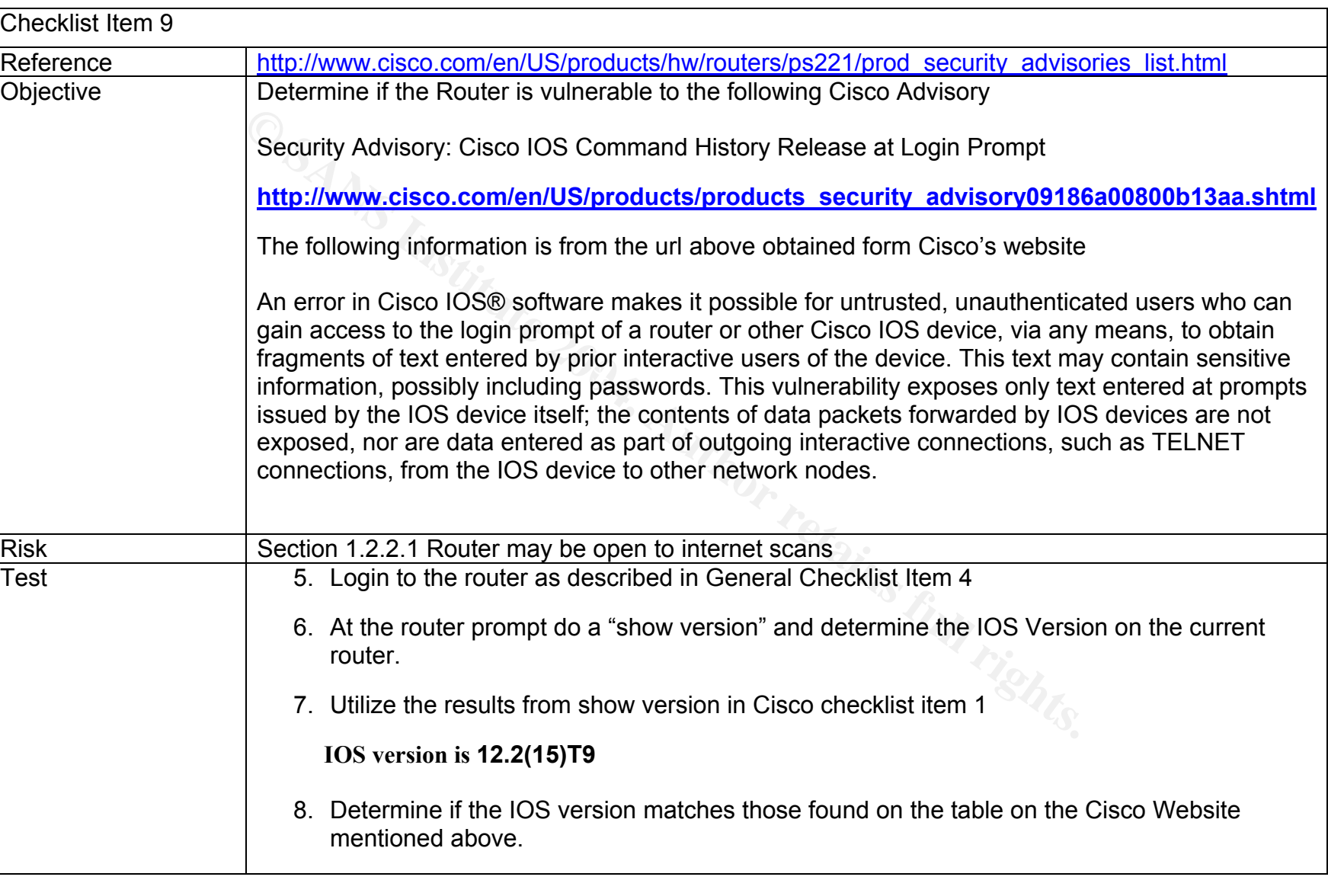

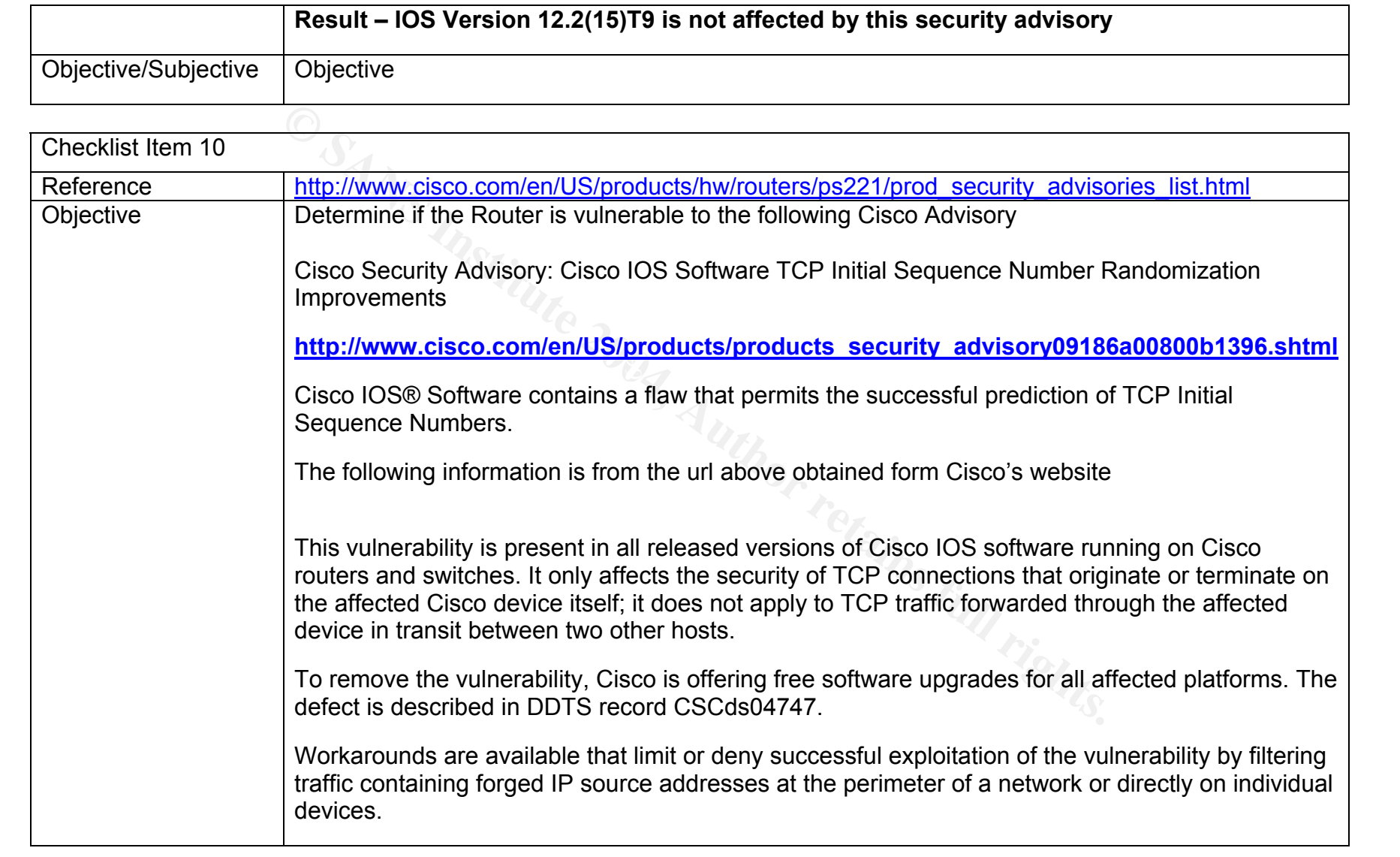

As part of the Information Security Reading Room

As part of the Information Security Reading Room

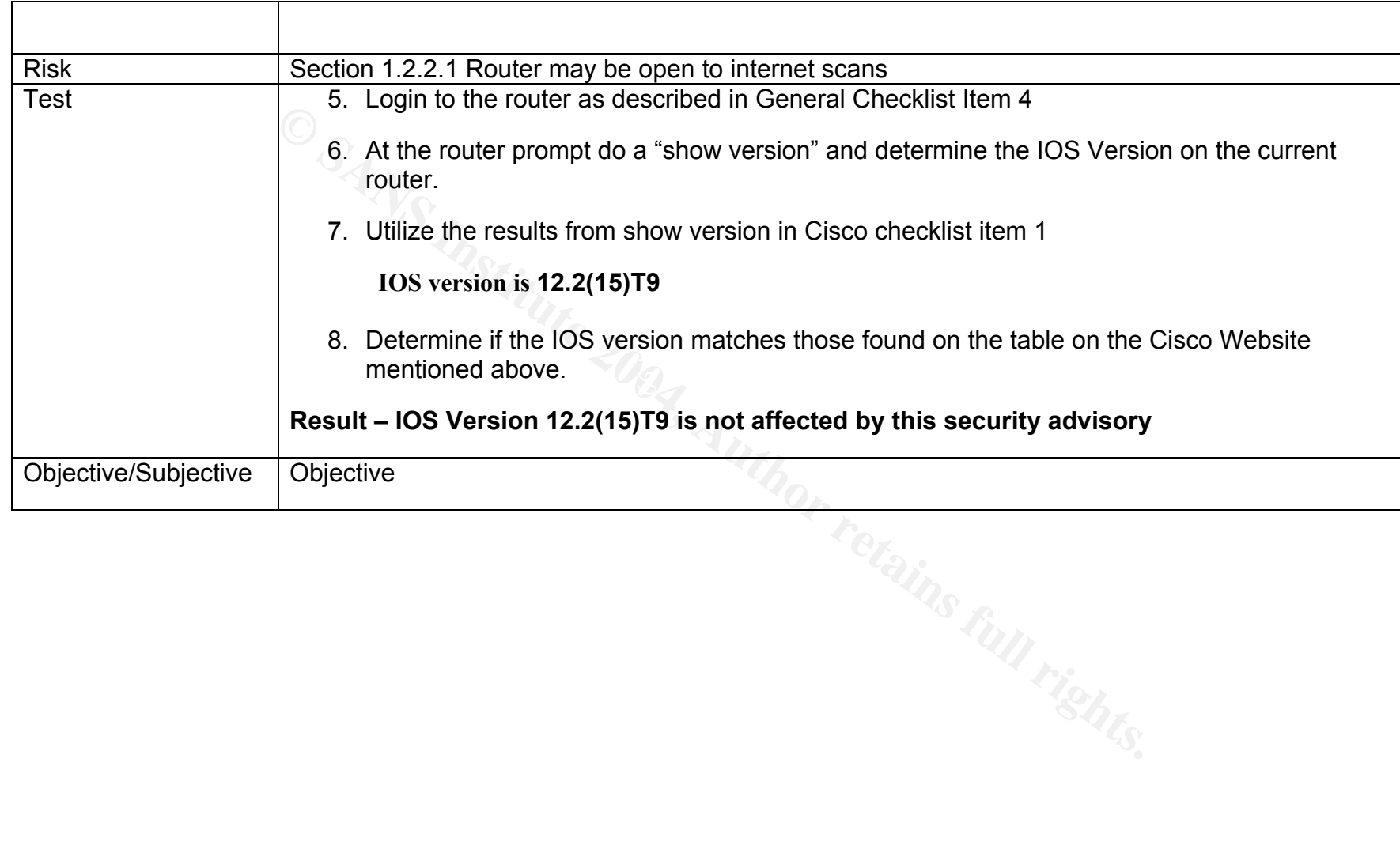

# **Part 4 – Audit Report**

### **Executive Summary**

The goal of the audit has been achieved. The Cisco 1721 router has been analyzed to determine its vulnerabilities and strengths is association to XYZ Law. XYZ Law has requested an independent audit of their primary perimeter device and all objectives were met.

This audit has determined that the Cisco 1721 router is doing little to protect the information assets of XYZ Law from internet penetration and possible loss. There were a total of 12 exceptions found in the audit. The advantages each are fairly easy to fix and would require coordination with XYZ's IT partner.

### **4.1 Audit Findings**

The audit findings will correlate the checklist item that found the exception, the risk associated prioritized by level and severity. The detailed findings of each item can be found in Section 3 of this document. The risk levels are as follows:

significant loss of efficiency. High – May affect the company is a very severe way i.e. loss of business or

Medium – May affect day to day operations. The company will continue to operate but at a less efficient rate.

Low – May affect operations in a small way.

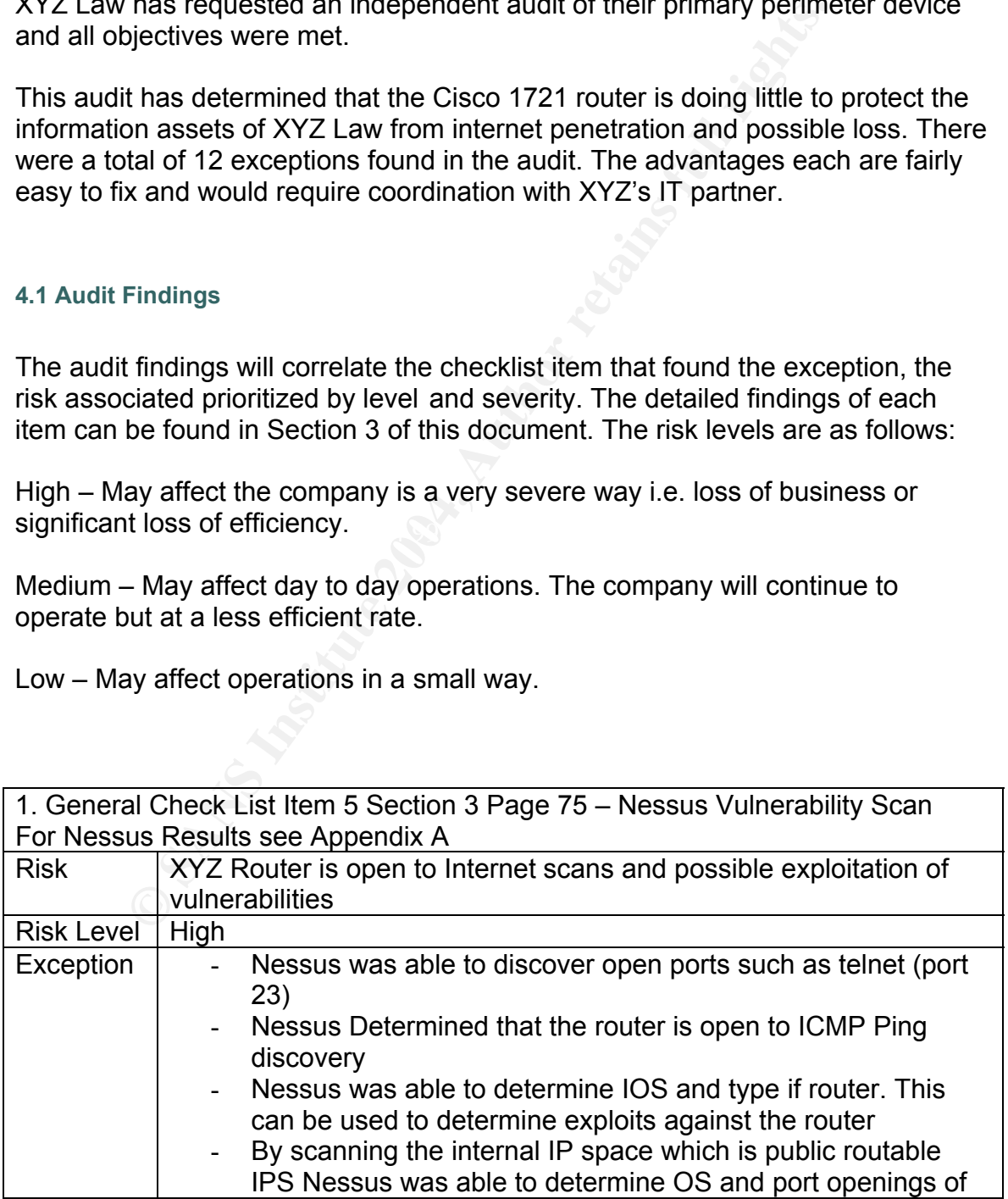

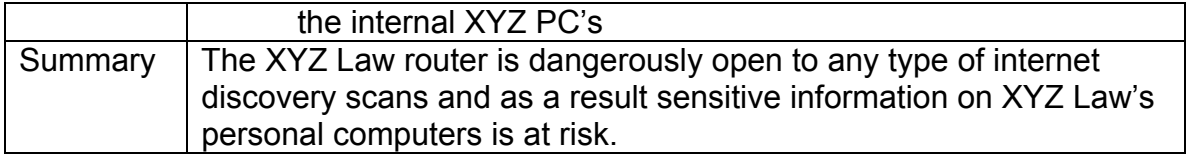

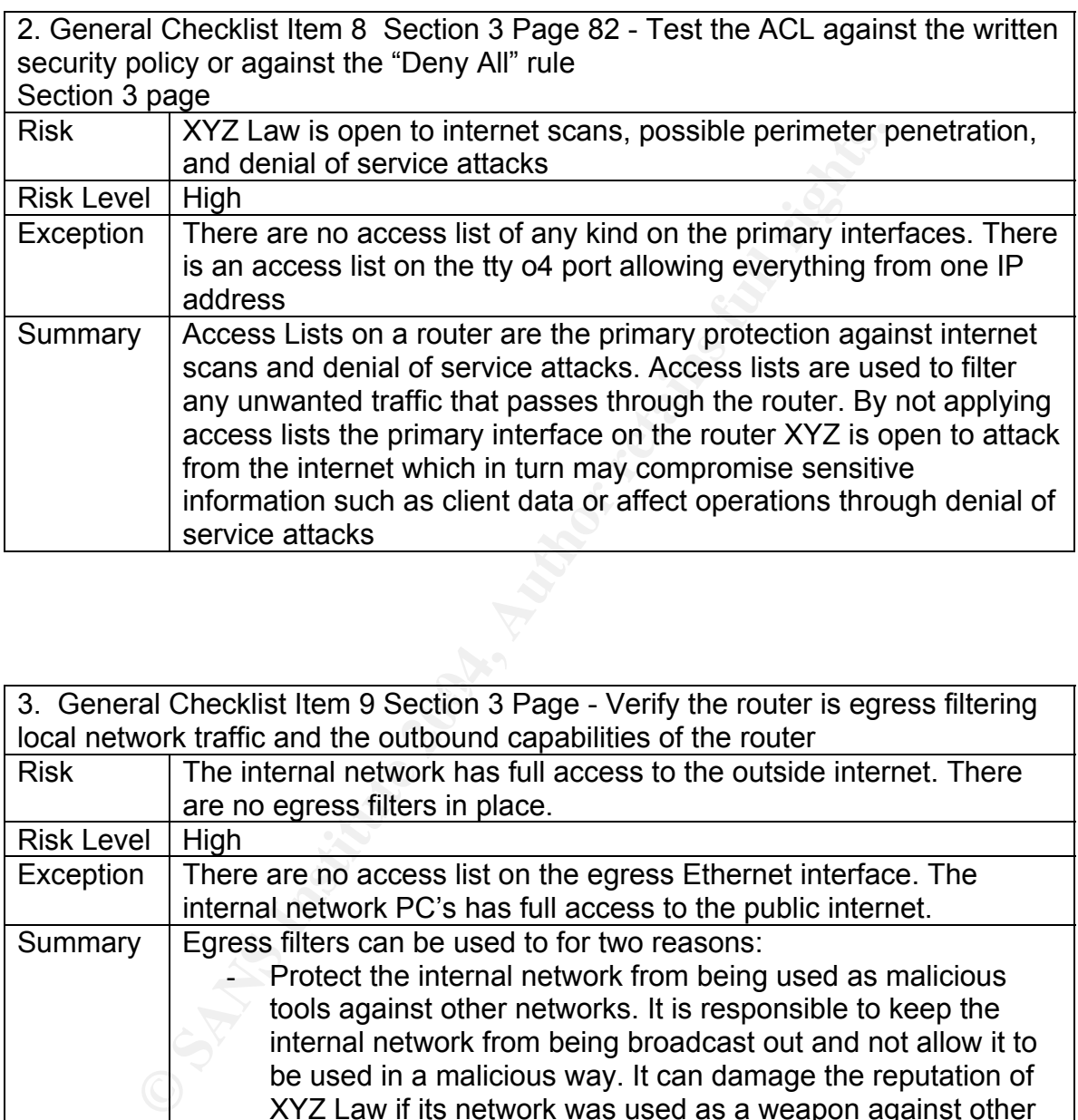

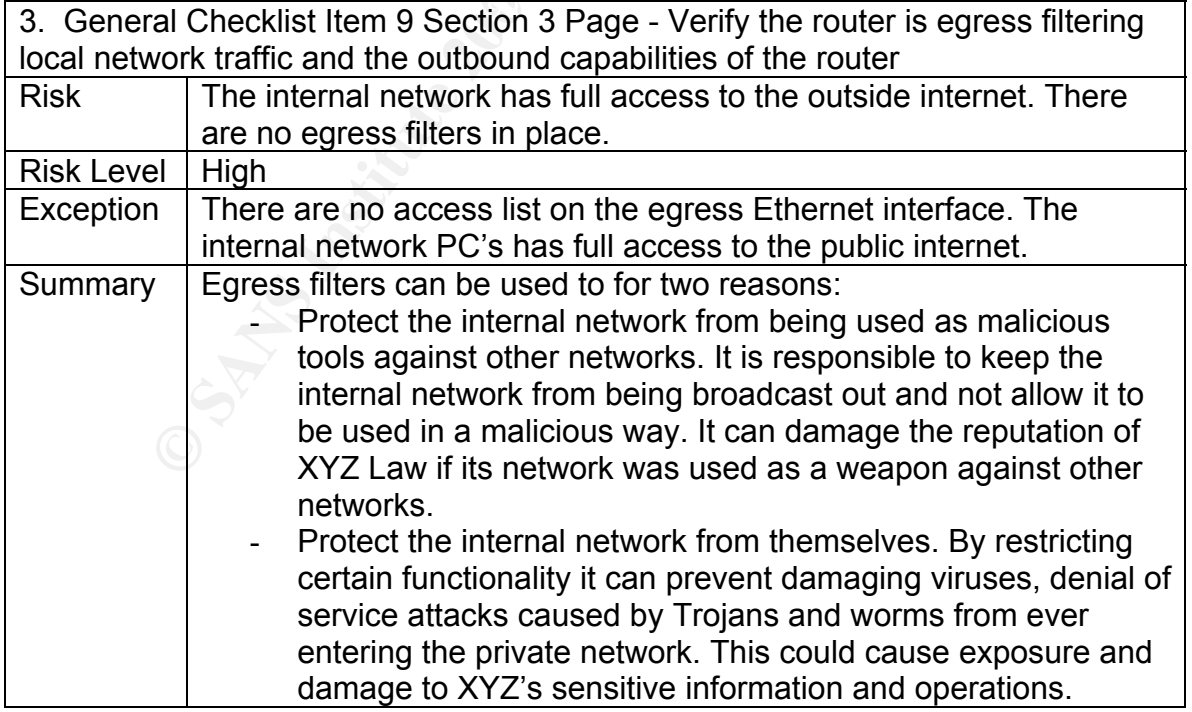

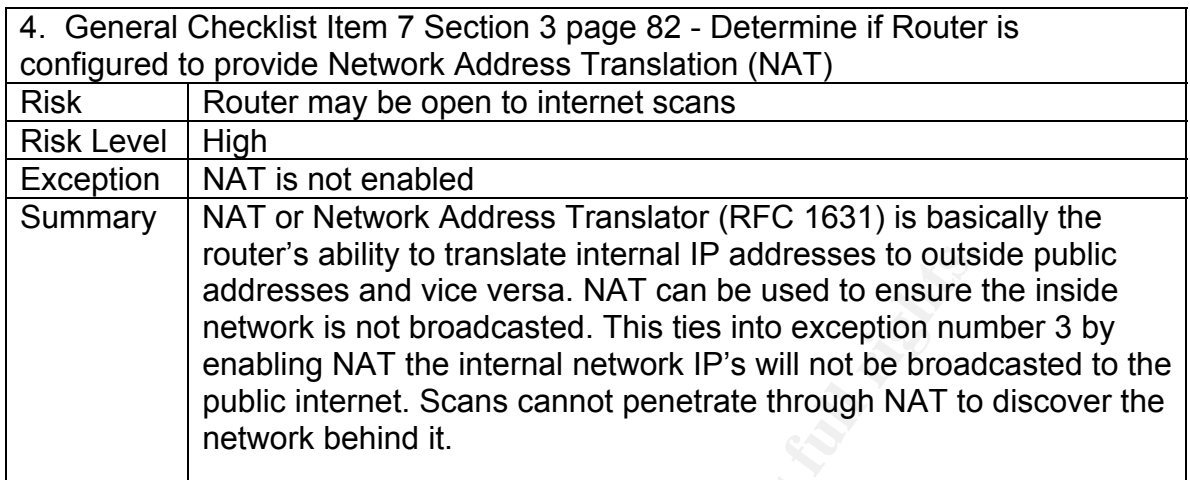

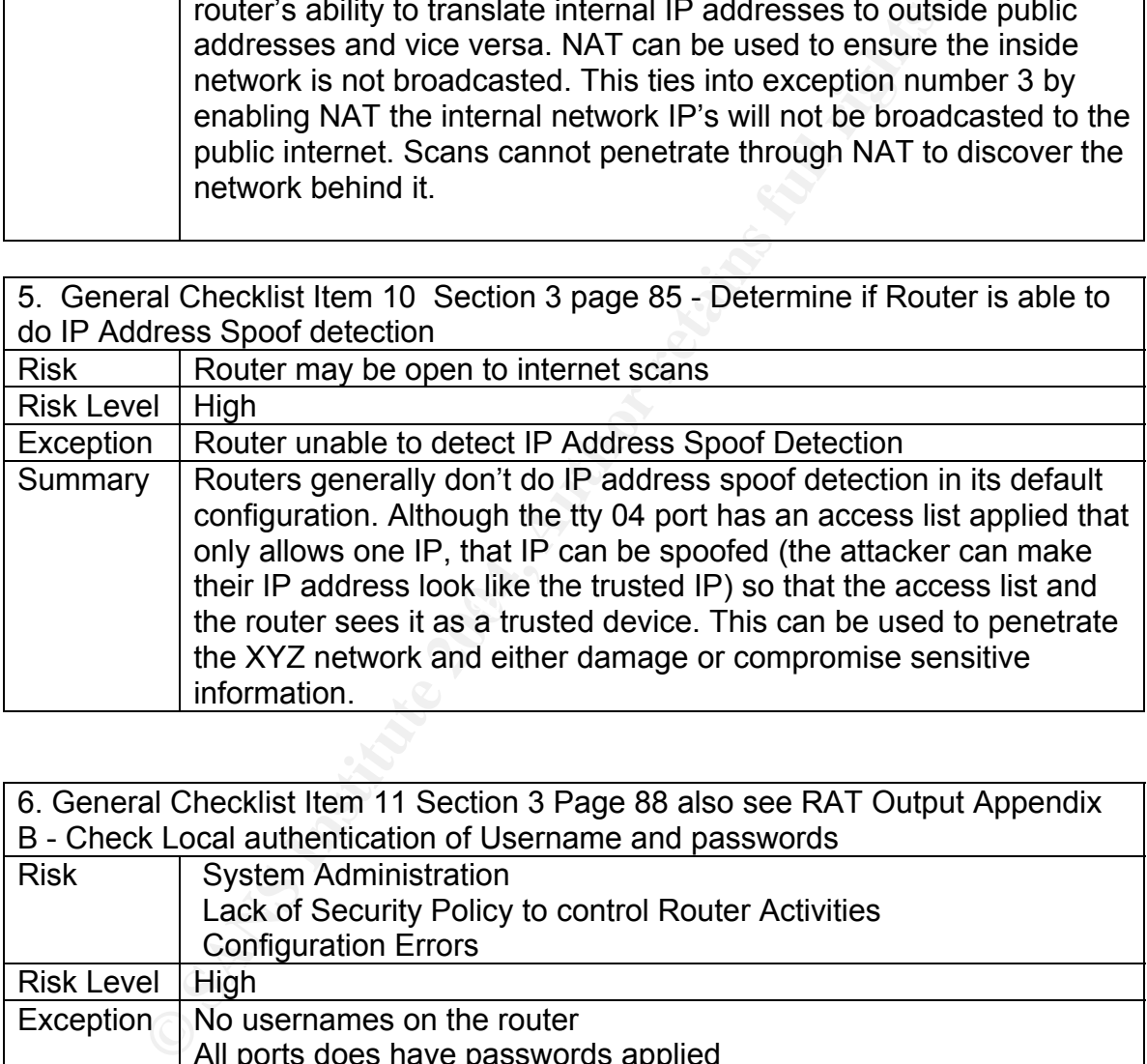

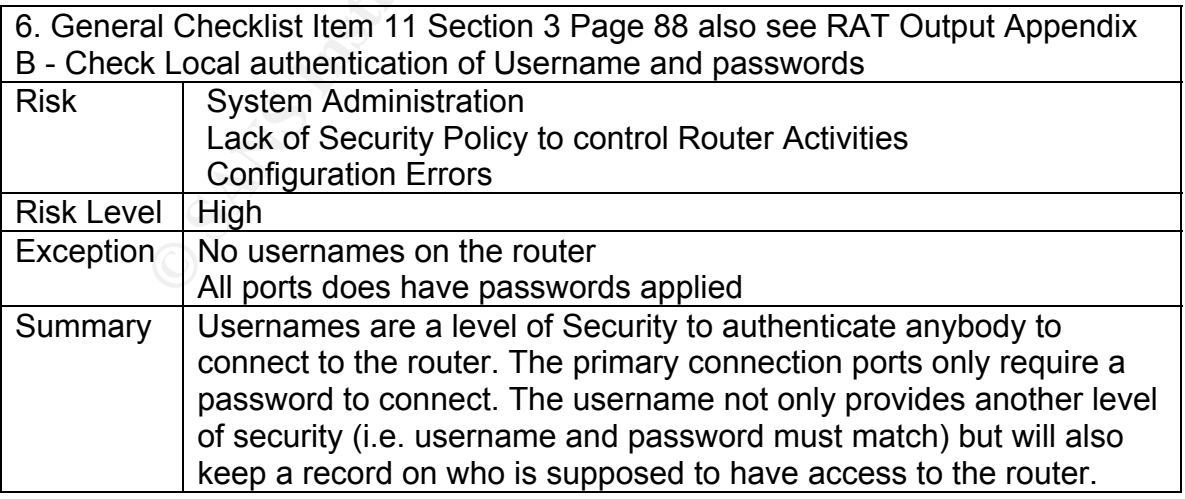

7. Cisco Checklist Item 4 Section 3 Page 113 - Cisco Security Notice: MS SQL Worm Mitigation Recommendations

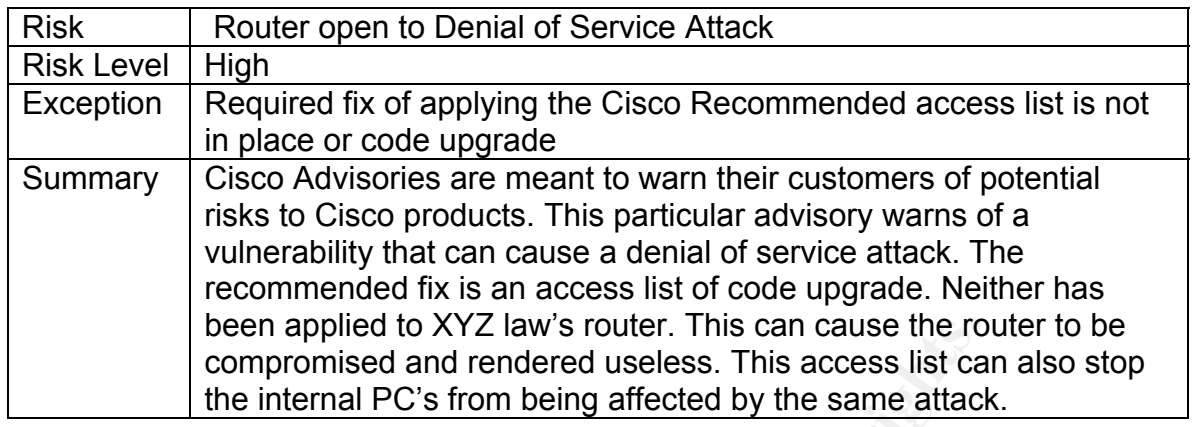

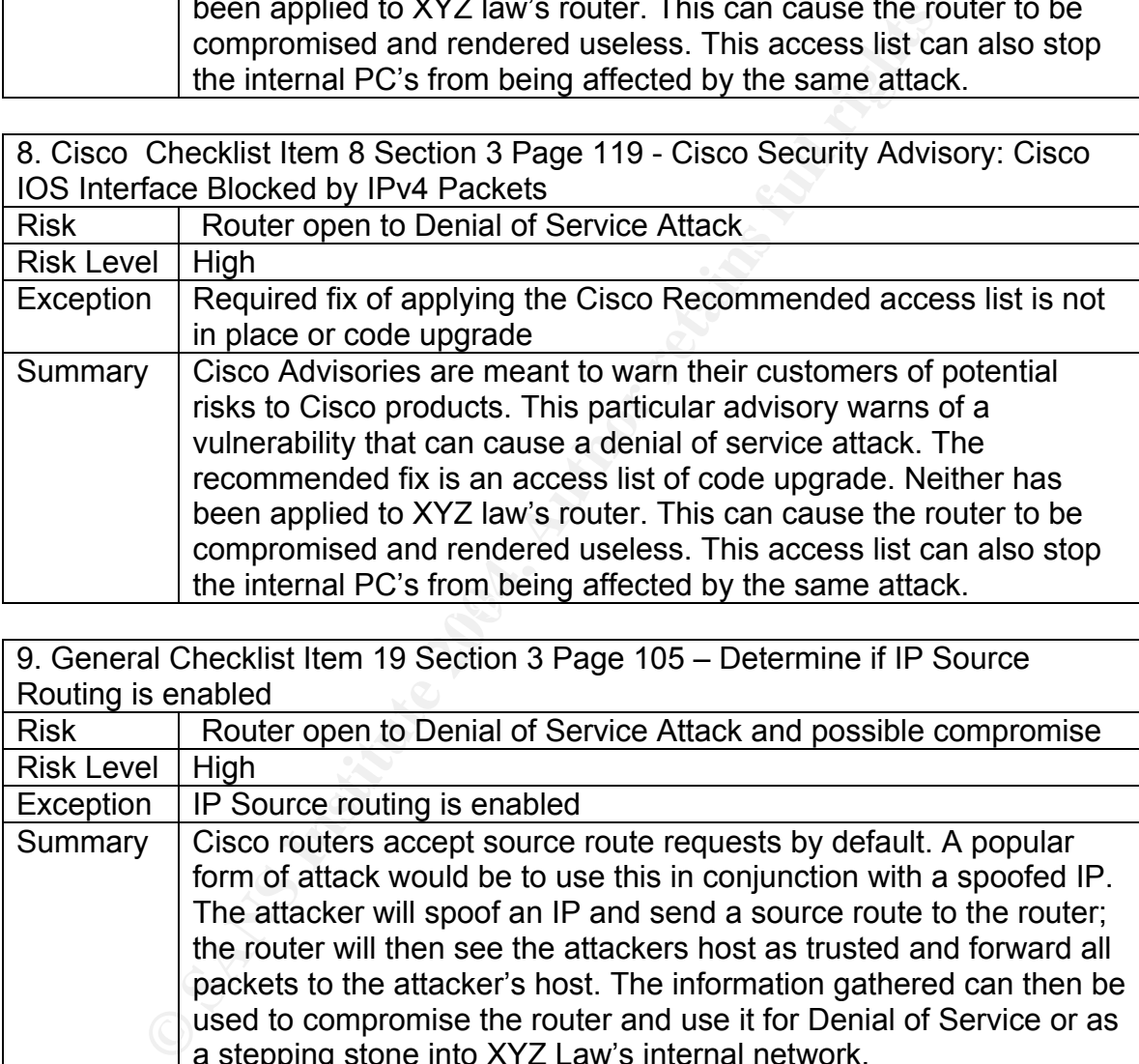

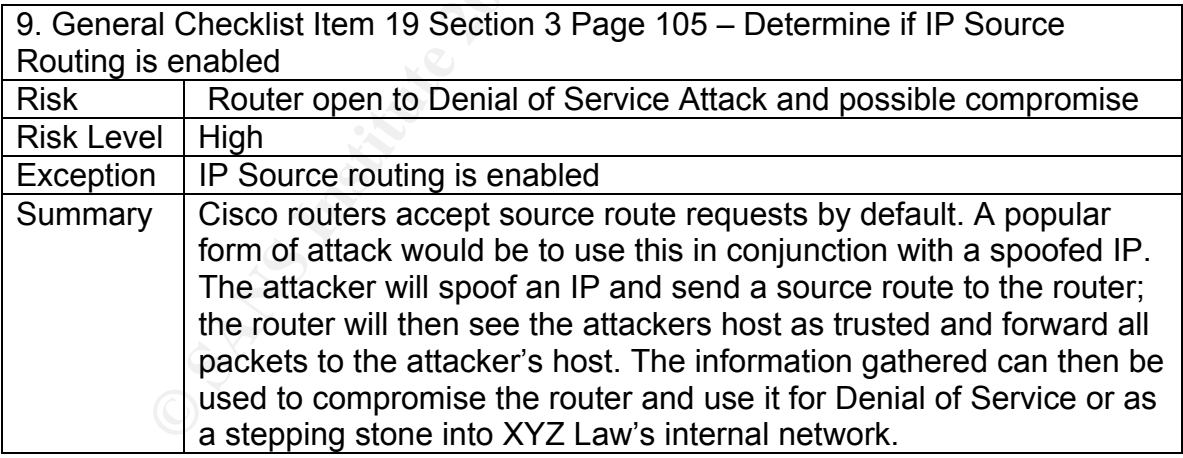

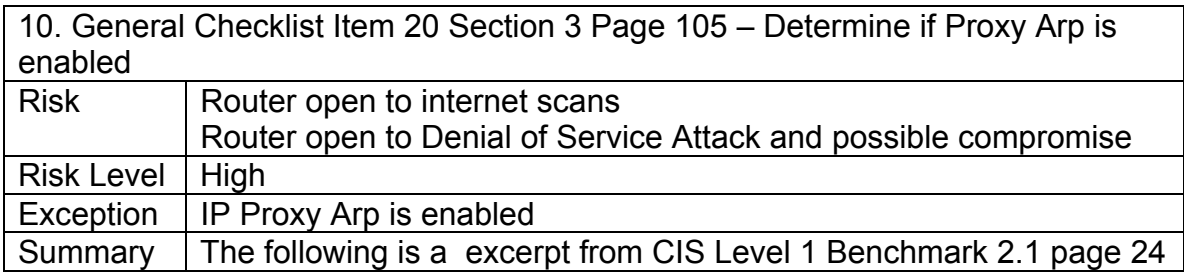

GSNA Practical 3.0 Auditing a Cisco 1720 Router: An Auditor's Perspective Ray Welshman 19 February 2004 129

## Section 3.2.47

"Network hosts use the Address Resolution Protocol (arp) to translate network addresses into media addresses. Normally, ARP transactions are confined to a particular LAN segment. A Cisco Router can act as an intermediary for ARP, responding to ARP queries on selected interfaces and thus enabling transparent access between multiple LAN segments. Because it breaks the LAN security perimeter, effectively extending a LAN at layer 2 across multiple segments, proxy arp should only be used between two LAN segments at the same trust level, and only when absolutely necessary to support legacy network architectures. Cisco routers perform proxy arp by default on all IP interfaces."

This can open XYZ Law open to internet scans and possible denial of service attacks that utilize arp as a weapon.

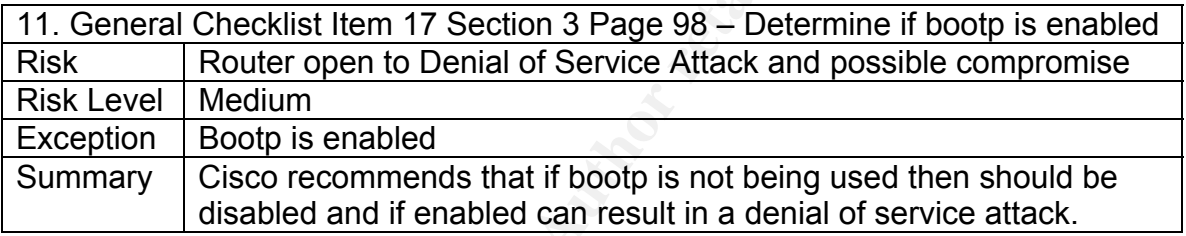

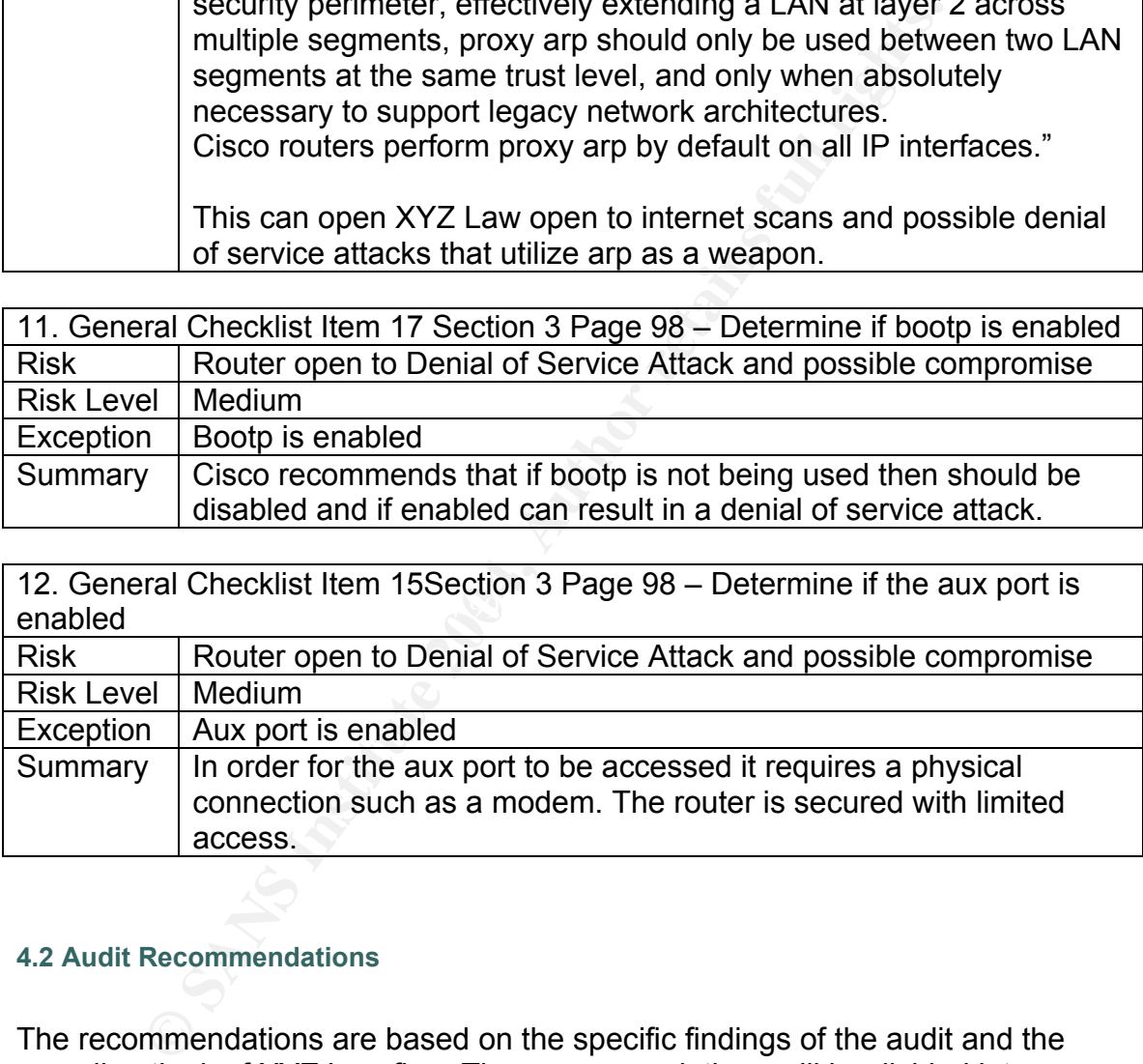

### **4.2 Audit Recommendations**

The recommendations are based on the specific findings of the audit and the overall outlook of XYZ Law firm. The recommendations will be divided into specific exceptions and more general which are both intended to make XYZ Law's network and internet activities more secure. Each recommendation will be accompanied an estimated cost to implement.

## **4.2.2 General Recommendations**

The following are general recommendations that should help XYZ Law secure their network and operations

- 1. Security Policy It is a misconceived belief that only large organizations require a security policy. This is not so. XYZ Law should implement a formal Security Policy aimed at protecting their sensitive assets. This can be accomplished by coordinating with their ISP/Consultant Company to give and take direction. The policy can be simple to easier design and implement. Sample security policies can be found at www.sans.org
	- i. Time to design and implement 5 business days Approximate
	- ii. Cost to design and implement this will be based on individual time of XYZ Law personnel but it outsourced average professional services cost is \$125 US an hour or \$1050 US a day. Outsource cost would be \$5250 US
- 2. Arrange a review with the Consultant firm The consultant firm who is responsible for the Cisco Router at XYZ Law should be consulted as the results of this audit. The router is not secure and XYZ Law should consult with the firm to determine why.
	- i. Time One day discussion
	- ii. Cost should be no cost associated
- plement. Sample seculty policies can be found at www.sam<br>
i. Time to design and implement 5 business days A<br>
time of XYZ Law personnel but it outsourced average<br>
professional services cost is \$125 US an hour or \$1<br>
day. router it was determined the version of code has the Cisco IOS Feature 3. Enable software features on the existing router – Upon investigation of the IOS Firewall. XYZ Law can enable this feature to better protect their perimeter. Some of the enhance features that may be enabled are Context-Based Access Control (the firewall), Authentication Proxy, and limited intrusion detection.
	- i. Time to Design and implement 1 day
	- ii. Cost to design and implement One day professional services \$1050

# **4.2.3 Exception Specific Recommendations**

The following are recommendations to fix the existing exceptions that have been reported in this audit. If any or all of the recommendations in the previous section are implemented it may take care of some of the individual exceptions listed here. The time and cost will be associated with each exception.

1. General Check List Item 5 Section 3 Page 75 – Nessus Vulnerability Scan

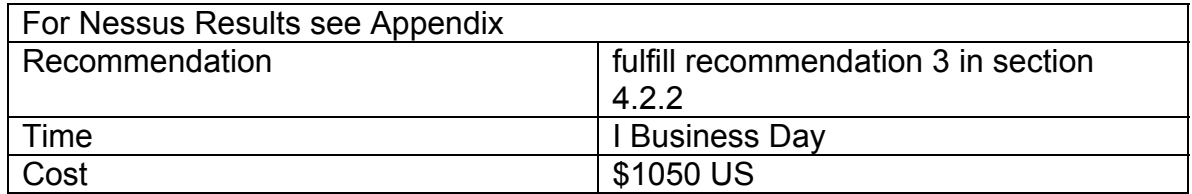

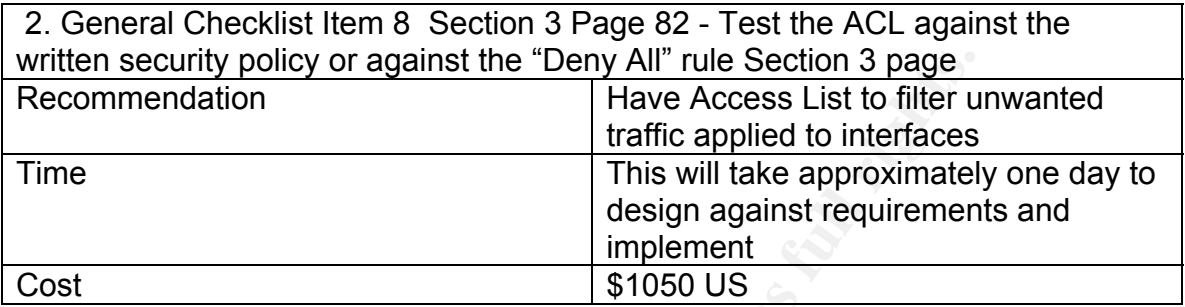

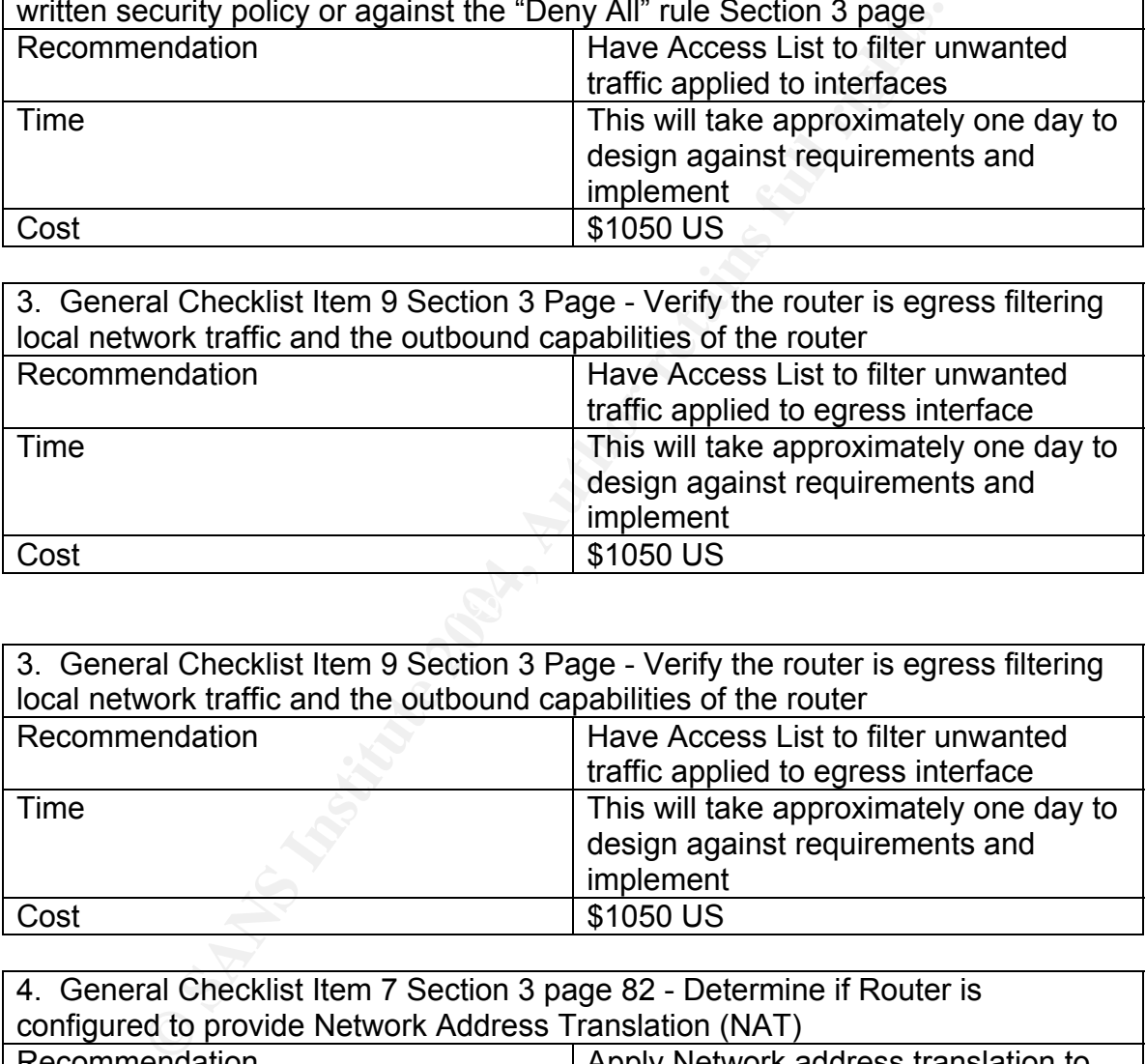

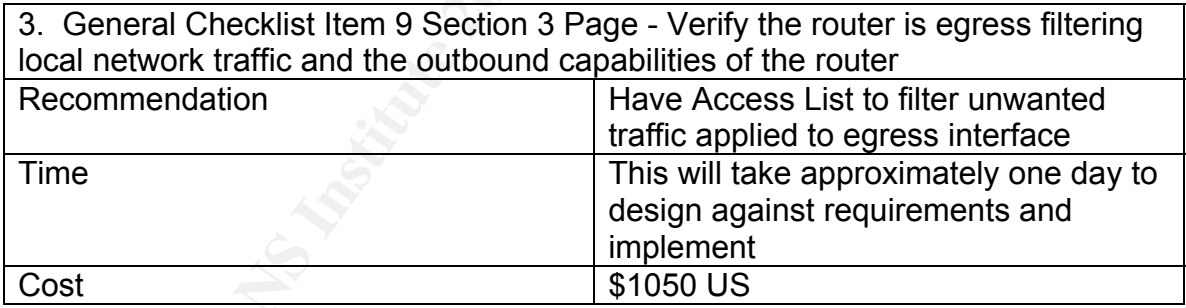

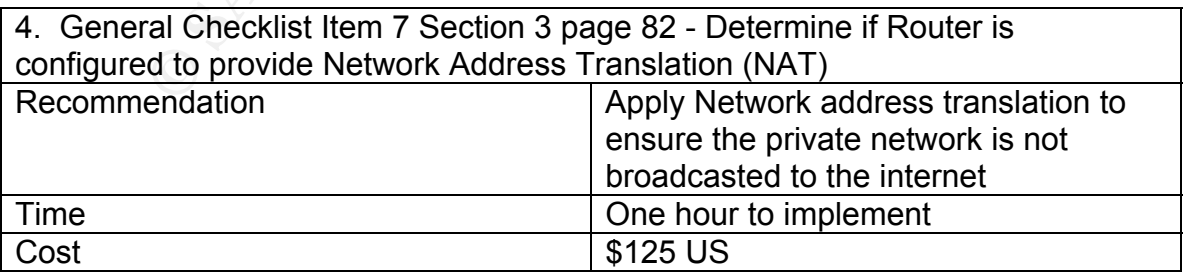

5. General Checklist Item 10 Section 3 page 85 - Determine if Router is able to do IP Address Spoof detection

GSNA Practical 3.0 Auditing a Cisco 1720 Router: An Auditor's Perspective Ray Welshman 19 February 2004 132

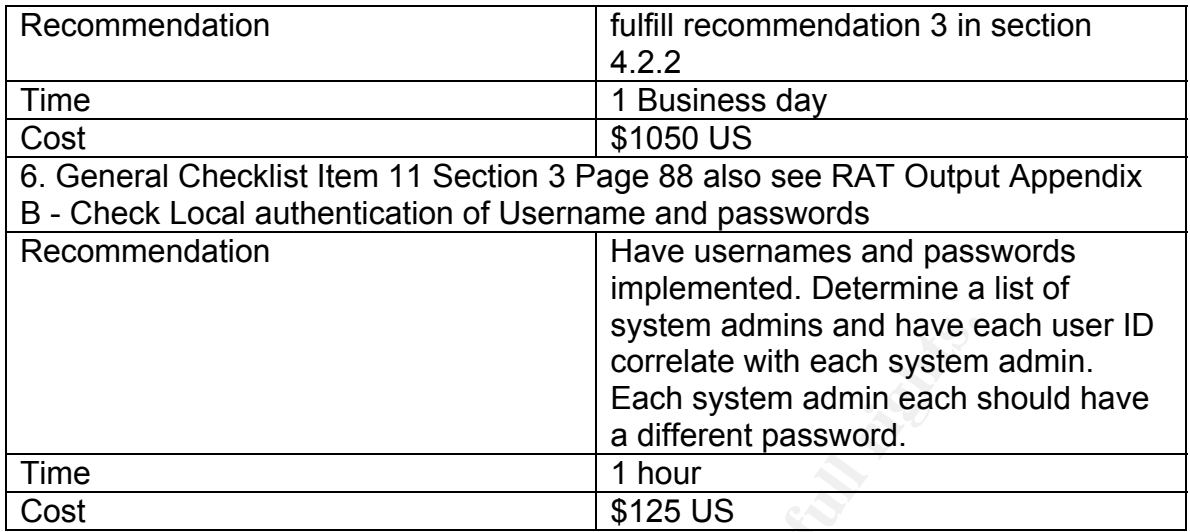

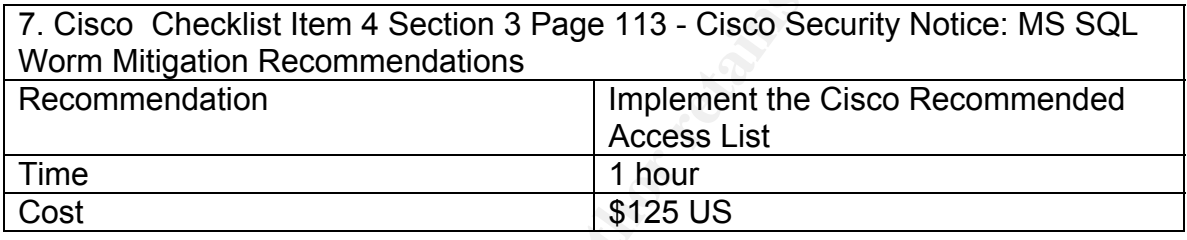

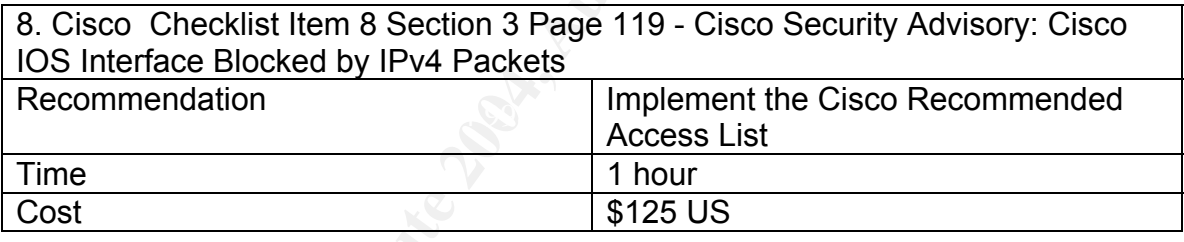

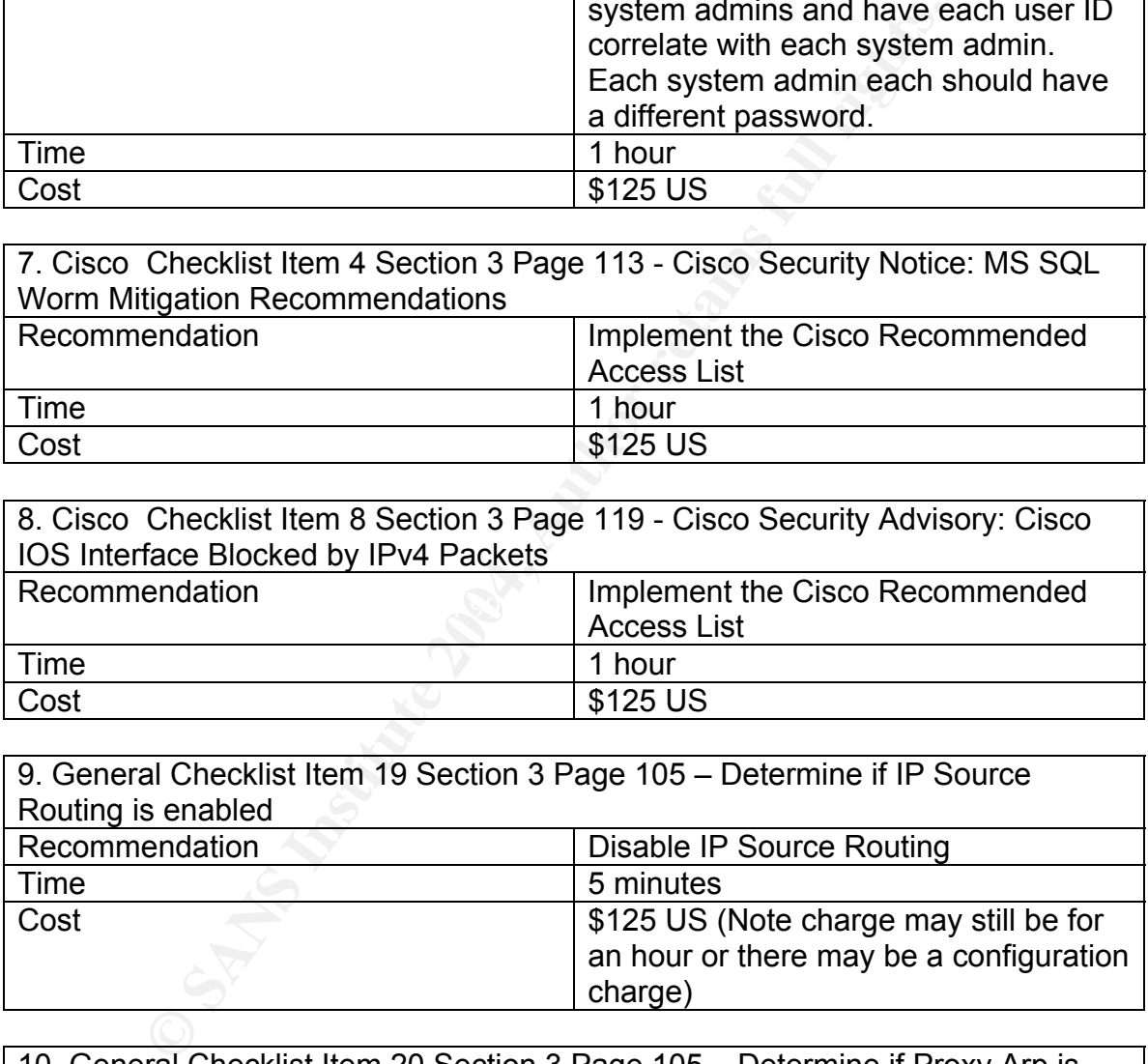

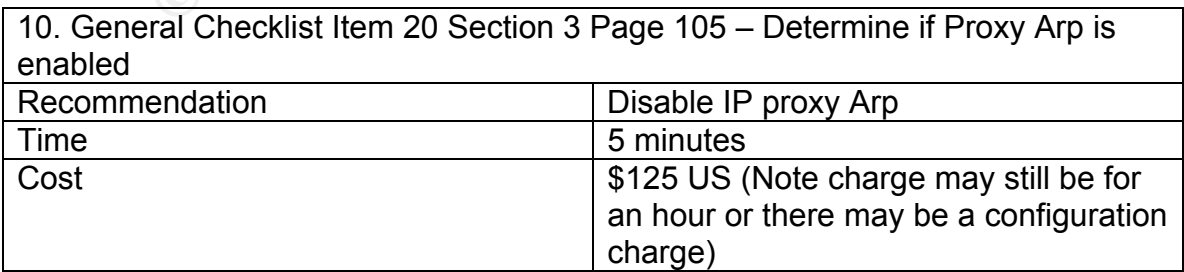

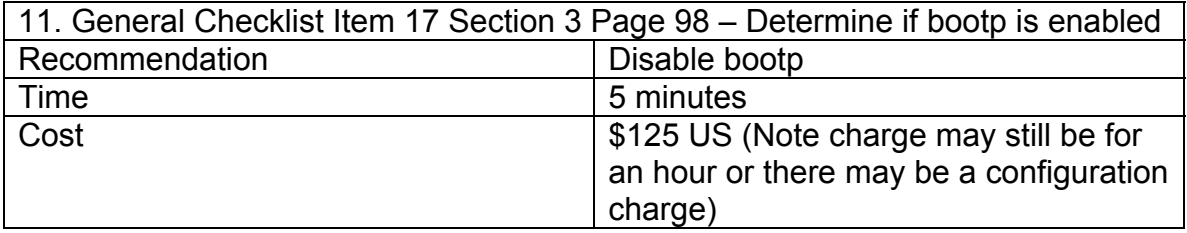

**Example 19 Institute 2004**<br> **CONTROVER CONSTRANS INTERED STAND INTEREM AND AN INCREDIT CONTROVER CONTROVER CONTROVER THE CURRENT STAT CONTROVER THE CURRENT CONTROVER CONTROVER THE CURRENT CONTROVER SECUTIVE DURING THE CON** 12. General Checklist Item 15Section 3 Page 98 – Determine if the aux port is enabled Recommendation Disable the AUX port Time 5 minutes Cost  $\parallel$  \$125 US (Note charge may still be for an hour or there may be a configuration charge)

# **4.2.4 Summary**

In its current state XYZ Law and it perimeter router is very open to the public internet. The current router can easily be safer guarded with a few configuration additions. The implementation of a security policy will also put in important guidelines to further enhance XYZ Law's network security

# **5. References** and  $\mathbb{S}^3$

See Section 1.2.3

# **Appendixes**

### **Appendix A – Nessus Scan Results**

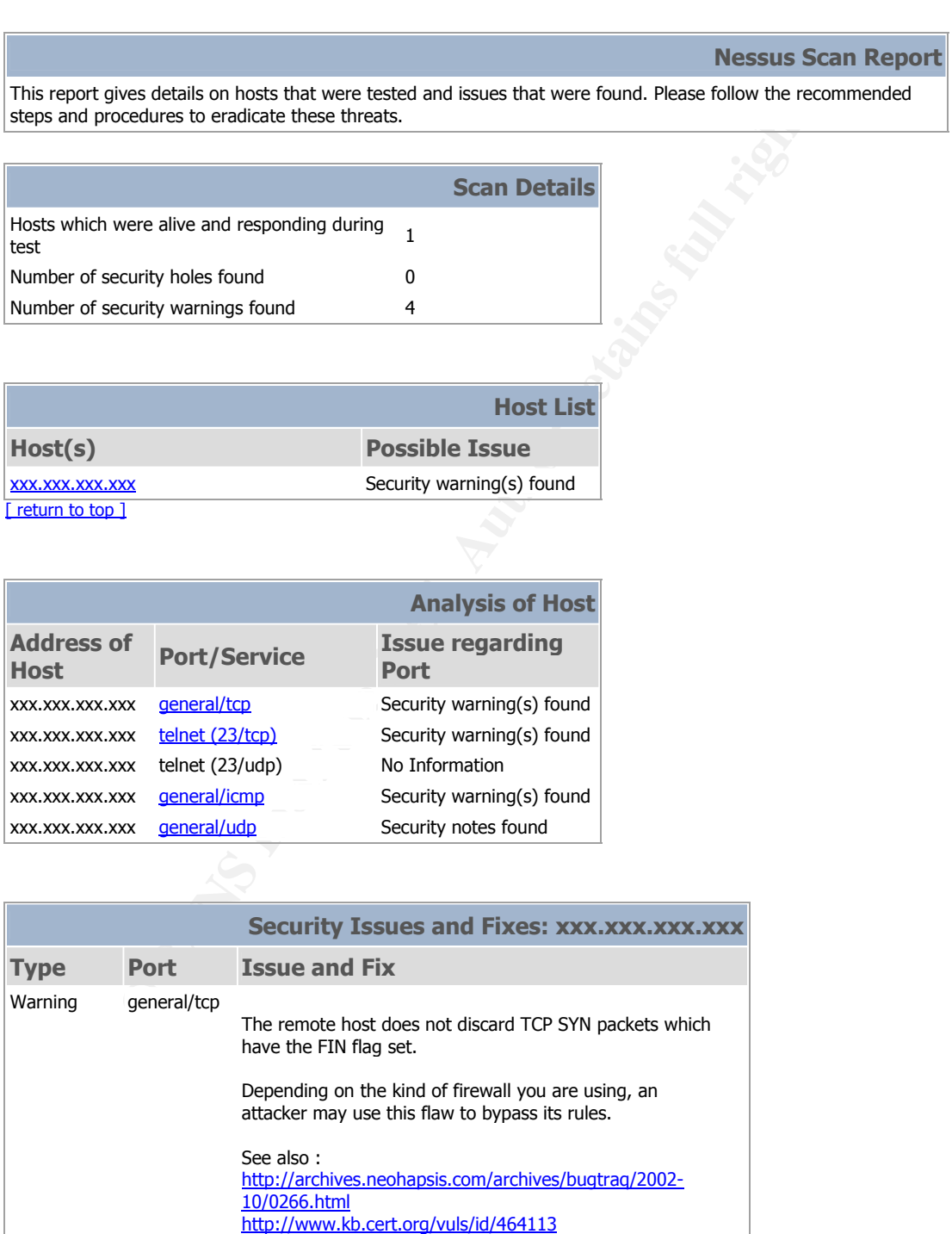

Solution : Contact your vendor for a patch

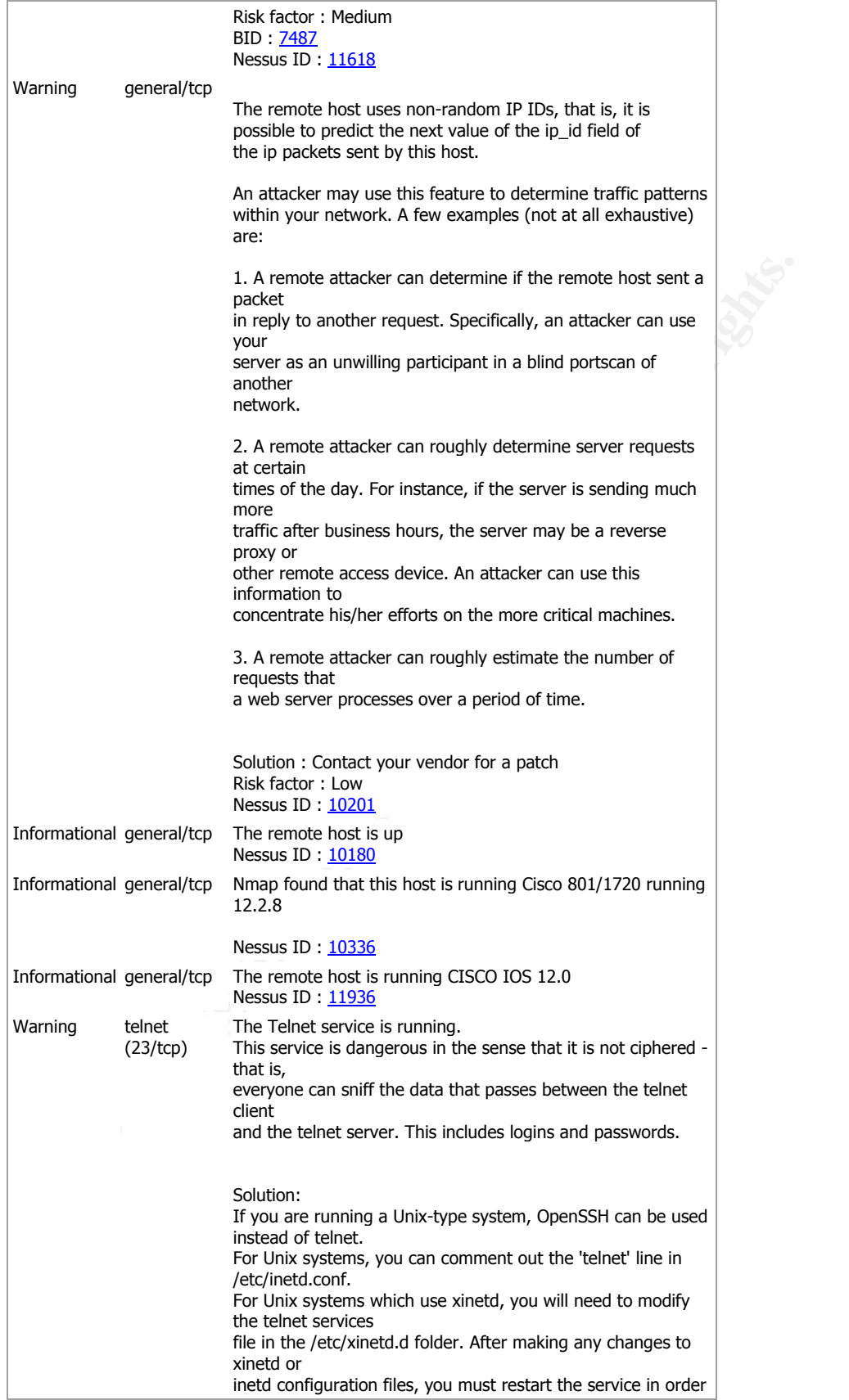

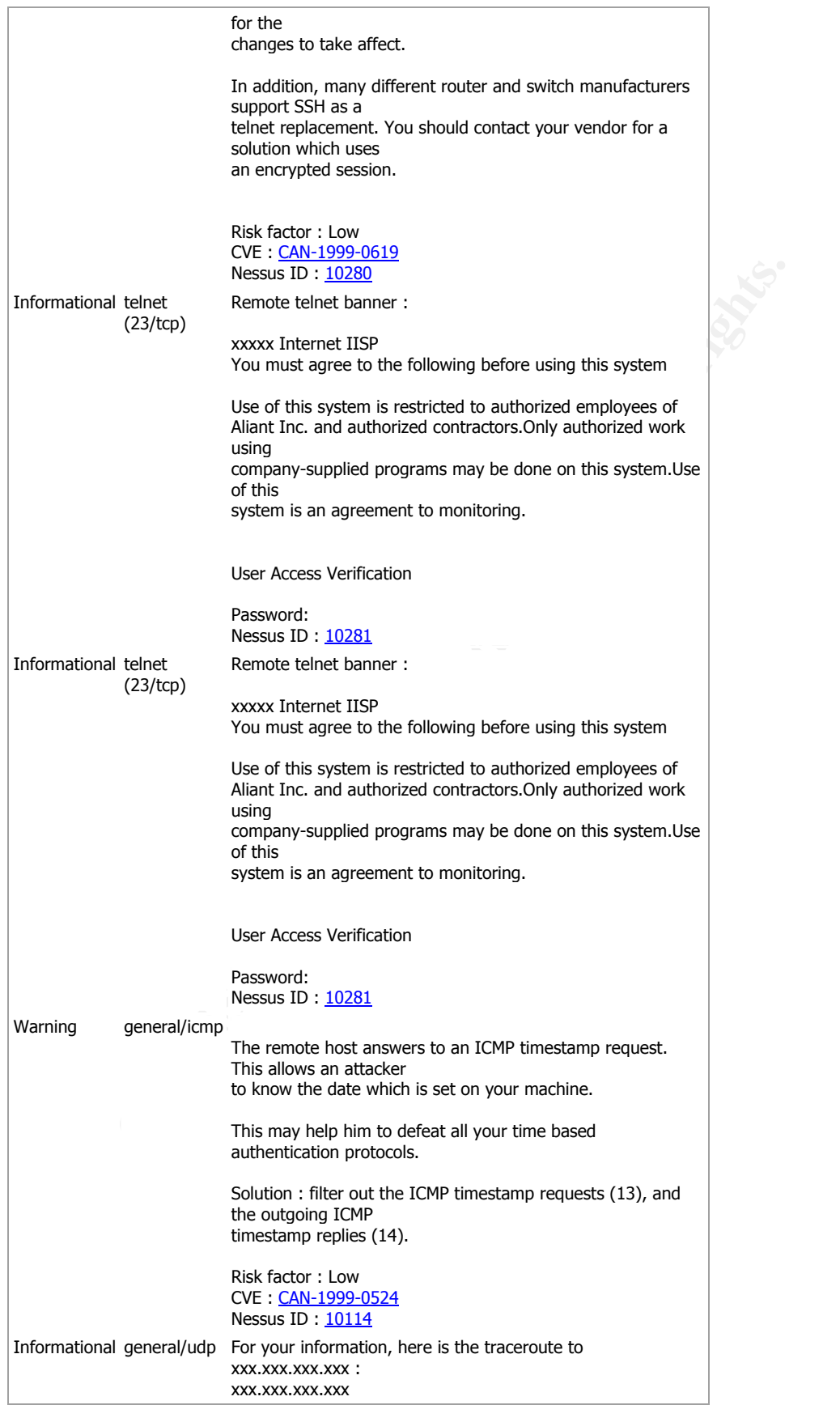

? xxx.xxx.xxx.xxx

Nessus ID: 10287

This file was generated by Nessus, the open-sourced security scanner.

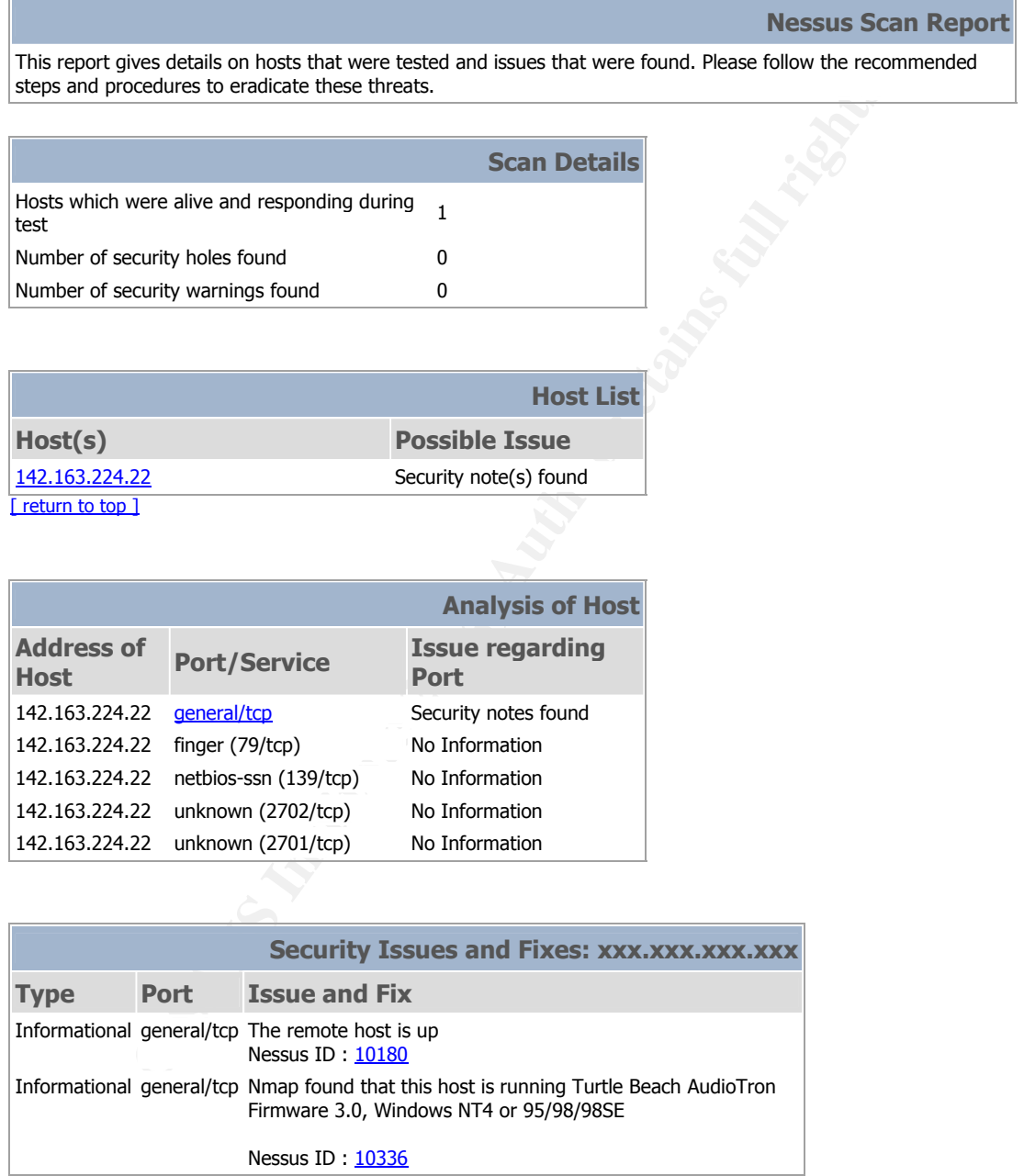

This file was generated by Nessus, the open-sourced security scanner.

### **Appendix B – Router Auditing Tool (RAT) Results**

### Router Audit Tool report for **xyzlaw.txt**

Audit Date: Tue Feb 17 13:41:05 2004 GMT

Sort Order: importance,passfail,rule,device,instance,line

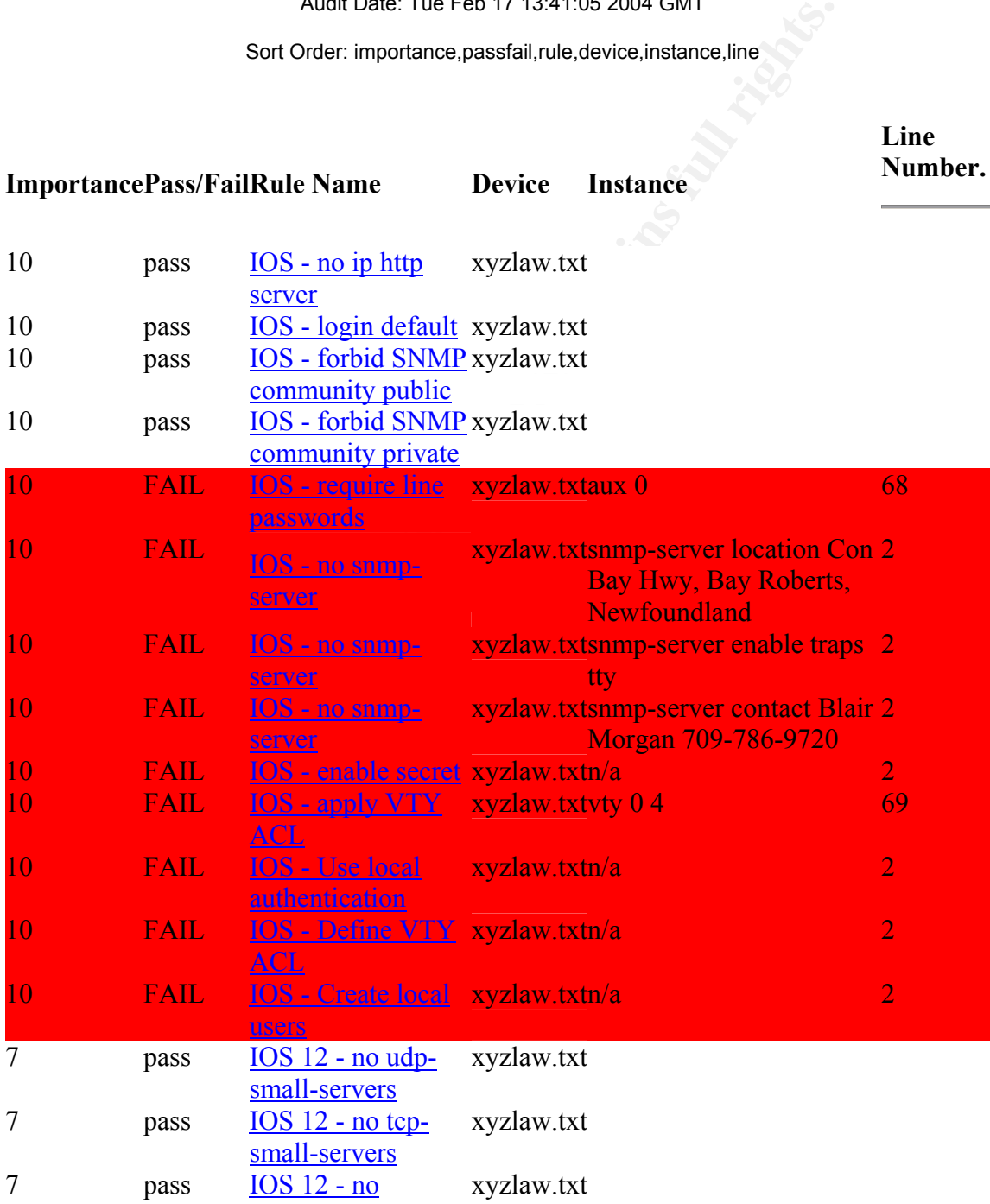

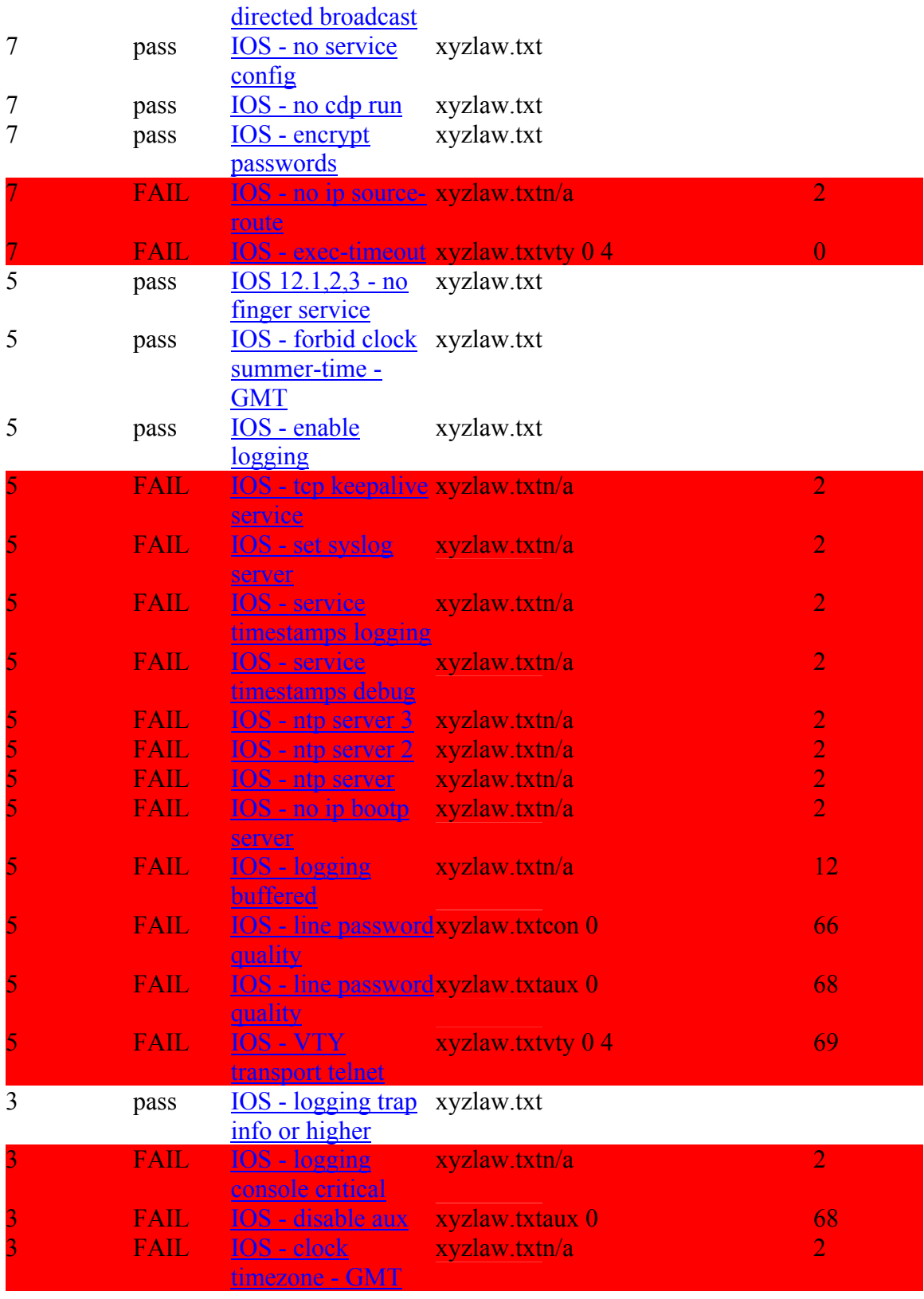

## **Summary for xyzlaw.txt**

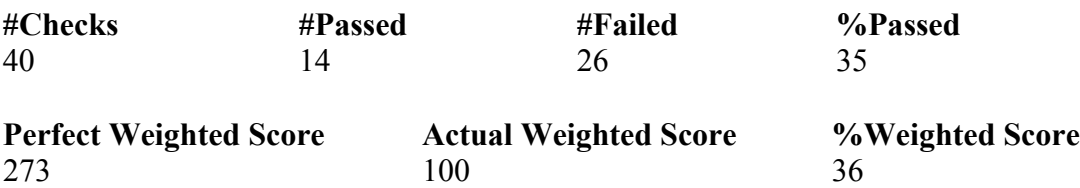

#### **Ovarall Score (0-10)**

3.6

Note: PerfectWeightedScore is the sum of the importance value of all rules. ActualWeightedScore is the sum of the importance value of all rules passed, minus the sum of the importance each instance of a rule failed.

#### **Fix Script for xyzlaw.txt**

**EXAMPLE EXAMPLE SCOPE SOMETHER AND STAND STAND STAND STAND STAND STAND STAND STAND STAND STAND STAND STAND STAND STAND STAND STAND STAND STAND STAND STAND STAND STAND STAND STAND STAND STAND STAND STAND STAND STAND STAND** ! enter configuration mode<br>configure terminal ! The following commands may be entered into the router to fix ! problems found. They must be entered in config mode (IOS). Fixes ! which require specific information (such as uplink interface device ! name) are listed but commented out. Examine them, edit and uncomment. ! ! THESE CHANGES ARE ONLY RECOMMENDATIONS. ! ! CHECK THESE COMMANDS BY HAND BEFORE EXECUTING. THEY MAY BE WRONG. ! THEY MAY BREAK YOUR ROUTER. YOU ASSUME FULL RESPONSIBILITY FOR THE ! APPLICATION OF THESE CHANGES. configure terminal ! RULE: IOS - require line passwords ! ! This fix is commented out because you have to supply a sensitive value. ! To apply this rule, uncomment (remove the leading "!" on the commands below) ! and replace "LINE PASSWORD" with the value you have chosen. ! Do not use "LINE\_PASSWORD". ! !line aux 0 !password LINE\_PASSWORD !exit ! RULE: IOS - no snmp-server no snmp-server ! RULE: IOS - no snmp-server no snmp-server ! RULE: IOS - no snmp-server no snmp-server ! RULE: IOS - enable secret

© SANS Institute 2004, As part of the Information Security Reading Room Author retains full rights.

TOS - apply VTY ACL<br>
0 4<br>
0 4<br>
alass 182 in<br>
TOS - Use local authentication<br>
model<br>
entication login default local<br>
entication enable default enable<br>
5-list 182 permit top 192.168.1.0 0.0.0.255 any<br>
ist 182 permit top 192. ! RULE: IOS - Create local users ! ! This fix is commented out because you have to supply a sensitive value. ! To apply this rule, uncomment (remove the leading "!" on the commands below) ! and replace "ENABLE SECRET" with the value you have chosen. ! Do not use "ENABLE SECRET". ! !enable secret ENABLE SECRET ! RULE: IOS - apply VTY ACL line vty 0 4 access-class 182 in  $e$ xit ! RULE: IOS - Use local authentication aaa new-model aaa authentication login default local aaa authentication enable default enable ! RULE: IOS - Define VTY ACL no access-list 182 access-list 182 permit tcp 192.168.1.0 0.0.0.255 any access-list 182 permit tcp host 192.168.1.254 any access-list 182 deny ip any any log ! ! This fix is commented out because you have to supply a sensitive value. ! To apply this rule, uncomment (remove the leading "!" on the commands below) ! and replace "LOCAL PASSWORD" with the value you have chosen. ! Do not use "LOCAL PASSWORD". ! !username username1 password LOCAL\_PASSWORD ! RULE: IOS - no ip source-route no ip source-route ! RULE: IOS - exec-timeout line vty 0 4 exec-timeout 10 0 exit ! RULE: IOS - tcp keepalive service service tcp-keepalives-in ! RULE: IOS - set syslog server

IOS - ntp server 2<br>
er 5.6.7.8<br>
IOS - ntp server<br>
er 1.2.3.4<br>
obp - no ip bootp server<br>
obp server<br>
10S - logging buffered<br>
buffered 1600<br>
IOS - line password quality<br>
ix is commented out because you have to supply a sens<br> . Bo not use "HINE FASSWORD". INStead, choose a value that is longer<br>! than seven characters, and contains upper- and lower-case letters, logging 13.14.15.16 ! RULE: IOS - service timestamps logging service timestamps log datetime show-timezone msec ! RULE: IOS - service timestamps debug service timestamps debug datetime show-timezone msec ! RULE: IOS - ntp server 3 ntp server 9.10.11.12 ! RULE: IOS - ntp server 2 ntp server 5.6.7.8 ! RULE: IOS - ntp server ntp server 1.2.3.4 ! RULE: IOS - no ip bootp server no ip bootp server ! RULE: IOS - logging buffered logging buffered 16000 ! RULE: IOS - line password quality ! ! This fix is commented out because you have to supply a sensitive value. ! To apply this rule, uncomment (remove the leading "!" on the commands below) ! and replace "LINE PASSWORD" with the value you have chosen. ! Do not use "LINE PASSWORD". Instead, choose a value that is longer ! digits, and punctuation. ! !line con 0 !password LINE\_PASSWORD !exit ! RULE: IOS - line password quality ! ! This fix is commented out because you have to supply a sensitive value. ! To apply this rule, uncomment (remove the leading "!" on the commands below) ! and replace "LINE PASSWORD" with the value you have chosen. ! Do not use "LINE PASSWORD". Instead, choose a value that is longer ! than seven characters, and contains upper- and lower-case letters, ! digits, and punctuation. ! !line aux 0 !password LINE\_PASSWORD !exit ! RULE: IOS - VTY transport telnet line vty 0 4

© SANS Institute 2004, As part of the Information Security Reading Room Author retains full rights.
```
1 input none<br>
TOS - clock timezone - GMT<br>
mezone GMT 0<br>
unning configuration so that it will be used each tin<br>
uter is reset/powercycled. Only do this after you are<br>
verything is correct<br>
unning-config startup-config<br>
C - 
!transport input telnet 
exit 
! RULE: IOS - logging console critical 
logging console critical 
! RULE: IOS - disable aux 
line aux 0 
no exec 
transport input none 
exit 
! RULE: IOS - clock timezone - GMT 
clock timezone GMT 0 
! Save running configuration so that it will be used each time 
! the router is reset/powercycled. Only do this after you are 
! SURE everything is correct 
! 
! copy running-config startup-config
```
#### **Appendix C – Show Tech-support result**

xyzlaw#sho tech-support<br>xyzlaw#sho tech-support sho tech

------------------ show version ------------------

Cisco Internetwork Operating System Software IOS (tm) C1700 Software (C1700-BK8NO3R2SY7-M), Version 12.2(15)T9, RELEASE SOFTWARE (fc2) TAC Support: http://www.cisco.com/tac Copyright (c) 1986-2003 by cisco Systems, Inc. Compiled Sat 01-Nov-03 06:24 by ccai Image text-base: 0x80008120, data-base: 0x81207F5C

ROM: System Bootstrap, Version 12.2(7r)XM1, RELEASE SOFTWARE (fc1) ROM: C1700 Software (C1700-BK8NO3R2SY7-M), Version 12.2(15)T9, RELEASE SOFTWARE (fc2)

xyzlaw uptime is 5 days, 16 hours, 55 minutes System returned to ROM by power-on System image file is "flash:c1700-bk8no3r2sy7-mz.122-15.T9.bin"

# GSNA Practical 3.0

This product contains cryptographic features and is subject to United States and local country laws governing import, export, transfer and use. Delivery of Cisco cryptographic products does not imply third-party authority to import, export, distribute or use encryption. Importers, exporters, distributors and users are responsible for compliance with U.S. and local country laws. By using this product you agree to comply with applicable laws and regulations. If you are unable to comply with U.S. and local laws, return this product immediately.

A summary of U.S. laws governing Cisco cryptographic products may be found at: http://www.cisco.com/wwl/export/crypto/tool/stqrg.html

If you require further assistance please contact us by sending email to export@cisco.com.

ry of U.S. laws governing Cisco cryptographic products may be for whisteo.com/wwl/export/crypto/tool/stqrg.html<br>uire further assistance please contact us by sending email to<br>sisco.com.<br>1 (MPC860P) processor (revision 0x100 cisco 1721 (MPC860P) processor (revision 0x100) with 58002K/7534K bytes of memory. Processor board ID FOC07010MUR (2301023196), with hardware revision 0000 MPC860P processor: part number 5, mask 2 Bridging software. X.25 software, Version 3.0.0. 1 Ethernet/IEEE 802.3 interface(s) 1 FastEthernet/IEEE 802.3 interface(s) 32K bytes of non-volatile configuration memory. 16384K bytes of processor board System flash (Read/Write)

Configuration register is 0x142

------------------ show running-config ------------------

Building configuration...

Current configuration : 1475 bytes ! version 12.2 service timestamps debug datetime localtime service timestamps log datetime localtime service password-encryption ! hostname xyzlaw ! logging queue-limit 100 logging buffered 4096 debugging enable password 7 <removed>

```
Ethernet0<br>
m Customer LAN Segment<br>
x x xxx xxx xxx xxx xx 255.255.255.248<br>
able<br>
as sxx xxx xxx xxx xxx 255.255.255.255.252<br>
o<br>
o Concetion to ISP<br>
sxx xxx xxx xxx xxx xxx xxx<br>
able<br>
s<br>
0.0.0.0.0.0.0.0 xxx xxx xxx xxx<br>
ser
\Box speed auto
! 
ip subnet-zero 
! 
! 
ip tftp source-interface Ethernet0 
no ip domain lookup 
! 
ip audit notify log 
ip audit po max-events 100 
! 
! 
! 
! 
! 
! 
! 
interface Ethernet0 
 description Customer LAN Segment 
 ip address xxx.xxx.xxx.xxx 255.255.255.248 
 half-duplex 
 no cdp enable 
! 
interface FastEthernet0 
 description Connection to ISP 
 ip address xxx.xxx.xxx.xxx 255.255.255.252 
 no cdp enable 
! 
ip classless 
ip route 0.0.0.0 0.0.0.0 xxx.xxx.xxx.xxx
no ip http server 
no ip http secure-server 
! 
! 
! 
access-list 10 permit xxx.xxx.xxx.xxx 
no cdp run 
! 
snmp-server location aaaa,bbbb,bbbbb
snmp-server contact xxxx,xxxx,xxxx,xxxx,xxxxx
snmp-server enable traps tty 
banner motd ^C 
             xxxxx Internet IISP 
    You must agree to the following before using this system
```
Use of this system is restricted to authorized employees of

 Aliant Inc. and authorized contractors.Only authorized work using company-supplied programs may be done on this system.Use of this

system is an agreement to monitoring.

```
\wedgeC
! 
line con 0 
 exec-timeout 0 0 
password 7 <removed>
 login 
line aux 0 
line vty 0 4 
 access-class 10 in 
 exec-timeout 30 0 
password 7 <removed>
 login 
! 
no scheduler allocate 
end
```
------------------ show stacks ------------------

9252/12000 Init Minimum process stacks: Free/Size Name 5448/6000 PostOfficeNet 5444/6000 RADIUS INITCONFIG 9720/12000 Exec 5492/6000 CDP Protocol 10616/12000 Virtual Exec

4<br> **Example 30**<br> **O** Society Corresponds<br> **Example 2004**<br> **Example 2004**<br> **Example 2004**<br> **O PostOfficeNet**<br> **O PostOfficeNet**<br> **O PostOfficeNet**<br> **O CDP Protocol**<br> **O CDP Protocol**<br> **O CDP Protocol**<br> **O CDP Protocol**<br> **O** Interrupt level stacks: Level Called Unused/Size Name 3 0 9000/9000 PA Management Int Handler 4 1766205 7360/9000 Network interfaces 5 0 9000/9000 Timebase Reference Interrupt 6 25424 8880/9000 16552 Con/Aux Interrupt 7 123237223 8920/9000 MPC860P TIMER INTERRUPT

------------------ show interfaces ------------------

Ethernet0 is up, line protocol is down Hardware is PQUICC Ethernet, address is 0004.dd0d.280c (bia 0004.dd0d.280c) Description: Customer LAN Segment

```
© SANS Institute 2004, As part of the Information Security Reading Room Author retains full rights.
                 GSNA Practical 3.0 Auditing a Cisco 1720 Router: An Auditor's Perspective 
                                    Ray Welshman 19 February 2004 
                                                                                         147
```
ring or 'snow miertace counters never<br>cue: 0/75/0/0 (size/max/drops/flushes); Total output drops: 0<br>g strategy: ffo<br>ucue: 0/40 (size/max)<br>comput rate 0 bits/sec, 0 packets/sec<br>output rate 0 bits/sec, 0 packets/sec<br>output r Description: Connection to ISP Internet address is xxx.xxx.xxx.xxx./29 MTU 1500 bytes, BW 10000 Kbit, DLY 1000 usec, reliability 128/255, txload 1/255, rxload 1/255 Encapsulation ARPA, loopback not set Keepalive set (10 sec) Half-duplex, 10BaseT ARP type: ARPA, ARP Timeout 04:00:00 Last input 11:34:31, output 00:00:09, output hang never Last clearing of "show interface" counters never Input queue: 0/75/0/0 (size/max/drops/flushes); Total output drops: 0 Queueing strategy: fifo Output queue: 0/40 (size/max) 5 minute input rate 0 bits/sec, 0 packets/sec 5 minute output rate 0 bits/sec, 0 packets/sec 112245 packets input, 7222854 bytes, 0 no buffer Received 5318 broadcasts, 0 runts, 0 giants, 0 throttles 4160 input errors, 0 CRC, 0 frame, 0 overrun, 4160 ignored 0 input packets with dribble condition detected 136322 packets output, 8168373 bytes, 0 underruns 4160 output errors, 13960 collisions, 1 interface resets 0 babbles, 0 late collision, 215 deferred 4160 lost carrier, 0 no carrier 0 output buffer failures, 0 output buffers swapped out FastEthernet0 is up, line protocol is up Hardware is PQUICC FEC, address is 000b.5f70.ec3a (bia 000b.5f70.ec3a) Internet address is xxx.xxx.xxx.xxx./30 MTU 1500 bytes, BW 100000 Kbit, DLY 100 usec, reliability 255/255, txload 1/255, rxload 1/255 Encapsulation ARPA, loopback not set Keepalive set (10 sec) Auto-duplex, 10Mb/s, 100BaseTX/FX ARP type: ARPA, ARP Timeout 04:00:00 Last input 00:07:31, output 00:00:05, output hang never Last clearing of "show interface" counters never Input queue: 0/75/1588/0 (size/max/drops/flushes); Total output drops: 0 Queueing strategy: fifo Output queue: 0/40 (size/max) 5 minute input rate 0 bits/sec, 0 packets/sec 5 minute output rate 0 bits/sec, 0 packets/sec 540532 packets input, 39547654 bytes Received 1294 broadcasts, 0 runts, 0 giants, 0 throttles 0 input errors, 0 CRC, 0 frame, 0 overrun, 0 ignored 0 watchdog 0 input packets with dribble condition detected 600315 packets output, 41764749 bytes, 0 underruns

For vaceses, looppack not set<br>sulsed for 5 seconds on rest<br>there of "show interface" counters 5d16h<br>ring of "show interface" counters 5d16h<br>eue: 0/4096/0/0 (size/max/drops/flushes); Total output drops: 0<br>strategy: fito<br>uru Key fingerprint = AF19 FA27 2F94 998D FDB5 DE3D F8B5 06E4 A169 4E46 ------------------ show controllers ------------------ 4 output errors, 8250 collisions, 1 interface resets 0 babbles, 0 late collision, 3220 deferred 4 lost carrier, 0 no carrier 0 output buffer failures, 0 output buffers swapped out Virtual-Access1 is up, line protocol is up Hardware is Virtual Access interface MTU 1492 bytes, BW 100000 Kbit, DLY 100000 usec, reliability 255/255, txload 1/255, rxload 1/255 Base PPPoE vaccess, loopback not set DTR is pulsed for 5 seconds on reset Last input never, output never, output hang never Last clearing of "show interface" counters 5d16h Input queue: 0/4096/0/0 (size/max/drops/flushes); Total output drops: 0 Queueing strategy: fifo Output queue: 0/40 (size/max) 5 minute input rate 0 bits/sec, 0 packets/sec 5 minute output rate 0 bits/sec, 0 packets/sec 0 packets input, 0 bytes, 0 no buffer Received 0 broadcasts, 0 runts, 0 giants, 0 throttles 0 input errors, 0 CRC, 0 frame, 0 overrun, 0 ignored, 0 abort 0 packets output, 0 bytes, 0 underruns 0 output errors, 0 collisions, 0 interface resets 0 output buffer failures, 0 output buffers swapped out 0 carrier transitions PQUICC Ethernet unit 0 using SCC2, Microcode ver 0 Current station address 0004.dd0d.280c, default address 8167.0758.81cf idb at 0x81DB4CCC, driver data structure at 0x81D9AC68 SCC Registers: General [GSMR]=0x0:0x1088003C, Protocol-specific [PSMR]=0x80A Events [SCCE]=0x0000, Mask [SCCM]=0x001F, Status [SCCS]=0x0002 Transmit on Demand [TODR]=0x0, Data Sync [DSR]=0xD555 Interrupt Registers: Config [CICR]=0x00365F80, Pending [CIPR]=0x00000C00 Mask [CIMR]=0x20200000, In-srv [CISR]=0x00000000 Command register [CR]=0x640 Port A [PADIR]=0x0000, [PAPAR]=0x060C [PAODR]=0x0000, [PADAT]=0xFDFF Port B [PBDIR]=0x0000200F, [PBPAR]=0x0000200E [PBODR]=0x00000000, [PBDAT]=0x0003DFFC Port C [PCDIR]=0x0000, [PCPAR]=0x0000 [PCSO]=0x00C0, [PCDAT]=0x0F3E, [PCINT]=0x0000 wic\_enet\_regs\_ptr->ctrl\_reg is0xBD

SCC GENERAL PARAMETER RAM (at 0xFF003D00) Rx BD Base [RBASE]=0x2530, Fn Code [RFCR]=0x18 Tx BD Base [TBASE]=0x25B0, Fn Code [TFCR]=0x18 Max Rx Buff Len [MRBLR]=1520 Rx State [RSTATE]=0x18000000, BD Ptr [RBPTR]=0x2558 Tx State [TSTATE]=0x18000AE3, BD Ptr [TBPTR]=0x25C0

SCC ETHERNET PARAMETER RAM (at 0xFF003D30) CRC Preset [C\_PRES]=0xFFFFFFFF, Mask [C\_MASK]=0xDEBB20E3 Errors: CRC [CRCEC]=0, Alignment [ALEC]=0, Discards [DISFC]=0 PAD Char [PADS]=0x0 Retry Limit [RET\_LIM]=15, Count [RET\_CNT]=15 Frame Lengths: [MAXFLR]=1518, [MINFLR]=64 Max DMA Lengths: [MAXD1]=1518, [MAXD2]=1518 Group Address Filter [GADDRn]=0000:0000:0000:0000 Indiv Address Filter [IADDRn]=0000:0000:0000:0000 Physical Address [PADDR1]=0C28.0DDD.0400 Last Address Set in Filter [TADDR]=0000.0000.0000 Persistence [P\_Per]=0, Backoff Cnt [BOFF\_CNT]=65535 BD Pointers: First Rx [RFBD]=0x0, First Tx [TFBD]=0x25C0, Last Tx [TLBD]=0x25B8

Software MAC address filter(hash:length/addr/mask/hits): Receive Ring

**ECONSTERENT FRANCE CONSTRETT CONSTRENT (CONSTRET)**<br> **ECCECT=0, Alignment** [ALEC]=0, Discrets [DISFC]=0<br> **FRADS**]=0x0<br> **ECCECT=0, Alignment** [RET\_CNT]=15<br> **PRADS**]=0x0<br> **ECCECT=0, Alignment** [RET\_CNT]=15<br> **CCECT=0**<br> **ICCEC** rmd(FF002538): status 9000 length 42 address 39E67C4 rmd(FF002530): status 9000 length 42 address 39E7B44 rmd(FF002540): status 9000 length 42 address 39ED644 rmd(FF002548): status 9000 length 42 address 39ECFC4 rmd(FF002550): status 9000 length 42 address 39EC2C4 rmd(FF002558): status 9000 length 72 address 39EE344 rmd(FF002560): status 9000 length F7 address 39EDCC4 rmd(FF002568): status 9000 length 72 address 39E2D44 rmd(FF002570): status 9000 length 72 address 39E74C4 rmd(FF002578): status 9000 length 72 address 39E81C4 rmd(FF002580): status 9000 length 72 address 39E9BC4 rmd(FF002588): status 9000 length 72 address 39E5AC4 rmd(FF002590): status 9000 length 72 address 39E4744 rmd(FF002598): status 9000 length 72 address 39EC944 rmd(FF0025A0): status 9000 length 72 address 39EA244 rmd(FF0025A8): status B000 length 72 address 39EBC44 Transmit Ring tmd(FF0025B0): status 5C01 length 3C address 39EFD4A tmd(FF0025B8): status 5C01 length 3C address 39F0ECA tmd(FF0025C0): status 5C01 length 3C address 39F100A tmd(FF0025C8): status 5C01 length 3C address 39F038A tmd(FF0025D0): status 5C01 length 3C address 39F060A

© SANS Institute 2004, As part of the Information Security Reading Room Author retains full rights. GSNA Practical 3.0 Auditing a Cisco 1720 Router: An Auditor's Perspective Ray Welshman 19 February 2004 150

# GSNA Practical 3.0

 tmd(FF0025D8): status 5C01 length 3C address 39EF70A tmd(FF0025E0): status 5C01 length 3C address 38A644A tmd(FF0025E8): status 5C01 length 3C address 38A5B8A tmd(FF0025F0): status 5C01 length 3C address 38A52CA tmd(FF0025F8): status 5C01 length 3C address 38A48CA tmd(FF002600): status 5C01 length 3C address 38A61CA tmd(FF002608): status 5C01 length 3C address 39F0B0A tmd(FF002610): status 5C01 length 3C address 39F128A tmd(FF002618): status 5C01 length 3C address 39EFFCA tmd(FF002620): status 5C01 length 3C address 38A518A tmd(FF002628): status 7C01 length 3C address 39EFACA 4160 missed datagrams, 0 overruns 0 transmitter underruns, 0 excessive collisions 5549 single collisions, 8411 multiple collisions 0 dma memory errors, 0 CRC errors

0 alignment errors, 0 runts, 0 giants QUICC SCC specific errors: 4160 buffer errors, 0 overflow errors 0 input aborts on late collisions 0 throttles, 0 enables

(tr<sup>Pro</sup>02615): status 5C01 length 5C address 59ErFCA<br>
d(FF002620): status 5C01 length 3C address 38A518A<br>
d(FF002620): status 7C01 length 3C address 38A518A<br>
ed datagrams, 0 overruns<br>
et coldisions, 8411 multiple collisi Hardware is PQUICC MPC860P ADDR: 81CBDBEC, FASTSEND: 8001209C<br>DIST ROUTE ENABLED: 0 Interface FastEthernet0 Route Cache Flag: 1 ADDR\_LOW =0x000B5F70, ADDR\_HIGH =0x0000EC3A, HASH\_HIGH =0x00000000, HASH\_LOW =0x00000000 R\_DES\_ST =0x039BBF20, X\_DES\_ST =0x039BC060, R\_BUFF\_SIZ=0x00000600, ECNTRL  $=0xF0000006$ IEVENT =0x00000000, IMASK =0x0A000000, IVEC =0xC0000000, R\_DES\_ACT=0x01000000 X\_DES\_ACT=0x00000000, MII\_DATA =0x504A0062, MII\_SPEED =0x00000014, R BOUND  $=0x00000600$ R\_FSTART =0x00000500, X\_FSTART =0x00000440, FUN\_CODE =0x7F000000, R CNTRL  $=0x00000006$ R HASH  $=0x320005F2$  $X$  CNTRL =0x00000000 HW filtering information: Promiscuous Mode Disabled Software MAC address filter(hash:length/addr/mask/hits): pquicc\_fec\_instance=0x81CC0024 rx ring entries=32, tx ring entries=32 rxring=0x39BBF20, rxr shadow=0x81CC0230, rx\_head=0, rx\_tail=0

GSNA Practical 3.0 Auditing a Cisco 1720 Router: An Auditor's Perspective Ray Welshman 19 February 2004 151

© SANS Institute 2004, As part of the Information Security Reading Room Author retains full rights.

txring=0x39BC060, txr shadow=0x81CC02DC, tx\_head=28, tx\_tail=28, tx\_count=0

## RX RING ENTRIES

status 8000, len 40, buf\_ptr 39BDB60 status 8000, len 500, buf\_ptr 39D4060 status 8000, len 500, buf\_ptr 39C0E60 status 8000, len 500, buf\_ptr 39C5AE0 status 8000, len 500, buf\_ptr 39DC640 status 8000, len 500, buf\_ptr 39CBA80 status 8000, len 500, buf\_ptr 39D1A20 status 8000, len 500, buf\_ptr 39C01A0 status 8000, len 500, buf\_ptr 39CB420 status 8000, len 500, buf\_ptr 39C8120 status 8000, len 40, buf ptr 39D8CE0 status 8000, len 55, buf\_ptr 39D46C0 status 8000, len 55, buf\_ptr 39C9AA0 status 8000, len 5D, buf ptr 39C4E20 status 8000, len 5D, buf ptr 39DA660 status 8000, len 40, buf ptr 39DCCA0 status 8000, len 55, buf\_ptr 39D00A0 status 8000, len 40, buf\_ptr 39D6D00 status 8000, len 55, buf\_ptr 39D3A00 status 8000, len 5D, buf\_ptr 39DDFC0 status 8000, len 5D, buf\_ptr 39BE1C0 status 8000, len 40, buf\_ptr 39CE720 status 8000, len 55, buf\_ptr 39CD400 status 8000, len 55, buf\_ptr 39D2D40 status 8000, len 5D, buf\_ptr 39C67A0 status 8000, len 5D, buf ptr 39D66A0 status 8000, len 40, buf ptr 39DBFE0 status 8000, len 55, buf\_ptr 39C47C0 status 8000, len 40, buf\_ptr 39BFB40 status 8000, len 55, buf\_ptr 39CED80 status 8000, len 5D, buf\_ptr 39DD300 status A000, len 5D, buf ptr 39CADC0

## TX\_RING\_ENTRIES

 status 0, len 3C, buf\_ptr 38A4F0A status 0, len 3C, buf\_ptr 38A5E0A status 0, len 3C, buf\_ptr 39F13CA status 0, len 3C, buf\_ptr 38A540A status 0, len 3C, buf\_ptr 39F088A status 0, len 3C, buf\_ptr 39F04CA status 0, len 3C, buf\_ptr 39F074A status 0, len 3C, buf\_ptr 38A4DCA status 0, len 3C, buf\_ptr 39F024A

**En SC, our Jury 39EF PSANS Inc.**<br> **En SC, buf Jury 39F114A**<br> **Len 3C, buf Jury 39F114A**<br> **Len 3C, buf Jury 39F114A**<br> **Len 3C, buf Jury 39F0D8A**<br> **Len 3C, buf Jury 39EDESA**<br> **Len 3C, buf Jury 39EFESA**<br> **Len 3C, buf Jury 38**  $throtted=0, enabeled=0, disabeled=0$  status 0, len 3C, buf\_ptr 38A57CA status 0, len 3C, buf\_ptr 38A5CCA status 0, len 3C, buf ptr 39F150A status 0, len 3C, buf\_ptr 38A590A status 0, len 3C, buf ptr 39EFC0A status 0, len 3C, buf\_ptr 39EF84A status 0, len 3C, buf\_ptr 38A504A status 0, len 3C, buf\_ptr 39F09CA status 0, len 3C, buf\_ptr 39EF98A status 0, len 3C, buf\_ptr 38A66CA status 0, len 3C, buf ptr 39F114A status 0, len 3C, buf\_ptr 38A4B4A status 0, len 3C, buf\_ptr 39F0D8A status 0, len 3C, buf\_ptr 38A658A status 0, len 3C, buf\_ptr 39EFE8A status 0, len 3C, buf\_ptr 38A5F4A status 0, len 3C, buf\_ptr 38A4F0A status 0, len 3C, buf\_ptr 38A5E0A \*Mar 6 16:55:59: %PQUICC\_ETHER-1-LOSTCARR: Unit 0, lost carrier. Transceiver problem? status 0, len 3C, buf\_ptr 39F13CA status 0, len 3C, buf\_ptr 39F0D8A status 0, len 3C, buf\_ptr 38A658A status 0, len 3C, buf\_ptr 39EFE8A status 2000, len 3C, buf ptr 38A5F4A rx framing err=0, rx overflow err=0, rx buffer err=0 rx no enp=0, rx discard=0 tx one col err=1954, tx more col err=6296, tx no enp=0, tx deferred err=3220 tx underrun err=0, tx late collision err=0, tx loss carrier err=4 tx exc\_collision\_err=0, tx\_buff\_err=0, fatal\_tx\_err=0 PHY registers: Register 00 1000 Register 01 782D Register 02 0013 Register 03 78E2 Register 04 01E1 Register 05 0021 Register 06 0004 Register 16 0084 Register 17 0580 Register 18 0062 Register 19 0000 Register 20 4732

------------------ show file systems ------------------

### File Systems:

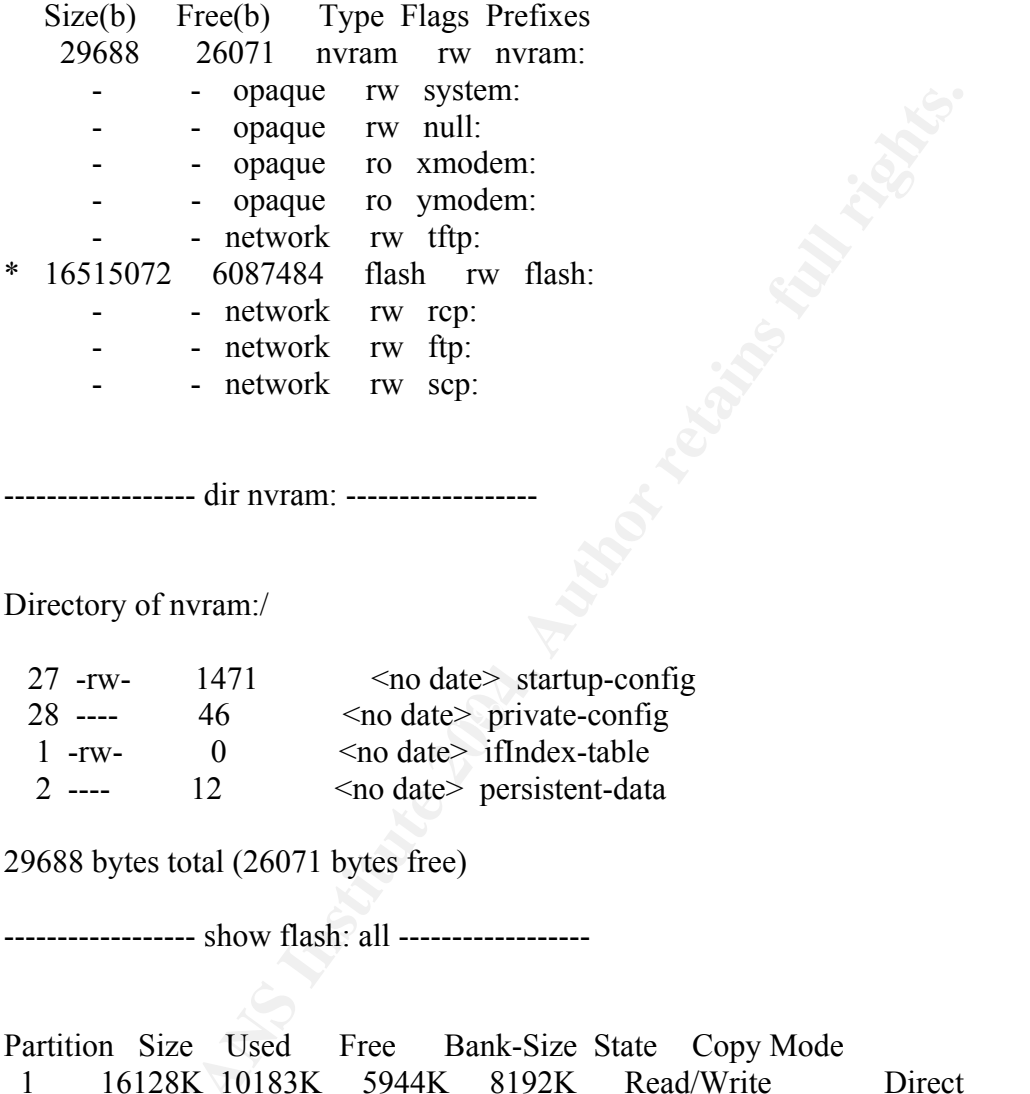

------------------ dir nvram: ------------------

Directory of nvram:/

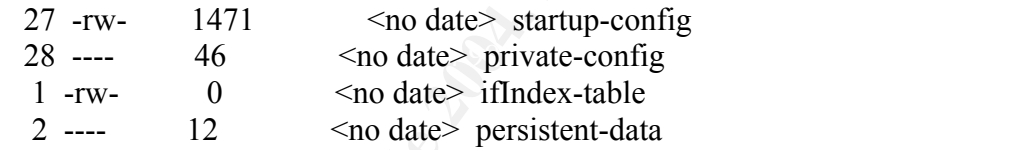

29688 bytes total (26071 bytes free)

------------------ show flash: all ------------------

Bank-Size State Copy Mode 1 16128K 10183K 5944K 8192K Read/Write

System flash directory:

File Length Name/status

addr fcksum ccksum

1 10427524 c1700-bk8no3r2sy7-mz.122-15.T9.bin

0x40 0x423A 0x423A

[10427588 bytes used, 6087484 available, 16515072 total]

16384K bytes of processor board System flash (Read/Write)

Chip Bank Code Size Name

 1 1 8917 8192KB INTEL 28F640J3 1 2 8917 8192KB INTEL 28F640J3

------------------ show memory statistics ------------------

 Head Total(b) Used(b) Free(b) Lowest(b) Largest(b) Processor 81CB14BC 30111812 5165744 24946068 24751860 24201180 I/O 38A4800 7714816 1516532 6198284 6091732 6198236

------------------ show process memory ------------------

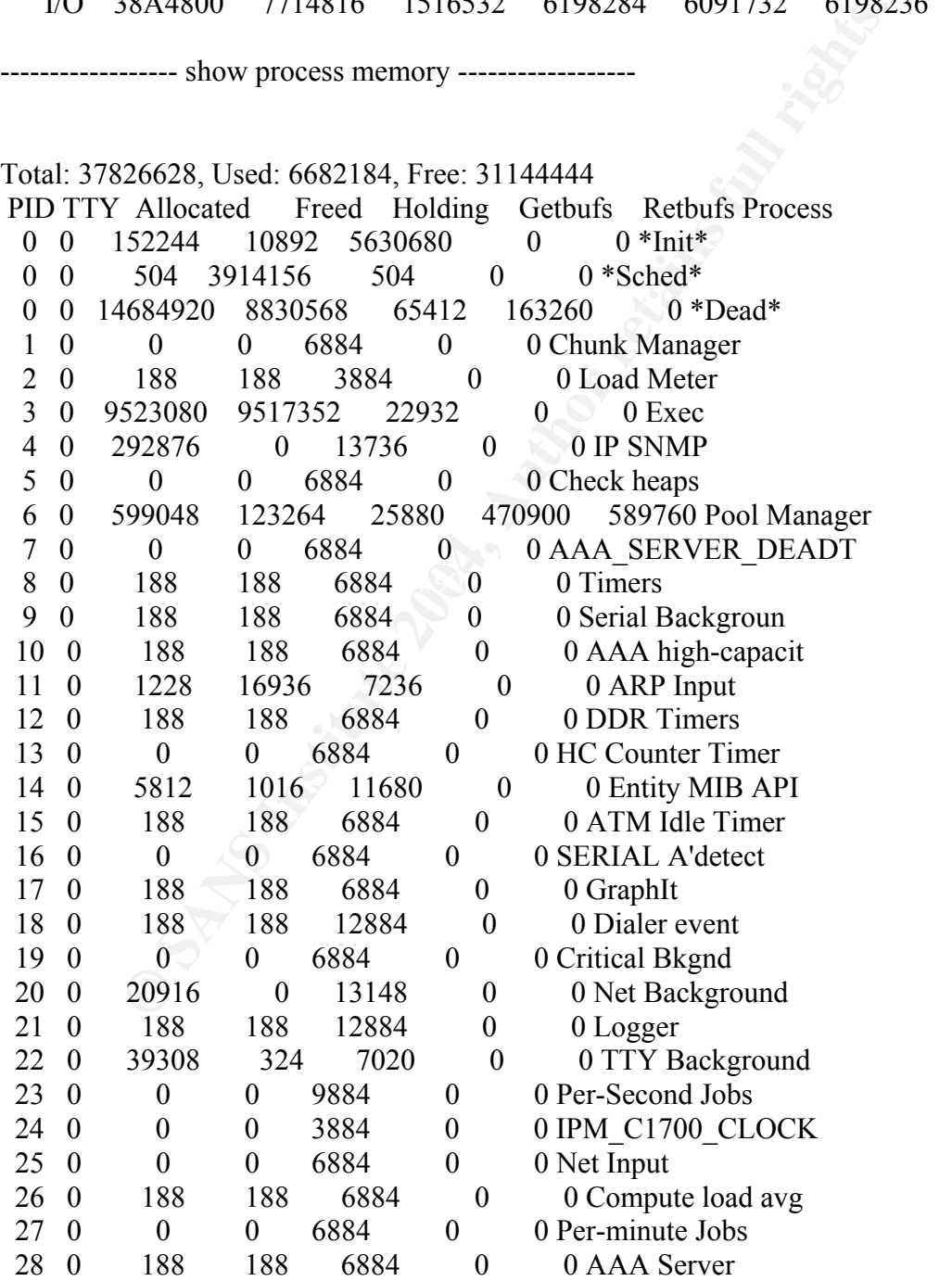

© SANS Institute 2004, As part of the Information Security Reading Room Author retains full rights. GSNA Practical 3.0 Auditing a Cisco 1720 Router: An Auditor's Perspective Ray Welshman 19 February 2004 155

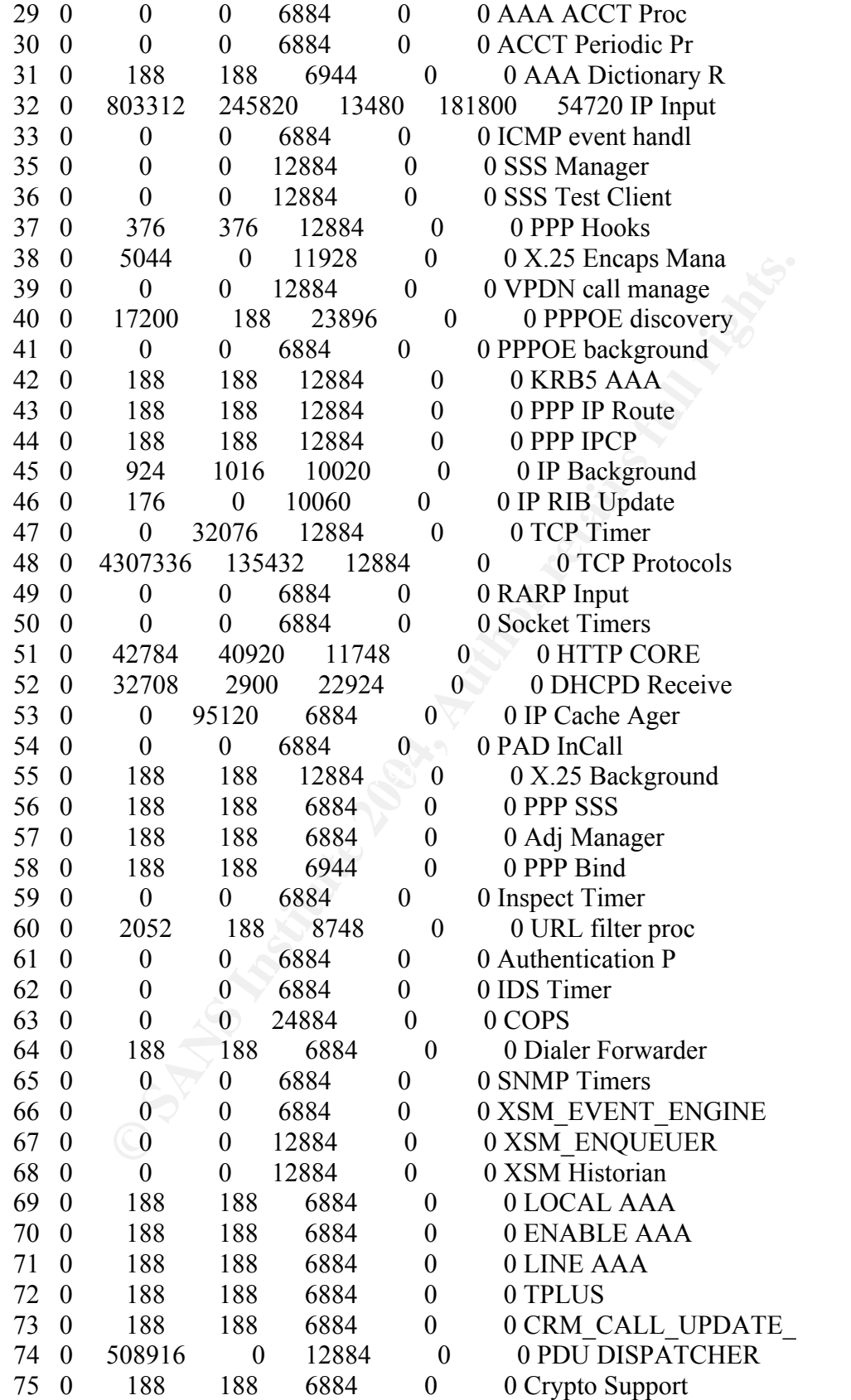

GSNA Practical 3.0 Auditing a Cisco 1720 Router: An Auditor's Perspective Ray Welshman 19 February 2004 156

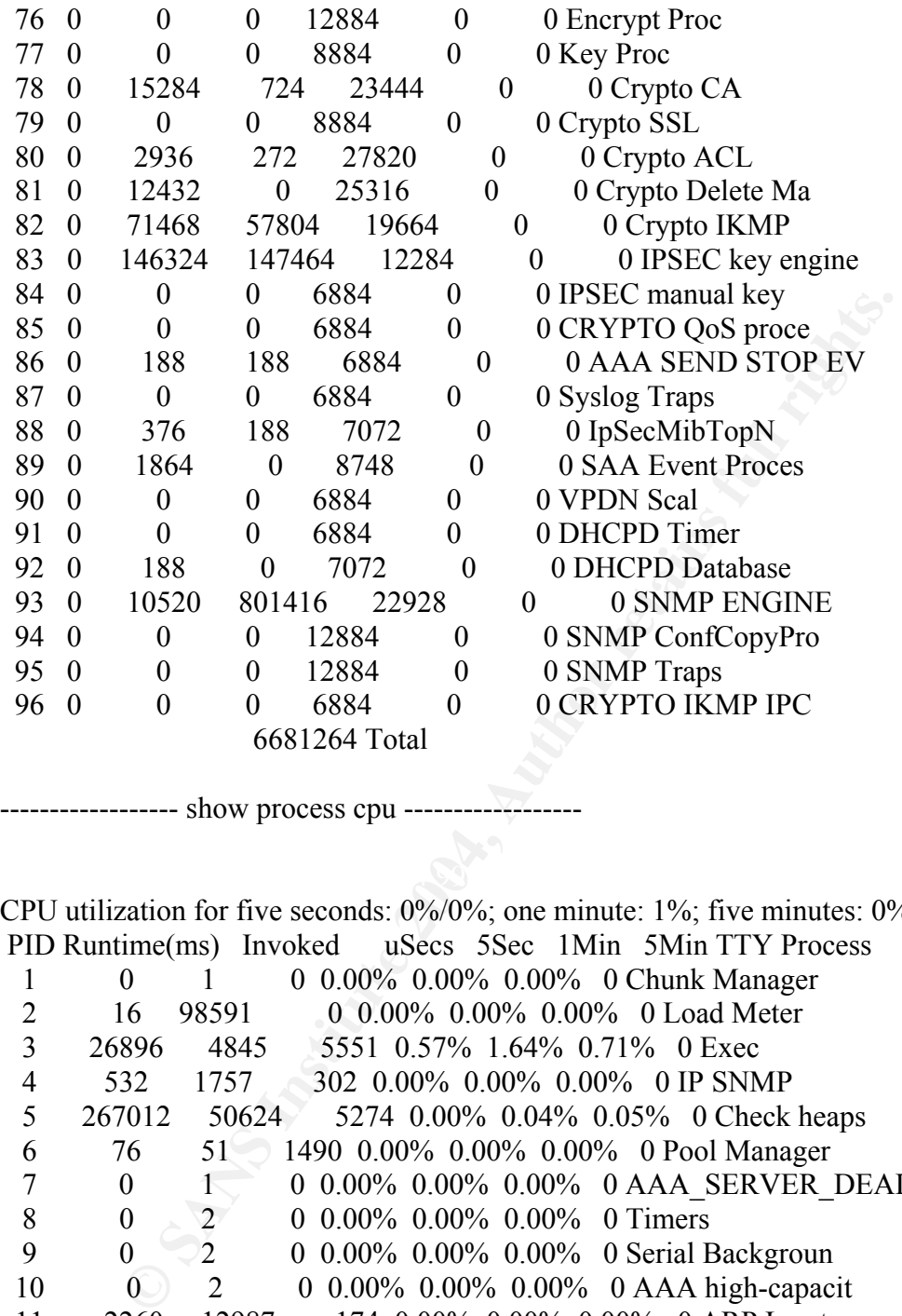

------------------ show process cpu ------------------

CPU utilization for five seconds: 0%/0%; one minute: 1%; five minutes: 0% PID Runtime(ms) Invoked uSecs 5Sec 1Min 5Min TTY Process

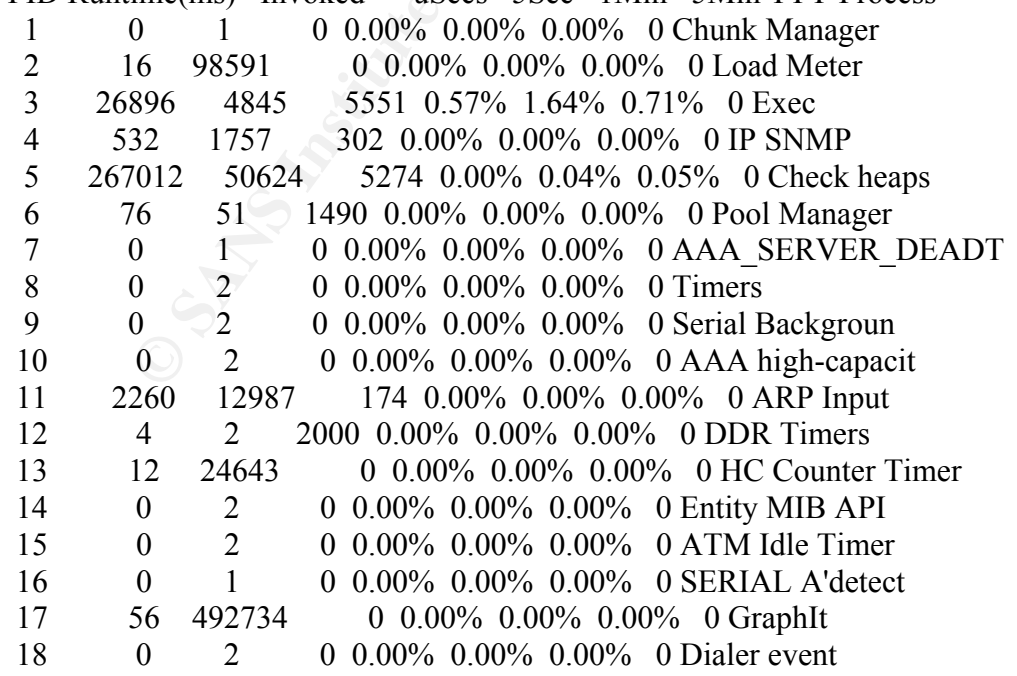

GSNA Practical 3.0 Auditing a Cisco 1720 Router: An Auditor's Perspective Ray Welshman 19 February 2004 157

© SANS Institute 2004, As part of the Information Security Reading Room Author retains full rights.

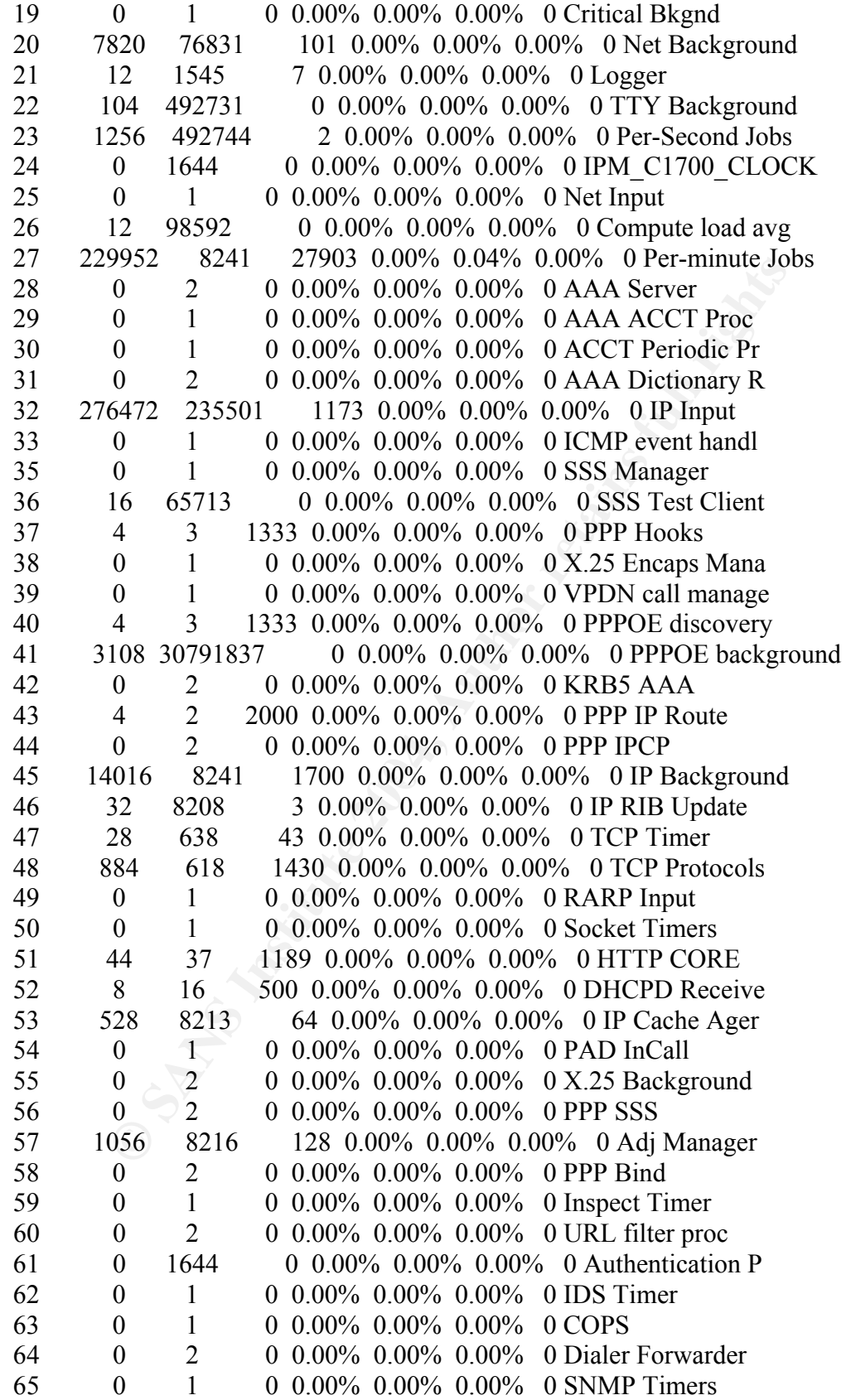

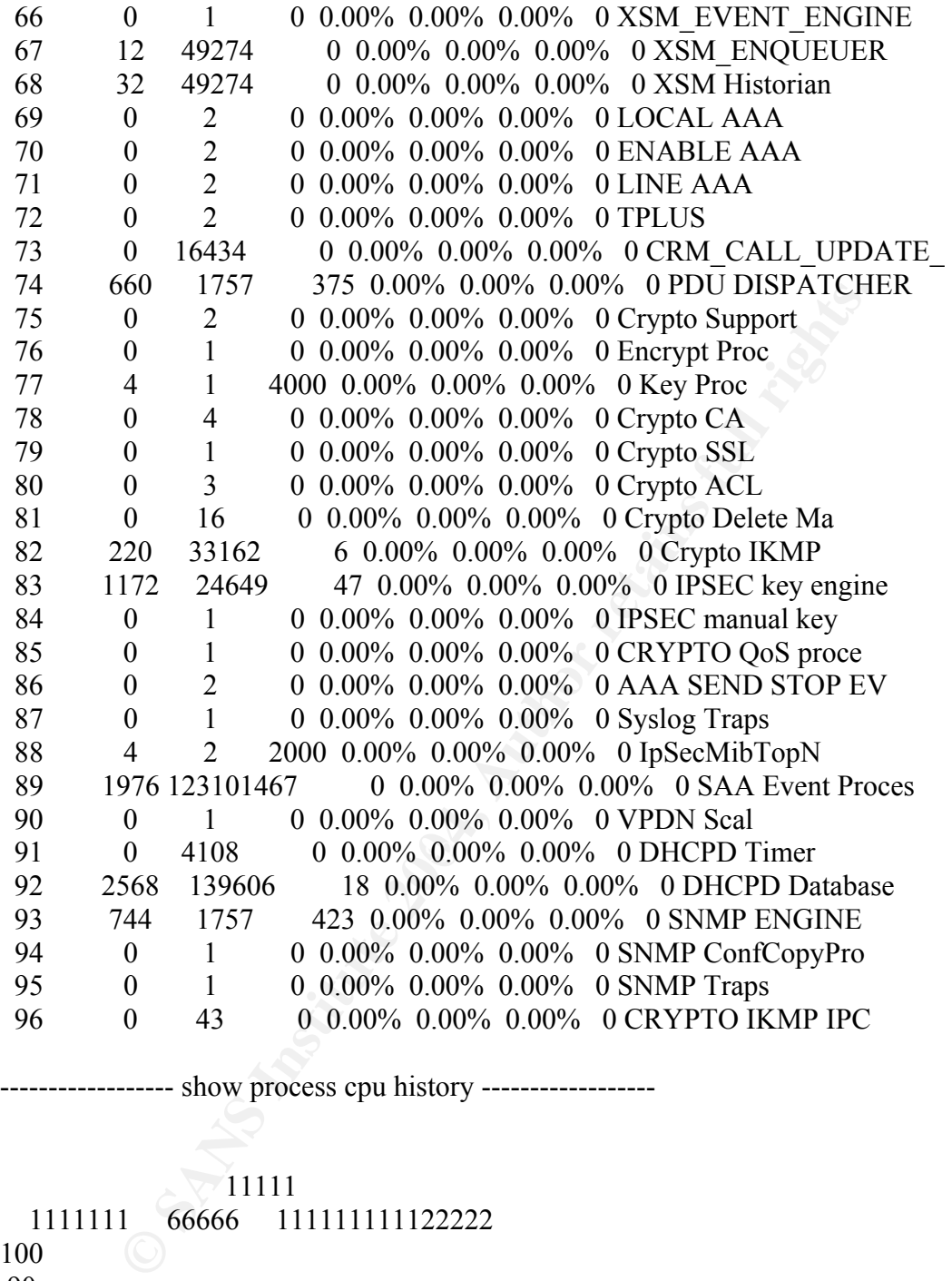

------------------ show process cpu history ------------------

# $\nabla$ 11111

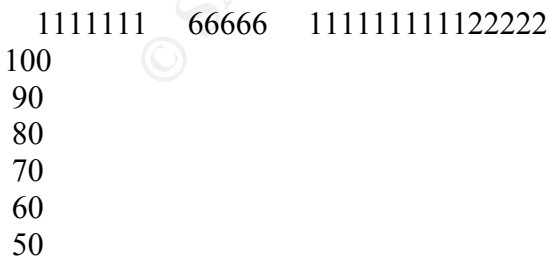

- 40 30
- 20

**B** 3...4...4...5...5....<br>
0 5 0 5<br>
(last 60 minutes)<br>
% # = average CPU%<br>
2 2 599 5999<br>
11 11 1 1 1 1 1 85 11 99121 1 187 13387<br>
\*\* \*\*\*<br>
\*\* \*\*\*<br>
\*\* \*\*\*<br>
\*\* \*\*\*<br>
\*\* \*\*\*<br>
\*\* \*\*\*<br>
\*\* \*\*\*<br>
\*\* \*\*\*<br>
\*\* \*\*\*<br>
\*\* \*\*\*<br>
\*\* \*\*\*<br>
\*\* \*  $90$  \*\* \*\*\*  $10$  \*\*\*\*\* \*\*\*\*\*  $0...5...1...1...2...2...3...3...4...4...5...5...5...$  0 5 0 5 0 5 0 5 0 5 CPU% per second (last 60 seconds) 1 1 161 1 100 90 80 70 60 50 40 30 20 10 \*\*\*  $0...5...1...1...2...2...3...3...4...4...5...5...$  0 5 0 5 0 5 0 5 0 5 CPU% per minute (last 60 minutes)  $* =$  maximum CPU%  $# =$  average CPU% 599 <sup>3</sup> 111 1 111911 1 1 118111 11 1 111 1 85 11 99121 1 187 100 \*\* \*\* 90 \*\* \*\*\* 80 \*\* \*\*\* 70 \*\* \*\*\* 60 \*\* \*\*\*  $50$  \*\*\* \*\*\*\* 40 \*\*\* \*\*\*\* \*\*\*\* 30 \* \*\*\* \*\*\*\* 20 \* \* \*\*\* \*\*\*\*  $10$  \* \* \* \*\* \*\*\* \*\*\* \*\*\*\*  $0...5...1...1...2...2...3...3...4...4...5...5...5...6...6...7.$  0 5 0 5 0 5 0 5 0 5 0 5 0 CPU% per hour (last 72 hours)  $* =$  maximum CPU%  $# =$  average CPU%

------------------ show context ------------------

No valid exception information to display.

----------------- show diag ------------------

Slot 0:

**EXAMP REVISION 1:1.0**<br>
The Serial Number 1: FOC07010MUR<br>
The Serial Number 1: 73-7546-01<br>
b Version 1: A0<br>
b Version 1: A0<br>
b Newsion 1: CISCO1721<br>
PROM format version 4<br>
200: 04 FF 40 03 5A 41 01 00 C1 8B 46 4F 43 30 37 WIC Slot 1:  $\qquad \qquad \bullet$  C1721 1FE Mainboard Port adapter, 2 ports Port adapter is analyzed Port adapter insertion time unknown EEPROM contents at hardware discovery: Hardware Revision : 1.0 PCB Serial Number : FOC07010MUR Part Number : 73-7546-01 Board Revision : A0 Fab Version : 04 Product Number : CISCO1721 EEPROM format version 4 EEPROM contents (hex): 0x00: 04 FF 40 03 5A 41 01 00 C1 8B 46 4F 43 30 37 30 0x10: 31 30 4D 55 52 82 49 1D 7A 01 42 41 30 02 04 FF 0x20: FF FF FF FF FF FF FF FF FF FF FF FF FF FF FF FF 0x30: FF FF FF FF FF FF FF FF FF FF FF FF FF FF FF FF 0x40: FF FF FF FF FF FF FF FF FF FF FF FF FF FF FF FF 0x50: FF FF FF FF FF FF FF FF FF FF FF FF FF FF FF FF 0x60: FF FF FF FF FF FF FF FF FF FF FF FF FF FF FF FF 0x70: FF FF FF FF FF FF FF FF FF FF FF FF FF FF FF FF Ethernet 10bT WAN daughter card-Version 4 TLV Cookie Format Hardware Revision : 3.0 Part Number : 73-5797-03 Board Revision : A0 Deviation Number  $\therefore$  0-0 Fab Version : 02 PCB Serial Number : FOC06520B0E RMA Test History : 00 RMA Number : 0-0-0-0 RMA History : 00 Top Assy. Part Number : 800-09311-03 Connector Type : 01

MAC Address block size : 1

Chassis MAC Address : 0004.dd0d.280c

Product Number : WIC-1ENET=

------------------ show c1700 ------------------

C1700 Platform Information: Interrupts:

**EVALUAT MASK EXAMPLE SECO** 000000 WIC Network O Interest and particle is eperating it as the property of the set of 7004000 = [70040000]<br>
= [70040000]<br>
= [70040000]<br>
= [70040000]<br>
= [70040000]<br>
= [60000000]<br>
= [40000000] Interrupt Throttling: and a Fa<sub>27</sub> and a Fa<sub>27</sub> and a Fa<sub>27</sub> and a Fa<sub>3</sub><sup>o</sup> Fa<sub>3</sub><sup>o</sup> Fa Assigned Handlers... Vect Handler # of Ints Name 01 80214ED4 07589A24 MPC860P TIMER INTERRUPT 02 802844A0 00006BD4 16552 Con/Aux Interrupt 03 80281B9C 00000000 Timebase Reference Interrupt 04 8028FC18 00000005 WIC Network IO Int & pquicc fec speed/dup INT handler 05 8028FC60 000ACE47 MPC860P CPM INTERRUPT 13 800138E4 001024FA pquicc fec interrupt IOS Priority Masks... Level  $00 = [7C040000]$ Level  $01 = [7C040000]$ Level  $02 = [7C040000]$ Level  $03 = [7C040000]$ Level  $04 = [70000000]$ Level  $05 = [60000000]$ Level  $06 = [40000000]$ Level  $07 = [00000000]$ SIU IRQ MASK = FFFFFFFF SIEN = 7C04xxxx Current Level = 00 Spurious  $IROs = 00000000$  SIPEND = 0000xxxx Throttle Count =  $00000000$  Timer Count =  $00000000$ Netint usec =  $00000000$  Netint Mask usec =  $000003E8$ Active  $= 0$  Configured  $= 0$ Longest IRQ  $= 00000000$ IDMA Status:  $Requests = 00462777$  Drops  $= 00001588$ Complete =  $00461189$  Post Coalesce Frames =  $00461189$ Giant  $= 00000000$  Available Blocks = 256/256 ------------------ show controllers t1 ------------------

------------------ show controllers e1 ------------------

------------------ show controllers j1 -------------------

------------------ show region ------------------

Region Manager:

End Size(b) Class Media Name<br>
800 0x03FFFFFF 7714816 Iomem R/W iomem<br>
900 0x60FFFFFF 16777216 Flash R/O flash<br>
900 0x838A47FF 59394048 Local R/W main.<br>
20 0x81207F5B 18873916 IText R/O main.text<br>
55C 0x81A17873 8452376 IDa Start End Size(b) Class Media Name 0x038A4800 0x03FFFFFF 7714816 Iomem R/W iomem 0x60000000 0x60FFFFFF 16777216 Flash R/O flash 0x80000000 0x838A47FF 59394048 Local R/W main 0x80008120 0x81207F5B 18873916 IText R/O main:text 0x81207F5C 0x81A17873 8452376 IData R/W main:data 0x8166B2A8 0x81697547 180896 Local R/W data:ADSL firmware 0x8197F328 0x81A17587 623200 Local R/W data:firmware 0x81A17874 0x81CB14BB 2726984 IBss R/W main:bss 0x81CB14BC 0x838A47FF 29307716 Local R/W main:heap

------------------ show buffers ------------------

Buffer elements: AF19 FA27 8989 Buffer elements: 500 in free list (500 max allowed) 1098834 hits, 0 misses, 0 created

Public buffer pools:

Small buffers, 104 bytes (total 50, permanent 50, peak 98 @ 3d00h): 50 in free list (20 min, 150 max allowed) 970535 hits, 89 misses, 133 trims, 133 created 0 failures (0 no memory) Middle buffers, 600 bytes (total 25, permanent 25): 25 in free list (10 min, 150 max allowed) 4806 hits, 0 misses, 0 trims, 0 created 0 failures (0 no memory) Big buffers, 1536 bytes (total 50, permanent 50): 50 in free list (5 min, 150 max allowed) 5897 hits, 0 misses, 0 trims, 0 created 0 failures (0 no memory) VeryBig buffers, 4520 bytes (total 10, permanent 10): 10 in free list (0 min, 100 max allowed) 0 hits, 0 misses, 0 trims, 0 created 0 failures (0 no memory)

ols:<br>
ols:<br>
ffers, 0 bytes (total 137, permanent 128, peak 137 @ 5d16h):<br>
ce list (10 min, 512 max allowed)<br>
es, 3 misses, 0 trims, 9 created<br>
es (0 no memory)<br>
x cache size, 128 in cache<br>
in cache, 0 misses in cache<br>
lone 256 max cache size, 256 in cache Large buffers, 5024 bytes (total 0, permanent 0): 0 in free list (0 min, 10 max allowed) 0 hits, 0 misses, 0 trims, 0 created 0 failures (0 no memory) Huge buffers, 18024 bytes (total 1, permanent 0, peak 6 @ 2d23h): 1 in free list (0 min, 4 max allowed) 26125 hits, 5 misses, 33 trims, 34 created 0 failures (0 no memory) Header pools: Header buffers, 0 bytes (total 137, permanent 128, peak 137 @ 5d16h): 9 in free list (10 min, 512 max allowed) 125 hits, 3 misses, 0 trims, 9 created 0 failures (0 no memory) 128 max cache size, 128 in cache 494 hits in cache, 0 misses in cache Particle Clones: 1024 clones, 0 hits, 0 misses Public particle pools: F/S buffers, 256 bytes (total 384, permanent 384): 128 in free list (128 min, 1024 max allowed) 256 hits, 0 misses, 0 trims, 0 created 0 failures (0 no memory) 0 hits in cache, 0 misses in cache Normal buffers, 1548 bytes (total 512, permanent 512): 384 in free list (128 min, 1024 max allowed) 370 hits, 0 misses, 0 trims, 0 created 0 failures (0 no memory) 128 max cache size, 128 in cache 0 hits in cache, 0 misses in cache Private particle pools: FastEthernet0 buffers, 1536 bytes (total 96, permanent 96): 0 in free list (0 min, 96 max allowed) 96 hits, 0 fallbacks 96 max cache size, 64 in cache 542120 hits in cache, 0 misses in cache Ethernet0 buffers, 1548 bytes (total 32, permanent 32): 0 in free list (0 min, 32 max allowed) 32 hits, 0 fallbacks 32 max cache size, 16 in cache 112051 hits in cache, 194 misses in cache

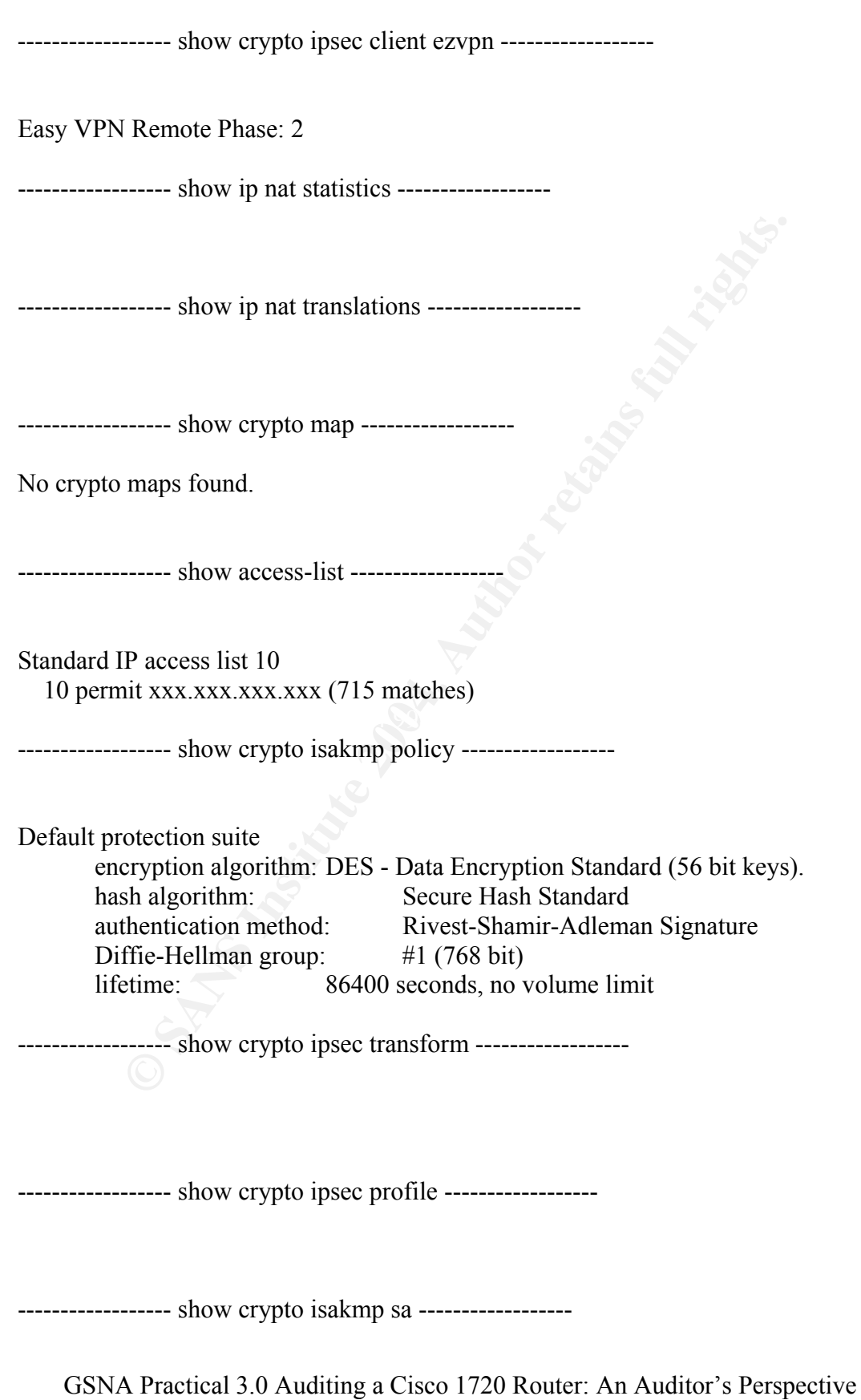

165

Ray Welshman 19 February 2004

© SANS Institute 2004, As part of the Information Security Reading Room Author retains full rights.

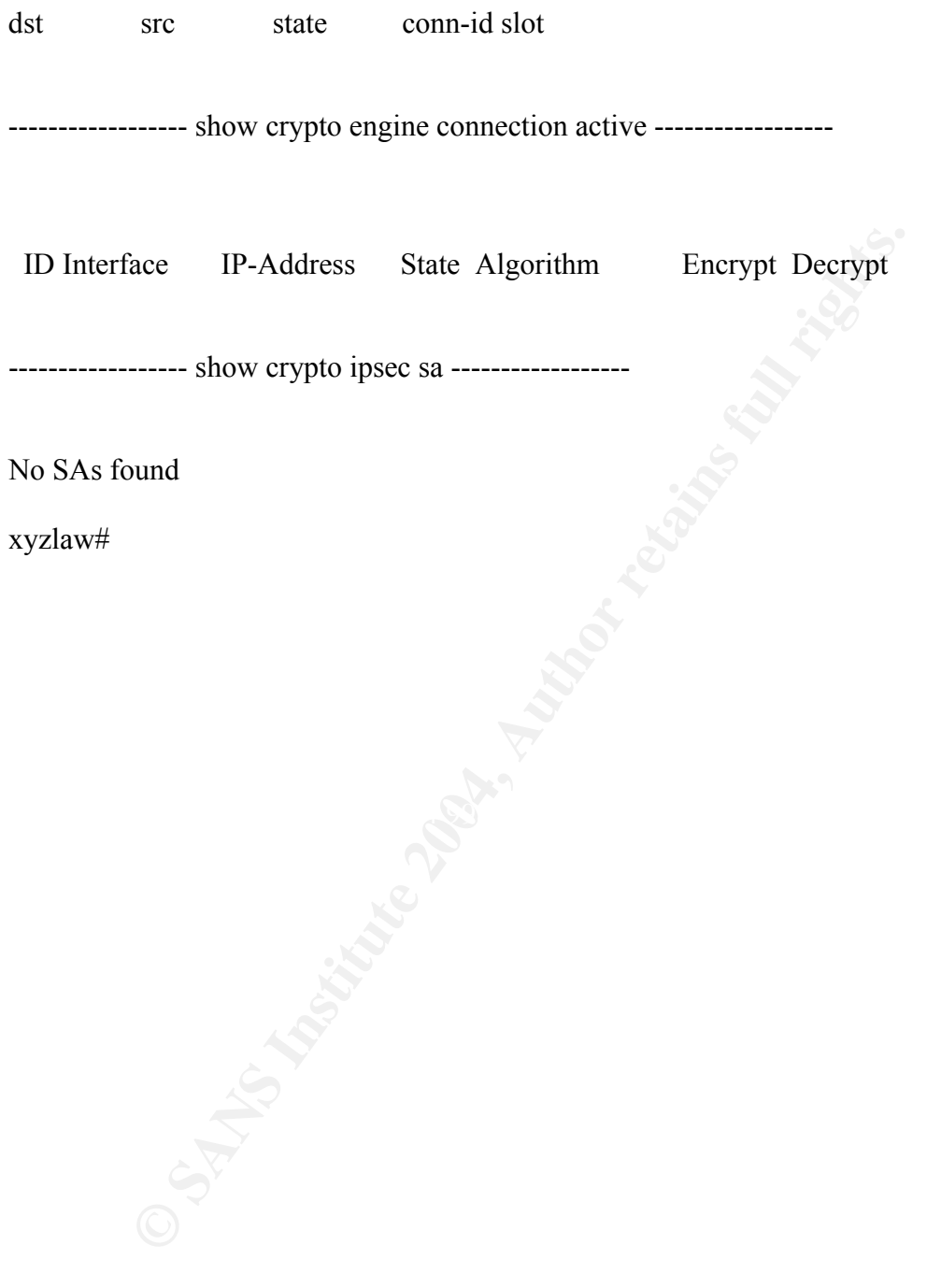